# **USER MANUAL**

# **WCM WEB** Warranty Claim Management

Issue March 07 2011 Type WCM Release Version V2.6

Pages 116

We accept your updates and proposals for the document with pleasure. Please send per mail to: <u>WCM-Support@ts.fujitsu.com</u>or <u>Georg.Kandziora@ts.fujitsu.com</u>.

#### **Document History and Version Control**

Note:

The information contained in this document is the best available at the time this documents has been released and may be subject to change without prior notice. Screenshots appearance differs from the production system.

| document name                | version           | date       | changes                                                                                                    |
|------------------------------|-------------------|------------|----------------------------------------------------------------------------------------------------|
| WCM WEB User manual_E_V2.0   | 2.0 final         | 23.10.2007 | Reviewed Version V2.0                                                                                                    |
| WCM WEB User manual_E_V2.1   | 2.1 final         | 03.12.07   | New chapters 1.1.8, 5.2.4                                                                                                    |
| WCM WEB User manual_E_V2.2   | 2.2 final         | 07.02.08   | New chapters 1.1.12, 4.4.1.1, 4.4.1.2,<br>4.4.4, 4.4.5, 4.6.2, 4.7<br>Changes in chapter 5                                                      |
| WCM WEB User manual_E_V2.3   | 2.3 final         | 07.03.08   | New chapters 4.1.5<br>Changes in chapter 5                                                                                                    |
| WCM WEB User manual_E_V2.31  | 2.3.1 final       | 20.04.08   | Links and Naming updated                                                                                                    |
| WCM WEB User manual_E_V2.32  | 2.3.2 final       | 10.06.08   | New chapters: 4.1.1 3, 4.1.1.4<br>Changes in chapter 4.4.5, 4.4.7, 4.6.5,<br>5.2.2                                                              |
| WCM WEB User manual_E_V2.32a | 2.3.2a final      | 04.08.08   | New chapter 4.1.5                                                                                                    |
| WCM WEB User manual_E_V2.33  | 2.3.2 preliminary | 28.10.2008 | New chapter 1.2., Changes in chapters 4.4.7, 4.6                                                                                                |
| WCM WEB User manual_E_V2.34  | 2.3.4             | 01.04.2009 | New company name                                                                                                    |
| WCM WEB User manual_E_V2.41  | 2.3.4             | 21.09.2009 | New screenshots according to new<br>branding. Changes in Chapter 4.4.3<br>(own stock), 3.3 (FCO),<br>Chapter 5.2.4 removed (summary<br>invoice) |
| WCM WEB User manual_E_V2.41  | 2.3.41            | 22.09.2009 | Add. Screenshot in Chapter 3.3                                                                                                    |
| WCM WEB User manual_E_V2.41  | 2.4.1             | 29.10.2009 | New chapter 3.4. SWAP process                                                                                                    |
| WCM WEB User manual_E_V2.42  | 2.4.2             | 29.10.2009 | Changes in Chapter 5.1.2 Claim<br>Error details are displayed.                                                                                  |
| WCM WEB User manual_E_V2.42  | 2.4.2             | 11.01.2010 | Chapter enumeration corrected                                                                                                    |
| WCM WEB User manual_E_V2.42  | 2.6.              | 07.03.2011 | New chapter 3.5 Service Desk<br>Approval process                                                                                                |
| WCM WEB User manual_E_V2.42  | 2.6.              | 07.03.2011 | Changes in chapter 4.6.2 Workaround for DOA after repair finished                                                                               |

### CONTENT

| 1.       | INTR              | ODUCTION                                                                 | 5  |
|----------|-------------------|--------------------------------------------------------------------------|----|
| 1.1      | Basic             | information                                                              | 5  |
| 1.1      |                   | nique work order number                                                  |    |
| 1.1      | .2 Er             | hcrypted Failure Description (Error Code System)                         | 5  |
| 1.1      | .3 Sy             | stem-serial number                                                       | 6  |
| 1.1      | -                 | rvice Type                                                               |    |
| 1.1      | .5 AC             | DEX-Order                                                                | 6  |
| 1.1      | .6 Sh             | ip only order                                                            | 6  |
| 1.1      |                   | ip only order in the Spare Parts Portal                                  |    |
| 1.1      | .8 Se             | lecting Spare Parts with 'Translation Tool' (virtual Fit-to-Asset Check) | 8  |
| 1.1      | .9 Pa             | rt Return in Spare Parts Portal                                          | 9  |
| 1.1      | .10               | Bulk orders in the Spare Parts Portal                                    | 9  |
| 1.1      | .11               | Orders for 4h Service Packs                                              | 9  |
| 1.1      | .12               | Data Consistencies of Related Systems                                    | 9  |
|          |                   | -                                                                        |    |
| 1.2      | Frequ             | ently asked questions                                                    | 9  |
|          | -                 |                                                                          |    |
| 2        |                   |                                                                          | 40 |
| 2.       | REGI              | STRATION/ SETTINGS                                                       |    |
| ~ 4      | <b>- . . .</b>    |                                                                          |    |
| 2.1      | Edit a            | ccount settings                                                          |    |
| ~ ~      | <b>F</b> -114 -61 | ald semiles disular                                                      |    |
| 2.2      | Ealt fi           | eld service display                                                      | 14 |
| <u>.</u> | <b>F</b> al:4 1:4 | na itawa diaulay                                                         |    |
| 2.3      | Ealt II           | ne items display                                                         | 14 |
| 2.4      | Supar             | visor                                                                    | 45 |
| 2.4      | Super             | visor                                                                    | 15 |
|          |                   |                                                                          |    |
| 3.       | CALL              | ENTRIES                                                                  | 17 |
|          |                   |                                                                          |    |
| 3.1      | Call e            | ntry from Helpdesk                                                       |    |
| 3.1      |                   | eject Service Call                                                       |    |
| 3.1      |                   | cept Service Call                                                        |    |
|          |                   | ·                                                                        |    |
| 3.2      | Self-a            | ssigned Call                                                             |    |
| 3.2      | 2.1 Cu            | istomer address                                                          | 20 |
| 3.2      | 2.2 Er            | ror description                                                          | 24 |
|          |                   |                                                                          |    |
| 3.3      | Field o           | change order                                                             |    |
| 3.3      | 3.1 Di            | fferent priority levels of FCO                                           | 28 |
| 3.3      | 3.2 Di            | fferent priority levels of FCO                                           | 28 |
| 3        | 3.3.2.1           | FCO is of type A and the service type is "CRU"                           |    |
| 3        | 3.3.2.2           | FCO is of type A1 and the service type is "CRU"                          |    |
| 3        | 3.3.2.3           | FCO is of type A or A1 and the service type is not equal to CRU          |    |
|          |                   |                                                                          |    |
| 3.4      | SWAP              | Process                                                                  |    |
| 3.4      | .1 Fu             | Inction                                                                  | 34 |
| 3.4      |                   | ocess steps                                                              |    |
| 3        | 3.4.2.1           | Work order open                                                          |    |
| -        | 3.4.2.2           | Replacement                                                              |    |
| -        | 3.4.2.3           | Confirmation of defect SNR                                               |    |
| -        | 3.4.2.4           | To Claim the Workorder                                                   |    |
| -        |                   | ceptions where no Swap Data need to be provided                          |    |
|          | 3.4.3.1           | Desk to Desk Monitor Exchange in Germany                                 |    |
|          | 3.4.3.2           | Forwarded work orders                                                    |    |
|          | 3.4.3.3           | Named repair for Displays with Door to Door Service                      |    |
|          | 3.4.3.4           | Repair of Blades                                                         |    |
| 3.4      |                   | CM WEB information                                                       |    |
| 0.7      |                   |                                                                          |    |

| 3.4.4.1                                                                                                    | SWAP Example 1 – whole Blade unit was swapped                                                                                                    |                                                                                                    |
|----------------------------------------------------------------------------------------------------|----------------------------------------------------------------------------------------------------|----------------------------------------------------------------------------------------------------|
| 3.4.4.2                                                                                                    | SWAP Example 2 - SNR of defect unit was captured incorrectly                                                                                                    |                                                                                                    |
| 3.4.4.3                                                                                                    | SWAP Example 3 - Blade unit was repaired not swapped                                                                                                    | 40                                                                                                    |
| 3.4.4.4                                                                                                    | SWAP Example 4 - Monitor was repaired not swapped                                                                                                    | 42                                                                                                    |
| 3.4.5 To                                                                                                    | Claim the Work order                                                                                                    |                                                                                                    |
| 3.4.5.1                                                                                                    | Replacement SNR not in ADLER                                                                                                    |                                                                                                    |
| 3.4.5.2                                                                                                    | Warranty of Replacement SNR is not Zero                                                                                                    | 44                                                                                                    |
| 3.4.5.3                                                                                                    | Assets are incompatible                                                                                                    |                                                                                                    |
|                                                                                                    | NAP Data in ADLER                                                                                                    |                                                                                                    |
| 3.4.6.1                                                                                                    | SWAP Flag                                                                                                    |                                                                                                    |
| 3.4.6.2                                                                                                    | SWAP Pool inventory                                                                                                    |                                                                                                    |
| 3.4.6.3                                                                                                    | Warranty data after Swap                                                                                                    |                                                                                                    |
| 3.4.6.4                                                                                                    | Defect System after Swap                                                                                                    |                                                                                                    |
| 3.4.7 Mo                                                                                                    | onitor Service Concept – Collect & Return Display                                                                                                    | 49                                                                                                    |
| 2.E. Comis                                                                                                    |                                                                                                    | 50                                                                                                    |
|                                                                                                    | e Desk Approval processork Flow in WCM                                                                                                    |                                                                                                    |
|                                                                                                    | aim Request by Service Partner                                                                                                    |                                                                                                    |
|                                                                                                    | Event 1 - SP is restricted to Service Desk Work Orders                                                                                                    |                                                                                                    |
| 3.5.2.1<br>3.5.2.2                                                                                                    |                                                                                                    |                                                                                                    |
| 3.5.2.2<br>3.5.2.3                                                                                                    | Event 2 - Repeated Repair (x-day rule)<br>Event 3 – 3rd Repair within 30 days                                                                                                    |                                                                                                    |
| 3.5.2.3<br>3.5.2.4                                                                                                    | Event 3 – 3rd Repair within 30 days<br>Event 4- A defined Repair Cost Maximum is exceeded                                                                                                    |                                                                                                    |
| 3.5.2.4<br>3.5.2.4.                                                                                                    | •                                                                                                    |                                                                                                    |
|                                                                                                    | ecision by Service Desk                                                                                                    |                                                                                                    |
| 3.5.3 De                                                                                                    | Approval by Service Desk                                                                                                    |                                                                                                    |
| 3.5.3.1                                                                                                    | Rejection by Service Desk                                                                                                    |                                                                                                    |
|                                                                                                    | ceptions                                                                                                    |                                                                                                    |
|                                                                                                    |                                                                                                    |                                                                                                    |
|                                                                                                    |                                                                                                    |                                                                                                    |
| 3.5.4 Ex                                                                                                    |                                                                                                    |                                                                                                    |
| 3.5.4 Ex                                                                                                    | _ PROCESSING                                                                                                    | 55                                                                                                    |
| 3.5.4 Ex<br>4. CALI                                                                                                    | PROCESSING                                                                                                    |                                                                                                    |
| 3.5.4 Ex<br>4. CALL<br>4.1 Orderi                                                                                                    | PROCESSING                                                                                                    |                                                                                                    |
| 3.5.4 Ex<br>4. CALL<br>4.1 Orderi<br>4.1.1 Or                                                                                                    | PROCESSING<br>ing Spare Parts<br>rdering of spare parts at FUJITSU with WCM WEB (standard)                                                                                                    | <b>55</b>                                                                                                    |
| 3.5.4 Ex<br>4. CALL<br>4.1 Order<br>4.1.1 Or<br>4.1.1.1                                                                                                    | PROCESSING<br>ing Spare Parts<br>rdering of spare parts at FUJITSU with WCM WEB (standard)<br>Material selection                                                                                                    | <b>55</b><br>55                                                                                                    |
| 3.5.4 Ex<br>4. CALI<br>4.1 Orderi<br>4.1.1 Or<br>4.1.1.1<br>4.1.1.2                                                                                                    | PROCESSING<br>ing Spare Parts<br>rdering of spare parts at FUJITSU with WCM WEB (standard)<br>Material selection<br>Delivery Type selection                                                                                                    | <b>55</b><br>                                                                                                    |
| 3.5.4 Ex<br>4. CALL<br>4.1 Orderi<br>4.1.1 Or<br>4.1.1.1<br>4.1.1.2<br>4.1.1.3                                                                                                    | PROCESSING<br>ing Spare Parts<br>rdering of spare parts at FUJITSU with WCM WEB (standard)<br>Material selection<br>Delivery Type selection<br>Express charges in WCM WEB                                                                                                    | <b>55</b><br>                                                                                                    |
| 3.5.4 Ex<br>4. CALL<br>4.1 Orderi<br>4.1.1 Or<br>4.1.1.1<br>4.1.1.2<br>4.1.1.3<br>4.1.1.4                                                                                                    | PROCESSING<br>ing Spare Parts<br>rdering of spare parts at FUJITSU with WCM WEB (standard)<br>Material selection<br>Delivery Type selection<br>Express charges in WCM WEB<br>Invoice /-proposal form with Express Charge                                                                                                    |                                                                                                    |
| 3.5.4 Ex<br>4. CALI<br>4.1 Orderi<br>4.1.1 Or<br>4.1.1.1<br>4.1.1.2<br>4.1.1.3<br>4.1.1.4<br>4.1.1.5                                                                                                    | PROCESSING<br>ing Spare Parts<br>rdering of spare parts at FUJITSU with WCM WEB (standard)<br>Material selection<br>Delivery Type selection<br>Express charges in WCM WEB<br>Invoice /-proposal form with Express Charge<br>Delivery address selection:                                                                                                    | <b>55</b><br>                                                                                                    |
| 3.5.4 Ex<br>4. CALL<br>4.1 Orderi<br>4.1.1 Or<br>4.1.1.1<br>4.1.1.2<br>4.1.1.3<br>4.1.1.4<br>4.1.1.5<br>4.1.1.6                                                                                                    | PROCESSING<br>ing Spare Parts<br>rdering of spare parts at FUJITSU with WCM WEB (standard)<br>Material selection<br>Delivery Type selection<br>Express charges in WCM WEB<br>Invoice /-proposal form with Express Charge<br>Delivery address selection:<br>Order confirmation                                                                                                    | <b>55</b><br>                                                                                                    |
| 3.5.4 Ex<br>4. CALL<br>4.1 Orderi<br>4.1.1 Or<br>4.1.1.1<br>4.1.1.2<br>4.1.1.3<br>4.1.1.3<br>4.1.1.4<br>4.1.1.5<br>4.1.1.6<br>4.1.1.7                                                                                                    | PROCESSING<br>ing Spare Parts<br>rdering of spare parts at FUJITSU with WCM WEB (standard)<br>Material selection<br>Delivery Type selection<br>Express charges in WCM WEB<br>Invoice /-proposal form with Express Charge<br>Delivery address selection:<br>Order confirmation<br>Order Details                                                                                                    | <b>55</b><br>55<br>55<br>56<br>56<br>56<br>58<br>58<br>58<br>59<br>59<br>61                                                                   |
| 3.5.4 Ex<br>4. CALI<br>4.1 Orderi<br>4.1.1 Or<br>4.1.1.1<br>4.1.1.2<br>4.1.1.3<br>4.1.1.3<br>4.1.1.5<br>4.1.1.6<br>4.1.1.7<br>4.1.2 Us                                                                                                    | PROCESSING<br>ing Spare Parts<br>rdering of spare parts at FUJITSU with WCM WEB (standard)<br>Material selection<br>Delivery Type selection<br>Express charges in WCM WEB<br>Invoice /-proposal form with Express Charge<br>Delivery address selection:<br>Order confirmation<br>Order Details<br>sing Spares of own stock                                                                                                    | <b>55</b><br>55<br>55<br>56<br>56<br>58<br>58<br>58<br>58<br>58<br>59<br>59<br>61<br>63                                                       |
| 3.5.4 Ex<br>4. CALI<br>4.1 Orderi<br>4.1.1 Or<br>4.1.1.1<br>4.1.1.2<br>4.1.1.3<br>4.1.1.4<br>4.1.1.5<br>4.1.1.6<br>4.1.1.7<br>4.1.2 Us<br>4.1.3 Or                                                                                                    | PROCESSING<br>rdering of spare parts at FUJITSU with WCM WEB (standard)<br>Material selection<br>Delivery Type selection<br>Express charges in WCM WEB<br>Invoice /-proposal form with Express Charge<br>Delivery address selection:<br>Order confirmation<br>Order Details<br>sing Spares of own stock<br>rdering High availability parts (4h Service Packs)                                                                                                    | <b>55</b><br>                                                                                                    |
| 3.5.4 Ex<br>4. CALI<br>4.1 Order<br>4.1.1 Or<br>4.1.1.1<br>4.1.1.2<br>4.1.1.3<br>4.1.1.3<br>4.1.1.5<br>4.1.1.6<br>4.1.1.7<br>4.1.2 Us<br>4.1.3 Or<br>4.1.3 Or<br>4.1.3.1                                                                                                    | PROCESSING<br>rdering of spare parts at FUJITSU with WCM WEB (standard)<br>Material selection<br>Delivery Type selection<br>Express charges in WCM WEB<br>Invoice /-proposal form with Express Charge<br>Delivery address selection:<br>Order confirmation<br>Order Details<br>sing Spares of own stock<br>rdering High availability parts (4h Service Packs)<br>Ordering                                                                                                    | <b>55</b><br>55<br>55<br>56<br>56<br>56<br>58<br>58<br>58<br>58<br>59<br>61<br>61<br>63<br>64<br>64                                           |
| 3.5.4 Ex<br>4. CALL<br>4.1 Orderi<br>4.1.1 Or<br>4.1.1.1<br>4.1.1.2<br>4.1.1.3<br>4.1.1.3<br>4.1.1.5<br>4.1.1.6<br>4.1.1.7<br>4.1.2 Us<br>4.1.3 Or<br>4.1.3.1<br>4.1.3.2                                                                                                    | PROCESSING<br>ing Spare Parts                                                                                                    | <b>55</b><br>55<br>55<br>56<br>56<br>56<br>58<br>58<br>58<br>58<br>59<br>61<br>61<br>63<br>64<br>64<br>64<br>64                               |
| 3.5.4 Ex<br>4. CALL<br>4.1 Orderi<br>4.1.1 Or<br>4.1.1.1<br>4.1.1.2<br>4.1.1.3<br>4.1.1.4<br>4.1.1.5<br>4.1.1.6<br>4.1.1.7<br>4.1.2 Us<br>4.1.3 Or<br>4.1.3 Or<br>4.1.3.1<br>4.1.3.2<br>4.1.4 Be                                                                                                    | PROCESSING<br>ing Spare Parts                                                                                                    | <b>55</b><br>55<br>55<br>56<br>56<br>56<br>58<br>58<br>59<br>61<br>61<br>63<br>64<br>64<br>64<br>64<br>64                                     |
| 3.5.4 Ex<br>4. CALL<br>4.1 Orderi<br>4.1.1 Or<br>4.1.1.1<br>4.1.1.2<br>4.1.1.3<br>4.1.1.3<br>4.1.1.4<br>4.1.1.5<br>4.1.1.6<br>4.1.1.7<br>4.1.2 Us<br>4.1.3 Or<br>4.1.3.1<br>4.1.3.2<br>4.1.4 Be<br>4.1.5 Bu                                                                                                    | PROCESSING                                                                                                    | <b>55</b><br>55<br>55<br>56<br>56<br>58<br>58<br>58<br>59<br>61<br>61<br>63<br>64<br>64<br>64<br>64<br>64<br>64<br>65                         |
| 3.5.4 Ex<br>4. CALL<br>4.1 Orderi<br>4.1.1 Or<br>4.1.1.1<br>4.1.1.2<br>4.1.1.3<br>4.1.1.4<br>4.1.1.5<br>4.1.1.6<br>4.1.1.7<br>4.1.2 Us<br>4.1.3 Or<br>4.1.3.1<br>4.1.3.2<br>4.1.4 Be<br>4.1.5 Bu<br>4.1.5 Bu<br>4.1.5.1                                                                                                    | PROCESSING                                                                                                    | <b>55</b><br>55<br>55<br>56<br>56<br>58<br>58<br>58<br>58<br>59<br>61<br>61<br>63<br>64<br>64<br>64<br>64<br>64<br>55<br>65                   |
| 3.5.4 Ex<br>4. CALL<br>4.1 Orderi<br>4.1.1 Or<br>4.1.1.1<br>4.1.1.2<br>4.1.1.3<br>4.1.1.3<br>4.1.1.4<br>4.1.1.5<br>4.1.1.6<br>4.1.1.7<br>4.1.2 Us<br>4.1.3 Or<br>4.1.3.1<br>4.1.3.2<br>4.1.4 Be<br>4.1.5 Bu                                                                                                    | PROCESSING                                                                                                    | <b>55</b><br>55<br>55<br>56<br>56<br>56<br>58<br>58<br>58<br>59<br>61<br>63<br>63<br>64<br>64<br>64<br>64<br>64<br>64<br>65<br>65<br>65<br>67 |
| 3.5.4 Ex<br>4. CALL<br>4.1 Order<br>4.1.1 Or<br>4.1.1.1<br>4.1.1.2<br>4.1.1.3<br>4.1.1.3<br>4.1.1.4<br>4.1.1.5<br>4.1.1.6<br>4.1.1.7<br>4.1.2 Us<br>4.1.3 Or<br>4.1.3.1<br>4.1.3.2<br>4.1.4 Be<br>4.1.5 Bu<br>4.1.5 Bu<br>4.1.5.1<br>4.1.5.2                                                                                                    | PROCESSING                                                                                                    | <b>55</b><br>55<br>55<br>56<br>56<br>56<br>58<br>58<br>58<br>59<br>61<br>63<br>63<br>64<br>64<br>64<br>64<br>64<br>64<br>65<br>65<br>65<br>67 |
| 3.5.4 Ex<br>4. CALL<br>4.1 Orderi<br>4.1.1 Or<br>4.1.1.1<br>4.1.1.2<br>4.1.1.3<br>4.1.1.4<br>4.1.1.5<br>4.1.1.6<br>4.1.1.7<br>4.1.2 Us<br>4.1.3 Or<br>4.1.3 Or<br>4.1.3 Or<br>4.1.3 Dr<br>4.1.3 Dr<br>4.1.3 Dr<br>4.1.5 Bu<br>4.1.5 Bu<br>4.1.5.1<br>4.1.5.2<br>4.1.5.3<br>4.2 Repair                                                                                                    | PROCESSING<br>rdering of spare parts at FUJITSU with WCM WEB (standard)<br>Material selection<br>Delivery Type selection<br>Express charges in WCM WEB<br>Invoice /-proposal form with Express Charge<br>Delivery address selection:<br>Order confirmation<br>Order Details<br>sing Spares of own stock<br>rdering High availability parts (4h Service Packs)<br>Ordering<br>Parts Return<br>elated additional ordering<br>User settings<br>Spares Services<br>Bulk Orders                                                                                                 | <b>55</b> 55 55 56 56 56 58 58 59 61 61 63 64 64 64 64 64 64 65 65 67 67 67 69                                                                |
| 3.5.4 Ex<br>4. CALI<br>4.1 Orderi<br>4.1.1 Or<br>4.1.1 Or<br>4.1.1.1<br>4.1.1.2<br>4.1.1.3<br>4.1.1.4<br>4.1.1.5<br>4.1.1.6<br>4.1.1.7<br>4.1.2 Us<br>4.1.3 Or<br>4.1.3.1<br>4.1.3.2<br>4.1.4 Be<br>4.1.5 Bu<br>4.1.5 Bu<br>4.1.5.1<br>4.1.5.2<br>4.1.5.3<br>4.2 Repair<br>4.2.1 Ref                                                                                                    | PROCESSING                                                                                                    | <b>55</b> 55 55 56 56 58 58 58 59 61 61 63 64 64 64 64 64 64 64 64 64 64 64 64 64                                                             |
| 3.5.4 Ex<br>4. CALI<br>4.1 Orderi<br>4.1.1 Or<br>4.1.1.1<br>4.1.1.2<br>4.1.1.3<br>4.1.1.4<br>4.1.1.5<br>4.1.1.6<br>4.1.1.7<br>4.1.2 Us<br>4.1.3 Or<br>4.1.3.1<br>4.1.3.2<br>4.1.4 Be<br>4.1.5 Bu<br>4.1.5 Bu<br>4.1.5.1<br>4.1.5.2<br>4.1.5.3<br>4.2 Repair<br>4.2.2 Refitted<br>4.2.2 Refitted<br>4.2.2 Refit                         | PROCESSING                                                                                                    | <b>55</b> 55 55 56 56 56 58 58 59 61 61 63 64 64 64 64 64 64 64 64 64 64 64 64 64                                                             |
| 3.5.4 Ex<br>4. CALI<br>4.1 Orderi<br>4.1.1 Or<br>4.1.1.1<br>4.1.1.2<br>4.1.1.3<br>4.1.1.4<br>4.1.1.5<br>4.1.1.6<br>4.1.1.7<br>4.1.2 Us<br>4.1.3 Or<br>4.1.3.1<br>4.1.3.2<br>4.1.4 Be<br>4.1.5 Bu<br>4.1.5 Bu<br>4.1.5.1<br>4.1.5.2<br>4.1.5.3<br>4.2 Repair<br>4.2.2 Refitted<br>4.2.2 Refitted<br>4.2.2 Refit                         | PROCESSING                                                                                                    | <b>55</b> 55 55 56 56 56 58 58 59 61 61 63 64 64 64 64 64 64 64 64 64 64 64 64 64                                                             |
| 3.5.4 Ex<br>4. CALI<br>4.1 Orderi<br>4.1.1 Or<br>4.1.1 Or<br>4.1.1.2<br>4.1.1.3<br>4.1.1.4<br>4.1.1.5<br>4.1.1.6<br>4.1.1.7<br>4.1.2 Us<br>4.1.3 Or<br>4.1.3.1<br>4.1.3.2<br>4.1.4 Be<br>4.1.5 Bu<br>4.1.5.1<br>4.1.5.2<br>4.1.5.3<br>4.2 Repair<br>4.2.2 Repair<br>4.2.3 Repair                                                                                                    | PROCESSING                                                                                                    | <b>55</b> 55 55 56 56 56 56 58 58 59 61 63 63 64 64 64 64 64 64 64 64 64 64 64 65 65 65 65 65 65 65 67 67 67 67 67 67 67 67 67 70 72          |
| 3.5.4 Ex<br>4. CALI<br>4.1 Orderi<br>4.1.1 Or<br>4.1.1 Or<br>4.1.1.2<br>4.1.1.3<br>4.1.1.4<br>4.1.1.5<br>4.1.1.6<br>4.1.1.7<br>4.1.2 Us<br>4.1.3 Or<br>4.1.3.1<br>4.1.3.2<br>4.1.4 Be<br>4.1.5 Bu<br>4.1.5.1<br>4.1.5.2<br>4.1.5.3<br>4.2 Repair<br>4.2.2 Repair<br>4.2.3 Repair                                                                                                    | PROCESSING                                                                                                    | <b>55</b> 55 55 56 56 56 56 58 58 59 61 63 63 64 64 64 64 64 64 64 64 64 64 64 65 65 65 65 65 65 65 67 67 67 67 67 67 67 67 67 70 72          |
| 3.5.4 Ex<br>4. CALL<br>4.1 Orderi<br>4.1.1 Or<br>4.1.1 Or<br>4.1.1.1<br>4.1.1.2<br>4.1.1.3<br>4.1.1.4<br>4.1.1.5<br>4.1.1.6<br>4.1.1.7<br>4.1.2 Us<br>4.1.3 Or<br>4.1.3 Or<br>4.1.3 Or<br>4.1.3 Or<br>4.1.3 Bu<br>4.1.5 Bu<br>4.1.5 Bu<br>4.1.5 Bu<br>4.1.5 Bu<br>4.1.5.2<br>4.1.5 Bu<br>4.1.5.2<br>4.1.5 Bu<br>4.1.5.2<br>4.1.5 Bu<br>4.1.5.2<br>4.1.5 Bu<br>4.1.5 Bu<br>4.2.1 Refe<br>4.2.3 Refe<br>4.3 Cancer                                                                                                    | PROCESSING     Introduction     Spare Parts     Material selection     Delivery Type selection     Express charges in WCM WEB     Invoice /-proposal form with Express Charge     Delivery address selection:     Order confirmation     Order Details     sing Spares of own stock     redering High availability parts (4h Service Packs)     Ordering     Parts Return     Parts Return     Parts Return     Spares Services     Bulk Orders     r Process.     pair started     pair started     pair started     pair started     pair failed - claim Double Flatrate | <b>55</b> 55 55 56 56 56 58 58 59 61 63 64 64 64 64 64 64 64 64 64 64 64 65 65 67 67 67 69 69 70 72 72 74                                     |
| 3.5.4 Ex<br>4. CALL<br>4.1 Orderi<br>4.1.1 Or<br>4.1.1 Or<br>4.1.1.1<br>4.1.1.2<br>4.1.1.3<br>4.1.1.4<br>4.1.1.5<br>4.1.1.6<br>4.1.1.7<br>4.1.2 Us<br>4.1.3 Or<br>4.1.3 Or<br>4.1.3.1<br>4.1.3.2<br>4.1.4 Be<br>4.1.5 Bu<br>4.1.5 Bu<br>4.1.5.1<br>4.1.5.2<br>4.1.5.3<br>4.2 Repair<br>4.2.1 Re<br>4.2.2 Re<br>4.2.3 Re<br>4.2.3 Re<br>4.3 Cance<br>4.4 Return                                                                                                    | - PROCESSING                                                                                                    | <b>55</b> 55 55 56 56 58 58 58 59 61 63 64 64 64 64 64 64 64 64 64 65 65 67 67 67 69 69 70 70 72 72 74                                        |
| <ol> <li>3.5.4 Ex</li> <li>4. CALL</li> <li>4.1 Orderi</li> <li>4.1.1 Orderi</li> <li>4.1.2 Us</li> <li>4.1.3 Orderi</li> <li>4.1.5 Orderi</li> <li>4.1.5 Orderi</li> <li>4.1.5 Orderi</li> <li>4.1.5 Orderi</li> <li>4.1.5 Orderi</li> <li>4.1.5 Orderi</li> <li>4.1.5 Orderi</li> <li>4.1.5 Orderi</li> <li>4.1.5 Orderi</li> <li>4.1.5 Orderi</li> <li>4.1.5 Orderi</li> <li>4.1.5 Orderi</li> <li>4.1.5 Orderi</li> <li>4.1.5 Orderi</li> <li>4.2 Orderi</li> <li>4.2.1 Orderi</li> <li>4.2.2 Orderi</li> <li>4.2.2 Orderi</li> <li>4.2.3 Orderi</li> <li>4.3 Cancer</li> <li>4.4 Return</li> </ol>                                                                                                    | - PROCESSING                                                                                                    | <b>55</b> 55 55 56 56 56 58 58 59 61 63 64 64 64 64 64 64 64 64 64 64 64 64 64                                                                |
| <ol> <li>3.5.4 Ex</li> <li>4. CALI</li> <li>4.1 Orderi</li> <li>4.1.1 Or</li> <li>4.1.1 Or</li> <li>4.1.1.2</li> <li>4.1.1.3</li> <li>4.1.1.3</li> <li>4.1.1.5</li> <li>4.1.1.6</li> <li>4.1.1.7</li> <li>4.1.2 Us</li> <li>4.1.3 Or</li> <li>4.1.3 Or</li> <li>4.1.3 Or</li> <li>4.1.3 Or</li> <li>4.1.4 Be</li> <li>4.1.5 Bu</li> <li>4.1.5 Bu</li></ol>                                                                                                    | - PROCESSING                                                                                                    | <b>55</b> 55 55 56 56 56 58 58 59 61 63 63 64 64 64 64 64 64 64 64 64 64 64 64 64                                                             |
| 3.5.4 Ex<br>4. CALI<br>4.1 Orderi<br>4.1.1 Orderi<br>4.1.2 Orderi<br>4.1.5 Orderi<br>4.1.5 Orderi<br>4.1.5 Orderi<br>4.2 Repair<br>4.2.1 Ref<br>4.2.2 Ref<br>4.2.3 Ref<br>4.3 Cancer<br>4.4 Return<br>4.4.1 Ref<br>4.4.1 Orderi<br>4.4.1 Orderi<br>4.4 | - PROCESSING                                                                                                    | <b>55</b> 55 55 56 56 56 58 58 59 61 63 63 64 64 64 64 64 64 64 64 64 64 64 64 64                                                             |

| 2   | 4.4.2.1 Return Code registration                                       |     |
|-----|------------------------------------------------------------------------|-----|
| 4.4 | 4.3 Return orders in case of alternative material taken from own stock | 82  |
| 4.4 | 4.4 Return orders for out-of-warranty systems                          | 83  |
| 4.4 | 4.5 Return orders for work orders after 90 days                        | 83  |
| 4.4 | 4.6 Claim Reference on Part Return Form.                               | 83  |
| 4.4 | 4.7 Fill return mask in WCM WEB                                        | 85  |
| 4.5 | Keep material flag                                                     |     |
| 4.5 |                                                                        |     |
| 4.5 |                                                                        |     |
| 4.6 | Good part return and complaints (DOA, WPIB and WDel)                   | 87  |
| 4.6 | 6.1 Dead on arrival (DOA):                                             |     |
| 4.6 | 6.2 Workaround for DOA after repair finished                           |     |
| 4.6 |                                                                        |     |
| 4.6 | 6.4 Wrong delivery (WDel):                                             | 92  |
| 4.6 |                                                                        |     |
| 2   | 4.6.5.1 Good part return order for RET and N-parts                     | 93  |
| 4   | 4.6.5.2 How to return unused parts – Overview                          |     |
| 4.7 | Central work order monitoring                                          | 94  |
| 5.  | CLAIMING AND INVOICING                                                 |     |
| -   |                                                                        |     |
| 5.1 | Claiming & Validation                                                  |     |
| 5.1 | 5                                                                      |     |
| 5.1 |                                                                        |     |
| 5.1 |                                                                        |     |
| 5.1 |                                                                        |     |
| 5.1 | I.5 WO History on export file                                          |     |
| 5.2 | Invoicing                                                              |     |
| 5.2 | 2.1 Overview                                                           |     |
| 5.2 | 2.2 Methods                                                            |     |
| 5.2 | 2.3 Documents                                                          |     |
| 5.2 | 2.4 Commercial Invoice (standard/normal invoice process)               |     |
| 6.  | FORWARD WORK ORDER                                                     |     |
| 7.  | ANNEX                                                                  | 112 |
|     |                                                                        |     |
| 7.1 | Error Message                                                          |     |
| 7.2 | Service Call Status                                                    |     |
| 7.2 |                                                                        |     |
| 7.2 |                                                                        |     |
| 7.2 | 2.3 Status of ordered spare parts                                      |     |
| 7.3 | Detail View Messages                                                   |     |
| 7.4 | Abbreviations of spare part data                                       | 116 |

Service Operations Issue: March 2011 WCM WEB User Manual- Warranty Claim Management Tool Page 5 / 116

### 1. Introduction

WCM combines the functionality of call assignment, spares ordering and warranty claiming.

This User Manual will guide you through all main components of the Web Tool. For better orientation, this manual is built up in similar order as the Status-Points in WCM-Interface are.

| Home   Support   I                            | Logout                         |                            |                                                      |                          |           |                            |               |                                                                            |
|-----------------------------------------------|--------------------------------|----------------------------|------------------------------------------------------|--------------------------|-----------|----------------------------|---------------|----------------------------------------------------------------------------|
| VVCM<br>Field Service<br>Technical question   | Service C<br>Workorder / SP-Re |                            | igned)<br>Serial No.:                                |                          |           | RT:                        |               | Actions  • New service call                                                |
| - Ersin<br>- Translation Tool                 | Workorder 🖨                    | Serial No. 💲<br>YKJN003007 | Customer 🛟<br>Fujitsu Siemens<br>Computers GmbH      | Date 💲                   | RT 🛟<br>0 | Status 💲<br>AssignedFCO    | Call Number 韋 | Atatus     Requested (0)                                                   |
| i Export<br>>> WCM News                       | 995002281161                   | YKJN003008                 | Fujitsu Siemens<br>Computers GmbH<br>Fujitsu Siemens | 18.08.2009               |           | AssignedFCO                |               | <ul> <li>Rejected (5)</li> <li>Assigned (14)</li> <li>Open (18)</li> </ul> |
| >> DIFS for WCM<br>>> Spares                  | 995002281169                   | DNAA001001<br>YKJN003021   | Computers GmbH<br>Fujitsu Siemens<br>Computers GmbH  | 21.08.2009<br>21.08.2009 |           | AssignedFCO<br>AssignedFCO |               | <ul> <li>In Progress (55)</li> <li>▶ Double Flatrate Calls (0)</li> </ul>  |
| <ul> <li>Reports</li> <li>Settings</li> </ul> | 995002281204                   | YB2K013006                 | Fujitsu Siemens<br>Computers GmbH                    | 25.08.2009               | 48        | AssignedFCO                |               | Awaiting Immediate Action (0)     Repair successful (16)                   |
| » Customer<br>» Help                          | 995002281205                   | YKJR001010<br>YBBC010001   | Fujitsu Siemens<br>Computers GmbH<br>Fujitsu Siemens | 25.08.2009<br>25.08.2009 |           | AssignedFCO<br>AssignedFCO |               | To claim error (17)     Claim Workorder (68)                               |
|                                               | 995002281201                   | YB2K013003                 | Computers GmbH<br>Fujitsu Siemens<br>Computers GmbH  | 25.08.2009               |           | AssignedFCO                |               | Validation center (41) VC Revised Claims (1) VC Rejected Claims (1)        |
|                                               | 995002281202                   | YB2K013004                 | Fujitsu Siemens<br>Computers GmbH                    | 25.08.2009               | 48        | AssignedFCO                |               | Replied to Validation center (2)                                           |
|                                               | 995002281211                   | YK2K001004                 | Fujitsu Siemens<br>Computers GmbH                    | 26.08.2009               | 0         | AssignedFCO                |               | Claims accepted (3)     Cancelled                                          |
|                                               | 995002281212                   | YK2K001005                 | Fujitsu Siemens<br>Computers GmbH                    | 26.08.2009               | 48        | AssignedFCO                |               | Closed                                                                     |

#### 1.1 <u>Basic information</u>

#### 1.1.1 Unique work order number

It is essential to use the unique work order number WCM creates while opening a call, in every single process step. Therewith FUJITSU can provide an overview about the latest status of labour and material of the warranty Call and is able to display the link of related processes between WCM and the Spare Parts Portal.

A novelty in FUJITSU spares Call handling is the work order number for self assigned Calls. In the past, only Helpdesk Calls were automatically supplied with work order numbers, now this principle is enhanced on every Call.

The nomenclature is: 12 digits work order number, issued by WCM, with a leading 99...

#### The work order number is mandatory from the very beginning of the Call process.

#### 1.1.2 Encrypted Failure Description (Error Code System)

Please use the Error Code System carefully. WCM will preselect the appropriate spare parts by means of the error code. As well the FUJITSU Validation Centre will compare the spare part used with the coding.

Using our Error Code System has the advantage of being understood internationally in exactly the same way and furthermore it provides the opportunity of pre-diagnostics. This will be perceivable to your benefit in a significant decrease of DOAs especially for sporadic failures and in an enhancement for the automated spares proposals module of WCM.

In the long run, it will also help repairers of components to make precise diagnostics on chip level, instead of stating No Defect Found diagnosis.

The ECS code is mandatory in the Call opening file and again in the status update after the repair is done and Call is claimed.

#### 1.1.3 System-serial number

As usual the serial number is the major means to verify the warranty. As in the improved WCM process the warranty check is placed at the very beginning with a Serial number, you will be entrusted with a warranty work order. If no Serial number is available on the FUJITSU System, e.g. the number is illegible, only the FUJITSU Helpdesk can open a Call. Not contacting the Helpdesk in those cases means the repairing is done at your own risk.

The System serial number is mandatory for warranty check at the very beginning of Call process in WCM.

#### 1.1.4 Service Type

The service type under warranty is registered in "ADLER Installed Base" data base. If the warranty is expired but goodwill shall be granted, then this can also handled by work order offered from the FUJITSU Helpdesk only. In goodwill cases also work order numbers are created. work order number is always linked with a service type.

However, if the service type covered by FUJITSU warranty registered in ADLER is wrong, you can set a flag (wrong ADLER data flag) and proceed to repair.

In parallel you shall provide the warranty proof from the customer together with the work order number to FUJITSU Service Partner Management to have the Adler Data Base updated for later approval of the FUJITSU Validation Center. The WCM warranty commitment is stated to be preliminary and will be finalized by means of provided documentation by the FUJITSU Validation Centre after the repair is done.

<u>Service Type is registered in ADLER data base and must be in warranty for self-assigned Calls.</u> Otherwise the Helpdesk needs to be called.

#### 1.1.5 ADEX-Order

If you order only one spare part per Call, the order will automatically be a so called "ADEX order" ("Advanced Exchange Order"). In this case, an order and a return order will be created at the same time (= only one action step for you).

This differs from the "normal" order process, when you order a spare part and later on you create a return order. Thus there are two action steps to do here.

Another benefit of ADEX order: You will not receive an invoice or credit note, if you send back the defective part within 30 days. The only paperwork received is an "invoice" with amount of Zero. This allocation document is for information purposes and will not appear on your account. The amount of paperwork will be reduced and the need to manually match credits and invoices will not be necessary. Furthermore your account is smaller.

If you do not send the defective part back within 30 days, a normal invoice will be created after that time. If the faulty part is returned after the 30 days period, a normal credit note will be issued. For the valid terms and conditions please refer to the Service Logistics Manual.

If no return takes place after 60 days since delivery date, the return order will be cancelled. The Return Code CAN90 will be transferred to WCM. Therewith the Call will be forwarded to agree on the Service flat rate in the Validation Centre.

Afterwards return orders can only, for special cases, be winded up by Spares Return Clearing department.

#### 1.1.6 Ship only order

If you order more than one spare part per Call, the order is automatically a ship only order. Invoice will be created at the same day of delivery date.

For each material (N\* and R\*-parts) return order has be advised within 30 days after the call date, including order number, ordered material and returned material number.

After 60 days without physical return of R\* parts, the return order will be cancelled. Return Code CAN90 will be transferred to WCM. Therewith the Call will be forwarded to the Service flat rate in Validation Centre. Afterwards returns can only, for special cases, be winded up by Return Clearing department.

#### 1.1.7 Ship only order in the Spare Parts Portal

Orders related to a work order should have always been created in WCM. If, by any reason, you want to create an order in the Spare Parts Portal instead of WCM there are some particular handling instructions:

#### Basically: Warranty orders should always be entered in WCM.

In the Spare Parts Portal you can choose between ADEX or ship only orders.

#### Ship only order:

Ship only orders are not restricted on warranty orders only. Thus the mask does not contain serial number fields. As warranty orders request Serial number and work order, please do <u>not</u> enter a work order number in field "additional reference" for ship only orders. This will cause an error message.

If the work order number shall appear on the delivery documents as internal order reference, please enter the work order number into the field "Your reference".

#### ADEX orders:

For ADEX orders (return with replacement) serial number as well as work order number is necessary.

If you order spare part by means of the Spare Parts Portal instead of WCM, it is recommended to "order" the parts in WCM as well. However to avoid a second delivery, the parts shall be registered as taken from "own stock" in WCM. WCM will perform some logical checks to state the part fits to the asset. Thus acceptance problems during the part return process of the warranty call can be prevented.

#### 1.1.8 Selecting Spare Parts with 'Translation Tool' (virtual Fit-to-Asset Check)

WCM WEB offers a "Translation Tool" (TT) where a partner can check if a spare part is valid for an asset without opening a new work order.

Access to the TT is available from the left navigation menu before Login (see screenshot below)

#### THE POSSIBILITIES ARE INFINITE Login \$ WOM - Login Service - PartnerID: - ECS End Translation Tool Password: Related Downloads Login Forgot your password? · entry info: English Or if already logged on to WCM WEB : Sascha S FUITS POSSIBILITIES ARE INFINITE microCAT Home | Support | Logout \$ WCM Service Calls (Assigned) - Field Service Workorder / SP-Ref: Serial No.: RT - Technical question Workorder 韋 🛛 Serial No. 韋 🛛 Customer 🖨 Date 韋 RT Status 🗅 - Ersin Fujitsu Siemens 995002281140 YKJN003007 AssignedFCO 03.08.2009 0 Translation Tool Computers GmbH Export Fujitsu Siemens 005000004464

There are two options for searching within the Translation Tool

'Spare Part List' search by system serial no.

The result is a list of spare parts which can be replaced in the system, or if an Error Code has been submitted, which of the spare parts match.

| \$ VVCM              | Translation Too             | Adler                |     |                    |          |                      |
|----------------------|-----------------------------|----------------------|-----|--------------------|----------|----------------------|
| - Field Service      |                             |                      |     |                    |          | Enter the Serial No. |
| - Technical question | Action:                     | Sparepart List 🗸 🗸   |     |                    |          |                      |
| - Ersin              | WCM Account / SupportID:    |                      | ]   |                    |          |                      |
| - Translation Tool   | Serial No.:                 |                      | ]   |                    |          |                      |
| i Export             | Material number:            |                      | ]   |                    |          |                      |
| >> WCM News          | Delivery Date:              |                      |     | format: DD.MM.YYYY |          |                      |
| >> DIFS for VVCM     | Date of first use:          |                      | ] 🛄 | format: DD.MM.YYYY |          |                      |
| >> Spares            | Error Code ( <u>edit</u> ): |                      | ]   |                    |          |                      |
| >> Reports           | TranslationTool:            | WCM Translation Tool | 1   |                    |          |                      |
| >> Settings          | Language                    | English              | i   |                    | SEARCH 🕨 |                      |
| >> Customer          |                             | -                    | 4   |                    | SEARCH   |                      |
| >> Help              |                             |                      |     |                    |          |                      |
|                      | RESULT                      |                      |     |                    |          |                      |

The 'Material Check' search activates a Fit to Asset Check of a particular material number and helps Service Partners to select matching parts from own spares stock.

| Home   Support   Logou                                | ıt                                  |                      |   |                    |          |       |  |  |
|-------------------------------------------------------|-------------------------------------|----------------------|---|--------------------|----------|-------|--|--|
| VCM                                                   | Translation Too                     | ol Search            |   |                    |          | Adler |  |  |
| <ul> <li>Technical question</li> <li>Ersin</li> </ul> | Action:<br>WCM Account / SupportID: | Material Check •     | • |                    |          |       |  |  |
| - Translation Tool                                    | Serial No.:                         | YMXX000001           | ] |                    |          |       |  |  |
| L. Export                                             | Material number:                    | 88011111             |   |                    |          |       |  |  |
| >> WCM News                                           | Delivery Date:                      |                      |   | format: DD.MM.YYYY |          |       |  |  |
| >> DIFS for WCM                                       | Date of first use:                  |                      |   | format: DD.MM.YYYY |          |       |  |  |
| >> Spares                                             | Error Code (edit):                  |                      | 7 |                    |          |       |  |  |
| >> Reports                                            | TranslationTool:                    | WCM Translation Tool |   |                    |          |       |  |  |
| >> Settings                                           | Language                            | English              |   |                    | SEARCH > |       |  |  |
| >> Customer                                           |                                     |                      |   |                    | SEARCH   |       |  |  |
| >> Help                                               | RESULT                              |                      |   |                    |          |       |  |  |

Additionally, in case of mismatch between delivery date of ADLER and customer purchase documents, the Service Partner may enter the delivery date as proven by customer's delivery note and verify spare parts warranty accordingly. For parts out of warranty, or for parts with limited warranty time, where no updated delivery date has been set the error warning <Material is out of limited warranty> is displayed.

#### 1.1.9 Part Return in Spare Parts Portal

To grant the material credit for warranty Calls the work order number is mandatory! The corresponding order data has to be entered consistently. I.e.: work order number, serial number and order number of corresponding material have to be conforming to data in WCM.

#### 1.1.10 Bulk orders in the Spare Parts Portal

Bulk orders are only possible in the Spare Parts Portal. Delivery lead times can be found in the Service Logistics Manual:

http://partners.ts.fujitsu.com/com/service/general/service-spares/manual/Pages/default.aspx Invoice will be created on delivery date.

<u>Notice</u>: If you "jump" from WCM WEB directly into Spare Parts Portal, via crosslink, orders will have delivery priority BULK automatically.

If Bulk material will be used for warranty calls, then return order has to be advised in WCM WEB or Spare Parts Portal with declaration of order number, ordered material number and returned material number. After 60 days without return of R\* parts, the return order will be cancelled. Therewith the Call will be forwarded to the Validation Centre to reimburse the service flat rate. See 4.1.5 for details.

#### 1.1.11 Orders for 4h Service Packs

To order for 4h Service packs you have to choose in Spare Parts Portal the Product: High availability service (HV) for FUJITSU and Multivendor spare part.

#### 1.1.12 Data Consistencies of Related Systems

In order to ensure consistency of data available in the Spare Parts Portal and WCM WEB data are provided from MIRO and WCM as input to a FUJITSU internal Data Comparison Tool. Focus of analysis is set on work orders and related material return orders. If despite these monitoring data differences are detected please inform WCM-support.

#### 1.2 Frequently asked guestions

If you have questions, during you work with WCM, please use the FAQ-Function. The FAQ Function is available via the Button "Support" or the section "Help" in the main menu.

| FUJITSU THE POSSIBILITIES ARE INFINITE |              |  |  |                                   |  |  |  |
|----------------------------------------|--------------|--|--|-----------------------------------|--|--|--|
| Home   Support   Lo                    | ogout        |  |  |                                   |  |  |  |
| >> VVCM<br>VVCM News<br>Newsboard      | Date Message |  |  | Adler Enter the Serial No.        |  |  |  |
| >> DIFS for VVCM<br>>> Spares          |              |  |  | DIFS Decoder Enter the Serial No. |  |  |  |
| >> Reports<br>>> Settings              |              |  |  | Enter DIFS-Code                   |  |  |  |
| >> Customer<br>>> Help                 |              |  |  |                                   |  |  |  |

# FUITSU THE POSSIBILITIES ARE INFINITE

| Home   Support   Logout      |                                              |  |  |  |  |  |
|------------------------------|----------------------------------------------|--|--|--|--|--|
|                              |                                              |  |  |  |  |  |
| >> VVCM                      | Frequently Asked Questions                   |  |  |  |  |  |
| >> WCM News                  |                                              |  |  |  |  |  |
| >> DIFS for WCM              | Keywords:                                    |  |  |  |  |  |
| >> Spares                    | Category: All 💌 Language: English 💌 SEARCH 🖸 |  |  |  |  |  |
| >> Reports                   |                                              |  |  |  |  |  |
| >> Settings                  | RESULT                                       |  |  |  |  |  |
| >> Customer                  |                                              |  |  |  |  |  |
| \$ Help                      |                                              |  |  |  |  |  |
| - Frequently Asked Questions |                                              |  |  |  |  |  |
| i Manuals                    |                                              |  |  |  |  |  |

Enter the keyword you look for answers and press "search".

| FUJITSU THE POSSIBIL         | LITIES ARE INFINITE                                                                                                    |
|------------------------------|----------------------------------------------------------------------------------------------------|
| Home   Support   Logou       | ıt da saya da saya da saya da saya da saya da saya da saya da saya da saya da saya da saya da saya da saya da s                                                                                                    |
| >> WCM                       | Frequently Asked Questions                                                                                                    |
| >> WCM News                  | Keywords: repair scope                                                                                                    |
| >> DIFS for WCM<br>>> Spares | Category: All Canguage: English                                                                                                    |
| >> Reports                   |                                                                                                    |
| >> Settings                  | RESULT                                                                                                    |
| >> Customer                  |                                                                                                    |
| & Help                       |                                                                                                    |
| - Frequently Asked Questions | What does it mean "SP Repair Scope does not contain asset"?                                                                                                    |
| t Manuals                    | You have no permission to <b>repair</b> the mentioned asset. Therefore you receive this error message and are not able to create a workorder. In order to help your customer as quickly as possible, please contact your local Helpdesk to get a WO opened and assigned to a Service Partner who has got the <b>repair scope</b> for the asset in question. If you wish the settings to be changed, please contact your Country Manager. Your Country Manager can update your <b>repair scope</b> assignments, if this is needed. |
|                              | Did this entry help You?<br>Yes<br>No, I want to cantact WCM-Support.                                                                                                    |

If the answer was not sufficient, try another keyword or contact the WCM-Support by pressing the line "No, I want to contact WCM-Support".

| WCM         Contact WCM-Support           WCM News         Contact Form           DIFS for WCM         Test@user.com           Spares         Subject         repair scope           Subject         repair scope           Email Text         Der WCM Team,<br>according to the local FTS Service Manager the repair scope was adjusted already. However I still<br>have problems to open a call for Amilo Notebook. Details pls find attached.           Best regards         Test User           attachement         Image: Company           Phone         Ensit           Fax         Image: Company | Home   Support   Logo | ut            |                                                                                                   |  |  |  |
|----------------------------------------------------------------------------------------------------|-----------------------|---------------|---------------------------------------------------------------------------------------------------|--|--|--|
| >> DFS for WCM       Fmail Address       Test@user.com         >> Settings       Subject       repair scope         >> Settings       Dear WCM Team,<br>according to the local FTS Service Manager the repair scope was adjusted already. However I still<br>have problems to open a call for Amilo Notebook. Details pls find attached.         >> Help       Best regards                                                                                                    |                       |               | VCM-Support                                                                                       |  |  |  |
| Subject       repair scope         Email Text       Dear WCM Team,<br>according to the local FTS Service Manager the repair scope was adjusted already. However I still<br>have problems to open a call for Amilo Notebook. Details pls find attached.         Best regards       Test User         attachement       Durchsuchen         Name       Company         Phone                                                                                                    |                       | Email Address | Test@user.com                                                                                     |  |  |  |
| <ul> <li>Settings</li> <li>Customer</li> <li>Help</li> <li>Frequently Asked Questions</li> <li>Manuals</li> <li>Hattachement</li> <li>Durchsuchen</li> <li>Upload</li> <li>Name</li> <li>Company</li> <li>Phone</li> </ul>                                                                                                    |                       | 11 · ·        |                                                                                                   |  |  |  |
| Frequently Asked Questions Manuals Best regards Test User attachement Name Company Phone                                                                                                    | -                     |               | according to the local FTS Service Manager the repair scope was adjusted already. However I still |  |  |  |
| Image: Manuals     Test User       attachement     Durchsuchen       Name     Company       Phone                                                                                                    |                       |               |                                                                                                   |  |  |  |
| Name Company Phone                                                                                                    |                       | \$            | Test User                                                                                         |  |  |  |
| Company Phone                                                                                                    |                       | attachement   | Durchsuchen                                                                                       |  |  |  |
| Phone                                                                                                    |                       | Name          |                                                                                                   |  |  |  |
|                                                                                                    |                       | Company       |                                                                                                   |  |  |  |
| Fax                                                                                                    |                       | Phone         |                                                                                                   |  |  |  |
|                                                                                                    |                       | Fax           |                                                                                                   |  |  |  |

WCM-Support will answer on the e-mail account you entered in the first line. Default is taken from the data registered in the WCM WEB settings of the SP.

### 2. Registration/ Settings

Each WCM session begins with login. You will need to have your user ID and your password available when starting WCM WEB.

Account and password do not change for current WST users.

New users will receive their access data from the local FUJITSU Service Partner Management.

| FUJITSU THE POSSIB                                                     | ILITIES ARE INFINITE                       |       |
|------------------------------------------------------------------------|--------------------------------------------|-------|
| VVCM<br>Login<br>ECS<br>Translation Tool                               | Login<br>Service - PartnerID:<br>Password: |       |
| <ul> <li>Related Downloads</li> <li>entry info:<br/>English</li> </ul> | Forgot your password?                      | Login |

As WCM WEB is linked with the Spare Parts Portal to have the possibility to order spare parts directly in WCM WEB, you should enter your Spare Parts Portal login data to ease order tracking purposes. For these entries select section "Settings", here you can find all personal settings.

| FUJITSU THE POSSIBILITIES ARE INFINITE |                   |              |                                   |           |  |  |  |  |  |  |
|----------------------------------------|-------------------|--------------|-----------------------------------|-----------|--|--|--|--|--|--|
| Home   Support   Log                   | out               |              |                                   |           |  |  |  |  |  |  |
|                                        |                   |              |                                   |           |  |  |  |  |  |  |
| >> VVCM                                | Service C         | alls (Assi   | gned)                             |           |  |  |  |  |  |  |
| >> VVCM News                           | Workorder / SP-Re | ef:          | Serial No.:                       |           |  |  |  |  |  |  |
| >> DIFS for WCM                        |                   |              |                                   |           |  |  |  |  |  |  |
| >> Spares                              | Workorder 韋       | Serial No. 韋 | Customer 韋                        | Date 韋    |  |  |  |  |  |  |
| >> Reports                             | 995002281161      | YKJN003008   | Fujitsu Siemens<br>Computers GmbH | 18.08.200 |  |  |  |  |  |  |
| Settings                               | 995002281169      | DNAA001001   | Fujitsu Siemens<br>Computers GmbH | 21.08.200 |  |  |  |  |  |  |
| >> Customer                            | 995002281170      | YKJN003021   | Fujitsu Siemens<br>Computers GmbH | 21.08.200 |  |  |  |  |  |  |
|                                        |                   |              | Euitou Siomono                    |           |  |  |  |  |  |  |

#### 2.1 Edit account settings

To enter your Spare Parts Portal identification, you have to use button <Edit account settings>:

| Home   Support  | Logout             |            |                                                |
|-----------------|--------------------|------------|------------------------------------------------|
| >> VVCM         | User setting       | i          | Actions                                        |
| >> WCM News     | User - Information |            | Edit account settings                          |
| >> DIFS for WCM | Support ID:        | 200416     | <ul> <li>Edit field service display</li> </ul> |
| >> Spares       | WCMAccount:        | 0001029857 | <ul> <li>Edit lineitems display</li> </ul>     |
| >> Reports      | Company:           |            |                                                |
| \$ Settings     | Salutation:        | Mr         |                                                |
| L User settings | First Name:        |            |                                                |
|                 | Surname:           |            |                                                |

Use <Next> to continue.

In the next window you have to enter your Spare Parts Portal-ID and your password:

| bsphere Password |            |            |             |
|------------------|------------|------------|-------------|
| bSphereID:       |            | DED82701   |             |
| sword:           | [          |            |             |
| peat password:   | [          |            |             |
| er Users         |            |            |             |
| Surname          | First Name | Support ID | WebSphereID |
|                  |            |            |             |

🗙 Quit **Back** Next Finish

With <Finish> you will save new settings and return to the first window. With <Back> you can correct your settings.

The connection is active from now on.

#### 2.2 Edit field service display

To change the view of the field service you can do the set up in settings as well with using button <edit field service display>

## FUITSU THE POSSIBILITIES ARE INFINITE edit field service display

Edit field service display ¥ Workorder 1. Column Serial No 4 2. Column Y Company / Customer 3. Column Y Date 4. Column ¥ RT 5 Column ¥ 6. Column Status ¥ Call Number 7. Column No allocation Workorder Call Number Preview: F Serial No. Product Workord Company / Customer Company / Customer Date 拿 Status **Call Number** 995000000 Customer / Company Testfirma 1 01.01.2006 48 Requested MylnernalNr Status ECS Date RT SP ST Customer ST Town Country

#### 2.3 Edit line items display

To change view of line item list, you can do the set up with button <edit line items display> **New:** Return type, RET.No (Return number) and Keep material.

# FUITSU THE POSSIBILITIES ARE INFINITE

edit lineitems display

| Darstellun | ig Ersatzteilliste | e är | dern                     |            |            |              |            |              |
|------------|--------------------|------|--------------------------|------------|------------|--------------|------------|--------------|
| 1. Column  | Material number    | ~    |                          |            |            |              |            |              |
| 2. Column  | Total              | ~    |                          |            |            |              |            |              |
| 3. Column  | Status             | ~    |                          |            |            |              |            |              |
| 4. Column  | Order No           | ~    |                          |            |            |              |            |              |
| 5. Column  | RET-No             | ~    |                          |            |            |              |            |              |
| 6. Column  | RET                | ~    |                          |            |            |              |            |              |
| 7. Column  | ReturnCode         | ~    |                          |            |            |              |            |              |
| 8. Column  | KeepMaterial       | ~    |                          |            |            |              |            |              |
|            | No allocation      | _    |                          |            |            |              |            |              |
|            | Material number    |      |                          |            |            |              |            |              |
|            | Article Code       |      |                          |            |            |              |            |              |
| Preview: L | Туре               |      |                          |            |            |              |            |              |
|            | Total              |      |                          |            |            |              |            |              |
| Lineltems  | price              |      |                          |            |            |              |            |              |
| Material   | Customer           |      |                          |            |            |              |            |              |
| Material n | RET                |      | Status                   | Order No   | RET-No     | RET          | ReturnCode | KeepMaterial |
| 82101711   | LSF                |      | Proposed (ErrorFitFault) | 8000816830 | 8131581805 | $\checkmark$ |            |              |
|            | OrderNow           |      |                          |            |            |              |            |              |
|            | Status             |      |                          |            |            |              |            |              |
|            | Order No           |      |                          |            |            |              |            |              |
|            | RET-No             |      |                          |            |            |              |            |              |
|            | KeepMaterial       |      |                          |            |            |              |            |              |
|            | ReturnType         |      |                          |            |            |              |            |              |
|            | ReturnCode         |      |                          |            |            |              |            |              |

#### 2.4 Supervisor

New: WCM WEB provides the Supervisor function.

This function can only be seen of an employee who was set up with the supervisor role.

You have to single out a special employee. Inform the Service Partner Management about that person. They will add the role Supervisor to this customer Id.

Supervisor function has the right to enable the set up of different roles for employees and technician accounts.

This will improve data security and manageability.

Please attend that sub items "order spares", "return order" and "To claim" can't have more rights that in item "Rework work order".

Service Operations Issue: March 2011 WCM WEB User Manual– Warranty Claim Management Tool

# FUJITSU THE POSSIBILITIES ARE INFINITE

supervisor

| edit employee<br>200416 Sascha Spörel München |                |
|-----------------------------------------------|----------------|
| view workorder:                               | own location 💌 |
| create Workorder:                             | own location   |
| rework Workorder:                             | own location   |
| - order spares:                               | own location 👻 |
| - propose spares:                             | own location 👻 |
| - Return order:                               | own location 👻 |
| - ToClaim:                                    | own location 💌 |
| Validation Center:                            | own location   |
| 201247 Daniel Stinner Mannheim                |                |
| view workorder:                               | own location 💌 |
| create Workorder:                             | no right       |
| rework Workorder:                             | just own calls |
| - order spares:                               | all locations  |
| - propose spares:                             | own location   |
| - Return order:                               | own location 💌 |
| - ToClaim:                                    | own location 💌 |
| X Quit                                        | <b>Finish</b>  |

### 3. Call entries

There exist two possibilities of creating a new Service Call/ work order:

1) A customer calls the Helpdesk and the Helpdesk assigns this Call to a Service Partner who is settled nearby the customer. In this case you have the choice to decide whether to accept this work order or to reject it.

2) You create a new work order yourself in WCM WEB after receiving a Call from your customers.

#### 3.1 Call entry from Helpdesk

New Calls which are assigned directly from the Helpdesk can be found in status "Assigned". If you click on this status you can see all assigned Service Calls.

#### FUITSU THE POSSIBILITIES ARE INFINITE Home | Support | Logout VVCM Service Calls (Assigned) Actions - Field Service New service call. Workorder / SP-Ref: Serial No.: RT: - Technical question Workorder 🜲 Serial No. 🗘 Customer 💲 | Date 🛟 📔 RT 🛟 🛛 Status 🛟 📔 Call Number 🛟 📕 Status - Ersin Fujitsu Sier 995002281161 YKJN003008 18.08.2009 0 AssignedFCO Requested (0) - Translation Tool Computers GmbH • Rejected (5) i... Export Fuiitsu Siemens 995002281169 DNAA001001 21.08.2009 0 AssignedFCO Computers GmbH Assigned (12) >> WCM News Fujitsu Siemens Computers GmbH Open (18) 995002281170 YKJN003021 21.08.2009 0 AssignedFCO >> DIFS for WCM In Progress (57

Clicking on the listed work order opens the "work order Detail" view.

### FUITSU THE POSSIBILITIES ARE INFINITE

#### Home | Support | Logout

| \$ WCM               | Workorder Deta            | ail                    |                 |            |                   |              | Actions                                   |
|----------------------|---------------------------|------------------------|-----------------|------------|-------------------|--------------|-------------------------------------------|
| - Field Service      | Overview                  |                        |                 |            |                   |              | Accept workorder                          |
| - Technical question | Call Date                 | Workorder              | Partner ca      | l number   | Current Sta       | tus          | <ul> <li>Reject workorder</li> </ul>      |
| - Ersin              | 18.08.2009                | 995002281161           |                 |            | AssignedFCC       | )            | ▶ New Comment                             |
| - Translation Tool   | Customer                  | Name                   | Product         |            | ECS               |              | <ul> <li>Edit Reference Number</li> </ul> |
| Export               | Fujitsu Siemens Computers | Kandziora, Georg       | YKJN00300       | 3          | 5GXX4             |              | <ul> <li>Print workorder</li> </ul>       |
|                      | GmbH<br>Response Time     | repair time            | Date of Ca      |            | DIFS-Code         |              | ▶ Refresh page                            |
| >> VVCM News         | 0                         | 0                      | Date of Cal     | riage      | DIF5-Code         |              |                                           |
| >> DIFS for WCM      | Service Type SP           | 0                      | -<br>Seruice Tu | pe Custome | i                 |              | 🔲 Detail Views                            |
| >> Spares            | OnSite                    |                        | OnSite          | pe cuatome |                   |              | ▶ Call                                    |
| >> Reports           |                           |                        |                 |            |                   |              | <br>  ▶ Messages                          |
| >> Settings          | CURRENT VIEW: CALL        |                        |                 |            |                   |              | ▶ Customer                                |
| >> Customer          | CORRENT VIEW: CALL        |                        |                 |            |                   |              | ▶ Product                                 |
| >> Help              | ECS                       |                        |                 |            |                   |              | ↓ Spares order                            |
|                      | Condition                 | Symptom                |                 | Actio      | n                 |              | <ul> <li>Workorder History</li> </ul>     |
|                      | 5 - During start up       | G - General            |                 | 4 - H\     | N-Repair with Spa | ire          | System History                            |
|                      |                           | X - Other<br>X - Other |                 |            |                   |              | ► Invoice                                 |
|                      |                           | - A - Other            |                 |            |                   |              | Filloce                                   |
|                      | Problem Description       |                        |                 |            |                   |              |                                           |
|                      | Test Bestellungen         |                        |                 |            |                   |              | Search for Workorder / Serial             |
|                      |                           |                        |                 |            |                   |              | Workorder / Serial No.                    |
|                      | Fco Description           |                        |                 |            |                   |              |                                           |
|                      | "FCO: TEST ZRA."          |                        |                 |            |                   |              | Adler                                     |
|                      |                           |                        |                 |            |                   |              | Enter the Serial No.                      |
|                      | Line Items                |                        |                 |            |                   |              |                                           |
|                      | Material                  |                        |                 |            |                   |              |                                           |
|                      | Material number Total     | Status                 | Order No RE     | T-No Ri    | T ReturnCode      | KeepMaterial |                                           |
|                      | 34012719 1                | Proposed               | -               |            | ]_                |              |                                           |

#### 3.1.1 Reject Service Call

If you are not able to work on the service call, you can reject it. In this case select "Reject" from the Actions list.

#### FUITSU THE POSSIBILITIES ARE INFINITE

| \$ WCM               | Workorder Deta                    | Workorder Detail |                     |                       |                                           |  |  |  |  |
|----------------------|-----------------------------------|------------------|---------------------|-----------------------|-------------------------------------------|--|--|--|--|
| - Field Service      | Overview                          |                  |                     |                       | Accept workorder                          |  |  |  |  |
| - Technical question | Call Date                         | Workorder        | Partner call number | Current Status        | Reject workorder                          |  |  |  |  |
| - Ersin              | 18.08.2009                        | 995002281161     |                     | AssignedFCO           | Nevv Comment                              |  |  |  |  |
| - Translation Tool   | Customer                          | Name             | Product             | ECS                   | <ul> <li>Edit Reference Number</li> </ul> |  |  |  |  |
| Export               | Fujitsu Siemens Computers<br>GmbH | Kandziora, Georg | YKJN003008          | 5GXX4                 | Print workorder                           |  |  |  |  |
| VVCM News            | Response Time                     | repair time      | Date of Carriage    | DIFS-Code             | Refresh page                              |  |  |  |  |
| DIES for WCM         | 0                                 | 0                | -                   |                       | Detail Views                              |  |  |  |  |
| >> Spares            | Service Type SP                   | Service Type SP  |                     | Service Type Customer |                                           |  |  |  |  |
| >> Reports           | OnSite                            |                  | OnSite              | → Call<br>→ Messages  |                                           |  |  |  |  |

After clicking 'reject' Service Partners are requested to enter the reason for rejecting this work order.

#### 3.1.2 Accept Service Call

Service Partners who intend to process an assigned work order need to confirm this by clicking on 'Accept'.

#### FUITSU THE POSSIBILITIES ARE INFINITE

| view<br>Jate<br>1:2009<br>omer<br>u Siemens Computers<br>1<br>ionse Time | Workorder<br>995002281161<br>Name<br>Kandziora, Georg | Partner call number<br>Product<br>YKJN003008 | Current Status<br>AssignedFCO<br>ECS | Accept workorder     Reject workorder     New Comment     Edit Reference Number |
|--------------------------------------------------------------------------|-------------------------------------------------------|----------------------------------------------|--------------------------------------|---------------------------------------------------------------------------------|
| Date<br>1.2009<br>omer<br>u Siemens Computers<br>1                       | 995002281161<br>Name                                  | Product                                      | AssignedFCO<br>ECS                   | ▶ New Comment                                                                   |
| <b>omer</b><br>u Siemens Computers<br>1                                  | Кате                                                  |                                              | ECS                                  |                                                                                 |
| u Siemens Computers<br>1                                                 |                                                       |                                              |                                      | Edit Reference Number                                                           |
| 4                                                                        | Kandziora, Georg                                      | VI/ IN002008                                 |                                      |                                                                                 |
| onse Time                                                                |                                                       | 1 NJN003000                                  | 5GXX4                                | Print workorder                                                                 |
|                                                                          | repair time                                           | Date of Carriage                             | DIFS-Code                            | ▶ Refresh page                                                                  |
|                                                                          | 0                                                     | -                                            |                                      |                                                                                 |
| ice Type SP                                                              |                                                       | Service Type Custome                         | Detail Views                         |                                                                                 |
| Spares OnSite                                                            |                                                       |                                              |                                      |                                                                                 |
| LITIES ARE I                                                             | NFINITE                                               |                                              | accept wor                           | korder                                                                          |
| ı                                                                        | ITIES ARE I                                           | ITIES ARE INFINITE                           | ITIES ARE INFINITE                   | ITIES ARE INFINITE                                                              |

|   | Accept call                          |                         |
|---|--------------------------------------|-------------------------|
|   | Accept call?                         | ⊙Yes ONo                |
|   | Partner call number                  | 20 characters available |
|   | order spares?                        | Yes ○No                 |
|   | accept FCO?                          | Yes      No     No      |
|   | FCO-Description:<br>"FCO: TEST ZRA." |                         |
|   |                                      |                         |
|   |                                      |                         |
| x | Quit                                 | Back 📔 Next 💽 Finish    |

Click on <Next> to proceed.

The next step starts the process of ordering the needed spare part(s). This is described in chapter <u>4.1.1.Ordering of spare parts.</u>

#### 3.2 Self-assigned Call

Service calls which Service Partners have directly received from the customers, have to be entered directly by clicking on 'New Service Call'.

| Home   Support   Lo                           |                                | FINITE       |                                   |            |      |             |               |                                |
|-----------------------------------------------|--------------------------------|--------------|-----------------------------------|------------|------|-------------|---------------|--------------------------------|
| WCM     Field Service     Frechnical question | Service C<br>Workorder / SP-Re | ,<br>,       | gned)<br>Serial No.:              |            |      | RT:         |               | Actions New service call       |
| - Ersin                                       | Workorder 韋                    | Serial No. 韋 | Customer 韋                        | Date 韋     | RT 🗘 | Status 🗘    | Call Number 🌲 | Status                         |
| - Translation Tool                            | 995002281161                   | YKJN003008   | Fujitsu Siemens<br>Computers GmbH | 18.08.2009 | 0    | AssignedFCO |               | Requested (0)                  |
| IIII Export                                   | 995002281169                   | DNAA001001   | Fujitsu Siemens<br>Computers GmbH | 21.08.2009 | 0    | AssignedFCO |               | Rejected (5)     Assigned (12) |

In the next step enter the serial number of the customer's system.

(If serial number is not known in ADLER, it will not be possible to open a new service call. In these cases, please call the local FUJITSU Helpdesk.)

| FUĴÎTSU *** *                           | DSSIBILITIES ARE INFINITE            | new workorder |
|-----------------------------------------|--------------------------------------|---------------|
| Serial No.:<br>Serial No.:<br>CallDate: | 01.09.2009 🛄 hour: 16 🕶 minute: 49 🛩 |               |
| 🗙 Quit                                  | Back                                 | Next Finish   |

Click on <Next> to proceed; system and warranty information as stored in ADLER will be displayed.

|     | FUĴITSU 💴                                          | POSSIBILI                | TIES ARE INFINITE               | new workorder                                                                          |                                |                          |                                                                       |                                      |  |  |
|-----|----------------------------------------------------|--------------------------|---------------------------------|----------------------------------------------------------------------------------------|--------------------------------|--------------------------|-----------------------------------------------------------------------|--------------------------------------|--|--|
|     |                                                    |                          |                                 | YKD \$038205                                                                           |                                |                          |                                                                       |                                      |  |  |
| (1) | product inform                                     | nation                   | ÷                               |                                                                                        |                                |                          |                                                                       |                                      |  |  |
|     | Serial No.:<br>Product:                            |                          |                                 | YKDS038205 Warranty code:<br>ESP E3510 /C2D E7300/2GB/DVD<br>SUDEDMULTY warranty owner |                                | -                        |                                                                       |                                      |  |  |
|     | Article Code:<br>Delivery Date:<br>Activation Date |                          |                                 | VFY:E3510PPAG1GB warranty group:<br>02.12.2008 warranty description<br>04.01.2009      |                                |                          | BD5<br>3 years On-Site Service,<br>valid in Europe, Africa ar<br>East |                                      |  |  |
| 2   | Additional-Text                                    |                          | -                               | (                                                                                      | 3)                             | ra idad at F             | ujitsu Technology Solutio                                             |                                      |  |  |
| Ý   | ,                                                  |                          |                                 |                                                                                        | expense                        |                          |                                                                       |                                      |  |  |
|     | On Site:<br>From<br>customer:                      | 04.01.2012<br>04.01.2012 | On Site:<br>Collect and Return: | ×<br>×                                                                                 | On Site:<br>From<br>customer:  | 04.01.2012<br>04.01.2012 | On Site:<br>Collect and Return:                                       | <ul><li></li><li></li><li></li></ul> |  |  |
|     | To customer:<br>Work:                              | 04.01.2012<br>04.01.2012 | Desk-To-Desk:<br>Door To Door:  |                                                                                        | To customer:<br>Work:          | 04.01.2012<br>04.01.2012 | Desk-To-Desk:<br>Door To Door:                                        |                                      |  |  |
|     | Material:<br>Response<br>Time:                     | 04.01.2012<br>0          | Return To Base:<br>Bringln:     |                                                                                        | Material:<br>Response<br>Time: | 04.01.2012<br>0          | Return To Base:<br>Bringln:                                           |                                      |  |  |
|     | repair time:                                       | 0                        | Material:                       | ~                                                                                      | repair time:                   | 0                        | Material:                                                             | ~                                    |  |  |
|     | Service Type:                                      | OnSite                   |                                 | ~                                                                                      | Service Type:                  | OnSite                   |                                                                       | ~                                    |  |  |
|     | 🗙 Quit                                             |                          | <b>Back</b>                     |                                                                                        | Next                           |                          | <b>Fir</b>                                                            | nish                                 |  |  |

- 1. "Product information": ADLER product information
- 2. "Customer has paid for": Customer warranty data
- 3. "Service to be provided at FUJITSU Expense": FUJITSU reimbursement data

Select a Service type 'in the customer has paid for' section!

Click on <Next> to proceed.

Now the qualification and **repair scope** of the Service Partner and the selected Service Type will be checked against the customer system's warranty details. If this check fails you will be notified about the reason.

Serial number can also be blocked, if an open work order already exists or have been closed recently. For these problems please contact the local FUJITSU Helpdesk.

#### 3.2.1 Customer address

If the check is alright you have to enter the customer information next. There are two possibilities:

1) Customer already exists

Search for the name, if address already exists:

Service Operations Issue: March 2011 WCM WEB User Manual- Warranty Claim Management Tool Page 21 / 116

| OTTSU THE POSSIBILITIES ARE INFINITE |                                                                                       | new workorder |              |             |
|--------------------------------------|---------------------------------------------------------------------------------------|---------------|--------------|-------------|
|                                      |                                                                                       |               | YKD \$038205 |             |
|                                      | ID:                                                                                   | Test          | new workord  | ler         |
| ruji                                 | 150                                                                                   |               | YKD \$038205 |             |
| Cus                                  | stomer Details<br>Test SA<br>south's africa street 1<br>12345 Pretoria                |               |              | New Contact |
| 0                                    | Testmaier Test<br>BgmUlrich-Str. 100<br>86199 Augsburg                                |               | Edit Contact | New Contact |
| 0                                    | Fujtsu Siemens Computers GmbH<br>test Now2<br>Gladbecker Straße 7<br>40472 Düsseldorf |               |              | New Contact |
|                                      | Evilley, Clamene Computere Ophild                                                     |               |              |             |

Select the customer and confirm with button <Next>.

If the customer's address changed, it is possible to correct the addresses of customers created by partner.

#### 2) Customer is new/ does not exist so far

Add a new address. Tick "Create new customer" check box and click <Next>.

In the next window you have to enter all necessary address details of the new customer and at least one telephone number.

All fields marked red are mandatory and have to be filled in completely. They are also used for feedback and reclamation purposes.

| UJITSU THE POSSIBILITIES AT | new workorder |              |
|-----------------------------|---------------|--------------|
|                             |               | YKD \$038205 |
| Search customer             |               |              |
| Customer ID:                |               |              |
| Company:                    |               |              |
| Surname:                    |               |              |
| First Name:                 |               |              |
| Town:                       |               |              |
| Create new customer:        |               |              |
|                             | ` \           |              |

Click on <Next> to proceed.

| UJITSU THE POSSIBILITIES AR | nev            | new workorder               |        |  |
|-----------------------------|----------------|-----------------------------|--------|--|
|                             |                | YKDS                        | 038205 |  |
|                             |                |                             |        |  |
| New Customer                |                |                             |        |  |
| Salutation:                 | Ms 💌           |                             |        |  |
| Title:                      | ▼              | <b>~</b>                    |        |  |
| Company:                    |                |                             |        |  |
| Surname:                    | Gadletz        | Gadletz                     |        |  |
| First Name:                 | Christine      |                             |        |  |
| Department:                 |                |                             |        |  |
| Street:                     | Mies-van-der-F | Mies-van-der-Rohe-Strasse 8 |        |  |
| Post Code, Town:            | 80807          | München                     |        |  |
| Country:                    | Deutschland    | Deutschland                 |        |  |
| Phone Private:              | 08952525252    |                             |        |  |
| Phone Business:             | 08962626262    |                             |        |  |
| Fax private:                |                |                             |        |  |
| Fax business:               |                |                             |        |  |
| Mobile:                     |                |                             |        |  |
| Email 1:                    |                |                             |        |  |
| Email 2:                    |                |                             |        |  |
| accessible under:           |                |                             |        |  |
| Quit                        | Back           | Next                        |        |  |

#### A "Warning list" check is opened:

| FUJITSU THE POSSIBILITIES ARE INFINITE | new workorder |
|----------------------------------------|---------------|
|                                        | YKD \$038205  |
| Evnort Monitoring Marning List         |               |

| Name                                                                                                    | Town              | Country |
|----------------------------------------------------------------------------------------------------|-------------------|---------|
| Chr SHANTHAKUMAR, ARUNACHALAM                                                                                  | Tehran            | Iran    |
| Chr STABELLE AUNG                                                                                              | Culiacan, Sinaloa | Mexico  |
| Christopher Aung                                                                                               | Culiacan, Sinaloa | Mexico  |
| Gad S.A.                                                                                                    | Culiacan, Sinaloa | Mexico  |
| Chr <mark>I</mark> STINA AUNG                                                                                  | Culiacan 80129    | Mexico  |
| Yes, the customer is registered in the warning list<br>No, the customer is not registered in the warning list. |                   |         |

#### Check this list:

If your customer is <u>not</u> in the list then confirm "No, customer is not registered in the warning list". If your customer is in the list, please contact the FUJITSU Export Control: Mr. Helmut Schaperdot <u>mailto:helmut.schaperdot@ts.fujitsu.com</u>/ Tel.: +49 (5251) 525-1920

Processing of the Service Call is now blocked until further clarification with Export Control Department.

Then the Customer ID will be created:

| FUJITSU THE POSSIBILITIES ARE INFINIT | E | new workorder |  |  |  |
|---------------------------------------|---|---------------|--|--|--|
|                                       |   | YKD \$038205  |  |  |  |
|                                       |   |               |  |  |  |
| new customer number                   |   |               |  |  |  |
| Customer:Gadletz, Christine           |   |               |  |  |  |
| Customer ID: (2302018372)             |   |               |  |  |  |

#### 3) Editing of contact name in existing customer address

Instead of setting up a new customer address it is possible now to edit a specific contact name. This will help maintaining customers with bigger facilities and organisations.

|          |        | Search customer                                                   |                                                                                                    |                 |
|----------|--------|-------------------------------------------------------------------|----------------------------------------------------------------------------------------------------|-----------------|
|          |        | Customer ID:                                                      |                                                                                                    |                 |
|          |        | Company:                                                          |                                                                                                    |                 |
|          | S      | Surname:                                                          | Gadletz (1)                                                                                                    | korder          |
|          | FUJIT  | First Name:                                                       |                                                                                                    | Korder          |
|          |        | Town:                                                             | München                                                                                                    |                 |
| $\frown$ |        | Create new customer:                                              |                                                                                                    |                 |
| 2        | Cust   |                                                                   |                                                                                                    | - (3)           |
|          | $\sim$ | Mies-van-der-Rohe-Strasse 8<br>80807 München                      | The second second secon | act New Contact |
|          | 0      | Fujtsu Siemens Computers GmbH<br>Gadletz Christine<br>Donesetr 28 |                                                                                                    | New Contact     |
|          |        |                                                                   |                                                                                                    |                 |

### FUITSU THE POSSIBILITIES ARE INFINITE

new workorder

YKDS038205

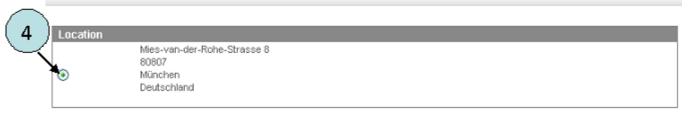

Service Operations Issue: March 2011 WCM WEB User Manual- Warranty Claim Management Tool

| Page 24 / 116 |
|---------------|
|---------------|

| FUJITSU THE POSSIBILITIES | new worko              |              |
|---------------------------|------------------------|--------------|
|                           |                        | YKD \$038205 |
|                           |                        |              |
| New contact               |                        |              |
| Salutation:               | Mr 💌                   |              |
| Title:                    |                        |              |
| Company:                  |                        |              |
| Surname:                  |                        |              |
| First Name:               |                        |              |
| Department:               |                        |              |
| Street:                   | Mies-van-der-Rohe-Stra | asse 8       |
| Post Code, Town:          | 80807 Münch            |              |
| Country:                  | Deutschland            |              |
| Phone Private:            |                        |              |
| Phone Business:           |                        |              |
| Fax private:              |                        |              |

Check the warning list.

If your customer is <u>not</u> in the list then confirm "No, customer is not registered in the warning list". If your customer is in the list, please contact FUJITSU Export Control, Mr. Helmut Schaperdot <u>mailto:helmut.schaperdot@ts.fujitsu.com</u>/ Tel.: +49 (5251) 525-1920 After confirming with 'No' contact is created. Click on <Next>

#### 3.2.2 Error description

Enter the Error Code and the Problem Description; these are mandatory fields:

*Error Code*: Use button <EDIT> to enter the error code (see screen after text).

<u>Problem Description</u>: Please describe problem as exact as possible. Problem description can be max. of 350 characters length.

Entering data into field "service partner reference number" can be very useful for your own administration process, but it is no mandatory field. The "service partner reference number" will be printed on the delivery note.

Page 25 / 116

| FUJITSU THE POSSIBILITIES ARE INFINITE | new workorder |
|----------------------------------------|---------------|
|----------------------------------------|---------------|

YKD \$038205

| Information                         |                          |         |        |  |  |
|-------------------------------------|--------------------------|---------|--------|--|--|
|                                     | Condition                | Symptom | Action |  |  |
| Error Code <u>edit</u>              |                          | ·<br>·  |        |  |  |
| ECS Plus (DIFS Code)                |                          | Check   |        |  |  |
| Problem Description: field          |                          | < >     |        |  |  |
|                                     | 350 characters available |         |        |  |  |
| service partner reference<br>number | 20 characters available  |         |        |  |  |
| order spares                        | ⊙Yes ONo                 |         |        |  |  |

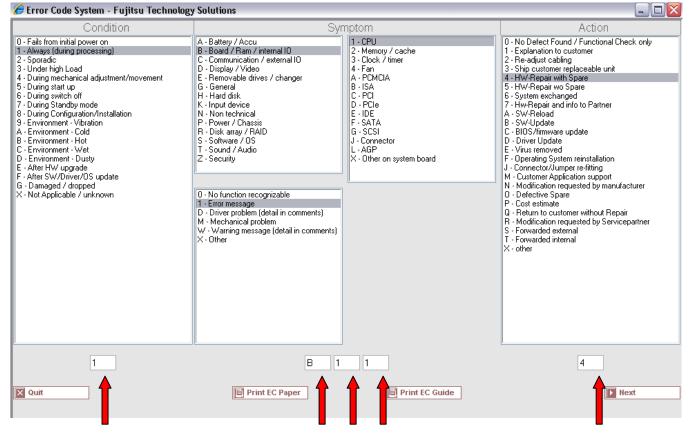

Direct input of Error Code from technicians is possible when clicking on <edit>.

Service Operations Issue: March 2011 WCM WEB User Manual- Warranty Claim Management Tool Page 26 / 116

| ~~~~    |     |               |       |          |
|---------|-----|---------------|-------|----------|
| FUJITSU | THE | POSSIBILITIES | A R E | INFINITE |

new workorder

YKD \$038205

| Information                         |                                |                                                         |                        |  |  |
|-------------------------------------|--------------------------------|---------------------------------------------------------|------------------------|--|--|
|                                     | Condition                      | Symptom                                                 | Action                 |  |  |
| Error Code edit                     | 1-Always (during processing)   | B-Board / Ram / internal IO<br>1-Error message<br>1-CPU | 4-HW-Repair with Spare |  |  |
| ECS Plus (DIFS Code)                |                                | Check                                                   |                        |  |  |
| Problem Description:                | low CPU performance causes t   | he system to freeze                                     |                        |  |  |
| service partner reference<br>number | 1-2345 14 characters available |                                                         |                        |  |  |
| order spares                        | ⊙Yes ○No                       |                                                         |                        |  |  |
| 🗙 Quit                              | Back                           | Next                                                    | <b>Finish</b>          |  |  |

Click on button <Next> to continue with the spare part ordering process, please refer to chapter 4.1.

#### 3.3 Field change order

With WCM it is possible to support recalls. The list of serial numbers affected can be loaded. WCM will identify related systems during a call; suggest spare parts and grant additional flat rates if necessary. The WCM FCO function will not replace the FUJITSU FCO process but support it. Thus for all systems in a normal call, it is assured the necessary FCO is executed as well.

The exact procedure has to be agreed with Product Operation case by case. The screenshots attached only can give an impression how it looks like in the system if a FCO is involved.

| Home   Support                                                          | Logout                                                                                                    |                                          |                                         |                                    |                                          |                                                                            |
|-------------------------------------------------------------------------|----------------------------------------------------------------------------------------------------|------------------------------------------|-----------------------------------------|------------------------------------|------------------------------------------|----------------------------------------------------------------------------|
| WCM<br>- Field Service<br>- Technical question                          |                                                                                                    | hange Order<br>"AssignedFC               |                                         | ed, the statue                     | S                                        | Actions Accept workorder Reject workorder                                  |
| Connear question     Frsin     Translation Tool     Export     WCM News | 9/2/2009<br>Customer<br>Response Time<br>24                                                                 | 995002281237<br>Name<br>repair time<br>0 | YK                                      | oduct<br>2S001945<br>e of Carriage | AssignedFCO<br>ECS<br>1EM24<br>DIFS-Code | New Comment     Edit Reference Number     Print workorder     Refresh page |
| > DIFS for WCM                                                          | Service Type SP                                                                                             |                                          | Se                                      | vice Type Custom                   | ar                                       |                                                                            |
| Reports<br>Settings<br>Customer<br>Help                                 | CURRENT VIEW: CALL<br>ECS<br>Condition<br>1 - Always (during proc<br>Problem Description<br>DVD not working | essing)<br>E - Re<br>M - Me<br>2 - CD    | movable drives / (<br>echanical problem | appear.                            | to related FTS \$                        | Service Bulletins                                                          |
|                                                                         | Fco Description<br>FCO: 2008-013 / RX100<br>Line Items                                                      | S4 mainboard VR-issue                    | , FCO Class A1                          |                                    |                                          | Enter the Serial No.                                                       |
|                                                                         | Material                                                                                                    | atus                                     | Total pric<br>1 0.00<br>1 EUR           |                                    |                                          | bour flat rates might be added.<br>I by the Validation Center if:          |
|                                                                         |                                                                                                    | oposed                                   | 1 0.00                                  | 1)FCO fa                           | ilure is identical                       | with requested work order                                                  |
|                                                                         | A CARL AND A CARL AND A CARL                                                                                |                                          |                                         |                                    |                                          |                                                                            |
|                                                                         | Labour                                                                                                    | atus<br>K                                | Total pric<br>1 0.00                    | 2)the req<br>czк                   | uested service ty                        | /pe already covered on site                                                |

© 2009 Fujitsu Technology Solutions | Imprint | Privacy policy | Terms of use

| FUJITSU THE POSS                                                       | IBILITIES ARE INFIN                      | ITE                                                               | iccept wo   | orkorder                      |
|------------------------------------------------------------------------|------------------------------------------|-------------------------------------------------------------------|-------------|-------------------------------|
|                                                                        |                                          |                                                                   |             |                               |
| Accept call                                                            |                                          |                                                                   |             |                               |
| Accept call?                                                           | ⊙Yes ◯No                                 |                                                                   |             |                               |
| Partner call number:                                                   |                                          | 20 characters available                                           |             |                               |
| order spares?                                                          | ⊙Yes ○No                                 |                                                                   |             |                               |
| accept FCO?                                                            | 💽 Yes 🔘 No                               |                                                                   |             |                               |
| FCO-Description:<br>"FCO: A keyboard metal<br>apply to shipment of CRI | plate has to be added accor<br>J parts." | The field change order added by FT be accepted from the SP again. | S has to    | 'esponding. This FCO does not |
|                                                                        |                                          | The work order only can be accepte                                | d in total. |                               |
|                                                                        |                                          |                                                                   |             | _                             |

The order can only be accepted in total.

| FUJITSU THE POSSIBILITIES ARE       | All spare part orders for the Work Order have been confirmed again.                                                                          | pt    | t wor | kord  | ər    |          |
|-------------------------------------|----------------------------------------------------------------------------------------------------|-------|-------|-------|-------|----------|
| These spares were suggested for the | The Spare Part can be deselected from MIRO<br>Order. E.g. in case the spare part for the FCO<br>was supplied by Product Operation separately | )     |       |       |       |          |
| Material number Description         |                                                                                                    | nty L | SF RI | ET EC | 5 FTA | quantity |
| 34024372                            | V                                                                                                    |       |       |       |       | 1        |

#### 3.3.1 Different priority levels of FCO

There are different priority levels of FCOs. We distinguish into 2 different types of FCOs - FCO Type A and FCO Type A1:

FCO Type A describes the critical FCOs which have to be executed and handled by the specific service providers (SP) in any case, even if the suggested service type (ST) during the call entry at the Help Desk was CRU initially. FCO Type A1 describes the minor critical FCOs. Unlike the FCO Type A, the FCO Type A1 is ignored in case the service type is CRU.

In most countries the CRU process is enabled for the Help Desk only where the described logic above is fully supported in Support Assistant. Only in some countries the Service Type CRU is enabled for WCM WEB self assigned claims.

#### 3.3.2 Different priority levels of FCO

For countries where the Service Type CRU is enabled for WCM WEB self assigned claims the following section describes how this functionality is integrated into the WCM WEB claim handling workflow.

#### 3.3.2.1 FCO is of type A and the service type is "CRU"

In case the FCO is of type A and the service type is "CRU", the claim will be rejected with the following reject reason: CRU rejected – FCO pending – contact Help Desk.

In case multiple FCOs are identified for one work order and the types of the FCOs are different and there's one of the type A and the service type of the claim is CRU, the Service Type CRU is rejected as well.

| FUJITSU THE POSSIB                                                                                                    | ILITIES ARE INFINITE                                                                                                    |                                                                           |                                |                                                           |                                                                                                |                               |                                                                                             |   |
|----------------------------------------------------------------------------------------------------|----------------------------------------------------------------------------------------------------|---------------------------------------------------------------------------|--------------------------------|-----------------------------------------------------------|------------------------------------------------------------------------------------------------|-------------------------------|---------------------------------------------------------------------------------------------|---|
| Home   Support   Log                                                                                                    | out                                                                                                    |                                                                           |                                |                                                           |                                                                                                |                               |                                                                                             | 1 |
| <ul> <li>WCM</li> <li>Field Service</li> <li>Technical question</li> <li>Ersin</li> <li>Translation Tool</li> <li>Export</li> <li>WCM News</li> <li>DIFS for WCM</li> </ul> | Workorder Deta<br>Overview<br>Call Date<br>16.09.2009<br>Customer<br>Fujitsu Siemens Computers<br>GmbH<br>Response Time<br>0<br>Service Type SP | Workorder<br>995002281259<br>Name<br>Kandziora, Georg<br>repair time<br>0 | Product<br>YK8V00<br>Date of 0 |                                                           | Current Status<br>Rejected<br>ECS<br>2K314<br>DIFS-Code                                        | S                             | Actions  New Comment  Print workorder  Refresh page  Detail Views  Call  Messages  Customer |   |
| <ul> <li>&gt;&gt; Spares</li> <li>&gt;&gt; Reports</li> <li>&gt;&gt; Settings</li> <li>&gt;&gt; Customer</li> <li>&gt;&gt; Help</li> </ul>                                  | CRU (repairable)  Information B2B Error: CRU rejected - FCO pending -  CURRENT VIEW: CALL  ECS Condition 2 - Sporadic                           | Symptom<br>K - input device<br>3 - Key stuck<br>1 - Keyboard              | CRU (rep                       | The Field<br>requires<br>involved<br>new wor<br>service t | d Change Or<br>a technician<br>. You can op<br>korder, chan<br>ype to on sit<br>and retry or o | is<br>en a<br>ige the<br>e or |                                                                                             |   |
|                                                                                                    | Problem Description       Key T stuck       Line Items       Material       Material number       Total       34003821                          | Status (<br>Proposed                                                      | Order No                       | RET-No RE                                                 | T ReturnCode K                                                                                 | eepMaterial                   |                                                                                             |   |

After the call is opened with service type different from service type CRU, the workorder is assigned and the field change order information is displayed.

| 🏉 new workorder - Fujitsu Technology Solutions                                                                                                    |               | x |
|----------------------------------------------------------------------------------------------------|---------------|---|
| FUJITSU THE POSSIBILITIES ARE INFINITE                                                                                                    | new workorder | * |
|                                                                                                    | YK8V001302    | Ŧ |
| <ul> <li>The following FCO have been found for YK8V001322:</li> <li>FCO: In case of instable system function, sporadic system freeze, overheat SB-M-07052-1 prior to swap any parts. Please also check the soldering at the soldering statement of the soldering statement of the soldering stateme</li></ul> |               | ^ |
| Attention<br>There is a FCO of Type A! This will prevent the creation of a CRU workorder.                                                                                                    |               |   |

Page 30 / 116

| ¥ WCM                                                                                                 | Workorder Deta                                                                                                    | ail                                                                       |                                                                                          |                                                              | Actions                                                                                         |
|----------------------------------------------------------------------------------------------------|----------------------------------------------------------------------------------------------------|---------------------------------------------------------------------------|------------------------------------------------------------------------------------------|--------------------------------------------------------------|-------------------------------------------------------------------------------------------------|
| - Field Service                                                                                       | Overview                                                                                                    |                                                                           |                                                                                          |                                                              | <ul> <li>Accept workorder</li> </ul>                                                            |
| Technical question     Ersin     Translation Tool     Export     WCM News     DIFS for WCM     Spares | Call Date<br>16.09.2009<br>Customer<br>Fujitsu Siemens Computers<br>GmbH<br>Response Time<br>0<br>Service Type SP | Workorder<br>995002281260<br>Name<br>Kandziora, Georg<br>repair time<br>0 | Partner call numb<br>Product<br>YK8V001302<br>Date of Carriage<br>-<br>Service Type Cust | AssignedFCO<br>ECS<br>2K314<br>DIFS-Code                     | Reject workorder     New Comment     Edit Reference Number     Print workorder     Refresh page |
| >> Reports<br>>> Settings                                                                             | BringIn<br>CURRENT VIEW: CALL                                                                                     |                                                                           | BringIn                                                                                  |                                                              | Call     Messages     Customer                                                                  |
| >> Customer<br>>> Help                                                                                | ECS                                                                                                    |                                                                           |                                                                                          |                                                              | Product     Spares order                                                                        |
| ee nop                                                                                                | Condition<br>2 - Sporadic                                                                                         | Symptom<br>K - Input devid<br>3 - Key stuck<br>1 - Keyboard               |                                                                                          | Action<br>4 - HW-Repair with Spare                           | Workorder History     System History     Invoice                                                |
|                                                                                                    | Problem Description<br>Key T stuck                                                                                |                                                                           |                                                                                          | s is changed and th<br>rmation is displayed                  |                                                                                                 |
|                                                                                                    | Fco Description<br>FCO: In case of instable syst<br>Support Bulletin SB-M-07052                                   |                                                                           |                                                                                          | similar symptoms please refer to<br>lering at the heat pipe. | Adler<br>Enter the Serial No.                                                                   |
|                                                                                                    | Line Items<br>Material                                                                                            |                                                                           |                                                                                          |                                                              |                                                                                                 |
|                                                                                                    | Material number Total                                                                                             | Status                                                                    | Order No RET-No                                                                          | RET ReturnCode KeepN                                         |                                                                                                 |

As usual, subsequently the work order with the assigned FCO has to be accepted by the Service Partner again.

#### 3.3.2.2 FCO is of type A1 and the service type is "CRU"

In case the FCO is of type A1 and the service type is "CRU", the FCO will be ignored and the claim will be handled like a normal work order without FCO.

However the FCO information is displayed after the work order request is sent. It disappears after the material order identifies the part is a CRU part.

| Solution for the second second | Technology Solutions                      |                                                             |                                            |                                                |
|----------------------------------------------------------------------------------------------------|-------------------------------------------|-------------------------------------------------------------|--------------------------------------------|------------------------------------------------|
|                                                                                                    | pening work order                         | new w                                                       | orkorder                                   | ·                                              |
|                                                                                                    | quest with serialnumber                   | YK2K0190                                                    | 950                                        |                                                |
|                                                                                                    |                                           |                                                             |                                            |                                                |
| product information<br>Serial No.:                                                                                                    | YK2K019050                                | Warranty code:                                              | FSP:GL3B0000NBS                            |                                                |
| Product:                                                                                                    | LB S7110 SXGA+ /C-<br>T2300E/512MB/CD-RW_ | warranty owner:                                             | RUS                                        |                                                |
| Article Code:                                                                                                    | LKN:RUS-210100-001                        | warranty group:                                             | NBS                                        |                                                |
| Delivery Date:<br>Activation Date:                                                                                                    | 31.08.2006<br>04.10.2006                  | warranty description:                                       | 3 years bring in service Global<br>Limited |                                                |
| Additional-Text:                                                                                                    | -                                         |                                                             |                                            |                                                |
|                                                                                                    | 1                                         | Service to be provided at Eu                                | iitau Tachaology Solutiona                 |                                                |
| customer has paid for                                                                                                    |                                           | Service to be provided at Fu<br>expense                     |                                            | E                                              |
| On Site: -<br>From                                                                                                    | On Site:                                  | On Site: -<br>From                                          | On Site:                                   |                                                |
| customer:<br>To customer:                                                                                                    | Desk-To-Desk:                             | customer:<br>To customer:                                   | Desk-To-Desk:                              |                                                |
| Work: 04.10.20                                                                                                    | 09 Door To Door:                          | Work: 04.10.2009                                            | Door To Door:                              |                                                |
| Material: 04.10.20<br>Response 0                                                                                                    |                                           | Material: 04.10.2009<br>Response 0                          | Return To Base:                            |                                                |
| Time:<br>repair time: 0                                                                                                    | BringIn: 🗹<br>Material: 🗸                 | Time:<br>repair time: 0                                     | BringIn:                                   |                                                |
|                                                                                                    |                                           |                                                             |                                            |                                                |
| Service Type: CR0 (it                                                                                                    | new workorder - H                         | ujitsu Technology Solutions                                 |                                            |                                                |
| X Quit                                                                                                    | FUITSU THE PO                             | SSIBILITIES ARE INFIN                                       | ITE                                        | new workorder                                  |
| Fertig                                                                                                    |                                           |                                                             |                                            | YK2K019050                                     |
|                                                                                                    |                                           |                                                             |                                            | There is to be                                 |
|                                                                                                    | The following FCO                         | have been found for YK2K0                                   | 19050:                                     |                                                |
|                                                                                                    |                                           | I metal plate has to be added act<br>shipment of CRU parts. | cording to SB-M-09024 in order to av       | oid that the J key is not responding. This FCO |
|                                                                                                    | Material involved<br>1. 3402437           | 2 MET KB SUPPORT PLATE S7                                   | 110                                        |                                                |
|                                                                                                    |                                           |                                                             |                                            |                                                |
|                                                                                                    | Attention                                 |                                                             | *                                          |                                                |
|                                                                                                    | The FCO Material will                     | be added automatically after wo                             | orkorder creation. This FCO will be ig     | nored in case of CRU.                          |
|                                                                                                    | The ECO i                                 | s displayed for inform                                      | ation only. It does not a                  | apply if the required service                  |
|                                                                                                    | can be fulf                               | illed by sending the C                                      | Customer Replaceable L                     | Jnit to the customer without a                 |
|                                                                                                    | technician                                | to be involved.                                             |                                            |                                                |
|                                                                                                    |                                           |                                                             |                                            |                                                |
|                                                                                                    |                                           |                                                             |                                            |                                                |
|                                                                                                    |                                           |                                                             |                                            |                                                |
|                                                                                                    |                                           |                                                             |                                            |                                                |
|                                                                                                    |                                           |                                                             |                                            |                                                |
|                                                                                                    |                                           |                                                             |                                            |                                                |
|                                                                                                    | 🗙 Quit                                    | Back                                                        | Next                                       | • Finish                                       |
|                                                                                                    |                                           |                                                             |                                            |                                                |

| 🏉 new workorder - Fujitsu Techno        | ology Solutions                 |                                                             | 1.00             |                    |            | 3 |
|-----------------------------------------|---------------------------------|-------------------------------------------------------------|------------------|--------------------|------------|---|
| FUJITSU THE POSSIBILITI                 | ES ARE INFINITE                 |                                                             | new workd        | order              |            | * |
|                                         |                                 |                                                             | YK2K019050       |                    |            | - |
| Serial No. YK2                          | K019050                         |                                                             |                  |                    |            | ^ |
| Problem Description                     |                                 |                                                             |                  |                    |            |   |
| Partner call number                     |                                 |                                                             |                  |                    |            |   |
| Error Code                              | Condition                       | Symptom                                                     | Ac               | tion               |            |   |
|                                         | 5 - During start up             | P - Power / Chassis<br>0 - No / partly voltage<br>X - Other |                  | - HW-Repair with S | Spare      |   |
| Problem Description                     | battery not loading             |                                                             |                  |                    |            | _ |
| customerwish                            | CRU (repairable)                |                                                             |                  |                    |            |   |
| Service to be provided at               |                                 |                                                             |                  |                    |            |   |
| Fujitsu Technology Solutions<br>expense | CRU (repairable)                |                                                             |                  |                    |            |   |
| Delivery address                        |                                 |                                                             |                  |                    |            |   |
| Delivery Comment                        | standard                        |                                                             |                  |                    |            |   |
| Delivery address                        | microCAT EDV Vertriebs und Soft | ware GmbH                                                   |                  |                    |            | Ξ |
|                                         | Daniel Stinner                  |                                                             |                  |                    |            |   |
|                                         | Oberanger 40-42                 |                                                             |                  |                    |            |   |
|                                         | 80331 München                   |                                                             |                  |                    |            |   |
| Spare Parts<br>Material number Type     |                                 |                                                             | /arranty CRU F   | RET ECS FTA        | quantity   |   |
| 88039520 -BT- 2<br>XX                   | ND BATTERY UNIT (6CELL 3800MAI  | H) / FUJ:CP261945-                                          |                  |                    | 1          | - |
| Quit                                    | Back                            | Next                                                        |                  |                    | Finish     |   |
| Fertig                                  | Vertrauensw                     | ürdige Sites   Geschüt                                      | zter Modus: Inak | tiv                | 🔍 100% 🛛 👻 |   |

After the necessary spare parts are ordered, the status is changed to "Open". No FCO is assigned.

| * WCM       Workorder Detail         - Field Service       Overview         - Technical question       16.09.2009       995002281288         - Translation Tool       Export       Name       Product         - Translation Tool       Export       Kandziora, Georg       YK2K01905         > WCM News       Poilse Service Type       Service Type SP       Service Type CRU (repairable)       CRU (repairable)         > Settings       Current VIEW: CALL       CURRENT VIEW: CALL       CRU (repairable)       CRU (repairable)         > Help       Condition       Symptom       S- During start up       P - Power / Chassis       0 - No / parthy voltage         > - No / parthy not loading       Line Items       Material       Material Inumber Total Status       Order No       RE         > Labour       10       -       -       10       -       10       10                                                                                                    |                                |                                          |
|----------------------------------------------------------------------------------------------------|--------------------------------|------------------------------------------|
| Technical question       UPUPUeW         Technical question       Call Date       Workorder       Partner cal         Translation Tool       16.09.2009       995002281268       Product         Export       Name       Product       Randziora, Georg       YK2K01905         WCM News       Marme       Product       Response Time       repair time       Date of Car         DIFS for WCM       Spares       Service Type SP       Service Type SP       CRU (repairable)       CRU (repairable)         Settings       Customer       Service Type SP       CRU (repairable)       CRU (repairable)         Settings       Current VIEW: CALL       Service Type SP       CRU (repairable)         Settings       Current view: CALL       Service Type SP       Condition         Souther       Souther       Service Type SP       CRU (repairable)         Settings       Current view: CALL       Service Type SP       Condition         Souther       Souther       Souther       Service Type SP         Settings       Current view: CALL       Service Type SP       Service Type SP         Souther       Souther       Souther       Souther       Souther         Problem Description       Datery not loading       Souther                                                                                                    | $\sim$                         | Actions                                  |
| Image: Section Condition       Call Date       Workorder       Partner call         Image: Section Condition       16.09.2009       995002281268       Product         Image: Call Date       Name       Product       Response Computers       Kandziora, Georg       YK2K01905         Image: Call Date       Name       Product       Kandziora, Georg       YK2K01905         Image: Call Date       Name       Product       Kandziora, Georg       YK2K01905         Image: Call Date       Image: Call Date       Name       Product         Image: Call Date       Name       Product       Second         Image: Call Date       Image: Call Date       Image: Call Date       YEX01905         Image: Call Date       Image: Call Date       Image: Call Date       Image: Call Date       Image: Call Date         Image: Call Date       Image: Call Date                                                                                                    | $\sim$                         | <ul> <li>Repair started</li> </ul>       |
| Customer       Name       Product         Franslation Tool       Fujitsu Siemens Computers<br>GmbH       Kandziora, Georg       YK2K01905/<br>YK2K01905/<br>GmbH         Sw CVM News       Product       Kandziora, Georg       YK2K01905/<br>YK2K01905/<br>Ceord         Sw CVM News       Problem Computers       Kandziora, Georg       YK2K01905/<br>YK2K01905/<br>Ceord         Spares       Service Type SP       Service Type CPU (repairable)       CRU (repairable)         Settings       CURRENT VIEW: CALL       CRU (repairable)       CRU (repairable)         Settings       Current VIEW: CALL       CRU (repairable)       CRU (repairable)         Settings       Current VIEW: CALL       Service Type SP       CRU (repairable)         Settings       Current VIEW: CALL       Service Type SP       CRU (repairable)         Settings       Current VIEW: CALL       Service Type SP       CRU (repairable)         Settings       Current VIEW: CALL       Service Type SP       Current view (repairable)         Settings       Current VIEW: CALL       Service Type SP       Current view (repairable)         Settings       Current view (repairable)       Service Type SP       Current view (repairable)         Settings       Current view (repairable)       Service Type SP       Current view (repairable) <td< td=""><td>umber Current Status</td><td><ul> <li>Update service type</li> </ul></td></td<>                                                                                                    | umber Current Status           | <ul> <li>Update service type</li> </ul>  |
| <ul> <li>Translation Tool</li> <li>Export</li> </ul> Customer <ul> <li>Fujitsu Siemens Computers                  GmbH</li> <li>Kandziora, Georg</li>                  YK2K01905                  GmbH                  Response Time                  Papir time                  Date of Car                  0</ul>                                                                                                    | Open                           | <ul> <li>Order parts</li> </ul>          |
| Export     Fujitsu Siemens Computers<br>GmbH     Kandziora, Georg     YK2K01905i       SembH     repair time     Date of Car       DFS for WCM     0     -       Spares     0     -       Response Time     0     -       Service Type SP<br>CRU (repairable)     Service Typ<br>CRU (repairable)     Service Typ<br>CRU (repairable)       Settings     CURRENT VIEW: CALL       Customer     ECS<br>Condition     Symptom<br>0 - No / partly voltage<br>X - Other       Problem Description     Date of Car       batterial     Material       Material number     Total       Status     Order No       88039520     1                                                                                                    | ECS                            | Change status                            |
| Caper     Campin     repair time     Date of Car       No     DFS for WCM     0     -       Service Type SP     Service Typ     Service Typ       CRU (repairable)     CRU (repairable)     CRU (repairable)       Settings     CURRENT VIEW: CALL     CRU (repairable)       Customer     ECS     Condition       S - During start up     P - Power / Chassis     0 - No / partly voltage       X - Other     Problem Description     Date of Car       Date of Car     Uine Items     Material       Material number     Total     Status     Order No                                                                                                    | 5P0X4                          | <ul> <li>Appointment arranged</li> </ul> |
| 0     0     -       20 Spin WCM     0     -       20 Spin Spin Spin Spin Spin Spin Spin Spin                                                                                                    |                                | <ul> <li>Cancel Workorder</li> </ul>     |
| Source Type SP       Service Type SP         Service Type SP       CRU (repairable)         Settings       CRU (repairable)         Current       CRU (repairable)         Current       CRU (repairable)         Current       CRU (repairable)         Current       CRU (repairable)         Current       Creation         Service Type SP       CRU (repairable)         Current       CRU (repairable)         Current       Creation         Service Type SP       CRU (repairable)         Current       CRU (repairable)         Current       Condition         S - During start up       P - Power / Chassis         O - No / partly voltage       X - Other         Problem Description       Dattery not loading         Line Items       Material         Material number Total Status       Order No RE         88039520       1       -                                                                                                    | ige DIFS-Code                  | New Comment                              |
| >>>>>>>>>>>>>>>>>>>>>>>>>>>>>>                                                                                                    | Customer                       | Edit Reference Number                    |
| Reports     CURRENT VIEW: CALL       Customer     ECS       Help     Condition       S - During start up     P - Power / Chassis       0 - No / partly voltage     X - Other         Problem Description       batterial       Material       Material number       Total     Status       Order No       RE       88039520                                                                                                    |                                | Print workorder                          |
| CURRENT VIEW: CALL  CURRENT VIEW: CALL  CORRENT VIEW: CALL  CONCENT OF CONTROL  CONTROL  CON | 5)                             | Refresh page                             |
| CURRENT VIEW: CALL  CURRENT VIEW: CALL  CORRENT VIEW: CALL  CONCENT OF CONTROL  CONTROL  CON |                                |                                          |
| ECS       Condition     Symptom       5 - During start up     P - Power / Chassis       0 - No / partly voltage     X - Other         Problem Description       battery not loading       Line Items       Material       Material number Total Status     Order No RE       88039520     1     -                                                                                                    |                                | Detail Views                             |
| Condition     Symptom       5 - During start up     P - Power / Chassis       0 - No / partly voltage     X - Other         Problem Description       battery not loading       Line Items       Material       Material number     Total     Status       88039520     1     -                                                                                                    |                                | → Call                                   |
| 0 - No / partly voltage<br>X - Other<br>Problem Description<br>battery not loading<br>Line Items<br>Material<br>Material number Total Status Order No RE<br>88039520 1                                                                                                    | Action                         | ▶ Messages                               |
| X - Other       Problem Description       battery not loading       Line Items       Material       Material number Total Status     Order No RE       88039520     1                                                                                                    | 4 - HW-Repair with Spare       | -                                        |
| Problem Description         battery not loading         Line Items         Material         Material number       Total       Status       Order No       RE         88039520       1       -                                                                                                    |                                | Customer                                 |
| Line Items         Material         Material number       Total         S8039520       1                                                                                                    |                                | Product                                  |
| Line Items         Material         Material number       Total         88039520       1                                                                                                    |                                | <ul> <li>Spares order</li> </ul>         |
| Line Items<br>Material<br>Material number Total Status Order No RE<br>88039520 1                                                                                                    |                                | Workorder History                        |
| Material         Material number         Total         Status         Order No         RE           88039520         1         -         -         -         -         -         -         -         -         -         -         -         -         -         -         -         -         -         -         -         -         -         -         -         -         -         -         -         -         -         -         -         -         -         -         -         -         -         -         -         -         -         -         -         -         -         -         -         -         -         -         -         -         -         -         -         -         -         -         -         -         -         -         -         -         -         -         -         -         -         -         -         -         -         -         -         -         -         -         -         -         -         -         -         -         -         -         -         -         -         -         -         -         -         -         -         -<                                                                                                    |                                | <ul> <li>System History</li> </ul>       |
| Material         Material number         Total         Status         Order No         RE           88039520         1         -         -         -         -         -         -         -         -         -         -         -         -         -         -         -         -         -         -         -         -         -         -         -         -         -         -         -         -         -         -         -         -         -         -         -         -         -         -         -         -         -         -         -         -         -         -         -         -         -         -         -         -         -         -         -         -         -         -         -         -         -         -         -         -         -         -         -         -         -         -         -         -         -         -         -         -         -         -         -         -         -         -         -         -         -         -         -         -         -         -         -         -         -         -         -         -<                                                                                                    |                                | Invoice                                  |
| Material number         Total         Status         Order No         RE           88039520         1         -         -         -         -         -         -         -         -         -         -         -         -         -         -         -         -         -         -         -         -         -         -         -         -         -         -         -         -         -         -         -         -         -         -         -         -         -         -         -         -         -         -         -         -         -         -         -         -         -         -         -         -         -         -         -         -         -         -         -         -         -         -         -         -         -         -         -         -         -         -         -         -         -         -         -         -         -         -         -         -         -         -         -         -         -         -         -         -         -         -         -         -         -          -         -         -                                                                                                    |                                |                                          |
| 88039520 1 -                                                                                                    |                                | Search for Workorder / Serial            |
|                                                                                                    | Io RET ReturnCode KeepMaterial | Workorder / Serial No.                   |
|                                                                                                    |                                |                                          |
| Material number Status Total price                                                                                                    |                                |                                          |
| WTY:FLATRATE OK 1 0.00 EUR                                                                                                    |                                | Adler                                    |

#### 3.3.2.3 FCO is of type A or A1 and the service type is not equal to CRU

In case the FCO is of type A or A1 and the service type is not equal to CRU, now the FCO information is displayed during the workorder request already and subsequently is processed by the selected service provider as usual. No further change to the existing process.

| 🏉 new workorder ·                                     | - Fujitsu Technology So                                                            | utions                                                         |                                               | 1 m m m                       |                                           |
|-------------------------------------------------------|------------------------------------------------------------------------------------|----------------------------------------------------------------|-----------------------------------------------|-------------------------------|-------------------------------------------|
| FUJITSU III                                           | POSSIBILITIES ARE                                                                  | INFINITE                                                       |                                               | new work                      | order                                     |
|                                                       |                                                                                    |                                                                |                                               | YK8V001328                    |                                           |
| FCO: In case of                                       | CO have been found fo<br>of instable system functior<br>I prior to swap any parts. | , sporadic system fre                                          |                                               |                               | refer to Support Bulletin                 |
|                                                       | Type A! This will prevent t                                                        | he creation of a CRU                                           | workorder.                                    |                               |                                           |
| FUITSU THE POSSI<br>Home   Support   Lo               | BILITIES ARE INFINITE                                                              |                                                                |                                               |                               |                                           |
|                                                       |                                                                                    | - 11                                                           |                                               |                               | Actions                                   |
| VCM<br>Field Service                                  | Workorder Det                                                                      | ail                                                            |                                               |                               | Actions  Accept workorder                 |
| <ul> <li>Technical question</li> <li>Ersin</li> </ul> | Call Date<br>16.09.2009                                                            | Workorder<br>995002281271                                      | Partner call number                           | Current Status<br>AssignedFCO | Reject workorder     New Comment          |
| - Translation Tool<br>Export                          | Customer<br>Fujitsu Siemens Computers<br>GmbH                                      | Name<br>Kandziora, Georg                                       | Product<br>YK8V001308                         | ECS<br>5B124                  | Edit Reference Number     Print workorder |
| >> WCM News<br>>> DIFS for WCM                        | Response Time<br>48                                                                | repair time<br>0                                               | Date of Carriage                              | DIFS-Code                     |                                           |
| >> Spares<br>>> Reports                               | Service Type SP<br>OnSite 48h performance                                          |                                                                | Service Type Custom<br>OnSite 48h performance |                               | Detail Views     Call                     |
| >> Settings                                           | CURRENT VIEW: CALL                                                                 |                                                                |                                               |                               | Messages     Customer                     |
| >> Customer<br>>> Help                                | ECS<br>Condition                                                                   | Symptom                                                        | Ac                                            | tion                          | Product     Spares order                  |
|                                                       | 5 - During start up                                                                | B - Board / Ra<br>1 - Error mess<br>2 - Memory / c             | The status is chainformation is di            | anged and the FCC splayed.    | ) stem History<br>pice                    |
|                                                       | Problem Description<br>Not enough RAM detected v                                   | nile booting                                                   |                                               |                               | Workorder / Serial                        |
|                                                       |                                                                                    | tem function, sporadic system<br>-1 prior to swap any parts. P |                                               |                               | Adler Enter the Serial No.                |
|                                                       | Line Items<br>Material                                                             |                                                                |                                               |                               |                                           |
|                                                       | Material numberTotal340069111                                                      | Status C<br>Proposed                                           |                                               | RET ReturnCode KeepMat        | erial                                     |
|                                                       | Labour<br>Material number Status<br>WTY:FLATRATE OK                                |                                                                | orice<br>87.20 EUR                            |                               |                                           |

As usual, subsequently the assigned FCO has to be accepted by the Service Partner again.

#### 3.4 SWAP Process

For systems like Blade Frame or Monitor, the whole unit is replaced during the break fix. Immediately after the exchange of the defective system, the warranty data is transferred to the asset data of the Replacement System. Warranty Codes, SLA and day of first use date from the defective Call Entry SNR sold to the customer originally are moved to the Replacement Serial Number (SWAP). Thus the warranty entitlement of the customer keeps updated.

#### Required assistance by the Service Partners

For systems marked as swappable in the asset data the information about the Replacement System Serial Number needs to be entered in WCM by the Service Partner. Entry fields are provided in WCM WEB to be confirmed or updated. Adaptations of the messages in the B2B process are explained below.

#### 3.4.1 Function

The work order in WCM is based on the SNR the customer communicates. As soon as the system is swapped successfully the work order is updated by two dates:

- the confirmed or corrected Serial Number of the actual collected defective system
- the Replacement Serial Number

If the actual SNR of the defective system differs from the SNR the customer communicated with the call, the work order is processed with a different SNR immediately after the WCM Web User entries or the B2B Partners messages corrected the call assignment record. The correction is done during the To Claim process only. All three Serial Numbers, the SNR from the call entry, the corrected defective system SNR and the Replacement SNR will be placed in the WCM asset data. So the swap is traceable in WCM.

The ADLER data of the Replacement SNR takes over the Warranty Data which has been recorded to the defective System Serial Number in ADLER.

#### 3.4.2 Process steps

A swap only is requested if the work order carries a SWAP Flag. Then, the Claim Update during the To Claim Action requires the additional entry of the Replacement SNR. It subsequently is updated in the ADLER data base by the warranty data of the Call Entry SNR. In some cases the update of ADLER is delayed as a manual confirmation of the local Service Management is necessary. This is the case if the Replacement System SNR is registered in the asset data base ADLER with a wrong Warranty Code, i.e. different to FSP:SWAP.

#### 3.4.2.1 Work order open

The WO is opened on the Call Entry SNR1. Based on the Call Entry SNR1 warranty record the Swap is taking place. Even so the Call Entry SNR1 could turn out to be misspelled by the customer. This requires an update in the workflow of the warranty claim.

#### 3.4.2.2 <u>Replacement</u>

SNR2 is the Replacement SNR (SWAP) of the swapped asset. The Replacement SNR2 is entered by the SP or repairer.

#### 3.4.2.3 Confirmation of defect SNR

As mentioned previously, after the repair is done a 3<sup>rd</sup> SNR could take place. This is the defect SNR which is identified by the Service Partner or Repair Center managing the swap stock. If the defect SNR3 is different to the Claim Entry SNR1, the defect SNR3 overwrites the Call Entry SNR1. The Service Partner sends the correct defect SNR during the ToClaim Action in exchange for the original Call Entry SNR the customer communicated.

#### 3.4.2.4 <u>To Claim the Workorder</u>

After the Call Entry SNR is confirmed and the Replacement SNR is entered in WCM the work order is claimed. The exceptionally scenarios may apply - see chapter 3.4.5

#### 3.4.3 Exceptions where no Swap Data need to be provided

Although the system is marked as swappable in the asset data, there are some exceptions the work order is not processed as Swap:

#### 3.4.3.1 Desk to Desk Monitor Exchange in Germany

In Germany for Service Type Desk to Desk two work orders are opened by the Help Desk in parallel. The first one for the on site Service Partner (Desk to Desk) and another one for the Logistics Partner (Door to Door). For Service Type Desk to Desk no update of the Call Entry SNR1 by the actually identified SNR3, nor an update of the work order with the Replacement SNR2 (SWAP) is required. Both informations are retrieved from the parallel work order of the Logistics Partner. As the Logistics Partner owns the swap stock information and forwards the defective system to the repair centre. WCM differentiates the work orders automatically.

#### 3.4.3.2 Forwarded work orders

If in the country organization the workorder forward process is implemented, i.e. a Service Partner is defined who can receive work orders from WCM WEB User Accounts of other Service Partners, the WCM WEB User Account who opened the claim is not requested to deliver the Swap data. Only the receiving WCM Service Partner account has to provide the Swap data. WCM distinguishes the status of forwarded work orders automatically.

#### 3.4.3.3 Named repair for Displays with Door to Door Service

Despite the related monitor product family normally is maintained by Door to Door Service, in single cases the customer requests a named repair and gets his original system back after repair. Those repair orders are opened in WCM with Service Type Collect & Return. The Swap applies, but as the Call Entry SNR1 and Replacement SNR2 are identically, no Swap of the warranty data is executed. WCM will distinguish automatically, if Service Type is C&R and Call Entry SNR1 is equal to Replacement SNR2. The Swap Flag is removed from the work order data in WCM.

#### 3.4.3.4 Repair of Blades

Repair on Blade Systems require a SWAP process if the whole unit is replaced. This is the case if the failure unit is the Blade Master or Blade Slave board which is combined to the housing. However a Blade failure might be fixed by replacing a modular component e.g. the RAM. The unit is not replaced and the Call Entry SNR1 does not change. The Service Partner signifies this by simply entering the Call Entry SNR1 for the Replacement SNR2 once again.

#### 3.4.4 WCM WEB information

#### 3.4.4.1 SWAP Example 1 – whole Blade unit was swapped

#### Workorder open

During a claim is opened in WCM WEB, WCM checks if the related system can be exchanged completely for break fix, i.e. the system is swappable or not. If the system is swappable in the Workorder Details an Additional Information line is displayed to inform the Service Partner the SNR of the defective and the SNR of the replacement system need to be recorded in the subsequent WCM claim process.

| Page | 36 / | 116 |
|------|------|-----|
|------|------|-----|

| FUJITSU THE POSS                                     | IBILITIES ARE INFINITE                                                                        |                           |                     |            |                                 |                 |              |                                                                                                    |
|------------------------------------------------------|-----------------------------------------------------------------------------------------------|---------------------------|---------------------|------------|---------------------------------|-----------------|--------------|----------------------------------------------------------------------------------------------------|
| Home   Support   L                                   | ogout                                                                                         |                           |                     |            |                                 |                 |              |                                                                                                    |
| \$ VVCM                                              | Workorder Detail                                                                              |                           |                     |            |                                 |                 |              | Actions                                                                                                    |
| - Field Service                                      | Overview                                                                                      |                           |                     |            |                                 |                 |              | ▶ Repair started                                                                                                    |
| Technical question<br>Ersin                          | Call Date<br>19.03.2009                                                                       | Workorder<br>995002270113 | Partner o           | call numt  | ber                             | Current Stat    | us           | Update service type     Order parts                                                                                   |
| - Translation Tool                                   | Customer<br>Fuitsu Siemens Computers                                                          | Name                      | Product             |            |                                 | ECS             |              | Change status     Appointment arranged     Cancel Workorder                                                           |
| - Export                                             | GmbH                                                                                          | Kandziora, Georg          |                     | YK6T001709 |                                 | 3B114           |              |                                                                                                    |
| <ul> <li>VVCM News</li> <li>DIFS for VVCM</li> </ul> | Response Time                                                                                 | repair time<br>0          | Date of C           | arriage    |                                 | DIFS-Code       |              | ▶ New Comment                                                                                                    |
| Spares                                               | Service Type SP<br>OnSite                                                                     |                           |                     |            | Service Type Customer<br>OnSite |                 |              | Fedit Reference Number     Print workorder                                                                            |
| Reports<br>Settings                                  | CURRENT VIEW: CALL                                                                            |                           |                     |            |                                 |                 |              | ↓ • Refresh page                                                                                                    |
| • customer<br>• Help                                 | Additional Information (SWAP):<br>SWAP Process: Note Serial Numbers for warranty claim entry! |                           |                     |            |                                 |                 |              | Detail Views     Call     Messages     Customer                                                                       |
|                                                      | ECS<br>Condition<br>3 - Under high Load                                                       | Condition Symptom Action  |                     |            |                                 |                 |              | <ul> <li>Product</li> <li>Spares order</li> <li>Workorder History</li> <li>System History</li> <li>Invoice</li> </ul> |
|                                                      | Bad performance under high load.                                                              |                           |                     |            |                                 |                 |              | Search for Workorder / Seria<br>Workorder / Serial No.                                                                |
|                                                      | Material                                                                                      |                           |                     |            |                                 |                 |              | Adler                                                                                                    |
|                                                      | Material number Total<br>38006712 1                                                           | Status<br>Proposed        | Order No I          | RET-No     |                                 | ReturnCode<br>- | KeepMaterial | Enter the Serial No.                                                                                                  |
|                                                      | Labour<br>Material number Status<br>WTY:FLATRATE OK                                           | • Total                   | price<br>118.00 EUR |            |                                 |                 |              |                                                                                                    |

#### SNR entry of replacement system

The replacement system can be ordered and the repair started and finished is confirmed in WCM as usual. When the work order is claimed, the system SNR of the Claim Entry is displayed. If the actual defect system SNR differs from the Claim Entry SNR the Help Desk had recorded from the customer call earlier, the Claim Entry SNR needs to be overwritten.

| 🗈 Workorder to claim - Microsoft Internet Explorer 📃 🗖                                                                           |                                                    |  |  |  |  |
|----------------------------------------------------------------------------------------------------|----------------------------------------------------|--|--|--|--|
| FUJITSU THE POSSIBILITIES ARE INFINITE                                                                                           | workorder to claim                                 |  |  |  |  |
|                                                                                                    |                                                    |  |  |  |  |
|                                                                                                    |                                                    |  |  |  |  |
| Change status                                                                                                    |                                                    |  |  |  |  |
| Change status to: To Claim                                                                                                    |                                                    |  |  |  |  |
| Please enter the serialnumber of the defect asset:                                                                               |                                                    |  |  |  |  |
| Call Entry SNR*:                                                                                                    |                                                    |  |  |  |  |
| YK6T001709                                                                                                    |                                                    |  |  |  |  |
| *NOTE:<br>Please double check the Serial No. entered during call open is identical with the Serial No. of<br>defective SNR here. | the defective customer system. If not please enter |  |  |  |  |

After confirmation by pressing the button Finish, a second entry is opened. Here the serial number of the Replacement System is required.

| 🕙 Workorder to claim - Microsoft Internet Explorer                                                                               |                                                    |
|----------------------------------------------------------------------------------------------------|----------------------------------------------------|
| FUJITSU THE POSSIBILITIES ARE INFINITE                                                                                           | workorder to claim                                 |
|                                                                                                    | ~                                                  |
| Change status                                                                                                    |                                                    |
| Change status to: To Claim                                                                                                    |                                                    |
| Please enter the serialnumber of the defect asset:                                                                               |                                                    |
| Call Entry SNR*:<br>YK6T001709                                                                                                   |                                                    |
| *NOTE:<br>Please double check the Serial No. entered during call open is identical with the Serial No. of<br>defective SNR here. | the defective customer system. If not please enter |
| Please enter the serialnumber of the new (SWAP) asset:                                                                           |                                                    |
| Replacement SNR (SWAP):                                                                                                    |                                                    |
| YK6T001714                                                                                                    |                                                    |
|                                                                                                    |                                                    |

After the Replacement Serial Number is recorded and confirmed by the button Finish, the Current Status of the work order changes into ToClaim.

#### Trace the swapped system

The Additional Information line keeps the information on the claim header to mark this break fix was done by exchange of the whole system. The Call Entry SNR and the Replacement SNR are stored there as well.

#### FUITSU THE POSSIBILITIES ARE INFINITE

Home | Support | Logout

\$ W

| \$ VVCM              | Workorder             | Deta        | ail                     |                   |                     |        |                  |              | Actions                                   |  |  |
|----------------------|-----------------------|-------------|-------------------------|-------------------|---------------------|--------|------------------|--------------|-------------------------------------------|--|--|
| - Field Service      | Overview              |             |                         |                   |                     |        |                  |              | ▶ Reset To claim                          |  |  |
| - Technical question | Call Date             |             | Workorder               | Partne            | Partner call number |        |                  | us           | ▶ New Comment                             |  |  |
| - Ersin              | 19.03.2009            |             | 995002270113            |                   |                     |        |                  |              | <ul> <li>Edit Reference Number</li> </ul> |  |  |
| - Translation Tool   | Customer              |             | Name                    | Produ             | ct                  |        | ECS              |              | <ul> <li>Print workorder</li> </ul>       |  |  |
| Export               | Fujitsu Siemens Corr  | nputers     | Kandziora, Georg        | УК6ТО             | 01709               |        | 3B114            |              | ▶ Refresh page                            |  |  |
|                      | GmbH<br>Response Time |             | repair time             | Data a            | f Carriage          |        | DIFS-Code        |              |                                           |  |  |
| >> WCM News          | 0                     |             |                         | Date t            | i Carriage          |        | DIF5-COUC        |              | 📕 Detail Views                            |  |  |
| DIFS for WCM         | Service Type SP       |             |                         | Servic            | e Type Custo        | mer    | .i               |              | ▶ Call                                    |  |  |
| >> Spares            | OnSite                |             |                         | OnSite            | 0 1300 04000        |        |                  |              | ▶ Messages                                |  |  |
| >> Reports           |                       |             |                         | 1                 |                     |        |                  |              | → Customer                                |  |  |
| >> Settings          | CURRENT VIEW: CAI     |             |                         |                   |                     |        |                  |              | → Product                                 |  |  |
| >> customer          | CORRENT VIEW, CA      |             |                         |                   |                     |        |                  |              | ▶ Spares order                            |  |  |
| >> Help              | Additional Inform     | ation (S    | WAP):                   |                   |                     |        |                  |              | ► Workorder History                       |  |  |
|                      | Call Entry SNR:       |             | YK6T001709              | -                 |                     |        |                  |              | ▶ System History                          |  |  |
|                      | Replacement SNR       | (SWAP)      | : YK6T001714            |                   |                     |        |                  |              | ► Invoice                                 |  |  |
|                      | Information:          |             |                         |                   |                     |        |                  |              |                                           |  |  |
|                      | This repair was fixe  | d by exc    | hange of the system uni | t. 🔶              |                     |        |                  |              | Search for Workorder / Serial             |  |  |
|                      |                       |             |                         |                   |                     |        |                  |              | Workorder / Serial No.                    |  |  |
|                      | ECS                   |             |                         |                   |                     |        |                  |              | Workorder / Serial No.                    |  |  |
|                      | Condition             |             | Symptom                 |                   | A                   | ction  |                  |              |                                           |  |  |
|                      | 3 - Under high Load   |             | B - Board /             | Ram / internal IC | 4                   | - HW-F | Repair with Spar | e            | Adler                                     |  |  |
|                      |                       |             | 1 - Error me            | essage            |                     |        |                  |              | Enter the Serial No.                      |  |  |
|                      |                       |             | ; 1 - CPU               |                   |                     |        |                  |              |                                           |  |  |
|                      | Problem Descript      | lion        |                         |                   |                     |        |                  |              |                                           |  |  |
|                      | Bad performance un    |             | load.                   |                   |                     |        |                  |              |                                           |  |  |
|                      |                       | -           |                         |                   |                     |        |                  |              |                                           |  |  |
|                      | Solution              |             |                         |                   |                     |        |                  |              |                                           |  |  |
|                      | Fixed by exchange (   | of blade    |                         |                   |                     |        |                  |              |                                           |  |  |
|                      | r ixed by exertainger | or produce. |                         |                   |                     |        |                  |              |                                           |  |  |
|                      | Line Items            |             |                         |                   |                     |        |                  |              |                                           |  |  |
|                      | Material              |             |                         |                   |                     |        |                  |              |                                           |  |  |
|                      | Material number       | Total       | Status                  | Order No          | RET-No              | RET    | ReturnCode       | KeepMaterial |                                           |  |  |
|                      | 38006712              | 1           | Proposed                | 8004649001        | -                   | 1      | -                |              |                                           |  |  |
|                      | 38006712              | 1           | Confirmed               | 8004649001        | -                   |        | -                |              |                                           |  |  |
|                      | 38006712              | 1           | Despatched              |                   | 8137126823          |        | -                |              |                                           |  |  |
|                      | 38006712              | 1           | Returned                | 8004649001        | 8137126823          | 1      | -                |              |                                           |  |  |
|                      | Labour                |             |                         |                   |                     |        |                  |              |                                           |  |  |
|                      | Material number       | Status      | Total                   | price             |                     |        |                  |              |                                           |  |  |
|                      |                       |             |                         |                   |                     |        |                  |              |                                           |  |  |

#### 3.4.4.2 SWAP Example 2 - SNR of defect unit was captured incorrectly

For the process it is very important, the defect serial number is recorded correctly.

Claiming the work order, first of all the Serial Number of the defective System is to be confirmed. In case the Serial Number the Help Desk recorded from the customer call differs from the actual defect unit, it needs to be corrected now. WCM permits to correct the SNR in the ToClaim action entry. The overwritten Claim Entry SNR is stored in a text field in order to trace the sequence of events in this work order.

Example: SNR1 YE8L022326 claimed by customer, SNR2 YE8L022271 shipped as replacement system from Swap Stock, SNR3 YE8L022327 actually sent into repair:

| Home   Support   Lo                                                                                                    | ogout                                                                                                    |                                |                                               |          |                                                                                                    |                  |
|----------------------------------------------------------------------------------------------------|----------------------------------------------------------------------------------------------------|--------------------------------|-----------------------------------------------|----------|----------------------------------------------------------------------------------------------------|------------------|
| \$ WCM                                                                                                    | Workorder Deta                                                                                                    | ail                            |                                               |          | Actions                                                                                                    | (                |
| Field Service     Technical question     Frain     Translation Tool     Export     WCM News     WCM News     DIFS for WCM     Spares     Reports     Settings     Customer     Help | Overview Call Date 25.03.2009 Customer Fujitsu Siemens Computers GmbH Response Time 0 Service Type SP Door to door CURRENT VIEW: CALL Additional Information (S SWAP Process: Please tal ECS Condition 2 - Sporadic |                                |                                               |          | Claim Workorder     Repair failed     Update service type     Repair successful     Order parts     Return order     Keep Material     Cancel Workorder     New Comment     Edit Reference Number     Print workorder     Refresh page      Detail Views     Call     Messages     Customer     Product |                  |
|                                                                                                    |                                                                                                    | 1 - System so                  | reen<br>claim - Microsoft Internet            | Fynlorer | Spares order                                                                                                    |                  |
|                                                                                                    | Problem Description Display brilliance not accepta Solution System exchanged.                                                                                                    | ble                            | POSSIBILITIES ARE INFI                        |          | workorder to claim                                                                                                    |                  |
|                                                                                                    | Line Items<br>Labour<br>Material number<br>WTY:FLATRATE                                                                                                    | Call Entry SNR*:<br>YE8L022326 | : To Claim<br>we serialnumber of the defect a |          | No. of the defective customer system. If i                                                                                                    | not please enter |

As the Serial Number the Help Desk recorded from the customer call differs from the actual defect unit the Service Partner corrects the entry.

The corrected Entry SNR and the Replacement SNR are recorded.

| 🕙 Workorder to claim - Microsoft Internet Explorer                                                                                                    |                                                      |
|----------------------------------------------------------------------------------------------------|------------------------------------------------------|
| FUJITSU THE POSSIBILITIES ARE INFINITE                                                                                                    | workorder to claim                                   |
|                                                                                                    |                                                      |
| Change status<br>Change status to: To Claim<br>Please enter the serialnumber of the defect asset:                                                                                                    |                                                      |
| Call Entry SNR*:           YE8L022327         Image: Call Entry SNR*:           *NOTE:         Please double check the Serial No. entered during call open is identical with the Serial No. of detective SNR here. | f the defective customer system. If not please enter |
| Please enter the serialnumber of the new (SWAP) asset:<br>Replacement SNR (SWAP):<br>YE8L022271                                                                                                    |                                                      |

After the correct data entry in WCM the workorder is processed with the actual defect system SNR.

#### WCM WEB:

| Home   Support            | Logout                            |                                        |                                       |                   |                                           |
|---------------------------|-----------------------------------|----------------------------------------|---------------------------------------|-------------------|-------------------------------------------|
|                           |                                   |                                        |                                       |                   |                                           |
| \$ WCM                    | Workorder Deta                    | ail                                    |                                       |                   | Actions                                   |
| - Field Service           | Overview                          |                                        |                                       |                   | ▶ Reset To claim                          |
| - Technical question      | Call Date                         | Workorder                              | Partner call number                   | Current Status    | ▶ New Comment                             |
| - Ersin                   | 25.03.2009                        | 995002270148                           |                                       | ToClaim           | <ul> <li>Edit Reference Number</li> </ul> |
| -<br>Translation Tool     | Customer                          | Name                                   | Product                               | ECS               | Print workorder                           |
| - Export                  | Fujitsu Siemens Computers<br>GmbH | Kandziora, Georg                       | YE8L022327                            | 2D316             | <ul> <li>Refresh page</li> </ul>          |
| >> WCM News               | Response Time                     | repair time                            | Date of Carriage                      | DIFS-Code         |                                           |
| >> DIFS for WCM           | 0                                 | 0                                      | -                                     | The corrected SNR | Detail Views                              |
| >> Spares                 | Service Type SP                   |                                        | Service Type Customer                 | is linked to the  | i Call                                    |
|                           | Door to door                      |                                        | Door to door                          | Workorder.        | ▶ Messages                                |
| >> Reports<br>>> Settings |                                   |                                        |                                       | -                 | Customer                                  |
| >> Customer               | CURRENT VIEW: CALL                |                                        |                                       |                   | Product     Spares order                  |
|                           | Additional Information (S         | WAP):                                  |                                       |                   | Vorkorder History                         |
| >> Help                   | Call Entry SNR:                   | YE8L022326                             | The originally re                     | ecorded           | System History                            |
|                           | Replacement SNR (SWAP)            | : YE8L022271                           | SNR is stored t                       |                   | Invoice                                   |
|                           | Information:                      |                                        | the actions on t                      |                   | Phivoice                                  |
|                           | This repair was fixed by exc      | hange of the system unit.              | Workorder.                            |                   | Search for Workorder / Serial             |
|                           |                                   |                                        |                                       |                   |                                           |
|                           | ECS                               |                                        |                                       |                   | Workorder / Serial No.                    |
|                           | Condition                         | Symptom                                | Action                                | 1                 |                                           |
|                           | 2 - Sporadic                      | D - Display / Vide                     | · · · · · · · · · · · · · · · · · · · | tem exchanged     | Adler                                     |
|                           |                                   | 3 - Brightness / c<br>1 - System scree |                                       |                   | Enter the Serial No.                      |
|                           | Problem Description               |                                        |                                       |                   |                                           |
|                           | Display brilliance not accepta    | ble                                    |                                       |                   |                                           |
| N                         |                                   |                                        |                                       |                   |                                           |
| 2                         | Solution                          |                                        |                                       |                   |                                           |
|                           | System exchanged.                 |                                        |                                       |                   |                                           |
|                           | Line Items                        |                                        |                                       |                   |                                           |
|                           | Labour                            |                                        |                                       |                   |                                           |
|                           | Material number                   | Status                                 |                                       | price             |                                           |
|                           | WTY:FLATRATE                      | OK                                     | 1                                     | 66.00 EUR         |                                           |

#### 3.4.4.3 SWAP Example 3 - Blade unit was repaired not swapped

The Blade failure might be fixed by replacing a modular component e.g. the RAM. The unit is not replaced and the Claim Entry SNR does not change. The Service Partner signifies this by simply entering the Entry SNR for the replacement SNR once again.

X

| FUJITSU THE POS                        | SSIBILITIES ARE INFINITE          |                           |                           |                           |                                           |  |  |  |  |  |
|----------------------------------------|-----------------------------------|---------------------------|---------------------------|---------------------------|-------------------------------------------|--|--|--|--|--|
| Home   Support                         | Logout                            |                           |                           |                           |                                           |  |  |  |  |  |
| \$ WCM                                 | Workorder Deta                    | ail                       |                           |                           | Actions                                   |  |  |  |  |  |
| - Field Service                        | Overview                          |                           | Partner call number       |                           | Claim Workorder                           |  |  |  |  |  |
| <ul> <li>Technical question</li> </ul> | Call Date                         | Workorder                 | Repair failed             |                           |                                           |  |  |  |  |  |
| - Ersin                                | 25.03.2009                        | 995002270160              |                           | RepairSuccessful          | Update service type     Repair successful |  |  |  |  |  |
| Translation Tool                       |                                   | Customer Name Product ECS |                           |                           |                                           |  |  |  |  |  |
| Export                                 | Fujitsu Siemens Computers<br>GmbH | Kandziora, Georg          | YK6U001154                | 3BW/24                    | ▶ Order parts                             |  |  |  |  |  |
| WCM News                               | Response Time                     | repair time               | Date of Carriage          | DIFS-Code                 | ▶ Return order                            |  |  |  |  |  |
|                                        | 0                                 | 0                         | -                         |                           | ▶ Keep Material                           |  |  |  |  |  |
| DIFS for WCM                           | Service Type SP                   |                           | Service Type Custom       | ег                        | <ul> <li>Cancel Workorder</li> </ul>      |  |  |  |  |  |
| Spares                                 | OnSite                            |                           | OnSite                    |                           | ▶ New Comment                             |  |  |  |  |  |
| Reports                                |                                   |                           | 1                         |                           | Edit Reference Number                     |  |  |  |  |  |
| Settings                               | CURRENT VIEW: CALL                |                           |                           |                           | Print workorder                           |  |  |  |  |  |
| Customer                               | CORRENT VIEW: CALL                |                           |                           |                           | ▶ Refresh page                            |  |  |  |  |  |
|                                        | ECS                               |                           |                           |                           |                                           |  |  |  |  |  |
| Help                                   | Condition                         | Symptom                   | Act                       | ion                       | 🔲 Detail Views                            |  |  |  |  |  |
|                                        | 3 - Under high Load               | B - Board / Rar           | n / internal IO 4 - I     | HW-Repair with Spare      |                                           |  |  |  |  |  |
|                                        |                                   |                           | essage (detail in         |                           | → Call                                    |  |  |  |  |  |
|                                        |                                   | comments)                 |                           |                           | ▶ Messages                                |  |  |  |  |  |
|                                        |                                   | 2 - Memory / c            | ache :                    |                           | Customer                                  |  |  |  |  |  |
|                                        | Problem Description               |                           |                           |                           | Product                                   |  |  |  |  |  |
|                                        | Problems with memory dump         |                           |                           |                           | ▶ Spares order                            |  |  |  |  |  |
|                                        | Problems with memory damp         |                           |                           |                           | Workorder History                         |  |  |  |  |  |
|                                        |                                   |                           |                           |                           | → System History                          |  |  |  |  |  |
|                                        | Solution                          |                           |                           |                           | ▶ Invoice                                 |  |  |  |  |  |
|                                        | RAM exchanged.                    |                           |                           |                           |                                           |  |  |  |  |  |
|                                        |                                   |                           |                           |                           |                                           |  |  |  |  |  |
|                                        | Line Items                        |                           |                           |                           | Search for Workorder / Serial             |  |  |  |  |  |
|                                        | Material                          |                           |                           |                           | Workorder / Serial No.                    |  |  |  |  |  |
|                                        | Material number Total             | Status                    | Order No RET-No           | RET ReturnCode KeepMateri |                                           |  |  |  |  |  |
|                                        | 34005214 1                        |                           |                           |                           | Adler                                     |  |  |  |  |  |
|                                        |                                   | Proposed                  |                           | ▼ -                       |                                           |  |  |  |  |  |
|                                        | Labour<br>Material number Status  | Tatal                     |                           |                           | Enter the Serial No.                      |  |  |  |  |  |
|                                        | WTY:FLATRATE OK                   |                           | price<br>118.00 EUR       |                           |                                           |  |  |  |  |  |
|                                        | WITH LAIRAIL OR                   | 1                         | TTO:00 EOK                |                           |                                           |  |  |  |  |  |
|                                        |                                   | М                         |                           |                           |                                           |  |  |  |  |  |
| Vorkorder to                           | ) claim - Microsoft Inte          | ernet Explorer            |                           |                           |                                           |  |  |  |  |  |
| 2                                      |                                   |                           |                           | workorde                  | r to claim                                |  |  |  |  |  |
| Jjitsu ™                               | POSSIBILITIES ARE                 | INFINITE                  |                           | Workordo                  | to ordini                                 |  |  |  |  |  |
|                                        |                                   |                           |                           |                           |                                           |  |  |  |  |  |
|                                        |                                   |                           |                           |                           |                                           |  |  |  |  |  |
| hange status:                          |                                   |                           |                           |                           |                                           |  |  |  |  |  |
| -                                      |                                   |                           |                           |                           |                                           |  |  |  |  |  |
| Change status to                       | : To Claim                        |                           |                           |                           |                                           |  |  |  |  |  |
| lease enter th                         | ne serialnumber of the d          | efect asset:              |                           |                           |                                           |  |  |  |  |  |
|                                        |                                   |                           |                           |                           |                                           |  |  |  |  |  |
| Call Entry SNR*:                       |                                   |                           |                           |                           |                                           |  |  |  |  |  |
| YK6U001154                             |                                   |                           |                           |                           |                                           |  |  |  |  |  |
| 1800001134                             |                                   |                           |                           |                           |                                           |  |  |  |  |  |
|                                        |                                   |                           |                           |                           |                                           |  |  |  |  |  |
| NOTE:                                  |                                   |                           |                           |                           |                                           |  |  |  |  |  |
| Please double ch<br>lefective SNR he   |                                   | luring call open is ide   | entical with the Serial I | No. of the defective cust | omer system. If not please enter          |  |  |  |  |  |
| lease enter th                         | ne serialnumber of the n          | ew (SWAP) asset:          |                           |                           |                                           |  |  |  |  |  |
|                                        | 2 (030/0.0)                       |                           |                           |                           |                                           |  |  |  |  |  |
| Replacement SNF                        | T (SVVAPJ:                        |                           |                           |                           |                                           |  |  |  |  |  |
| YK6U001154                             |                                   |                           |                           |                           |                                           |  |  |  |  |  |

The claim will move into Status ToClaim.

In the status ToClaim the additional information with the swap remark disappears.

| FUJITSU THE POSSIBI     | LITIES ARE INFINITE                       |                                                                        |                                    |                    |    |                                                      |          |
|-------------------------|-------------------------------------------|------------------------------------------------------------------------|------------------------------------|--------------------|----|------------------------------------------------------|----------|
| Home   Support   Logo   | ut                                        |                                                                        |                                    |                    |    |                                                      |          |
| ¥ VVCM                  | Workorder Det                             | ail                                                                    |                                    |                    |    | Actions                                              |          |
| - Field Service         | Overview                                  |                                                                        |                                    |                    |    | ▶ Reset To claim                                     |          |
| - Technical question    | Call Date                                 | Workorder                                                              | Partner call number                | Current Stat       | us | <ul> <li>New Comment</li> </ul>                      |          |
| - Ersin                 | 25.03.2009                                | 995002270160                                                           |                                    | ToClaim            |    | <ul> <li>Edit Reference Number</li> </ul>            |          |
| ·<br>· Translation Tool | Customer                                  | Name                                                                   | Product                            | ECS                |    | <ul> <li>Print workorder</li> </ul>                  |          |
| L. Export               | Fujitsu Siemens Computers                 | Kandziora, Georg                                                       | YK6U001154                         | 3BW/24             |    | <ul> <li>Refresh page</li> </ul>                     |          |
| >> WCM News             | GmbH<br>Response Time                     | repair time                                                            | Date of Carriage                   | DIFS-Code          |    |                                                      |          |
| >> DIFS for WCM         | 0                                         | 0                                                                      | -                                  |                    |    | 🔲 Detail Views                                       |          |
|                         | Service Type SP                           |                                                                        | Service Type Custon                | ner                |    | ▶ Call                                               |          |
| >> Spares               | OnSite                                    |                                                                        | OnSite                             |                    |    | <ul> <li>Messages</li> </ul>                         |          |
| >> Reports              |                                           |                                                                        |                                    |                    |    | ▶ Customer                                           |          |
| >> Settings             | CURRENT VIEW: CALL                        |                                                                        |                                    |                    |    | <ul> <li>Product</li> </ul>                          |          |
| >> Customer             | ECS                                       |                                                                        |                                    |                    |    | <ul> <li>Spares order</li> </ul>                     |          |
| >> Help                 | Condition                                 | Symptom                                                                | 0.0                                | tion               |    | <ul> <li>Workorder History</li> </ul>                |          |
|                         | 3 - Under high Load                       | B - Board / Ram /<br>W - Warning mes<br>comments)<br>2 - Memory / cach | internal IO 4 -<br>sage (detail in | HW-Repair with Spa | re | System History     Invoice      Search for Workorder | / Serial |
|                         | Problem Description                       |                                                                        |                                    |                    |    | Workorder / Serial No.                               |          |
| 45                      | Problems with memory dump                 | )                                                                      |                                    |                    |    | Adler                                                |          |
|                         | Solution                                  |                                                                        |                                    |                    |    |                                                      |          |
|                         | RAM exchanged.                            |                                                                        |                                    |                    |    | Enter the Serial No.                                 |          |
|                         | Line Items                                |                                                                        |                                    |                    |    |                                                      |          |
|                         | Material                                  |                                                                        |                                    |                    |    |                                                      |          |
|                         | Material number Total                     |                                                                        | der No RET-No                      | RET ReturnCode     |    |                                                      |          |
|                         | 34005214 1                                | Proposed                                                               | -                                  | ⊻ -                | ✓  |                                                      |          |
|                         | Labour                                    | Tetel                                                                  |                                    |                    |    |                                                      |          |
|                         | Material number Status<br>WTY:FLATRATE OK |                                                                        | ice<br>8.00 EUR                    |                    |    |                                                      |          |
|                         | CONTRACT ON                               |                                                                        | 0.00 LON                           |                    |    |                                                      |          |

#### 3.4.4.4 SWAP Example 4 - Monitor was repaired not swapped

Occasionally the customer wants to avoid an exchange of his defective monitor. Being aware, he gives up some service level, he asks for repair of his defective unit. According to this request, the Help Desk opens the claim with service type Collect & Return. In this case no swap process is in place. The same unit is returned to the customer.

However as the principle service concept for the system is swap, the work order carries the swap flag and additional information is displayed to remember both Serial Numbers in the further process.

However the unit is not replaced and the Claim Entry SNR does not change. The Service Partner signifies this by simply entering the Entry SNR into the field replacement SNR once again. WCM will permit the repetition of the same SNR only for warranty claims with Service Type Collect & Return.

The work order is assigned by the Helpdesk with Service Type Collect & Return:

When the work order is claimed and the replacement serial number is to be entered, for Collect & Return Service the same Call Entry SNR is accepted.

| 街 Workorder to claim - Microsoft Internet Explorer                                                                   | , I I I I I I I I I I I I I I I I I I I                          |
|----------------------------------------------------------------------------------------------------|------------------------------------------------------------------|
| FUJITSU THE POSSIBILITIES ARE INFINITE                                                                               | workorder to claim                                               |
|                                                                                                    | ×                                                                |
| Change status                                                                                                    |                                                                  |
| Change status to: To Claim                                                                                           |                                                                  |
| Please enter the serialnumber of the defect asset:                                                                   |                                                                  |
| Call Entry SNR*:<br>YE8G000796                                                                                       |                                                                  |
| *NOTE:<br>Please double check the Serial No. entered during call open is identical with the S<br>defective SNR here. | Serial No. of the defective customer system. If not please enter |
| Please enter the serialnumber of the new (SWAP) asset:                                                               |                                                                  |
| Replacement SNR (SWAP):                                                                                              |                                                                  |
| YE8G000796                                                                                                    |                                                                  |
|                                                                                                    |                                                                  |

| \$ WCM                                                                     | Workorder Det                                        | ail                                                                  |                                                                  |                                                         | Actions                                                                                         |
|----------------------------------------------------------------------------|------------------------------------------------------|----------------------------------------------------------------------|------------------------------------------------------------------|---------------------------------------------------------|-------------------------------------------------------------------------------------------------|
| - Field Service                                                            | Overview                                             |                                                                      |                                                                  |                                                         | ► Accept workorder                                                                              |
| Technical question     Ersin     Translation Tool     Export     XVCM News | Call Date<br>25.03.2009<br>Customer<br>Response Time | Workorder<br>995002270152<br>Name<br>Vollkammer, Mike<br>repair time | Partner call number<br>Product<br>YE8G000796<br>Date of Carriage | Current Status<br>Assigned<br>ECS<br>1D018<br>DIFS-Code | Reject workorder     New Comment     Edit Reference Number     Print workorder     Refresh page |
| DIFS for WCM     Spares     Reports                                        | Collect&Return                                       | 10<br>                                                               | 26.03.2009<br>Service Type Customer<br>Collect&Return            |                                                         | Detail Views     Call     Messages                                                              |
| <ul> <li>Settings</li> <li>Customer</li> </ul>                             | ECS                                                  |                                                                      |                                                                  |                                                         | Customer     Product                                                                            |
| > Help                                                                     | Condition     1 - Always (during processie)          | ng) D - Display / V<br>0 - No picture<br>1 - System sc               | (power is on)                                                    | n<br>stem exchanged (indirect)                          | Spares order     Workorder History     System History     Invoice                               |
|                                                                            | Problem Description<br>C&R ST für SWAP Gerät         |                                                                      |                                                                  |                                                         | Search for Workorder / Serial Workorder / Serial No. Adler                                      |

Subsequently the Swap Flag will disappear from the claim. The indication of the system exchange is no longer displayed in the additional information section.

| Home   Support   I                                                                                       | Logout                                                                                         |                                                                           |                                                                                                    |                                                     |                                                                                                    |
|----------------------------------------------------------------------------------------------------|------------------------------------------------------------------------------------------------|---------------------------------------------------------------------------|----------------------------------------------------------------------------------------------------|-----------------------------------------------------|----------------------------------------------------------------------------------------------------|
| ¥ WCM                                                                                                    | Workorder De                                                                                   | tail                                                                      |                                                                                                    |                                                     | Actions                                                                                                    |
| <ul> <li>Field Service</li> </ul>                                                                        | Overview                                                                                       |                                                                           |                                                                                                    |                                                     | ▶ Reset To claim                                                                                                    |
| - Technical question - Ersin - Translation Tool - Export  VCM News DIFS for WCM  Spares Reports Settings | Call Date<br>25.03.2009<br>Customer<br>Response Time<br>0<br>Service Type SP<br>Collect&Return | Workorder<br>995002270152<br>Name<br>Vollkammer, Mike<br>repair time<br>0 | Partner call numb<br>Product<br>YEBG000796<br>Date of Carriage<br>26.03.2009<br>Service Type Cus<br>Collect&Return | ToClaim<br>E <b>CS</b><br>1D018<br><b>DIFS-Code</b> | New Comment     Edit Reference Number     Print workorder     Refresh page      Detail Views     Call     Messages     Customer     Product |
| <ul> <li>Customer</li> </ul>                                                                             | ECS                                                                                            |                                                                           |                                                                                                    |                                                     | Spares order                                                                                                    |
| > Help                                                                                                   | Condition<br>1 - Always (during proces                                                         | sing) D - Display /<br>0 - No picture<br>1 - System sc                    | (power is on)                                                                                                    | Action<br>8 - System exchanged (indirect)           | Workorder History     System History     Invoice                                                                                            |
|                                                                                                    | Problem Description<br>C&R ST für SWAP Gerät                                                   |                                                                           |                                                                                                    |                                                     | Search for Workorder / Serier Workorder / Serier Workorder / Serial No.                                                                     |

#### 3.4.5 To Claim the Work order

After the Call Entry SNR is confirmed and the Replacement SNR is entered in WCM the work order is claimed. The following exceptionally scenarios may apply:

#### 3.4.5.1 Replacement SNR not in ADLER

If by any reason the Replacement System SNR is not recorded in ADLER, a ToClaimError appears:

#### "SWAP Error" "ADLER error during Swap"

The local Service Partner Management shall be informed to update the delivery data in ADLER. The work order can be claimed again after the ADLER data is complemented.

#### 3.4.5.2 Warranty of Replacement SNR is not Zero

If the the Replacement Serial Number is recognized by ADLER but the assigned Warranty Code is not equal to "FSP:Warranty", the Local Claim Approver in the Service Partner Management needs to update ADLER manually. Before the update the LCA will double check with the Repair Centre or Service Partner if the SNR which was recorded is correct and update the ADLER data accordingly. The payment of the claim does not depend on the ADLER update decision but will be delayed until the ADLER decision is made.

#### 3.4.5.3 Assets are incompatible

If the Replacement Serial Number apparently does not fit to replace the defective system, e.g. Notebook for Monitor, a ToClaimError appears:

"SWAP Error" "Assets are incompatible for Swap"

#### 3.4.6 SWAP Data in ADLER

#### 3.4.6.1 SWAP Flag

In ADLER a so called multipurpose flag is implemented. Systems which are suitable for exchange are marked with the Parameter "SWAP". This flag is transmitted to WCM and SA during the call open process.

| ับ)๊ทรบ                                                                                                    | t e                                                     | e/s                                                | t                         |                                            | 6                | adler²                                  |            |           |   |  |
|----------------------------------------------------------------------------------------------------|---------------------------------------------------------|----------------------------------------------------|---------------------------|--------------------------------------------|------------------|-----------------------------------------|------------|-----------|---|--|
| adler v3.10                                                                                                    | HOME                                                    |                                                    |                           |                                            |                  |                                         |            |           |   |  |
|                                                                                                    | ABOUT US   RE-REGI                                      | STER   DOWNLOAD   UPLO                             | AD I PRINT                |                                            |                  |                                         |            |           |   |  |
| Y                                                                                                    | 'E8L022327 - Warr                                       | anty / Service                                     |                           |                                            |                  |                                         |            |           |   |  |
| SELECT<br>device serialnumber v<br>YE8L022327<br>Submit                                                                              | Type:<br>Family code:<br>weight (gram):<br>Last update: | AMILO Display L 3<br>YE8L AMILO LL 3<br>10/30/2008 |                           | Part nun<br>Material                       | nber:<br>number: | S26361-K1284-V181<br>000000010600980072 |            |           |   |  |
| warranty information<br>partilist<br>component details<br>configuration data<br>test information<br>testing results<br>delivery data | <b>multipurpose</b><br>Factory delivery da              |                                                    | <u>re</u>                 | Date of f                                  | irst use:        | 11/28/2008<br>history first use date    |            |           |   |  |
| total view<br>additional services                                                                                                    | Customer warra                                          |                                                    | -                         |                                            |                  |                                         |            |           |   |  |
| history                                                                                                    | ry Description: 2 years Door to Door Evchange Service   |                                                    | ] Multipur                | Multipurpose - Microsoft Internet Explorer |                  |                                         |            |           |   |  |
| country controlling<br>administration                                                                                                | Area:                                                   | E - FSC Limited Warra                              | -                         | adlerv                                     | /3.10            | CLOSE WINDOW                            |            |           |   |  |
| reports                                                                                                    | Owner:                                                  | NDL                                                |                           |                                            |                  |                                         |            |           |   |  |
|                                                                                                    | Group:                                                  | DYE - Display Entry                                |                           |                                            |                  | test-test-test                          |            |           |   |  |
|                                                                                                    | Reaction time (h)                                       | 0                                                  |                           |                                            |                  | YE8L022271 - Multip                     | irpose     |           |   |  |
|                                                                                                    | Repair time (h):                                        | 0                                                  |                           |                                            |                  | Flag                                    | Datum      | Ersteller |   |  |
|                                                                                                    | warranty days:                                          | WD                                                 |                           |                                            |                  | SWAP                                    | 2009-03-17 | adleradm  | X |  |
|                                                                                                    | warranty time:                                          | в                                                  | L                         |                                            |                  |                                         | 3.<br>     |           |   |  |
|                                                                                                    |                                                         |                                                    |                           |                                            |                  |                                         | N          |           |   |  |
|                                                                                                    | ON-SITE                                                 | TRANSPORT                                          | TRANSPORT                 | L                                          | ABOUR            | MATERIAL                                | R          |           |   |  |
|                                                                                                    |                                                         | From customer<br>11/28/2011                        | To customer<br>11/28/2011 |                                            |                  |                                         |            |           |   |  |
|                                                                                                    |                                                         | 11/20/2011                                         | 11/20/2011                |                                            | •                | -                                       |            |           |   |  |
|                                                                                                    | Detail informati<br>(in months)                         |                                                    |                           |                                            |                  | history warranty                        |            |           |   |  |
|                                                                                                    |                                                         | Code                                               | OS FC TC                  | -iii-                                      |                  |                                         |            |           |   |  |
|                                                                                                    | BASIC                                                   | -<br>                                              |                           | · ·                                        | -                | -                                       |            |           |   |  |
|                                                                                                    | ADD. WAR-INFO                                           | IBM_NO_BOM                                         | 0 0 0                     | 0 0                                        | U                | ukn                                     |            |           |   |  |
|                                                                                                    |                                                         |                                                    |                           |                                            |                  |                                         |            |           |   |  |
|                                                                                                    |                                                         | FSP:GN3D000STDWDYE                                 | 0 36 36                   |                                            | A                | 00A1202147                              |            |           |   |  |
|                                                                                                    | TOPUP                                                   | •                                                  | · · ·                     | ·   ·                                      |                  |                                         |            |           |   |  |
|                                                                                                    | EXTENDED                                                | -                                                  |                           |                                            |                  |                                         |            |           |   |  |

#### 3.4.6.2 SWAP Pool inventory

Units in the spare part stock, repaired or new material ready for exchange are recorded in ADLER with Zero Warranty. These assets also carry the SWAP Flag.

| FUJITSU                                                                                                    | t e                                                         | S                                                              | t               |       |              |                    | 8               | ndler <sup>2</sup>                      |            |              |     |
|----------------------------------------------------------------------------------------------------|-------------------------------------------------------------|----------------------------------------------------------------|-----------------|-------|--------------|--------------------|-----------------|-----------------------------------------|------------|--------------|-----|
|                                                                                                    | ABOUT US   RE-REGISTE                                       | R   DOWNLOAD   UPLOA                                           | ID I PI         | RINT  |              |                    |                 |                                         |            |              |     |
| Y                                                                                                    | 'E8L022271 - Warrant                                        | ty / Service                                                   |                 |       |              |                    |                 |                                         |            |              |     |
| SELECT<br>device serialnumber v<br>YEBL022271<br>Submit                                                                                           | Type:<br>Family code:<br>weight (gram):<br>Last update:     | AMILO Display L 3<br>YE8L AMILO LL 3<br>3/9/2009               |                 |       |              | rt num<br>terial i | ber:<br>number: | S26361-K1284-V181<br>000000010600980072 |            |              |     |
| warranty information<br>partiist<br>component details<br>configuration data<br>test information<br>testing results<br>delivery data<br>total view | multipurpose<br>Factory delivery date:<br>Customer warranty | for details click <u>he</u><br>10/29/2008<br><b>// service</b> |                 |       | Dat          | te of fir          | rst use:        | 11/28/2008<br>history first use date    |            |              |     |
| additional services<br>history                                                                                                    | Code:                                                       | FSP:SWAP                                                       |                 |       | )<br>B) Mult | tiouri             | oose - Micr     | osoft Internet Explore                  | 1          |              |     |
| country controlling                                                                                                    | 1. ·                                                        | FSP:SWAP                                                       | 15.4            |       |              | adler v.           |                 | CLOSE WINDOW                            |            |              |     |
| administration<br>reports                                                                                                    |                                                             | <ul> <li>- warranty area not va</li> </ul>                     | 110             |       |              |                    |                 | test-test-tes                           | +          |              | _   |
|                                                                                                    |                                                             | -<br>XXX - Product liability o                                 | ata             |       |              |                    |                 | iest-test-tes                           | ι          |              |     |
|                                                                                                    |                                                             | ,<br>0                                                         |                 |       |              |                    |                 | YE8L022271 - Multip                     | purpose    |              |     |
|                                                                                                    | Repair time (h):                                            | 0                                                              |                 |       |              |                    |                 | Flag                                    | Datum      | Ersteller    |     |
|                                                                                                    | warranty days:                                              | ND                                                             |                 |       |              |                    |                 | SWAP                                    | 2009-03-17 | adleradm     | ו 🕻 |
|                                                                                                    | warranty time: 🦷 🤅                                          | Ą                                                              |                 |       |              |                    |                 |                                         |            |              |     |
|                                                                                                    | ON-SITE                                                     | TRANSPORT<br>From customer                                     | TRANS<br>To cus | tomer |              | L                  | ABOUR           | MATERIAL                                |            |              |     |
|                                                                                                    | -                                                           | -                                                              |                 |       |              |                    | •               | •                                       |            |              |     |
|                                                                                                    | Detail information<br>(in months)                           | <u>Cala</u>                                                    | 00              | F0 -  | 0.14         |                    |                 | history warranty                        |            |              |     |
|                                                                                                    |                                                             | Code                                                           |                 |       |              |                    | PRODUCER        | OWNER                                   |            |              |     |
|                                                                                                    | BASIC -<br>ADD. WAR-INFO BW                                 | (no POM                                                        | - 0             |       |              | -<br>0             | -<br>U          | -<br>ukn                                |            |              |     |
|                                                                                                    | ADD. MAR-INFO BW                                            | /_110_80100                                                    | 0               | υļί   | 10           |                    | u               | Ц ЦКП                                   |            |              |     |
|                                                                                                    |                                                             |                                                                |                 |       |              |                    |                 |                                         |            |              |     |
|                                                                                                    | STANDARD -<br>TOPUP -                                       |                                                                |                 | • •   |              | •                  | -               | -                                       |            | $\mathbf{k}$ |     |
|                                                                                                    | EXTENDED -                                                  |                                                                |                 |       |              |                    |                 | -                                       |            | νIJ          |     |
|                                                                                                    | ADD. WAR-INFO FSI                                           | P-SWAP                                                         | 0               |       |              |                    | -               | adleradm                                |            |              |     |
|                                                                                                    | <u>r=0.00000000000000000000000000000000000</u>              |                                                                | 1 2 1           | - 1   | ·   *        | <u> </u>           |                 |                                         |            |              |     |

#### 3.4.6.3 Warranty data after Swap

After the work order is claimed and WCM transmitted the swap information to ADLER, the warranty data in the asset are exchanged. The replacement system takes over the warranty from the defect system and the defect system receives the zero warranty from Warranty Code FSP:SWAP.

| FUjitsu                                                                                                    | t e                                                            | e/s                                                                                                   | t             |      |     |          |                                 | ac      | ller²                                   |            |   |           |              |
|----------------------------------------------------------------------------------------------------|----------------------------------------------------------------|----------------------------------------------------------------------------------------------------|---------------|------|-----|----------|---------------------------------|---------|-----------------------------------------|------------|---|-----------|--------------|
| adler v3.10                                                                                                    |                                                                |                                                                                                    |               |      |     |          |                                 |         |                                         |            |   |           |              |
|                                                                                                    | ABOUT US   RE-REGI                                             | STER   DOWNLOAD   UPLOA                                                                               | D   F         | RINT |     |          |                                 |         |                                         |            |   |           |              |
| Ϋ́                                                                                                    | 'E8L022271 - Gara                                              | ntie / Service                                                                                        |               |      |     |          |                                 |         |                                         |            |   |           |              |
| SELECT<br>Geräteserialnummer 🗸<br>YE8L022271<br>Abschicken                                                                           | Typ:<br>Produktfamilie:<br>Gewicht (Gramm)<br>Letzte Änderung: | AMILO Display L 3'<br>YE8L AMILO LL 3'<br>26.3.2009                                                   |               |      |     | Sachn    | Details:<br>ummer:<br>alnummer: |         | 6361-K1284-V181<br>20000106009800       |            |   |           |              |
| Garantie-Information<br>Stückliste<br>Komponentendetails<br>Konfigurationsdaten<br>Prüf-Information<br>Prüfergebnisse<br>Lieferdaten | Multipurpose<br>Werkslieferdatum                               | Für Details bitte <u>hie</u><br>29:10:2008                                                            | er klicker    | 1    |     | Einsat   | zdatum:                         |         | 11.2008<br>istorie Einsatzdatu          | Jm         |   |           |              |
| Gesamtansicht<br>Weitere Services<br>Historie<br>Country Controlling<br>Administration<br>Reports                                    | Kunden Garant<br>Code:<br>Beschreibung:<br>Area:<br>Owner:     | ie / Service Leistungen<br>FSP:GN3D000STDWD'<br>3 Jahre Door-to-Door A<br>E - FSC Limited Warr<br>NDL | ustausc       |      |     |          |                                 |         | id Naher Osten<br><b>ernet Explorer</b> |            |   |           |              |
| Reports                                                                                                    |                                                                | DYE - Display Entry                                                                                   |               |      | hs  | ler v3.1 | n cu                            | OSE WIN | DOW                                     |            |   |           |              |
|                                                                                                    | Gruppe:<br>Reaktionszeit (h):                                  |                                                                                                    |               |      | 40  |          | ·                               |         |                                         | _          | _ | _         |              |
|                                                                                                    | Wiederherstellzei                                              |                                                                                                    |               |      |     |          | te                              | est-    | test-test                               |            |   |           |              |
|                                                                                                    | Service Tage:                                                  |                                                                                                    |               |      |     |          |                                 | YE8L0   | )22271 - Multipu                        | pose       |   |           |              |
|                                                                                                    | Service Tage.<br>Service Zeit:                                 | WD<br>B                                                                                               |               |      |     |          |                                 | Flag    |                                         | Datum      |   | Ersteller |              |
| $\searrow$                                                                                                    | JEI VICE LEIL                                                  | B                                                                                                    |               |      |     |          |                                 | SWA     | P                                       | 2009-03-17 |   | adleradm  | K            |
| .0                                                                                                    | VORORT                                                         | TRANSPORT<br>Vom Kunden                                                                               | TRAN<br>Zum H |      |     |          | ARBEIT                          |         | MATERIAL                                |            |   |           | <br><u> </u> |
|                                                                                                    | -                                                              | 28.11.2011                                                                                            | 28.11         | .201 | 1   |          | -                               |         | -                                       |            |   |           |              |
|                                                                                                    | Detailinformatic<br>(in Monatsangabe                           | en)                                                                                                   |               | 1.04 | 714 |          | CDOTE L                         |         | Historie Garar                          | tie        |   |           |              |
|                                                                                                    | Decio                                                          | Code                                                                                                  |               | i    |     |          | ERSTELLE                        | :K      | OWNER                                   | _          |   |           |              |
|                                                                                                    | BASIC                                                          | -<br>DW/ no. DOM                                                                                      | -             | -    |     |          | · ·                             | _       | -                                       | _          |   |           |              |
|                                                                                                    | ADD. WAR-INFO                                                  | RAN_UQ_ROW                                                                                            | 0             | 0    | 0   | 0 0      | U                               |         | ukn                                     | _          |   |           |              |
|                                                                                                    |                                                                | FSP:GN3D000STDWDYE                                                                                    |               | 36   |     | 0 0      | A                               |         | 00A1202147                              | _          |   |           |              |
|                                                                                                    |                                                                | -                                                                                                    | -             | •    |     |          | · ·                             |         |                                         | _          |   |           |              |
|                                                                                                    | EXTENDED                                                       | -                                                                                                    | -             | -    | •   | -   -    | -                               |         | •                                       |            |   |           |              |

## 3.4.6.4 Defect System after Swap

| FUjitsu                                                                                                    | t e                                                             | S                                             | t                  |       |          |         | 6                               | adler <sup>2</sup>                           |             |           |   |
|----------------------------------------------------------------------------------------------------|-----------------------------------------------------------------|-----------------------------------------------|--------------------|-------|----------|---------|---------------------------------|----------------------------------------------|-------------|-----------|---|
| adler v3.10                                                                                                    | HOME                                                            |                                               |                    |       |          |         |                                 |                                              |             |           |   |
|                                                                                                    | ABOUT US   RE-REGIST                                            |                                               | AD I I             | PRINT |          |         |                                 |                                              |             |           |   |
|                                                                                                    | 'E8L022327 - Garant                                             | ie / Service                                  |                    |       |          |         |                                 |                                              |             |           |   |
| SELECT<br>Geräteserialnummer 💙<br>YE8L022327<br>Abschicken                                                     | Typ:<br>Produktfamilie:<br>Gewicht (Gramm):<br>Letzte Änderung: | AMILO Display L<br>YE8L AMILO LL<br>26.3 2009 |                    |       | 9        | Sachn   | Details:<br>ummer:<br>alnummer: | 1<br>S26361-K1284-V181<br>000000010600980072 | 2           |           |   |
|                                                                                                    | Letzte Anaerang.                                                | 20.3.2003                                     |                    |       |          |         |                                 |                                              |             |           |   |
| Garantie-Information<br>Stückliste<br>Konfigurationsdaten<br>Prüf-Information<br>Prüfergehnisse<br>Lieferdaten | <b>Multipurpose</b><br>Werkslieferdatum:                        | Für Details bitte                             | <u>nier</u> klicke | n     | ł        | Einsal  | zdatum:                         | 28.11.2008<br>Historie Einsatzdatum          | n           |           |   |
| Gesamtansicht<br>Weitere Services                                                                              | Kunden Garantie                                                 | / Service Leistungen                          |                    |       | _        |         |                                 |                                              |             |           |   |
| Historie                                                                                                    | Code:                                                           | FSP:SWAP                                      |                    |       | 🥙 M      | ultip   | urpose - Micr                   | osoft Internet Explore                       | er          |           |   |
| Country Controlling<br>Administration                                                                          | Beschreibung:<br>Area:                                          | FSP:SWAP<br>kein gültiger Gar                 | ontiohoroi         | ich   |          | adle    | r v3.10                         | CLOSE WINDOW                                 |             |           |   |
| Reports                                                                                                    | Owner:                                                          | D Kenniguniger Gan                            | antieverei         |       |          |         |                                 | test-test-tes                                | t           |           |   |
|                                                                                                    | Gruppe:                                                         | -<br>XXX - Haftungsdate                       | n                  |       |          |         | 1                               |                                              | •           |           |   |
|                                                                                                    | Reaktionszeit (h):                                              | 0                                             |                    |       |          |         |                                 | YE8L022271 - Multi                           | purpose     |           |   |
|                                                                                                    | Wiederherstellzeit (                                            | h):0                                          |                    |       |          |         |                                 | Flag                                         | Datum       | Ersteller |   |
|                                                                                                    | Service Tage:                                                   | WD                                            |                    |       |          |         |                                 | SWAP                                         | 2009-03-17  | adleradm  | X |
|                                                                                                    | Service Zeit:                                                   | А                                             |                    | l     | <u> </u> |         |                                 | N                                            |             |           |   |
|                                                                                                    |                                                                 |                                               |                    |       |          |         |                                 | R                                            |             |           |   |
|                                                                                                    | VORORT                                                          | TRANSPORT<br>Vom Kunden                       | TRAN<br>Zum I      |       |          |         | ARBEIT                          | MATERIAL                                     |             |           | = |
|                                                                                                    |                                                                 | -                                             | Luitt              | -     |          |         | -                               |                                              | -           |           |   |
|                                                                                                    | Detailinformation<br>(in Monatsangaben)                         | Code                                          | 10                 | VIK   | 714 4    | DMA     | ERSTELLER                       | Historie Garantie                            | -<br>e<br>1 |           |   |
|                                                                                                    | BASIC -                                                         | Code                                          |                    | VN    |          | к ми    | ERSTELLER                       | UWNER -                                      | -           |           |   |
|                                                                                                    | ADD. WAR-INFO BY                                                | A( no. BOM                                    |                    | - 0   |          | <br>) 0 | <br>U                           | -<br>ukn                                     | -           |           |   |
|                                                                                                    |                                                                 | DOM                                           | 10                 | 1 0 1 | 0        | 10      | 1 4                             | uni uni                                      | -           |           |   |
|                                                                                                    | STANDARD -                                                      |                                               |                    |       |          |         | -                               |                                              | -           |           |   |
|                                                                                                    | TOPUP -                                                         |                                               |                    |       |          |         | -                               | -                                            | -           |           |   |
|                                                                                                    | EXTENDED -                                                      |                                               |                    |       |          |         |                                 | -                                            | -           |           |   |
|                                                                                                    | ADD. WAR-INFO FS                                                | SP:SWAP                                       |                    | 0     |          | ) 0     |                                 | adleradm                                     | -           |           |   |
|                                                                                                    |                                                                 |                                               |                    | 1.    |          | - I *   | 1 1                             |                                              | _           |           |   |

#### 3.4.7 Monitor Service Concept – Collect & Return Display

April 1<sup>st</sup> 2009 a new Monitor repair concept was introduced: Collect & Return Display. Monitor this Service applies to are not exchanged but the repaired system is returned to the customer. The swap process is not in place.

The ADLER values distinguish from Door to Door and normal Collect & Return. The warranty values are FromCustomer/ToCustomer/Labour. The asset has no swap flag. See example from ADLER below:

| FUJITSU                                               | t e                                                                                                    | ∋⁄s                                                                                                    | t                                                                         |                                                |                                |              |                   | 6                                                                                                    | dler <sup>2</sup>                         |
|-------------------------------------------------------|----------------------------------------------------------------------------------------------------|----------------------------------------------------------------------------------------------------|---------------------------------------------------------------------------|------------------------------------------------|--------------------------------|--------------|-------------------|----------------------------------------------------------------------------------------------------|-------------------------------------------|
| adler v3.10                                           | HOME                                                                                                    |                                                                                                    |                                                                           |                                                |                                |              |                   |                                                                                                    |                                           |
|                                                       | ABOUT US   RE-REGI                                                                                                    | STER   DOWNLOAD   UPLO                                                                                                    | OAD I P                                                                   | RINT                                           |                                |              |                   |                                                                                                    |                                           |
|                                                       | YE8G000356 - Warr                                                                                                    | ranty / Service                                                                                                    |                                                                           |                                                |                                |              |                   |                                                                                                    |                                           |
| SELECT                                                |                                                                                                    | ,                                                                                                    |                                                                           |                                                |                                |              |                   |                                                                                                    |                                           |
| device serialnumber 🔽                                 | T                                                                                                    | AMILO Disulaut                                                                                                    | 04.00T                                                                    |                                                |                                |              |                   |                                                                                                    |                                           |
|                                                       | Type:<br>Family code:                                                                                                    | AMILO Display L<br>YE8G AMILO LL                                                                                                    |                                                                           |                                                |                                | Da           | rt pu             | mber:                                                                                                    | S26361-K1301-V180                         |
| E8G000356                                             | weight (gram):                                                                                                    | TEGO AMILO LE                                                                                                    | - 31301                                                                   |                                                |                                |              |                   | l number:                                                                                                    | 00000001060096908                         |
| Submit                                                | Last update:                                                                                                    | 3/25/2009                                                                                                    |                                                                           |                                                |                                |              |                   |                                                                                                    |                                           |
|                                                       | •                                                                                                    |                                                                                                    |                                                                           |                                                |                                |              |                   |                                                                                                    |                                           |
| warranty information                                  |                                                                                                    |                                                                                                    |                                                                           |                                                |                                |              |                   |                                                                                                    |                                           |
| partlist<br>component details                         |                                                                                                    |                                                                                                    |                                                                           |                                                |                                |              |                   |                                                                                                    |                                           |
| configuration data                                    | Factory delivery da                                                                                                    | te: 10/21/2008                                                                                                    |                                                                           |                                                |                                | Da           | ite of            | first use:                                                                                                    | 11/20/2008                                |
| test information<br>testing results                   |                                                                                                    |                                                                                                    |                                                                           |                                                |                                |              |                   |                                                                                                    | history first use dat                     |
| delivery data                                         | Customer warra                                                                                                    | anty / service                                                                                                    |                                                                           |                                                |                                |              |                   |                                                                                                    |                                           |
| total view                                            | Code:                                                                                                    | FSP:GN3H000STDWD                                                                                                    | YE                                                                        |                                                |                                |              |                   |                                                                                                    |                                           |
|                                                       |                                                                                                    |                                                                                                    |                                                                           |                                                |                                |              |                   |                                                                                                    |                                           |
| additional services                                   | Description:                                                                                                    | 3 years Collect & Retur                                                                                                    |                                                                           | Displ                                          | ay, 5                          | ×9, v        | alid ir           | n Europe, Afri                                                                                                | a and Middle East                         |
| additional services<br>history<br>country controlling | Area:                                                                                                    | E - FSC Limited War                                                                                                    |                                                                           | Displ                                          | ay, 5                          | x9, v:       | alid ir           | n Europe, Afri                                                                                                | a and Middle East                         |
| history<br>country controlling<br>administration      | Area:<br>Owner:                                                                                                    | E - FSC Limited Warr<br>D                                                                                                    |                                                                           | Displ                                          | ay, 5                          | x9, v:       | alid ir           | n Europe, Afri                                                                                                | a and Middle East                         |
| history<br>country controlling                        | Area:<br>Owner:<br>Group:                                                                                                    | E - FSC Limited War<br>D<br>DYE - Display Entry                                                                                             |                                                                           | Displ                                          | ay, 5                          | x9, v        | alid ir           | n Europe, Afri                                                                                                | a and Middle East                         |
| history<br>country controlling<br>administration      | Area:<br>Owner:<br>Group:<br>Reaction time (h):                                                                                                    | E - FSC Limited War<br>D<br>DYE - Display Entry                                                                                             |                                                                           | Displ                                          | ay, 5                          | x9, v:       | alid ir           | n Europe, Afri                                                                                                | a and Middle East                         |
| history<br>country controlling<br>administration      | Area:<br>Owner:<br>Group:<br>Reaction time (h):<br>Repair time (h):                                                                                                    | E - FSC Limited War<br>D<br>DYE - Display Entry                                                                                             |                                                                           | Displ                                          | ay, 5                          | x9, v        | alid ir           | n Europe, Afri                                                                                                | a and Middle East                         |
| history<br>country controlling<br>administration      | Area:<br>Owner:<br>Group:<br>Reaction time (h):<br>Repair time (h):<br>warranty days:                                                                                                    | E - FSC Limited Warr<br>D<br>DYE - Display Entry<br>0<br>0<br>WD                                                                            |                                                                           | Displ                                          | ay, 5                          | x9, v:       | alid ir           | n Europe, Afri                                                                                                | a and Middle East                         |
| history<br>country controlling<br>administration      | Area:<br>Owner:<br>Group:<br>Reaction time (h):<br>Repair time (h):                                                                                                    | E - FSC Limited Warr<br>D<br>DYE - Display Entry<br>0<br>0                                                                                  |                                                                           | Displ                                          | ay, 5                          | x9, v:       | alid ir           | n Europe, Afri                                                                                                | a and Middle East                         |
| history<br>country controlling<br>administration      | Area:<br>Owner:<br>Group:<br>Repair time (h):<br>warranty days:<br>warranty time:                                                                                                    | E - FSC Limited Wan<br>D<br>DYE - Display Entry<br>0<br>WD<br>B                                                                             | ranty                                                                     |                                                |                                | ×9, v        |                   |                                                                                                    |                                           |
| history<br>country controlling<br>administration      | Area:<br>Owner:<br>Group:<br>Reaction time (h):<br>Repair time (h):<br>warranty days:                                                                                                    | E - FSC Limited Warr<br>D<br>DYE - Display Entry<br>0<br>0<br>WD                                                                            |                                                                           | SPO                                            | RT                             | ×9, v:       |                   | n Europe, Afri<br>LABOUR                                                                                      | a and Middle East                         |
| history<br>country controlling<br>administration      | Area:<br>Owner:<br>Group:<br>Repair time (h):<br>warranty days:<br>warranty time:                                                                                                    | E - FSC Limited Wan<br>D<br>DYE - Display Entry<br>0<br>WD<br>B<br>TRANSPORT                                                                | ranty                                                                     | SPO                                            | RT                             | ×9, v:       |                   |                                                                                                    |                                           |
| history<br>country controlling<br>administration      | Area:<br>Owner:<br>Group:<br>Reaction time (h):<br>Repair time (h):<br>warranty days:<br>warranty time:                                                                                     | E - FSC Limited Wan<br>D<br>DYE - Display Entry<br>0<br>WD<br>B<br>TRANSPORT<br>From customer                                               | ranty<br>TRAN<br>To cu                                                    | SPO<br>storr                                   | RT                             | x9, v;       |                   | LABOUR                                                                                                    | MATERIAL                                  |
| history<br>country controlling<br>administration      | Area:<br>Owner:<br>Group:<br>Reaction time (h):<br>Warranty days:<br>warranty time:<br>ON-SITE                                                                                              | E - FSC Limited Wan<br>DYE - Display Entry<br>0<br>WD<br>B<br>TRANSPORT<br>From customer<br>11/20/2011                                      | ranty<br>TRAN<br>To cu                                                    | SPO                                            | RT                             | ×9, v        |                   | LABOUR                                                                                                    | MATERIAL                                  |
| history<br>country controlling<br>administration      | Area:<br>Owner:<br>Group:<br>Reaction time (h):<br>Repair time (h):<br>warranty days:<br>warranty time:<br>ON-SITE                                                                          | E - FSC Limited Wan<br>DYE - Display Entry<br>0<br>WD<br>B<br>TRANSPORT<br>From customer<br>11/20/2011                                      | ranty<br>TRAN<br>To cu                                                    | SPO<br>storr                                   | RT                             | ×9, v        |                   | LABOUR                                                                                                    | MATERIAL<br>-                             |
| history<br>country controlling<br>administration      | Area:<br>Owner:<br>Group:<br>Reaction time (h):<br>Warranty days:<br>warranty time:<br>ON-SITE                                                                                              | E - FSC Limited Wan<br>D<br>DYE - Display Entry<br>0<br>WD<br>B<br>TRANSPORT<br>From customer<br>11/20/2011<br>on                           | TRAN<br>To cu<br>11/20                                                    | SPO<br>stom                                    | RT<br>ier<br>1                 |              | 1                 | L <b>ABOUR</b><br>1/20/2011                                                                                   | MATERIAL<br>-<br>history warrant          |
| history<br>country controlling<br>administration      | Area:<br>Owner:<br>Group:<br>Reaction time (h):<br>Repair time (h):<br>warranty days:<br>warranty time:<br>ON-SITE<br>Detail informati<br>(in months)                                       | E - FSC Limited Wan<br>DYE - Display Entry<br>0<br>WD<br>B<br>TRANSPORT<br>From customer<br>11/20/2011                                      | TRAN<br>To cu<br>11/20                                                    | SPO<br>storr                                   | RT<br>ler<br>1                 | LA           | 1                 | LABOUR                                                                                                    | MATERIAL<br>-<br>history warrani<br>OWNER |
| history<br>country controlling<br>administration      | Area:<br>Owner:<br>Group:<br>Repair time (h):<br>warranty days:<br>warranty time:<br>ON-SITE<br>Detail informati<br>(in months)<br>BASIC                                                    | E - FSC Limited Wan<br>D<br>DYE - Display Entry<br>0<br>0<br>WD<br>B<br>TRANSPORT<br>From customer<br>11/20/2011<br>0<br>Code               | TRAN<br>To cu<br>11/20                                                    | SPO<br>storr<br>)/201                          | RT<br>ler<br>1<br>TC           |              | 1<br>             | LABOUR<br>1/20/2011<br>PRODUCER                                                                               | history warrant                           |
| history<br>country controlling<br>administration      | Area:<br>Owner:<br>Group:<br>Reaction time (h):<br>Repair time (h):<br>warranty days:<br>warranty time:<br>ON-SITE<br>Detail informati<br>(in months)                                       | E - FSC Limited Wan<br>D<br>DYE - Display Entry<br>0<br>0<br>WD<br>B<br>TRANSPORT<br>From customer<br>11/20/2011<br>0<br>Code               | TRAN<br>To cu<br>11/20                                                    | SPO<br>storr                                   | RT<br>ler<br>1                 | LA           | 1                 | L <b>ABOUR</b><br>1/20/2011                                                                                   | MATERIAL<br>-<br>history warrani<br>OWNER |
| history<br>country controlling<br>administration      | Area:<br>Owner:<br>Group:<br>Reaction time (h):<br>warranty days:<br>warranty time:<br>ON-SITE<br>Detail informati<br>(in months)<br>BASIC<br>ADD. WAR-INFO                                 | E - FSC Limited Wan<br>D<br>DYE - Display Entry<br>0<br>WD<br>B<br>TRANSPORT<br>From customer<br>11/20/2011<br>on<br>Code<br>-<br>BW_no_BOM | TRAN           To cu           11/20           OS           -           0 | SPO<br>storr<br>)/201                          | RT<br>ier<br>1<br>TC<br>-<br>0 | LA<br>-<br>0 | 1<br>MA<br>-<br>0 | LABOUR<br>1/20/2011<br>                                                                                       | history warrant                           |
| history<br>country controlling<br>administration      | Area:<br>Owner:<br>Group:<br>Reaction time (h):<br>Repair time (h):<br>warranty days:<br>warranty time:<br>ON-SITE<br>Detail informati<br>(in months)<br>BASIC<br>ADD. WAR-INFO<br>STANDARD | E - FSC Limited Wan<br>D<br>DYE - Display Entry<br>0<br>0<br>WD<br>B<br>TRANSPORT<br>From customer<br>11/20/2011<br>0<br>Code               | TRAN<br>To cu<br>11/20<br>0<br>0                                          | SPO<br>storr<br>201<br>5<br>FC<br>-<br>0<br>36 | RT<br>ler<br>1<br>TC<br>-<br>0 | LA<br>-<br>0 | 1<br>1<br>0       | LABOUR<br>1/20/2011<br>-<br>-<br>-<br>-<br>-<br>-<br>-<br>-<br>-<br>-<br>-<br>-<br>-<br>-<br>-<br>-<br>-<br>- | history warrant                           |
| history<br>country controlling<br>administration      | Area:<br>Owner:<br>Group:<br>Reaction time (h):<br>warranty days:<br>warranty time:<br>ON-SITE<br>Detail informati<br>(in months)<br>BASIC<br>ADD. WAR-INFO                                 | E - FSC Limited Wan<br>D<br>DYE - Display Entry<br>0<br>WD<br>B<br>TRANSPORT<br>From customer<br>11/20/2011<br>on<br>Code<br>-<br>BW_no_BOM | TRAN           To cu           11/20           OS           -           0 | SPO<br>storr<br>)/201                          | RT<br>ier<br>1<br>TC<br>-<br>0 | LA<br>-<br>0 | 1<br>MA<br>-<br>0 | LABOUR<br>1/20/2011<br>                                                                                       | history warrant OWNER Ukn                 |

CUTCH THE PASSIBILITIES ARE INFINITE

#### Service Type Door to Door is a higher service and cannot be selected for those Displays.

| VVCM<br>Field Service<br>Technical question                                                                                                    | Service Calls (Ass<br>Workorder / SP-Ref:<br>Workorder 2 Serial No. 2                  | -    | Serial No.:                                                            | Date 🚖                        | RT:                                                                                                    | Number ( |   | Actions New service call Status                                                                                |
|----------------------------------------------------------------------------------------------------|----------------------------------------------------------------------------------------|------|------------------------------------------------------------------------|-------------------------------|----------------------------------------------------------------------------------------------------|----------|---|----------------------------------------------------------------------------------------------------|
| Ersin                                                                                                    | Microsoft Internet Explorer                                                            | Cusi |                                                                        | Date 🚽                        |                                                                                                    |          |   | <ul> <li>Requested (1)</li> </ul>                                                                              |
| B                                                                                                    | SSIBILITIES ARE INFINITE                                                               | _    |                                                                        | new w                         | vorkorder                                                                                                    |          |   | <ul> <li>Rejected (12)</li> <li>Assigned (1)</li> <li>Open (6)</li> </ul>                                      |
| S S F                                                                                                    |                                                                                        |      |                                                                        | YE8 6000                      | 356<br>R                                                                                                    |          |   | <ul> <li>In Progress (14)</li> <li>Double Flatrate Calls (0)</li> <li>Awaiting Immediate Action (0)</li> </ul> |
| product information     product information     Serial No.:     Product:     Article Code:     Delivery Date:     Activation Date:     Additional-Text: | VE8C000356<br>AMIL:0 Display L: 3190T<br>526361-41301-V180<br>21.10.2008<br>20.11.2008 |      | Warranty code:<br>warranty owner<br>warranty group:<br>warranty descri |                               | FSP:GN3H000STDWDYE<br>D<br>DYE<br>3 years Collect & Return Se<br>Display, 5x9, valid in Europe<br>Africa and Middle East | 3,       | = |                                                                                                    |
| customer has paid                                                                                                    |                                                                                        |      | expense                                                                | rovided at F                  | ujitsu Technology Solutions                                                                                              |          |   | <ul> <li>Cancelled</li> <li>Flosed</li> </ul>                                                                  |
| To customer: 20.1                                                                                                    | On Site:<br>1.2011 Collect and Return:<br>1.2011 Desk-To-Desk:                         |      | On Site:<br>From<br>customer:<br>To customer:                          | -<br>20.11.2011<br>20.11.2011 | On Site:<br>Collect and Return:<br>Desk-To-Desk:                                                                         |          |   | Search for Workorder / Serial Workorder / Serial No.                                                           |
| Work: 20.1<br>Material: -<br>Response<br>Time: 0                                                                                                    | 1.2011 Door To Door:<br>Return To Base:<br>BringIn:                                    |      | Work:<br>Material:<br>Response<br>Time:                                | 20.11.2011<br>-<br>0          | Door To Door:<br>Return To Base:<br>BringIn:                                                                             |          | C | Adler Enter the Serial No.                                                                                     |
| repair time: 0 Service Type: Co                                                                                                    | Material:<br>lect & Return Displays                                                    |      | repair time:<br>Service Type:                                          | 0<br>Collect & Re             | Material:<br>turn Displays                                                                                               |          |   | DIFS Decoder<br>Enter the Serial No.                                                                           |
|                                                                                                    |                                                                                        |      |                                                                        |                               |                                                                                                    | 0        |   | Enter DIFS-Code                                                                                                |

#### 3.5 Service Desk Approval process

#### 3.5.1 Work Flow in WCM

When a SP creates a Work Order the Service Desk Approval Process is induced if at least one of 4 business events applies:

- 1. The SP is restricted on Help Desk / Service Desk Work Orders
- 2. A repeated repair within a defined threshold is requested (X-day rule)
- 3. The 3rd repair within 30 days appears
- 4. The repair cost of an asset exceeds a defined maximum threshold

In general the sequence of actions is:

 The Service Partner opens a Work Order Request and one of the 4 business events mentioned above applies upon which the claim request is forwarded to the Service Desk. WCM WEB displays this.
 The Service Desk makes a decision. The WO can be rejected or approved. In WCM the status changes accordingly.

3. The Service Partner acknowledges changes and if necessary accepts the WO assignment again.

4. The Work Order is opened.

The particular work flow steps are explained in this chapter.

#### 3.5.2 Claim Request by Service Partner

#### 3.5.2.1 Event 1 - SP is restricted to Service Desk Work Orders

In countries where Service Partners are not authorized to open self assigned claims they now can open warranty claim requests in WCM Web instead of calling the Help Desk or sending e-mails. The claims are pending in status "Requested" until the Help Desk decided if the Work Order will be moved into Status "Open" or "Rejected".

The Service Partner is informed that the Service Desk is involved and the approval is pending.

| Home   Support   L                                                                                                    | ogout                                                                                                    |                                                                                         |                                                                                                    |                         |            |                                                                                                    |
|----------------------------------------------------------------------------------------------------|----------------------------------------------------------------------------------------------------|-----------------------------------------------------------------------------------------|----------------------------------------------------------------------------------------------------|-------------------------|------------|----------------------------------------------------------------------------------------------------|
| \$ WCM                                                                                                    | Workorder Deta                                                                                                    | ail                                                                                     |                                                                                                    |                         |            | Actions                                                                                                    |
| - Field Service<br> - Technical question  -<br>Ersin<br> - Translation Tool<br> - Export<br>>> VICM News<br>>> DiFS for WCM<br>>> Spares<br>>> Settings<br>>> Customer<br>>> Help |                                                                                                    | repair time<br>0                                                                        | Partner call numb<br>Product<br>YK8J101329<br>Date of Carriage<br>-<br>Service Type Cus<br>Bringin | Req<br>ECS<br>2H1       |            | New Comment     Print workorder     Refresh page      Detail Views     Call     Messages     Customer     Product     Spares order     Workorder History     System History     Invoice |
|                                                                                                    | ECS<br>Condition<br>2 - Sporadic<br>Problem Description<br>The Hard Disk is not activated<br>Line Items<br>Material | Symptom<br>H - Hard disk<br>1 - Hard disk is<br>1 - Hard disk - i<br>a fter sleep modus | not recognized                                                                                     | Action<br>4 - HW-Repair | with Spare | Search for Workorder / Serial Workorder / Serial No. Adler Enter the Serial No.                                                                                                    |

#### 3.5.2.2 Event 2 - Repeated Repair (x-day rule)

This process applies if the repaired system failed again after the Work Order was claimed already.

If within the frozen zone (mainly 7 days) the same asset has another or the same failure, the repeated repair assistant is opened. By selecting a reason from the checklist and entering an explanation the Work Order can be requested at the Service Desk.

| IJĨ <mark>ĨTSU</mark>         |               |       |                     | new workorder                                  |   |
|-------------------------------|---------------|-------|---------------------|------------------------------------------------|---|
|                               |               |       |                     | YK7W014289                                     |   |
| System Hist                   | tory          |       |                     |                                                |   |
| Call Date                     | Workorder     | ECS   | Problem Description | Solution                                       |   |
| 20.05.2010                    | 995003121409  | 2H214 | test                | test test test                                 |   |
|                               |               |       |                     | n for the repeated repair and add an explanati |   |
| Please Selec                  |               |       |                     |                                                |   |
| Please Select<br>defect spare |               |       |                     |                                                | * |
| wrong part in                 |               |       |                     |                                                |   |
| wrong part d                  |               |       |                     |                                                |   |
|                               | part proposed |       |                     |                                                | - |
| wrong serial                  |               |       |                     |                                                |   |
| else unsucce                  | ssful repair  |       |                     |                                                |   |

After entering an explanation and pressing "Next", the status changes into HDApproval Pending

| Home   Support   I                                    | _ogout                                                    |                                                     |                                 |                                     |                                  |
|-------------------------------------------------------|-----------------------------------------------------------|-----------------------------------------------------|---------------------------------|-------------------------------------|----------------------------------|
|                                                       |                                                           |                                                     |                                 |                                     |                                  |
| WCM                                                   | Workorder Deta                                            | ail                                                 |                                 |                                     | Actions                          |
| <ul> <li>Field Service</li> </ul>                     | Overview                                                  |                                                     |                                 |                                     | New Comment                      |
| <ul> <li>Technical question</li> <li>Ersin</li> </ul> | Call Date<br>11.02.2011                                   | Workorder<br>995003125041                           | Partner call number             | Current Status<br>HDApprovalPending | Print workorder     Refresh page |
| Translation Tool                                      | Customer<br>Fujitsu Technology Solutions<br>Response Time | Name<br>Kandziora, Georg<br>repair time             | Product<br>YK7W014281           | ECS<br>2H114<br>DIFS-Code           | Detail Views                     |
| WCM News                                              | 0                                                         | 0                                                   | Date of Carriage                | DIF3-Code                           | ▶ Call                           |
| <ul> <li>DIFS for WCM</li> <li>Spares</li> </ul>      | Service Type SP<br>OnSite                                 |                                                     | Service Type Custom<br>OnSite   | er                                  | Messages     Customer            |
| Reports                                               |                                                           |                                                     |                                 |                                     | Product     Spares order         |
| Settings                                              | Service Desk Approval Pe<br>Reason: Repe                  | anding<br>ated Repair                               |                                 |                                     | Workorder History                |
| Customer                                              | else                                                      | unsuccessful repair                                 |                                 |                                     | ► System History                 |
| Help                                                  | Service Partner The Explanation:                          | first repair didn't fix the pro                     | oblem. We have sent a specialis | it                                  | Invoice                          |
|                                                       | CURRENT VIEW: CALL                                        |                                                     |                                 |                                     | Search for Workorder / Seria     |
|                                                       | ECS                                                       |                                                     |                                 |                                     | Workorder / Serial No.           |
|                                                       | Condition                                                 | Symptom                                             | Act                             | ion                                 |                                  |
|                                                       | 2 - Sporadic                                              | H - Hard disk<br>1 - Hard disk i<br>1 - Hard disk i | s not recognized                | HW-Repair with Spare                | Adler  Enter the Serial No.      |

#### 3.5.2.3 Event 3 – 3rd Repair within 30 days

If a Serial Number was repaired the 3<sup>rd</sup> time in between the last 30 days (but not within the frozen zone which triggers the x-day rule), the Service Desk is involved by the Service Approval Process. WCM in this case automatically sets the repeated repair reason.

The Work Order automatically is moved into Status "HDApprovalPending". WCM displays the reason:

| FUĴÎTSU                                                                                                    |                           |                                                              |                                                                                                    |                                                                                              |                              |
|----------------------------------------------------------------------------------------------------|---------------------------|--------------------------------------------------------------|----------------------------------------------------------------------------------------------------|----------------------------------------------------------------------------------------------|------------------------------|
| Home   Support   Lo                                                                                                    | gout                      |                                                              |                                                                                                    |                                                                                              |                              |
| \$ WCM                                                                                                    | Workorder Deta            | il                                                           |                                                                                                    |                                                                                              | Actions                      |
| <ul> <li>Field Service</li> </ul>                                                                                              | Overview                  |                                                              |                                                                                                    |                                                                                              | ▶ New Comment                |
| Technical question     Ersin     Translation Tool     Export     WCM News     DIFS for WCM     Spares     Reports     Settings |                           | repair time<br>0                                             | Partner call number<br>Product<br>YKDR021008<br>Date of Carriage<br>-<br>Service Type Custor<br>Handling Fee | Current Status<br>HDAprovalPending<br>ECS<br>2H212<br>DIFS-Code                              |                              |
| <ul> <li>Customer</li> <li>Help</li> </ul>                                                                                     | CURRENT VIEW: CALL        | alled repair in defined per                                  | 100                                                                                                    |                                                                                              | System History     Invoice   |
|                                                                                                    | ECS                       |                                                              |                                                                                                    |                                                                                              | Search for Workorder / Seria |
|                                                                                                    | Condition<br>2 - Sporadic | Symptom<br>H - Hard disk<br>2 - Noise / Vit<br>1 - Hard disk | 2<br>bration Ju                                                                                              | c <b>tion</b><br>- Electrical, mechanical refitting (e<br>mper, cable, connector, resolderii | ng) Adler                    |
|                                                                                                    | Problem Description       |                                                              |                                                                                                    |                                                                                              | Enter the Serial No.         |

#### 3.5.2.4 Event 4- A defined Repair Cost Maximum is exceeded

Work Order Requests on assets which have been repeatedly repaired in their live cycle and the repair cost have exceeded a defined threshold of cost shall be enriched by advice from the FTS Service Desk before the next repair is started. Those events are sent in the Service Desk Approval process automatically.

WCM WEB displays the related Information Box accordingly. See screenshot below.

| WCM     Field Service     Technical question     Ersin                              | Workorder Deta                                                                                                    | il                                                                                                    |                                                                                                    |                                 | Actions                                                                                                    |
|-------------------------------------------------------------------------------------|----------------------------------------------------------------------------------------------------|----------------------------------------------------------------------------------------------------|----------------------------------------------------------------------------------------------------|---------------------------------|----------------------------------------------------------------------------------------------------|
| - Technical question<br>- Ersin                                                     |                                                                                                    |                                                                                                    |                                                                                                    |                                 | ▶ New Comment                                                                                                    |
| Translation Tool Export WCM News DIFS for WCM Spares Reports Settings Customer Help | 17.02.2011<br>Customer<br>Fujitsu Technology Solutions<br>Response Time<br>0<br>Service Type SP<br>Collect&Return<br>Service Desk Approval P<br>Reason: Cost | Workorder<br>995003125104<br>Name<br>Kandziora, Georg<br>repair time<br>0<br>anding<br>Maximum exceeded<br>y repair history - help des | Partner call number<br>Product<br>YK2K168355<br>Date of Carriage<br>19.02.2011<br>Service Type Custon<br>OnSite 24h performanc |                                 | <ul> <li>Print workorder</li> <li>Refresh page</li> <li>Detail Views</li> <li>Call</li> <li>Messages</li> <li>Customer</li> <li>Product</li> <li>Spares order</li> <li>Workorder History</li> <li>System History</li> <li>Invoice</li> </ul> |
|                                                                                     | CURRENT VIEW: CALL<br>ECS<br>Condition<br>2 - Sporadic                                                                                                    | Symptom<br>H - Hard disk<br>2 - Noise / Vit<br>1 - Hard disk                                                                           | 4 -<br>pration                                                                                                    | ction<br>- HW-Repair with Spare | Search for Workorder / Sei Workorder / Serial No. Adler                                                                                                    |
|                                                                                     | Problem Description<br>hard disk very noisy                                                                                                    |                                                                                                    |                                                                                                    |                                 | Enter the Serial No.                                                                                                    |

#### 3.5.2.4.1 Repair Cost Threshold for Service Desk claims

Not only calls the service partners open in WCM, as well Work Orders opened by the Service Desk in Support Assistant are enhanced by detailed information about the cost situation if a certain threshold is exceeded to create awareness for assets with costly repair history or expensive material proposals generated by the current Work Order Request. However this work orders are assigned to the SP in WCM WEB as usual.

#### 3.5.3 Decision by Service Desk

#### 3.5.3.1 Approval by Service Desk

The WO can be rejected or approved. In WCM the status changes accordingly. If it is approved, the status changes to HDApproved. Subsequently if a Field Change Order applies, the status moves into AssignedFCO or if not, into AssignedAfterHDApproval.

Work Orders which are rejected or approved with changes are commented in the Service Desk Comment (see screenshot below). Spare part proposals and Error Codes may have changed during the approval. To proceed with the Work Order, the Service Partner has to accept the changes. This is analog to the process in place for Field Change Orders assigned by WCM.

| FUĴĨTSU                              |                                                       |                                                                |                                  | Laubinger<br>er & Walther IT-Busi                      | ness GmbH (WCMA | Account: 0011329334)                                      |   |
|--------------------------------------|-------------------------------------------------------|----------------------------------------------------------------|----------------------------------|--------------------------------------------------------|-----------------|-----------------------------------------------------------|---|
| Home   Support   I                   | Logout                                                |                                                                |                                  |                                                        |                 |                                                           |   |
| \$ WCM                               | Workorder Deta                                        | ail                                                            |                                  |                                                        |                 | Actions                                                   |   |
| Field Service     Technical question | Overview<br>Call Date                                 | Workorder                                                      | Partner call numb                |                                                        |                 | Accept workorder     Reject work                          |   |
| - Ersin<br>- Translation Tool        | 11.02.2011<br>Customer                                | 995003125037<br>Name                                           | Product                          | ECS                                                    | AfterHDApproval | New Comment     Edit Reference Number                     |   |
| L. Export                            | Fujitsu Technology Solutions<br>Response Time         | repair time                                                    | YK8J101329<br>Date of Carriage   | 2H112                                                  |                 | <ul> <li>Print workorder</li> <li>Refresh page</li> </ul> |   |
| >> DIFS for WCM                      | 0<br>Service Type SP<br>BringIn                       | 0                                                              | -<br>Service Type Cus<br>Bringin | omer                                                   |                 | Detail Views                                              |   |
| >> Spares<br>>> Reports              | Service Desk Information                              |                                                                | ; Bringin                        |                                                        |                 | → Call<br>→ Messages                                      |   |
| >> Settings                          | Reason: HD A                                          | Approval mandatory<br>ned by restricted SP                     |                                  |                                                        |                 | Customer     Product                                      |   |
| >> Help                              | Service Desk Ther<br>Comment:                         | e is a loose connection wi                                     | ith the Hard Disk data cable     | connector. Please tr                                   | ry to refit.    | Spares order     Workorder History                        |   |
|                                      | CURRENT VIEW: CALL                                    |                                                                |                                  |                                                        | _               | System History     Invoice                                |   |
|                                      | ECS                                                   | i                                                              |                                  |                                                        |                 |                                                           |   |
|                                      | Condition<br>2 - Sporadic                             | Symptom<br>H - Hard disk<br>1 - Hard disk i<br>1 - Hard disk - | is not recognized<br>- internal  | Action<br>2 - Electrical, mecha<br>Jumper, cable, conn |                 | Search for Workorder / Serial Workorder / Serial No.      |   |
|                                      | Problem Description<br>The Hard Disk is not activated | l after sleep modus                                            |                                  |                                                        |                 | Adler Enter the Serial No.                                |   |
|                                      | Line Items                                            |                                                                |                                  |                                                        |                 |                                                           |   |
| © 2011 Fujitsu Technology            | Solutions   Imprint   Privacy policy                  | /   Terms of use                                               |                                  |                                                        |                 |                                                           | _ |

Spare part proposals confirmed or added by the Service Desk are preselected. If the Service Partner selects additional spare parts, this is transparently reported in the FTS WCM SAP system.

| UĴÎTSU               |                                                                               | acce                | pt w | orko | order               |                                                                                                    |      |       |
|----------------------|-------------------------------------------------------------------------------|---------------------|------|------|---------------------|----------------------------------------------------------------------------------------------------|------|-------|
|                      |                                                                               |                     |      |      |                     |                                                                                                    |      |       |
|                      | suggested for the call                                                        |                     | -    | -    | -                   | _                                                                                                    |      |       |
| Material number      | Description                                                                   | Warranty            | LSF  |      |                     |                                                                                                    | quam | nij - |
| 88039966             | HDD SAS 36GB 10K HOT PLUG 2.5                                                 |                     |      | ¥    | ✓                   | <ul> <li>Image: A start of the start of the start of</li></ul> |      |       |
| Spare Parts          |                                                                               |                     | _    | _    |                     |                                                                                                    |      |       |
| Material number      | Туре                                                                          | Warranty            | LSF  | RET  | ECS                 | FTA                                                                                                    | qua  | ntity |
| - Mech. parts misc.  |                                                                               |                     |      |      |                     |                                                                                                    |      |       |
|                      |                                                                               |                     |      |      |                     |                                                                                                    |      |       |
| 88039969             | 2,5-INCH HDD DUMMY MODULE / SNP:A3C40071759                                   | <b>v</b>            |      |      | 1                   | <b>V</b>                                                                                                    | 0    |       |
|                      |                                                                               |                     |      |      |                     |                                                                                                    |      | Υ.    |
| 88039969<br>34003342 | 2,5-INCH HDD DUMMY MODULE / SNP:A3C40071759<br>BP INTERFACE / SNP:A3C40076903 | <ul><li>✓</li></ul> |      |      | <ul><li>✓</li></ul> | <ul> <li></li> <li></li> </ul>                                                                                                    | 0    |       |
|                      |                                                                               |                     |      |      |                     |                                                                                                    |      |       |

#### 3.5.3.2 Rejection by Service Desk

If the Service Desk decides the Work Order request is not covered by warranty or can be solved without a Work Order, the request is rejected. The name of the Service Desk Agent in charge and the reject reason is displayed in the red highlighted information area at the screen.

| FUĴĨTSU                                                                                                    |                                                                                                    |                                                                                            |                                                                                                    |                                                         |                                                                                                    |
|----------------------------------------------------------------------------------------------------|----------------------------------------------------------------------------------------------------|--------------------------------------------------------------------------------------------|----------------------------------------------------------------------------------------------------|---------------------------------------------------------|----------------------------------------------------------------------------------------------------|
| Home   Support                                                                                                    | Logout                                                                                                    |                                                                                            |                                                                                                    |                                                         | -                                                                                                    |
| <ul> <li>WCM</li> <li>Field Service</li> <li>Technical question</li> <li>Ersin</li> <li>Translation Tool</li> <li>Export</li> <li>WCM News</li> <li>DIFS for WCM</li> <li>Spares</li> <li>Reports</li> <li>Settings</li> <li>Customer</li> <li>Help</li> </ul> | else                                                                                                    | Workorder<br>995003125056<br>Name<br>Kandziora, Georg<br>repair time<br>0                  | Partner call number<br>Product<br>YK7W014281<br>Date of Carriage<br>-<br>Service Type Custome<br>OnSite | Current Status<br>Rejected<br>ECS<br>2H114<br>DIFS-Code | Actions  New Comment  Print workorder  Refresh page  Detail Views  Call  Messages Customer  Product  Spares order Workorder History  System History Invoice |
|                                                                                                    | Information<br>Reject Type:<br>Rejected<br>HelpDesk Comment:<br>Kandziora Geo.=The sound o<br>CURRENT VIEW: CALL<br>ECS<br>Condition<br>2 - Sporadic | f the Hard Disk is within th<br>Symptom<br>H - Hard disk<br>2 - Noise / V<br>1 - Hard disk | Act<br>c 4 - F                                                                                          |                                                         | Search for Workorder / Serial Workorder / Serial No.  Adler Enter the Serial No.                                                                            |

#### 3.5.4 Exceptions

The Service Desk Approval process does not apply for:

- assets with SWAP Flag. This serial numbers are excluded from repeated repair detection.
- for claims with service type out of warranty.
- for Work Orders of Global Project Accounts.

# 4. Call Processing

#### 4.1 Ordering Spare Parts

#### 4.1.1 Ordering of spare parts at FUJITSU with WCM WEB (standard)

#### 4.1.1.1 Material selection

It is only possible to order at most 5 pieces per Call.

For an order with several parts you will receive <u>only one</u> order number.

If you order only one piece per Call, it automatically will be an ADEX-Order (detailed explanation see <u>chapter 1.1.5</u>), e.g. the order will be created and in parallel also the return order.

You can order the suggested part(s) or search for specific material nos. With a click on the button "Change List" the complete material list is displayed.

With the buttons "plus" and "minus" it is possible to define the quantity.

(Explanation of abbreviations "LSF", RET", etc.: see chapter 7.3, or rest with the mouse on them and short explanation screens will arise.)

| FUJITSU THE POSSI                                    | FUJITSU THE POSSIBILITIES ARE INFINITE                |              |       |          |              |          |                |    |
|------------------------------------------------------|-------------------------------------------------------|--------------|-------|----------|--------------|----------|----------------|----|
|                                                      |                                                       | YKJNO        | 03022 |          |              |          |                |    |
| 34013814                                             | RIGHT SUPPORTER HUD /                                 |              |       |          | . <b>*</b> . |          | U              |    |
| - fan + heatsink / heatpipe                          | 9                                                     |              |       |          |              |          |                |    |
| 34012718                                             | COOLER ASSY /                                         | $\checkmark$ |       |          | 1            | 4        | Contro         |    |
| - CPUs/microprocessors                               |                                                       |              |       |          |              |          | quanti<br>here | ty |
| 34012709                                             | CPU INTEL CELERON 575 2,00 GHZ 1MB /                  | 1            |       | <b>V</b> | <b>v</b>     | <b>v</b> | 1              |    |
| 34010631                                             | CPU INTEL CORE 2 DUO T5670 1.8GHZ / V26808-B8216-V12  | $\checkmark$ |       | <b>V</b> | 1            | <b>V</b> | 1              |    |
| 34015947                                             | CPU INTEL CORE2 DUO T6400 2.00GHZ 2MB /               | <b>V</b>     |       | \$       | 1            | <b>v</b> | 0              |    |
| 34012384                                             | CPU INTEL MOBILE P8400 2.26GHZ / V26808-B8270-V10     | <b>V</b>     |       | <b>V</b> | 1            | <b>v</b> | 0              |    |
| 34012385                                             | CPU INTEL MOBILE P8600 2.4GHZ (M0) / V26808-B8270-V11 | <b>v</b>     |       | <b>V</b> | 1            | <b>v</b> | 0              |    |
| - Mainboards OEM                                     |                                                       |              |       |          |              |          |                |    |
| <sup>340127</sup> Possibility to s<br>other spare pa |                                                       | <b>V</b>     |       | 1        | <b>×</b>     | <b>V</b> | 0              |    |
| - manu other spare pa                                |                                                       |              |       |          |              |          |                |    |
| Manual input of spare                                |                                                       |              |       |          |              |          |                |    |
| Mat-Nr:                                              | Change List                                           |              |       |          |              |          |                |    |
| X Quit                                               | R Back                                                |              | 7     |          |              |          | Finisl         | 1  |
|                                                      |                                                       |              |       |          |              |          |                | -  |

As long as the work order is not claimed additional spare part orders are possible.

| Actions                         |  |
|---------------------------------|--|
| ▶ Repair started                |  |
| Order parts →                   |  |
| In Change Status                |  |
| <ul> <li>Appointment</li> </ul> |  |

- ▶ Cancel
- New comment
- Print workorder
- ▶ Refresh

#### Click on <Next>

In the next step you have to enter all further settings for your order:

#### 4.1.1.2 Delivery Type selection

**Delivery Comment:** 

Standard: Delivery will be processed according to the delivery lead times as stated in the Service Logistics Manual.

Urgent: Delivery will be processed according to the delivery lead times as stated in the Service Logistics Manual. http://partners.ts.fujitsu.com/com/service/general/service-spares/manual

Important: The additional transport costs for urgent delivery are charged to you! The Spare Parts Portal order will show this additional charge like a part number and indicates the costs. In some countries, like Germany, the SP can currently request an express delivery, when ordering a spare part via WCM. The SP is charged for this express order fee by Service Parts Logistics. The authorized SP in defined countries gets reimbursed the express charge during the normal WCM invoice process, if the Service Type accepted by FUJITSU is at least an OnSite 24hrs performance ST.

Detailed delivery terms are shown in the Service Logistics Manual at http://partners.ts.fujitsu.com/com/service/general/service-spares/manual

The reimbursement of the express fee is enabled country specific. At present only Germany is activated.

#### 4.1.1.3 Express charges in WCM WEB

| JÎTSU 🎹                                                                       | POSSIBILI                              | TIES ARE INFINITE                                                               |                                                                                                    |                                                                        | new w                                  | vorkorder                                                                                                    | ^      |
|-------------------------------------------------------------------------------|----------------------------------------|---------------------------------------------------------------------------------|----------------------------------------------------------------------------------------------------|------------------------------------------------------------------------|----------------------------------------|----------------------------------------------------------------------------------------------------|--------|
|                                                                               |                                        |                                                                                 |                                                                                                    |                                                                        | YKDT003                                | 3831                                                                                                    | -      |
| product inforn                                                                | nation                                 |                                                                                 |                                                                                                    |                                                                        |                                        |                                                                                                    |        |
| Serial No.:<br>Product:<br>Article Code:<br>Delivery Date:<br>Activation Date |                                        | YKDT003831<br>ESPRIMO E5625 EPA<br>S26361-K691-V511<br>10.06.2008<br>13.07.2008 |                                                                                                    | Warranty code:<br>warranty owner<br>warranty group:<br>warranty descri |                                        | FSP:GM3S20000DEBD3<br>D<br>BD3<br>3 years On-Site Service, n<br>business day response, 5:<br>valid in country of purchas | x9,    |
| Additional-Tex                                                                | paid for                               | On Sider                                                                        |                                                                                                    | expense                                                                | provided at F                          | ujitsu Technology Solution                                                                                               | s<br>V |
| On Site:<br>From<br>customer:                                                 | 13.07.2011<br>13.07.2011               | On Site:<br>Collect and Return:                                                 | <ul> <li>Image: A start of the start of the start of</li></ul> | On Site:<br>From<br>customer:                                          | 13.07.2011<br>13.07.2011               | On Site:<br>Collect and Return:                                                                                          | V      |
| To customer:<br>Work:<br>Material:                                            | 13.07.2011<br>13.07.2011<br>13.07.2011 | Desk-To-Desk:<br>Door To Door:<br>Return To Base:                               |                                                                                                    | To customer:<br>Work:<br>Material:                                     | 13.07.2011<br>13.07.2011<br>13.07.2011 | Desk-To-Desk:<br>Door To Door:<br>Return To Base:                                                                        |        |
| Response<br>Time:<br>repair time:                                             | 24<br>0                                | BringIn:<br>Material:                                                           | Y<br>Y                                                                                                    | Response<br>Time:<br>repair time:                                      | 24<br>0                                | Bringh<br>Materi<br>express fe                                                                                           | e      |
| Service Type:                                                                 | OnSite                                 | R Back                                                                          | -                                                                                                    | Service Type:                                                          | OnSite                                 | reimburser<br>SLA of 24<br>required ar<br>fulfilled.                                                                     | h is   |

| new workorder -          |                                                                                                    |                                                                                                    |                                                                                                    |                                                                                                    |                                                                        |                                                   |                                                                                                    |                                                                                                    |
|--------------------------|----------------------------------------------------------------------------------------------------|----------------------------------------------------------------------------------------------------|----------------------------------------------------------------------------------------------------|----------------------------------------------------------------------------------------------------|------------------------------------------------------------------------|---------------------------------------------------|----------------------------------------------------------------------------------------------------|----------------------------------------------------------------------------------------------------|
|                          | POSSIBILITIES AR                                                                                                    | E INFINITE                                                                                                    |                                                                                                    | new v                                                                                                    | vorkorder                                                              |                                                   | *                                                                                                    |                                                                                                    |
|                          |                                                                                                    |                                                                                                    |                                                                                                    | YKDT00                                                                                                    | 3832                                                                   |                                                   |                                                                                                    |                                                                                                    |
| ptions                   |                                                                                                    |                                                                                                    |                                                                                                    |                                                                                                    |                                                                        |                                                   | ^                                                                                                    |                                                                                                    |
| Delivery Comme<br>urgent | ou like the spare parts                                                                                                    | s to be delivered                                                                                                    | "urgent" i<br>express                                                                                                    | d countries the c<br>triggers express<br>charges are invo<br>I Service Parts L                                                                                                    | delivery. He                                                           |                                                   | -                                                                                                    |                                                                                                    |
| ree address              | s 🔍                                                                                                    | Please Choose                                                                                                    |                                                                                                    |                                                                                                    |                                                                        | <i>₹</i>                                          |                                                                                                    |                                                                                                    |
| ou selected the          | e following spares.                                                                                                    |                                                                                                    |                                                                                                    |                                                                                                    |                                                                        |                                                   |                                                                                                    |                                                                                                    |
| laterial number          |                                                                                                    | SATA 300 7.2K /                                                                                                    | LSF                                                                                                    | Entry Date                                                                                                    | Total                                                                  |                                                   |                                                                                                    |                                                                                                    |
| 34005979                 | WDC:WD160                                                                                                    |                                                                                                    |                                                                                                    | 16.09.2009                                                                                                    | 1                                                                      | MIRO                                              | -                                                                                                    |                                                                                                    |
|                          |                                                                                                    |                                                                                                    |                                                                                                    |                                                                                                    | Set all                                                                | to MIRO                                           | -                                                                                                    |                                                                                                    |
|                          | FUITSU *** *****                                                                                                    | gout                                                                                                    |                                                                                                    |                                                                                                    |                                                                        |                                                   |                                                                                                    |                                                                                                    |
|                          |                                                                                                    | workorder Deta                                                                                                    | ail                                                                                                    |                                                                                                    |                                                                        |                                                   | Reset To C                                                                                                    | laim                                                                                                    |
| Quit                     | Home   Support   Los<br>8 WCM<br> - Field Service<br> - Technical question                                                                                                    | gout<br>Workorder Deta<br>Overview<br>Call Date                                                                                                    | Workorder                                                                                                    | Partner call                                                                                                    |                                                                        | rrent Status                                      | Reset To     New Com                                                                                                    | ment                                                                                                    |
|                          | Home   Support   Los<br>\$ WCM<br> - Field Service                                                                                                    | yout<br>Workorder Deta<br>Overview<br>Call Date<br>16.09 2009<br>Customer                                                                                                    |                                                                                                    | Partner call<br>Product                                                                                                    |                                                                        | Claim                                             | Reset To o     New Com     Edit Refer     Print work                                                                                                    | ment<br>ence Number<br>order                                                                                      |
|                          | Home   Support   Los<br>& WCM<br>- Field Service<br>- Technical question<br>- Erain<br>- Translation Tool<br>- Export                                                                                   | gout<br>Workorder Deta<br>Overview<br>Call Date<br>16.09.2009<br>Customer<br>Fujtsu Siemens Computers<br>Genbit                                                                                                    | Workorder<br>995002281264<br>Name<br>Kandziora, Geo                                                                                                    | Product<br>rg YKDT003832                                                                                                    | Tec<br>Ecc<br>Sec                                                      | Claim<br>S<br>214                                 | Reset To a     New Com     Edit Reference                                                                                                    | ment<br>ence Number<br>order                                                                                      |
|                          | Home   Support   Los<br>\$ WCM<br> - Field Service<br> - Technical question<br> - Erain<br> - Translation Tool<br> - Export<br>>> WCM News                                                              | Call Date<br>Coverview<br>Call Date<br>16.09.2009<br>Customer<br>Fujtsu Siemens Computers                                                                                                    | Workorder<br>995002281264<br>Name                                                                                                    | Product                                                                                                    | Tec<br>Ecc<br>Sec                                                      | Claim<br>S                                        | Reset To c     New Com     Edt Refer     Print work     Refresh p      Detail V                                                                                                    | ment<br>ence Number<br>order<br>age                                                                               |
|                          | Home   Support   Los<br>& WCM<br>- Field Service<br>- Technical question<br>- Erain<br>- Translation Tool<br>- Export                                                                                   | Gout<br>Workorder Deta<br>Overview<br>Call Date<br>16.09.2009<br>Customer<br>Fujtsu Stemens Computers<br>GmbH<br>Response Time<br>24<br>Service Type SP                                                                                                    | Workorder<br>995002281284<br>Name<br>Kandziora, Geo<br>repair time                                                                                                    | Product Product YKDT003832 Date of Carri - Service Typ                                                                                                    | age DF                                                                 | Claim<br>S<br>214                                 | Reset To (     New Com     Edit Refer     Print work     Refresh p      Detail V      Call                                                                                                    | ment<br>ence Number<br>order<br>age<br>ews                                                                        |
|                          | Home   Support   Los<br>& WCM<br> - Field Service<br> - Technical question<br> - Ersin<br> - Translation Tool<br> - Export<br>>> WCM News<br>>> DIFS for WCM<br>>> Spares<br>>> Reports                 | Call Date<br>10.09/2009<br>Customer<br>Fujtau Siemens Computers<br>GmbH<br>Response Time<br>24                                                                                                    | Workorder<br>995002281284<br>Name<br>Kandziora, Geo<br>repair time                                                                                                    | Product Product YKDT003832 Date of Carri - Service Typ                                                                                                    | age Dif                                                                | Claim<br>S<br>214                                 | Reset To (     New Com     Edt Refer     Print work     Refresh p      Octail V     Cal     Messages     Customer                                                                                                    | ment<br>ence Number<br>order<br>age<br>ews                                                                        |
|                          | Home   Support   Los<br>VMM<br> - Field Service<br> - Technical question<br> - Ersin<br> - Translation Tool<br>L Export<br>VMI News<br>VDI'S for WCM<br>VS spares<br>VS Reports<br>VS Settings          | Gout<br>Workorder Deta<br>Overview<br>Call Date<br>16.09.2009<br>Customer<br>Fujtsu Stemens Computers<br>GmbH<br>Response Time<br>24<br>Service Type SP                                                                                                    | Workorder<br>995002281284<br>Name<br>Kandziora, Geo<br>repair time                                                                                                    | Product Product YKDT003832 Date of Carri - Service Typ                                                                                                    | age DF                                                                 | Claim<br>S<br>214                                 | Reset To (     New Com     Edit Refer     Print work     Refresh p      Dotail V     Cal     Messages     Customer     Product                                                                                             | ment<br>ence Number<br>order<br>age<br>ows3                                                                       |
| Quit                     | Home   Support   Los<br>& WCM<br> - Field Service<br> - Technical question<br> - Ersin<br> - Translation Tool<br> - Export<br>>> WCM News<br>>> DIFS for WCM<br>>> Spares<br>>> Reports                 | gout<br>Workorder Deta<br>Overview<br>Call Date<br>16.09.2009<br>Customer<br>Fujtsu Stemen Computers<br>GmbH<br>Response Time<br>24<br>Service Type SP<br>OnSte 24h performance<br>CURRENT VIEW: CALL<br>ECS                                                                                                    | Workorder<br>99502281264<br>Name<br>Kandziora, Geo<br>repair time<br>0                                                                                                    | Product<br>YKDT003832<br>Date of Carri<br>Service Ty<br>OnSte 28 ce                                                                                                    | age DF                                                                 | Claim<br>S<br>214                                 | Reset To (     New Com     Edd Refer     Print work     Refresh p      Call     Messages     Customer     Product     Spares or     Workorder                                                                              | ment<br>ence Number<br>order<br>age<br>ewvs<br>der<br>r History                                                   |
|                          | Home   Support   Los<br>VMM<br>- Field Service<br>- Technical question<br>- Erain<br>- Translation Tool<br>- Export<br>VMI News<br>VDI'S for WCM<br>VS spares<br>V Reports<br>VS settings<br>V Customer | gout           Workorder Deta           Overview           Call Date           16.09.2009           Customer           Fijtsu Siemens Computers           GmbH           Response Time           24           Service Type SP           OnSite 24h performance           CURRENT VIEW: CALL           ECS           Condition           3 - Under high Load                                                                                                    | Workorder<br>995002201264<br>Name<br>Kandziora, Geo<br>repair time<br>0<br>Sym<br>H - H<br>2 - N                                                                                                    | Product<br>YKDT003832<br>Date of Carri-<br>Service Typ<br>OnSte 28 per<br>ptom<br>and dak<br>Date / Vibo                                                                                                    | work order<br>Express C                                                | Sam<br>S<br>214<br>S-Code                         | Reset To (     New Com     Edd Refer     Print work     Refresh p     Octall V     Call     Messages     Customer     Product     Spares or     Workorde     System Hil     Invoice                                        | ment<br>ence Number<br>order<br>etwa<br>etwa<br>etwa<br>der<br>r History<br>story                                 |
|                          | Home   Support   Los<br>VMM<br>- Field Service<br>- Technical question<br>- Erain<br>- Translation Tool<br>- Export<br>VMI News<br>VDI'S for WCM<br>VS spares<br>V Reports<br>VS settings<br>V Customer | gout           Workorder Deta           Overview         Call Date           16.09,2009         Customer           Fujtsu Stemens Computers         GmbH           Response Time         24           Service Type SP         OnSte 24h performance           CURRENT VIEW: CALL         ECS           Condition         3 - Under high Load           Problem Description         HDD noisy and bad performance                                                                                                    | Workorder<br>99500201264<br>Name<br>Kandziora, Geo<br>repair time<br>0<br>Symm<br>H - H<br>2 - N<br>1 - H                                                                                            | Product<br>VKDT003532<br>Date of Carry<br>Service Type<br>Cr5te 23/ce<br>Ptom<br>and dak<br>rid dak - After the<br>claimed,<br>are regis<br>line item                                                                             | ege Def<br>Customer<br>rfcmasce                                        | was<br>harges<br>separate<br>c order              | Reset To c     New Com     Edd Refer     Print work     Refresh p     Octail V     Cal     Messages     Customer     Product     Spares or     Workorder     System Hi     Invoice                                         | ment<br>ence Number<br>order<br>age<br>ewvs<br>der<br>r History                                                   |
|                          | Home   Support   Los<br>VMM<br>- Field Service<br>- Technical question<br>- Erain<br>- Translation Tool<br>- Export<br>VMI News<br>VDI'S for WCM<br>VS spares<br>V Reports<br>VS settings<br>V Customer | gout           Workorder Deta           Overview           Call Date           16.09.2009           Customer           Fujtsu Siemens Computers           GmbH           Response Time           24           Service Type SP           OnSite 24h performance           CURRENT VIEW: CALL           ECS           Condition           3 - Under high Load                                                                                                    | Workorder<br>99500201264<br>Name<br>Kandziora, Geo<br>repair time<br>0<br>Symm<br>H - H<br>2 - N<br>1 - H                                                                                            | Product<br>VKDT003532<br>Date of Carry<br>Service Type<br>Cr5te 23/ce<br>Ptom<br>and dak<br>rid dak - After the<br>claimed,<br>are regis<br>line item                                                                             | work order<br>Express Clutered in a sin the work                       | was<br>harges<br>separate<br>c order              | Reset To (     New Com     Edd Refer     Print work     Refresh p      Octail V     Call     Messages     Customer     Product     Spares or     Workorder     System Hi     Invoice                                       | ment<br>ence Number<br>order<br>age<br>ews<br>der<br>r History<br>story<br>or Workorder / Seri<br>r / Serial No.  |
|                          | Home   Support   Los<br>VMM<br>- Field Service<br>- Technical question<br>- Erain<br>- Translation Tool<br>- Export<br>VMI News<br>VDI'S for WCM<br>VS spares<br>V Reports<br>VS settings<br>V Customer | gout           Workorder Deta           Overview           Call Date           16.09,2009           Customer           Fujtsu Siemens Computers           GmbH           Response Time           24           Service Type SP           OnSte 24h performance           CURRENT VIEW: CALL           ECS           Condition           3 - Under high Load           MDD noisy and bad performance           Solution           HD defective           Line Items           Material                                                                                                    | Workorder         99500201264           99500201264         Name           Name         Kandziora, Geore           repair time         0           Symm         H - H           2 - N         1 - Hi | Product<br>VKDT003532<br>Date of Carry<br>Service Ty<br>OnSte 23 for<br>Claimed,<br>are regis<br>line item<br>details a                                                                                                    | work order<br>Express Cl<br>in the work<br>s SERVice                   | was<br>harges<br>separate<br>c order<br>material. | Reset To c     New Com     Edd Refer     Print work     Refresh p      Call     Messages     Customer     Produce     Spares or     Workorde     System Hi     Invoice      Search f     Workorde      Adler     Enter the | ment<br>ence Number<br>order<br>age<br>ewvs<br>der<br>r History<br>story<br>or Workorder / Seri<br>r / Serial No. |
|                          | Home   Support   Los<br>VMM<br>- Field Service<br>- Technical question<br>- Erain<br>- Translation Tool<br>- Export<br>VMI News<br>VDI'S for WCM<br>VS spares<br>V Reports<br>VS settings<br>V Customer | gout           Workorder Deta           Overview           Call Date           16.09.2009           Customer           Fujtas Siemens Computers           GmbH           Response Time           24           Service Type SP           OnSte 24h performance           CURRENT VIEW: CALL           Condition           3 - Under high Load           Problem Description           HDD noisy and bad performa           Solution           HD defective           Line Items           Material number Total <td>Workorder<br/>99500201264<br/>Name<br/>Kandziora, Geou<br/>repair time<br/>0<br/>Sym,<br/>H - H<br/>2 - N<br/>1 - H</td> <td>Product<br/>VKDT005522<br/>Date of Carrie<br/>Service Type<br/>OrSte 25 for<br/>Ind date<br/>and date -<br/>After the<br/>claimed,<br/>are regis<br/>line item<br/>details a</td> <td>work order<br/>Express Cl<br/>atered in a s<br/>in the work<br/>s SERVice</td> <td>was<br/>harges<br/>separate<br/>c order<br/>material.</td> <td>Reset To c     New Com     Edd Refer     Print work     Refresh p      Call     Messages     Customer     Produce     Spares or     Workorde     System Hi     Invoice      Search f     Workorde      Adler     Enter the</td> <td>ment<br/>ence Number<br/>order<br/>age<br/>ewvs<br/>der<br/>r History<br/>story<br/>or Workorder / Seri<br/>r / Serial No.</td> | Workorder<br>99500201264<br>Name<br>Kandziora, Geou<br>repair time<br>0<br>Sym,<br>H - H<br>2 - N<br>1 - H                                                                                           | Product<br>VKDT005522<br>Date of Carrie<br>Service Type<br>OrSte 25 for<br>Ind date<br>and date -<br>After the<br>claimed,<br>are regis<br>line item<br>details a                                                                 | work order<br>Express Cl<br>atered in a s<br>in the work<br>s SERVice  | was<br>harges<br>separate<br>c order<br>material. | Reset To c     New Com     Edd Refer     Print work     Refresh p      Call     Messages     Customer     Produce     Spares or     Workorde     System Hi     Invoice      Search f     Workorde      Adler     Enter the | ment<br>ence Number<br>order<br>age<br>ewvs<br>der<br>r History<br>story<br>or Workorder / Seri<br>r / Serial No. |
|                          | Home   Support   Los<br>VMM<br>- Field Service<br>- Technical question<br>- Erain<br>- Translation Tool<br>- Export<br>VMI News<br>VDI'S for WCM<br>VS spares<br>V Reports<br>VS settings<br>V Customer | gout           Workorder Deta           Overview           Call Date           16.09,2009           Customer           Fujtsu Siemens Computers           GmbH           Response Time           24           Service Type SP           OnSte 24h performance           CURRENT VIEW: CALL           ECS           Condition           3 - Under high Load           MDD noisy and bad performance           Solution           HD defective           Line Items           Material                                                                                                    | Workorder         99500201264           99500201264         Name           Name         Kandziora, Geore           repair time         0           Symm         H - H           2 - N         1 - Hi | Product<br>VKDT003532<br>Date of Carry<br>Service Ty<br>OnSte 23 for<br>Claimed,<br>are regis<br>line item<br>details a                                                                                                    | work order<br>Express Cl<br>stered in a s<br>in the work<br>s SER Vice | was<br>harges<br>separate<br>c order<br>material. | Reset To c     New Com     Edd Refer     Print work     Refresh p      Call     Messages     Customer     Produce     Spares or     Workorde     System Hi     Invoice      Search f     Workorde      Adler     Enter the | ment<br>ence Number<br>order<br>age<br>ewvs<br>der<br>r History<br>story<br>or Workorder / Seri<br>r / Serial No. |
|                          | Home   Support   Los<br>VMM<br>- Field Service<br>- Technical question<br>- Erain<br>- Translation Tool<br>- Export<br>VMI News<br>VDI'S for WCM<br>VS spares<br>V Reports<br>VS settings<br>V Customer | gout           Workorder Deta           Overview           Call Date           16.09.2009           Customer           Fujtsu Siemens Computers           GmbH           Response Time           24           Service Type SP           OnSte 24h performance           CURRENT VIEW: CALL           ECS           Condition           3 - Under high Load           HD noisy and bad performance           Solution           HD defective           Line Items           Material number Total           34005979         1           SERV2202         1                                                                                                    | Workorder<br>99500281264<br>Name<br>Kandziora, Geo<br>repair time<br>0<br>Sym<br>H - H<br>2 - N<br>1 - Hi<br>nce                                                                                     | Product<br>YK07003532<br>Date of Carry<br>-<br>Service Ty<br>OnSte 29 for<br>and dak<br>are regis<br>line item<br>details a<br>Order No RET<br>5004550271 -<br>5004550271 -                                                       | work order<br>Express Cl<br>stered in a s<br>in the work<br>s SERVice  | was<br>harges<br>separate<br>order<br>material.   | Reset To c     New Com     Edd Refer     Print work     Refresh p      Call     Messages     Customer     Produce     Spares or     Workorde     System Hi     Invoice      Search f     Workorde      Adler     Enter the | ment<br>ence Number<br>order<br>age<br>ewvs<br>der<br>r History<br>story<br>or Workorder / Seri<br>r / Serial No. |
|                          | Home   Support   Los<br>VMM<br>- Field Service<br>- Technical question<br>- Erain<br>- Translation Tool<br>- Export<br>VMI News<br>VDI'S for WCM<br>VS spares<br>V Reports<br>VS settings<br>V Customer | gout           Workorder Deta           Overview           Call Date           16.09.2009           Customer           Fujtau Siemens Computers           GmbH           Response Time           24           Service Type SP           OnSite 24h performance           CURRENT VIEW: CALL           ECS           Condition           3 - Under high Load           Problem Description           HDD noisy and bad performance           Solution           HD defective           Line Items           Material number Total           34005979         1           56RV2202         1           134005979         1                                                                                                    | Workorder<br>99500281264<br>Name<br>Kandziora, Geo<br>repair time<br>0<br>Sym<br>H - H<br>2 - N<br>1 - Hi<br>since<br>Frapsed<br>Confirmed                                                           | Product<br>YK07003832<br>Date of Carry<br>Service Ty<br>OnSte 22 for<br>ard dak<br>bae / Vary<br>Chaimed,<br>are regis<br>line item<br>details a<br>Order No RET<br>5004550271 -<br>5004550271 -                                  | work order<br>Express Cl<br>in the work<br>s SERVice                   | was<br>harges<br>separate<br>c order<br>material. | Reset To c     New Com     Edd Refer     Print work     Refresh p      Call     Messages     Customer     Produce     Spares or     Workorde     System Hi     Invoice      Search f     Workorde      Adler     Enter the | ment<br>ence Number<br>order<br>age<br>ewvs<br>der<br>r History<br>story<br>or Workorder / Seri<br>r / Serial No. |
|                          | Home   Support   Los<br>VMM<br>- Field Service<br>- Technical question<br>- Erain<br>- Translation Tool<br>- Export<br>VMI News<br>VDI'S for WCM<br>VS spares<br>V Reports<br>VS settings<br>V Customer | gout           Workorder Deta           Overview           Call Date           16.09.2009           Customer           Fujtas Semens Computers           GmbH           Response Time           24           Service Type SP           OnSte 24h performance           CURRENT VIEW: CALL           Condition           3 - Under high Load           Problem Description           HDD noisy and bad performa           Solution           HD defective           Line Items           Material number         Total           34005979         1           3587/2202         1           80037830         1                                                                                                    | Workorder<br>99500281264<br>Name<br>Kandziora, Geo<br>repair time<br>0<br>Sym,<br>H - H<br>2 - N<br>1 - Hi<br>Ince<br>Intus<br>Proposed<br>Confirmed<br>Confirmed<br>Returned                        | Product<br>YKDT003532<br>Date of Carri<br>-<br>Service Ty<br>OnSte 23 fee<br>Prom<br>After the<br>claimed,<br>are regis<br>line item<br>details a<br>Order No RET<br>5004550271 -<br>5004550271 -<br>5004550271 -<br>5004550271 - | work order<br>Express Cl<br>in the work<br>s SERVice                   | was<br>harges<br>separate<br>c order<br>material. | Reset To c     New Com     Edd Refer     Print work     Refresh p      Call     Messages     Customer     Produce     Spares or     Workorde     System Hi     Invoice      Search f     Workorde      Adler     Enter the | ment<br>ence Number<br>order<br>age<br>ewvs<br>der<br>r History<br>story<br>or Workorder / Seri<br>r / Serial No. |

| FUJITSU THE POSS                                              | IBILITIES ARE INFINITE                                                        |                                                       |                                                                                                    |                                                     |                                                                                                    |
|---------------------------------------------------------------|-------------------------------------------------------------------------------|-------------------------------------------------------|----------------------------------------------------------------------------------------------------|-----------------------------------------------------|----------------------------------------------------------------------------------------------------|
| Home   Support   Lo                                           | ogout                                                                         |                                                       |                                                                                                    |                                                     |                                                                                                    |
| VCM                                                           | Workorder Deta                                                                | ail                                                   |                                                                                                    |                                                     | C Actions                                                                                                    |
| Technical question     Ersin     Translation Tool     Export  | Call Date<br>16.09.2009<br>Customer<br>Fujitsu Siemens Computers<br>GmbH      | Workorder<br>995002281264<br>Name<br>Kandziora, Georg | Partner call number<br>Product<br>YKDT003832                                                          | Current Status<br>ClaimAcceptedByVC<br>ECS<br>3H214 | Detail Views Call Cassages Customer                                                                                    |
| WCM News     DIFS for WCM     Spares     Reports     Settings | Response Time<br>24<br>Service Type SP<br>OnSite 24h performance              | repair time<br>0                                      | Date of Carriage     DIFS-Code       -     -       Service Type Customer       OnSite 24h performance |                                                     | After the claim is accepted by the<br>Validation Center the express<br>charges are added to the<br>warranty flat rate. |
| >> Customer<br>>> Help                                        | CURRENT VIEW: INVOICE<br>Service Type (Requested<br>Service Type:<br>Material | OnSite 24h performance                                | Service Type (Fujitsu T<br>liable for the costs)<br>Service Type:<br>Material                         | echnology Solutions is<br>OnSite 24h performan      | Search for Workorder / Serial                                                                                          |
|                                                               | SERV2202:<br>Labour<br>WTY:FLATRATE:<br>Total:                                | 30.00 EUR<br>105.60 EUR<br>135.60 EUR                 | Material<br>SERV2202:<br>Labour<br>WTY:FLATRATE:<br>Total:                                            | 30.00 EU<br>105.60 EU<br>135.60 EU                  | IR Enter the Serial No.                                                                                                |
|                                                               | Invoice<br>invoice number<br>-                                                | Date                                                  | Grou                                                                                                  | p                                                   |                                                                                                    |

#### 4.1.1.4 Invoice /-proposal form with Express Charge

At the detail invoice the Express Charge is listed separately. At the summary invoice the Express Charges are included in the totals.

#### 4.1.1.5 Delivery address selection:

| Where would you like the spare parts to be delivered |               |  |  |  |  |  |  |
|------------------------------------------------------|---------------|--|--|--|--|--|--|
| servicepoint                                         | $\odot$       |  |  |  |  |  |  |
| Customer                                             | 0             |  |  |  |  |  |  |
| Delivery address                                     | Please Choose |  |  |  |  |  |  |
| free address                                         | 0             |  |  |  |  |  |  |

Service point: Address of Service Partners site

*Delivery address*: All additional delivery addresses, which are equal with the addresses entered in the Spare Parts Portal.

To set up new addresses please refer to <u>mailto:SparesDebitor.Masterdata@ts.fujitsu.com</u> Due to export control regulations the customer address or a free delivery address is only available for deliveries within Germany.

| Where would you like the spar | where would you like the spare parts to be delivered |  |  |  |  |  |  |  |  |  |  |
|-------------------------------|------------------------------------------------------|--|--|--|--|--|--|--|--|--|--|
| servicepoint                  | 0                                                    |  |  |  |  |  |  |  |  |  |  |
| Customer                      | 0                                                    |  |  |  |  |  |  |  |  |  |  |
| Delivery address              | Please Choose                                        |  |  |  |  |  |  |  |  |  |  |
| free address                  | 0                                                    |  |  |  |  |  |  |  |  |  |  |

#### Supplier:

FUJITSU MIRO: Spare parts are delivered from FUJITSU warehouse.

*Own stock:* You have the required spare part in your own stock. Ordering process ends after you confirm "own stock". (③ Process will be shown in <u>chapter 4.1.2</u>)

| Where would you like the spar  | е раг | ts to be delivered |     |        |
|--------------------------------|-------|--------------------|-----|--------|
| servicepoint                   | 0     |                    | Sur | pplier |
| Customer                       | 0     |                    | Su  |        |
| Delivery address               | ۲     | Please Choose      |     | ✓      |
| free address                   | 0     | Please Choose      |     |        |
|                                |       |                    |     |        |
| You selected the following spa | ares. | r<br>              |     |        |

#### Click on button <Next> to proceed.

In the following mask all order settings can be verified.

Click on <Finish>

#### 4.1.1.6 Order confirmation

An information screen confirms the spare part is ordered How this is confirmed depends on the way you have reached the ordering process

A): Material Orders for already assigned work orders, i.e. HD assigned claims or self assigned claims which are in status further than requested:

| FUJITSU THE POSSIBILITIES ARE INFINITE | accept workorder |
|----------------------------------------|------------------|
|                                        |                  |
| Information<br>order was send          |                  |

B): Self assigned claims where the order was entered together with the call open:

| FUĴÎTSU *** ****     |            | 178          |                     |                |                                     |
|----------------------|------------|--------------|---------------------|----------------|-------------------------------------|
| Home   Support   Lo  | ogout      |              |                     |                |                                     |
| \$ WCM               | Workorder  | Detail       |                     |                | Actions                             |
| - Field Service      | Overview   |              |                     |                | <ul> <li>New Comment</li> </ul>     |
| - Technical question | Call Date  | Workorder    | Partner call number | Current Status | <ul> <li>Print workorder</li> </ul> |
| - Ersin              | 16.09.2009 | 995002281256 |                     | Requested      | <ul> <li>Refresh page</li> </ul>    |
| - Translation Tool   | Customer   | Name         | Product             | ECS            |                                     |

Click on Refresh page to see the order confirmation. Current work order status subsequently changes into "Open" and after spares application confirmed the order the status changes into "SparesOrdered".

Page 60 / 116

Workorder History

Search for Workorder / Serial

 $|\mathbf{F}|$ 

►

Workorder / Serial No.

Enter the Serial No.

System History

Invoice

Adler

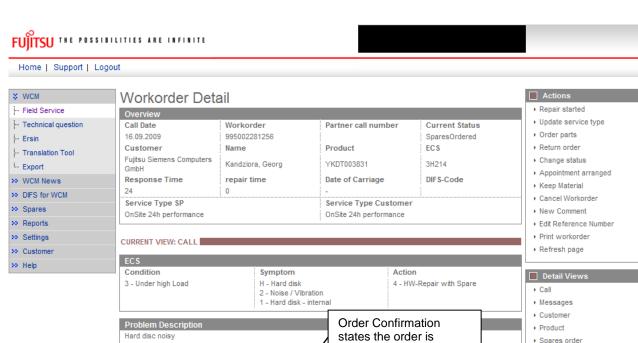

received at spares

 $\checkmark$ 

¥ -

RET ReturnCode KeepMaterial

application

Order No RET-No

8004650268

8004650268

105.60 EUR

price

All work orders in this status can be retrieved from Status List "Open":

Proposed

Proposed

Confirmed

Þ

# FUITSU THE POSSIBILITIES ARE INFINITE

Line Items

Material number Total Status

Material number Status Total

OK 1

Material

34008899

34003251

34008899

Labour

WTY:FLATRATE

| Home   Support   L      | ogout             |                |                                   |            |      |          |               |                                                          |
|-------------------------|-------------------|----------------|-----------------------------------|------------|------|----------|---------------|----------------------------------------------------------|
| \$ WCM                  | Service C         | alls (Ope      | n)                                |            |      |          |               | Actions                                                  |
| - Field Service         | Workorder / SP-Re | f:             | Serial No.:                       |            |      | RT:      |               | <ul> <li>New service call</li> </ul>                     |
| - Technical question    |                   |                |                                   |            |      |          |               |                                                          |
| - Ersin                 | Workorder 韋       | 🛛 Serial No. 韋 | Customer 韋                        | Date 韋     | RT 🛟 | Status 韋 | Call Number 🌲 | Status                                                   |
| - Translation Tool      | 995002270025      | YKKR004689     | Fujitsu Siemens Computers<br>GmbH | 10.03.2009 | 0    | Open     |               | <ul> <li>Requested (0)</li> <li>Rejected (6)</li> </ul>  |
| Export                  | 995002270036      | YE8L022221     | Musterkunde, Muster               | 10.03.2009 | 0    | Open     |               | ▶ Rejected (5)                                           |
| > WCM News              | 995002270078      | YKJW002250     | Melanie, libor                    | 12.03.2009 | 0    | Open     |               | Assigned (12)                                            |
| >> DIFS for WCM         | 995002270101      | YE8L022241     | Fujitsu Siemens Computers<br>GmbH | 17.03.2009 | 0    | Open     |               | Open (20)     In Progress (58)                           |
| >> Spares<br>>> Reports | 995002270162      | YE8G000337     | Fujitsu Siemens Computers<br>GmbH | 26.03.2009 | 0    | Open     |               | ▶ Double Flatrate Calls (0)                              |
| >> Settings             | 995002270246      | YE8P000871     | Fujitsu Siemens Computers<br>GmbH | 02.04.2009 | 0    | Open     |               | Awaiting Immediate Action (0)     Repair successful (16) |
| W. Customer             | 995002270250      | VE8P000885     | Vollkammer Mike                   | 03 04 2009 | n    | Onen     |               | • To claim error (17)                                    |

After the spares system confirms the material order is placed, the current status of the work order changes to "OrderConfirmation" (see next screen shot). This shows that the order was created successfully. In the status list the work order now is shown in status "In Progress".

Another hint for successful order creation is the Material-Status at the bottom of the work order Detail (marked green). Complete explanation regarding this Material-Statuses please see <u>chapter 7.2.3</u>.

#### FUITSU THE POSSIBILITIES ARE INFINITE

Home | Support | Logout

| WCM                | Workorder D                | Workorder Detail |                            |          |           |                                                                                                    |                 |             |                                          |  |  |
|--------------------|----------------------------|------------------|----------------------------|----------|-----------|----------------------------------------------------------------------------------------------------|-----------------|-------------|------------------------------------------|--|--|
| Field Service      | Overview                   |                  |                            |          |           |                                                                                                    |                 |             | ▶ Repair started                         |  |  |
| Technical question | Call Date                  | Workor           | der                        | Partner  | call numl | рег                                                                                                    | Current Sta     | tus         | <ul> <li>Update service type</li> </ul>  |  |  |
| rsin               | 26.03.2009                 | 9950022          | 70170                      |          |           |                                                                                                    | OrderConfirm    | nation      | ▶ Order parts                            |  |  |
| ranslation Tool    | Customer                   | Name             |                            | Produc   | t         |                                                                                                    | EUS             |             | ▶ Return order                           |  |  |
| xport              | Fujitsu Siemens Compute    | ers Schork, F    | Robert                     | YK9B14   | 6657      |                                                                                                    | 2HX14           |             | ▶ Change status                          |  |  |
| /CM News           | GmbH<br>Response Time      | repair ti        | ma                         | Date of  | Carriage  |                                                                                                    | DIFS-Code       |             | <ul> <li>Appointment arranged</li> </ul> |  |  |
|                    |                            | i Cipan u        | IIIC                       | Date Of  | carriage  |                                                                                                    | DII 3-COUC      |             | <ul> <li>Keep Material</li> </ul>        |  |  |
| FS for WCM         | Service Type SP            |                  |                            | Service  | Type Cus  | tomer                                                                                                    |                 |             | <ul> <li>Cancel Workorder</li> </ul>     |  |  |
| pares              | BringIn                    |                  |                            | BringIn  | .,,,      |                                                                                                    |                 |             | New Comment                              |  |  |
| eports             |                            |                  |                            | 1        |           |                                                                                                    |                 |             | Edit Reference Number                    |  |  |
| ettings            | CURRENT VIEW: CALL         |                  |                            |          |           |                                                                                                    |                 |             | Print workorder                          |  |  |
| ustomer            | CORRENT VIEW, CALL         |                  |                            |          |           |                                                                                                    |                 |             | <ul> <li>Refresh page</li> </ul>         |  |  |
| alp                | ECS                        |                  |                            |          |           |                                                                                                    |                 |             |                                          |  |  |
| - 1-               | Condition                  |                  | Symptom                    |          |           | Action                                                                                                    |                 |             | Detail Views                             |  |  |
|                    | 2 - Sporadic               |                  | H - Hard disk<br>X - Other |          |           | 4 - HVV-F                                                                                                    | Repair with Spa | are         | → Call                                   |  |  |
|                    |                            |                  | 1 - Hard disk - int        | ernal    |           |                                                                                                    |                 |             | ▶ Messages                               |  |  |
|                    |                            |                  |                            |          |           |                                                                                                    |                 |             | ↓ Customer                               |  |  |
|                    | Problem Description        |                  |                            |          |           |                                                                                                    |                 |             | ▶ Product                                |  |  |
|                    | jhasdjfhajfhajhfajkfhlakjf | hajfhjh          |                            |          |           |                                                                                                    |                 |             | → Spares order                           |  |  |
|                    |                            |                  |                            |          |           |                                                                                                    |                 |             | Vorkorder History                        |  |  |
|                    | Line Items                 |                  |                            |          |           |                                                                                                    |                 |             | ▶ System History                         |  |  |
|                    | Material                   |                  |                            |          |           |                                                                                                    |                 |             | ▶ Invoice                                |  |  |
|                    | Material number Tot        | tal Status       | 01                         | rder No  | RET-No    | RET                                                                                                    | ReturnCode      | KeepMateria |                                          |  |  |
|                    | 88037472 3                 | Proposed         |                            |          | -         | Image: A start of the start of the start | -               |             | Search for Workorder / Ser               |  |  |
|                    | 88037472 5                 | Proposed         | 80                         | 04649065 | -         | 1                                                                                                    | -               |             |                                          |  |  |
|                    | 84002184 1                 | Proposed         | 80                         | 04649064 | -         |                                                                                                    | -               |             | Workorder / Serial No.                   |  |  |
|                    | 84002184 1                 | Confirmed        | 80                         | 04650002 | -         |                                                                                                    | -               |             |                                          |  |  |
|                    | 88037472 5                 | Confirmed        | <u> </u>                   | 04649065 | -         | ×                                                                                                    | -               |             | Adler                                    |  |  |
|                    | 84002184 1                 | Commed           | 80                         | 04649064 | -         |                                                                                                    | -               |             | Enter the Serial No.                     |  |  |

#### 4.1.1.7 Order Details

You can see the Spare Parts Portal order number with using Button "Spares order" (marked red) or with clicking on the word "Confirmed" of the concerned material (marked green).

| Home   Support                                                                  | Logout                                                                                   |                                                                    |                                                    |                                          |                                                                     |          |                                                                                                 |  |
|---------------------------------------------------------------------------------|------------------------------------------------------------------------------------------|--------------------------------------------------------------------|----------------------------------------------------|------------------------------------------|---------------------------------------------------------------------|----------|-------------------------------------------------------------------------------------------------|--|
| VVCM                                                                            | Workorder Deta                                                                           | ail                                                                |                                                    |                                          |                                                                     |          | Actions                                                                                         |  |
| <ul> <li>Field Service</li> </ul>                                               | Overview                                                                                 |                                                                    |                                                    |                                          |                                                                     |          | <ul> <li>Repair started</li> </ul>                                                              |  |
| - Technical question<br>- Ersin<br>- Translation Tool<br>- Export<br>• WCM News | Call Date<br>26.03.2009<br>Customer<br>Fujtsu Siemens Computers<br>GmbH<br>Response Time | Workorder<br>995002270170<br>Name<br>Schork, Robert<br>repair time | Partner cal<br>Product<br>YK9B14665<br>Date of Cal | ,                                        | Current Status<br>OrderConfirmati<br>ECS<br>2HX14<br>DIFS-Code      |          | Update service type     Order parts     Return order     Change status     Appointment arranged |  |
| > DIFS for WCM<br>> Spares<br>> Reports                                         | 0<br>Service Type SP<br>BringIn                                                          | 0 0<br>Service Type SP                                             |                                                    |                                          | Date of Carriage DIFS-Code<br>-<br>Service Type Customer<br>Bringin |          | Keep Material     Cancel Workorder     New Comment     Edt Reference Number                     |  |
| > Settings<br>> Customer<br>> Help                                              | CURRENT VIEW: SPARES OR                                                                  | ~                                                                  | Delivery a                                         |                                          |                                                                     |          | Print workorder     Refresh page                                                                |  |
|                                                                                 | Order No: (80046490<br>Express                                                           | 64                                                                 | Company<br>Name<br>Address:<br>Country:<br>Phone:  | Karl-Schurz<br>33100 Pade<br>Deutschland | rborn                                                               |          | Detail Views     Call     Messages     Customer     Product     One soften                      |  |
|                                                                                 | Linettems<br>Material<br>Material Status                                                 | Total                                                              | Order Location                                     | RET                                      | LocalSpare                                                          | OrderNow | Spares order     Workorder History     System History     Invoice                               |  |
|                                                                                 | 84002184 Propose                                                                         | sd 1                                                               | MRO                                                |                                          |                                                                     | <b>V</b> | Search for Workorder / Se                                                                       |  |

Page 62 / 116

In case of an ADEX Order you can see the return order number and also the order number with a click on material status "Returned":

| UJITSU THE POS     | SIBILITIES /        | RE INFINITE             |               | material                    | details    |          |
|--------------------|---------------------|-------------------------|---------------|-----------------------------|------------|----------|
|                    |                     |                         |               |                             |            |          |
| Material           |                     |                         |               |                             |            |          |
| Material number    | Description         |                         |               | Date                        | Status     |          |
| 88037472           | HDD 80GB SA         | TA 300 7.2K / WDC:WD800 | )JD-S2        | 27.03.2009 13:42            | 2 Returned | 4        |
| Order location     | Total               | price                   | CustomsDuty   | LSF                         | Order Now  | ordered  |
| MIRO               | 1                   | -73.53 EUR              |               |                             |            |          |
| Material Details   |                     |                         |               |                             |            |          |
| Return Type:       | R07                 | Warranty:               |               | CRU:                        |            |          |
| Return Materialnum | ber: 88 <u>0374</u> | 72_ Limited Warranty    | : 🗆           | Fit To Ass                  | et:        | <b>~</b> |
| Return Number:     | 813712              | 6833 Limited Warranty   | Duration: 0   | Fit To Erro                 | rCode:     | <b>~</b> |
| Return Code:       | DFC-                | Returnable:             | ¥             |                             |            |          |
| Product Hierarchy: |                     | HD > 70 GB - 80 GE      | }             |                             |            |          |
| Order information  |                     | ·                       | Delivery addr | bee                         |            |          |
|                    | 004649065           |                         | Company:      | MicroCat Gmb                | Н          |          |
| Express            | 7                   |                         | Name          | C/O Rohringer               |            |          |
|                    | _                   |                         | Address:      | Wiesengrund<br>92361 Bernga | 10         |          |
|                    |                     |                         | Country:      | Deutschland                 |            |          |
|                    |                     |                         |               |                             |            |          |

As soon as you can see the Status "Despatched" in the Material Status at the bottom of the work order Details, the spare part is sent out of the FUJITSU stock.

| Line Items      |       |            |            |            |              |            |             |
|-----------------|-------|------------|------------|------------|--------------|------------|-------------|
| Material        |       |            |            |            |              |            |             |
| Material number | Total | Status     | Order No   | RET-No     | RET          | ReturnCode | KeepMateria |
| 88037472        | 3     | Proposed   |            | -          | $\checkmark$ | -          |             |
| 88037472        | 5     | Proposed   | 8004649065 | -          | $\checkmark$ | -          |             |
| 84002184        | 1     | Proposed   | 8004649064 | -          |              | -          |             |
| 84002184        | 1     | Confirmed  | 8004650002 | -          |              | -          |             |
| 88037472        | 5     | Confirmed  | 8004649065 | -          | $\checkmark$ | -          |             |
| 84002184        | 1     | Confirmed  | 8004649064 | -          |              | -          |             |
| 88037472        | 5 (   | Despatched | 8004649065 | -          | $\checkmark$ | -          |             |
| 84002184        | 1     | Despatched | 8004649064 | 8137126832 |              | -          |             |
| 00007470        | А     | D-towned.  | 0004040000 |            |              |            |             |

The Status displayed in the work order Details now is "SparesInDelivery". (Explanation of all possible Status in "Current Status", please see chapter 7.2.2)

Provided that you have made the settings for Spare Parts Portal as described in chapter 2, you can switch into the Spare Parts Portal with a click on the order number.

Here you can see the status of your order in section: orders overview -> order tracking.

| SELECT                                                                       | <b>Order Tracking</b><br>Here you can see all open o<br>days.                                 | orders and all closed orde    | ers executed wit          | hin the past 10       |
|------------------------------------------------------------------------------|-----------------------------------------------------------------------------------------------|-------------------------------|---------------------------|-----------------------|
| <ul> <li>order tracking</li> <li>shipment advice</li> <li>reports</li> </ul> | by Order Nr.                                                                                  | 8004649065                    |                           | ▶ START ORDERTRACKING |
| <ul> <li>spare parts catalogue</li> <li>complaints</li> </ul>                | by Order Status                                                                               |                               |                           |                       |
| USER                                                                         |                                                                                               | ✓ open Orders ✓ closed Orders |                           |                       |
|                                                                              | <b>Order Date Range</b> (dd.mm.)<br>Begin:                                                    | 02.09.2009                    | End:                      | 16.09.2009            |
|                                                                              | <b>Miscellaneous</b><br>Order Type:<br>Your Reference:<br>(only purchase orders)<br>Call-Nr.: |                               | Material Nr.:<br>User-ID: |                       |
|                                                                              |                                                                                               |                               |                           | ▶ START ORDERTRACKING |
|                                                                              | DELETE INPUT 🕨                                                                                |                               |                           |                       |

#### 4.1.2 Using Spares of own stock

You can use spare parts from your own stock (original FUJITSU parts) if wanted and available.

The processing in WCM WEB begins like the normal spare part ordering process. Therefore please start your WCM entries as described in <u>chapter 4.1.1</u>.

Then proceed here:

You can change the order location of the selected spare parts to "Own Stock".

| FUITSU | THE | PO | SSI | BILI | TIES | A R E | INFINITE |
|--------|-----|----|-----|------|------|-------|----------|

| - 0 | rd  | er | m  | 21 | te |
|-----|-----|----|----|----|----|
| ~ ~ | 1 M | ÷. | ~~ | αι | 10 |

| Options               |                                           |     |            |            |             |
|-----------------------|-------------------------------------------|-----|------------|------------|-------------|
| Delivery Comment      |                                           |     |            |            |             |
| standard              | ~                                         |     |            |            |             |
| Where would you like  | e the spare parts to be delivered         |     |            |            |             |
| servicepoint          | $\odot$                                   |     |            |            |             |
| Customer              | 0                                         |     |            |            |             |
| Delivery address      | O Please Choose                           |     |            | ~          | ]           |
| free address          | 0                                         |     |            |            |             |
| You selected the foll | owing spares.                             |     |            |            |             |
| Material number       | Description                               | LSF | Entry Date | Total      |             |
| 88038464              | CDR DVD DUMMY (ROHS) /<br>SNP:A3C40071641 |     | 02.09.2009 | 1          | Own Stock 🗸 |
|                       |                                           |     |            | Set all to | Own Stock 💌 |
|                       |                                           |     |            |            |             |

Click on <Next> to proceed; in the following window all work order settings can be verified.

Click on <Finish>

An information screen confirms the work order was created.

work order status changes automatically from "Requested" to "Open". Status will stay in status "Open" until you change it manually with click on "repair started".

(Only if you order spare parts from FUJITSU, then status changes from "Open" to "In Progress" automatically.)

#### 4.1.3 Ordering High availability parts (4h Service Packs)

#### 4.1.3.1 Ordering

For high availability contracts e.g. 4h Service Packs, WO has to be opened in WCM Web as well. However it is not yet possible to order spare parts in WCM. Please order these parts as "Own stock".

To order high availability parts, please use in Spare Parts Portal the area: "High availability service (HV) for FUJITSU and Multivendor spare part". In Field: high availability/ Freezing contract number you have to select the Serial Number.

#### 4.1.3.2 Parts Return

Processing the claim WCM checks, if all ordered material was returned (<u>to claim check chapter 5.1.2</u>). For the high availability spare parts ordered the <u>keep material flag (chapter 4.5</u>) has to be set. This is a workaround until the high availability orders are integrated in WCM.

#### 4.1.4 Belated additional ordering

As long as a work order has the Status "In Progress" it is always possible to order additional material. When opened the work order Details, you can order again with clicking on "Order parts" at Actions section:

#### FUITSU THE POSSIBILITIES ARE INFINITE

Home | Support | Logout \$ WCM Workorder Detail Actions Repair started - Field Service Overview ▶ Repair failed - Technical question Call Date Workorder Partner call number **Current Status**  Update service type 09.03.2009 995002270018 RepairStarted - Ersin Customer Name Product ECS Repair successful - Translation Tool Melanie, libor YE8D000109 1D118 ▶ Order parts i... Export DIFS-Code Response Time repair time Date of Carriage ▶ Return orde >> WCM News 0 0 Change status >> DIFS for WCM Service Type SP Service Type Customer ▶ Appointment arranged Door to door Door to door >> Spares ▶ Keep Material >> Reports Cancel Workorder CURRENT VIEW: CALL >> Settings ▶ New Comment • Edit Reference Number >> Customer ECS Condition Symptom Action Print workorder >> Help 1 - Always (during processing) D - Display / Video 8 - System exchanged (indirect) ▶ Refresh page 1 - Interference (streak, flicker, tremble) 📕 Detail Views 🗧 Order parts - Fujitsu Technology Solutions ▶ Call order parts ▶ Messages FUITSU THE POSSIBILITIES ARE INFINITE ▶ Customer ▶ Product ▶ Spares order Workorder History Spare Parts Material number ▶ System History Warranty LSF RET ECS FTA quantity Туре ► Invoice - manual selection 📕 Search for Workorder / Serial Manual input of spare part information. ٦ Workorder / Serial No. Þ Mat-Nr: Change List

#### 4.1.5 Bulk Orders in WCM WEB

#### 4.1.5.1 User settings

To use the option of bulk orders in WCM WEB, the user settings have to be completed by the Spares Parts Portal credentials of the Service Partners.

### FUITSU THE POSSIBILITIES ARE INFINITE

| > VVCM                                                         | User setting                                                                | S                             | Actions                                                                                                    |
|----------------------------------------------------------------|-----------------------------------------------------------------------------|-------------------------------|----------------------------------------------------------------------------------------------------|
| VVCM News     DIFS for WCM     Spares     Reports     Settings | User - Information<br>Support ID:<br>WCMAccount:<br>Company:<br>Salutation: | X00000(<br>X00000(<br>X00000( | <ul> <li>► Edit account settings</li> <li>► Edit field service display</li> <li>► Edit lineitems display</li> </ul> |
| L. User settings<br>Customer<br>Help                           | First Name:<br>Surname:<br>Department:<br>Phone:<br>Fax:<br>Mobile:         | >0000(<br>>0000(<br>>0000(    |                                                                                                    |
|                                                                | Email:<br>Language:<br>Companylogo<br>(change>>)                            | >00000(                       |                                                                                                    |
|                                                                | User - Permission<br>WCMWeb Supervis<br>view workorder:                     |                               |                                                                                                    |

Service Operations Issue: March 2011 WCM WEB User Manual- Warranty Claim Management Tool

💽 Finish

| ser Information                                                    |                          |          |             |  |
|--------------------------------------------------------------------|--------------------------|----------|-------------|--|
| lutation:                                                          | Mr 💌                     |          |             |  |
| st Name:                                                           |                          |          |             |  |
| rname:                                                             |                          |          |             |  |
| partment:                                                          |                          |          |             |  |
| one:                                                               |                          |          |             |  |
| x:                                                                 |                          |          |             |  |
| obile:                                                             |                          |          |             |  |
| nail:                                                              |                          |          |             |  |
| nguage:                                                            | English 💌                |          |             |  |
|                                                                    |                          |          |             |  |
| CM Password                                                        |                          |          |             |  |
| pport ID:                                                          | 200416                   |          |             |  |
| w password:                                                        |                          |          |             |  |
| peat new password:                                                 |                          |          |             |  |
|                                                                    |                          |          |             |  |
| ess Button "NEXT"                                                  | Back                     | Next     | Finish      |  |
| ess Button "NEXT"                                                  |                          | Next     | Finish      |  |
| ess Button "NEXT"                                                  |                          | Next     | Finish      |  |
| ess Button "NEXT"                                                  |                          | Next     | Finish      |  |
| ess Button "NEXT"                                                  | E INFINITE               | DED82701 | Finish      |  |
| ess Button "NEXT"                                                  | E INFINITE               |          | Finish      |  |
| ess Button "NEXT"                                                  | E INFINITE               |          | Finish      |  |
| ess Button "NEXT"                                                  | E INFINITE               |          | Finish      |  |
| Vebsphere Password<br>VebsphereID:<br>VepsphereID:<br>VepsphereID: | EINFINITE                | DED82701 |             |  |
| ess Button "NEXT"                                                  | E INFINITE<br>First Name | DED82701 | WebSphereID |  |
| ess Button "NEXT"                                                  | EINFINITE                | DED82701 |             |  |

Next

**Back** 

🗙 Quit

#### 4.1.5.2 Spares Services

After the Websphere access details are entered the Spares Parts Portal order section is available.

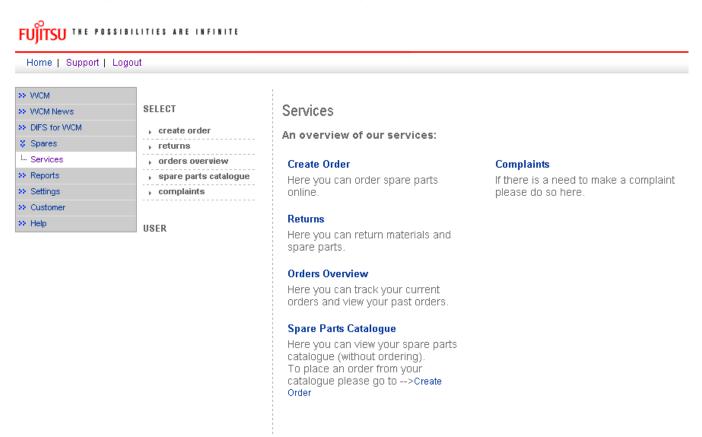

#### 4.1.5.3 Bulk Orders

FUITSU THE POSSIBILITIES ARE INFINITE

If you "jump" from WCM WEB directly into Spare Parts Portal, via crosslink, orders will have delivery priority BULK automatically.

| >> VVCM                      |                                           |                                                                                                    |
|------------------------------|-------------------------------------------|----------------------------------------------------------------------------------------------------|
| >> VVCM News                 | SELECT                                    | Create Order: Delivery Information                                                                                                    |
| > DIFS for WCM               | ▼ create order                            |                                                                                                    |
| Spares                       | , returns                                 | Delivery Priority: 💿 Bulk                                                                                                    |
| <sup>i</sup> Services        | <ul> <li>orders overview</li> </ul>       | CONTINUE                                                                                                    |
| > Reports                    | <ul> <li>spare parts catalogue</li> </ul> | CONTINUE                                                                                                    |
| <ul> <li>Settings</li> </ul> | ▶ complaints                              | Note:                                                                                                    |
| <ul> <li>Customer</li> </ul> |                                           | Service charges may be added according to contract agreements.<br>Outside Germany, for "Express" please check with our Order Management first, |
| <ul> <li>Help</li> </ul>     | USER                                      | whether your requirements can be covered by Standard priority.                                                                                 |

Service Operations Issue: March 2011 WCM WEB User Manual- Warranty Claim Management Tool Page 68 / 116

| Home   Support   I                                     | Logout                                                                                                    |                                                                                                    |                             |
|--------------------------------------------------------|----------------------------------------------------------------------------------------------------|----------------------------------------------------------------------------------------------------|-----------------------------|
| >> WCM<br>>> WCM News<br>>> DIFS for WCM<br>\$> Spares | SELECT<br>• create order<br>• returns                                                                      | Create Order: Delivery Information                                                                                                    | CHANGE DELIVERY INFORMATION |
| L Services<br>Reports<br>Settings<br>Customer<br>Help  | <ul> <li>› orders overview</li> <li>› spare parts catalogue</li> <li>› complaints</li> <li>USER</li> </ul> | Your Reference:     Additional reference     (Call ID / Workorder-Nr.):     High availability-/     Freezing Contract Nr.:     Delay order release until     (Goods will not be reserved):     Contact person, Telephone:     Delivery Addresses     Free Delivery Addr "Sold to" addresse:     Postal Code City Addressee     Ship to" addresses:     A postal Code City Addressee     Ship to" addresses:     Addressee     Addressee     City Addressee     City Addressee     City Addressee     Code City Addressee     Code City Addressee     Code City Addressee     Code City Addressee |                             |

If Bulk material will be used for warranty calls, then return order has to be advised in WCM WEB and the related order number is to be entered manually.

|  | Page | 69 / | 116 |  |
|--|------|------|-----|--|
|--|------|------|-----|--|

| FUJITSU THE POSSIBILITIES ARE INFINITE |                                       | return c                    | return order               |  |  |
|----------------------------------------|---------------------------------------|-----------------------------|----------------------------|--|--|
|                                        |                                       |                             |                            |  |  |
| Complaints                             |                                       | 🚺 go to Warr                | ranty- or GoodPart-Returns |  |  |
| All neccessary Returnorders            | have allready been created (or no spa | reparts have been ordered). |                            |  |  |
| Input field for DoA-, WPiB             | - and WDel-Complaints                 |                             |                            |  |  |
| Order No                               | Material number                       | Return-Material number      | Total                      |  |  |
|                                        |                                       |                             | 1                          |  |  |
|                                        |                                       | DoA                         | WPiB WDel                  |  |  |

#### Note

If you leave the field "Ordernumber" empty, then automatically a suitable purchase order will be selected. Otherwise you can consequently enter a "Order No", then the return will be matched exactly with this purchase order.

#### Attention

A return order will be created regarding to the selected Material and its Amount.

| 🗙 Quit | Back | Next | Finish |
|--------|------|------|--------|

#### 4.2 Repair Process

#### 4.2.1 Repair started

If the spare part is available, the repair process can be started.

First step is to manually change the status into "Repair started" (open the work order Detail Actions: "Repair started"):

#### FUITSU THE POSSIBILITIES ARE INFINITE

| Home   Support   Lo                                          | ogout                                                                    |                                                            |                                                        |                                                     |                                                                                           |
|--------------------------------------------------------------|--------------------------------------------------------------------------|------------------------------------------------------------|--------------------------------------------------------|-----------------------------------------------------|-------------------------------------------------------------------------------------------|
| VVCM                                                         | Workorder Det                                                            | ail                                                        |                                                        |                                                     | Actions     Repair started                                                                |
| Technical question     Ersin     Translation Tool     Export | Call Date<br>20.03.2009<br>Customer<br>Fujitsu Siemens Computers<br>GmbH | Workorder<br>995002270115<br>Name<br>Schork, Robert        | Partner call number Product YKBX084717                 | Current Status<br>OrderConfirmation<br>ECS<br>AG3X4 | Update service ty     Order parts     Return order     Change status     Appointment arra |
| >> WCM News<br>>> DIFS for WCM<br>>> Spares<br>>> Reports    | Response Time           0           Service Type SP           OnSite     | repair time<br>0                                           | Date of Carriage<br>-<br>Service Type Custom<br>OnSite | DIFS-Code<br>er                                     | Keep Material     Cancel Workorde     New Comment     Edit Reference N                    |
| >> Settings<br>>> Customer<br>>> Help                        | CURRENT VIEW: CALL                                                       |                                                            |                                                        |                                                     | Print workorder     Refresh page                                                          |
|                                                              | A - Environment - Cold                                                   | <b>Symptom</b><br>G - General<br>3 - System (<br>X - Other |                                                        | <b>tion</b><br>HW-Repair with Spare                 | Detail Views     Call     Messages                                                        |

# FUITSU THE POSSIBILITIES ARE INFINITE

repair started

| Change status    |               |   |
|------------------|---------------|---|
| Change status to | RepairStarted |   |
|                  |               | ^ |
| C                |               |   |
| Comment          |               |   |
|                  |               | ~ |
| Repair started:  | 09.09.2009    |   |

Choose "RepairStarted"; click on <Finish>.

An information screen is shown that the status was changed; click on <Close> to shut this window.

#### 4.2.2 Repair successful

After finishing the repair, the Service Call Status has to be changed into "Repair successful".

Open the work order Detail and click on "Repair successful" in rubric actions:

#### FUITSU THE POSSIBILITIES ARE INFINITE

| Home   Support   Lo                                          | ogout                                                                    |                                                     |                                                       |                               |                                                                               |
|--------------------------------------------------------------|--------------------------------------------------------------------------|-----------------------------------------------------|-------------------------------------------------------|-------------------------------|-------------------------------------------------------------------------------|
| VVCM                                                         | Workorder Deta                                                           | ail                                                 |                                                       |                               | Actions → Repair started                                                      |
| Technical question     Frsin     Translation Tool     Export | Call Date<br>20.03.2009<br>Customer<br>Fujitsu Siemens Computers<br>GmbH | Workorder<br>995002270115<br>Name<br>Schork, Robert | Partner call number<br>Product<br>YKBX084717          | RepairStarted<br>Ecs<br>AG3X4 |                                                                               |
| WCM News     DIFS for WCM     Spares     Reports             | 0<br>Service Type SP<br>OnSite                                           | 0                                                   | Date of Carriage<br>-<br>Service Type Custo<br>OnSite | DIFS-Code<br>mer              | Change status     Appointment arranged     Keep Material     Cancel Workorder |
| >> Settings<br>>> Customer<br>>> Help                        | CURRENT VIEW: CALL                                                       | Symptom                                             |                                                       | action                        | New Comment     Edit Reference Number     Print workorder                     |
|                                                              | A - Environment - Cold                                                   | G - General<br>3 - System d<br>X - Other            | 4                                                     | - HW-Repair with Spare        | Refresh page      Detail Views                                                |

Hint: It is not possible to change the status into "Repair successful" unless it was changed into "RepairStarted" before!

The error code has to be confirmed after repair. Press edit to enter the error code screen; do changes if necessary:

# FUITSU THE POSSIBILITIES ARE INFINITE

repair successful

| Information     |                        |                                                      |                          |
|-----------------|------------------------|------------------------------------------------------|--------------------------|
|                 | Condition              | Symptom                                              | Action                   |
| Error Code      | A - Environment - Cold | G - General<br>3 - System does not boot<br>X - Other | 4 - HW-Repair with Spare |
|                 | Condition              | Symptom                                              | Action                   |
| Error Code edit | -                      | -                                                    | -                        |
| Solution        |                        |                                                      |                          |
| Call Accepted:  | 09.09.2009 ДЭ H: [     | 12 💌 51 🔽                                            |                          |

| 🏉 Error Code System - Fujitsu Technolog                                                                                                    | y Solutions                                                                                                    |                |                                                                                                    |
|----------------------------------------------------------------------------------------------------|----------------------------------------------------------------------------------------------------|----------------|----------------------------------------------------------------------------------------------------|
| Condition                                                                                                    | Syr                                                                                                    | nptom          | Action                                                                                                    |
| 0 - Fails from initial power on<br>1 - Always (during processing)<br>2 - Sporadic<br>3 - Under high Load<br>4 - During start up<br>6 - During switch off<br>7 - During Standby mode<br>8 - During Configuration/Installation<br>9 - Environment - Vibration<br>A - Environment - Cold<br>B - Environment - Hot<br>C - Environment - Hot<br>C - Environment - Dusty<br>E - After HW/ upgrade<br>F - After SW/Driver/DS update<br>G - Damaged / dropped<br>X - Not Applicable / unknown | A - Battery / Accu<br>B - Board / Ram / internal I0<br>C - Communication / external I0<br>D - Display / Video<br>E - Removable drives / changer<br>G - General<br>H - Hard disk<br>K - Input device<br>N - Non technical<br>P - Power / Chassis<br>S - Software / 0S<br>T - Sound / Audio<br>Z - Security<br>2 - Will not switch on (LED not lit)<br>3 - System does not boot<br>4 - Beep code<br>5 - Auto system off / reboot<br>6 - System crash<br>7 - System freeze<br>8 - System not able to shut down<br>9 - Cosmetic problem (scratched, dirty)<br>A - Operating problem/ error<br>X - Other | X - Other      | <ul> <li>0 - No Defect Found / Functional Check only</li> <li>1 - Explanation to customer</li> <li>3 - Ship customer replaceable unit</li> <li>4 - HW-Repair with Spare</li> <li>5 - HW-Repair with Spare</li> <li>7 - HW-Repair in tho to Partner</li> <li>A - SW-Reload</li> <li>B - SW-Update</li> <li>C - BIOS/firmware update</li> <li>D - Driver Update</li> <li>E - Virus removed</li> <li>F - Operating System reinstallation</li> <li>J - Connector/Jumper re-fitting</li> <li>M - Customer Application support</li> <li>N - Modification requested by manufacturer</li> <li>D - Defective Spare</li> <li>P - Cost estimate</li> <li>Q - Return to customer without Repair</li> <li>R - Modification requested by Servicepartner</li> <li>S - Forwarded external</li> <li>U - Forwarded external</li> <li>U - Forwarded external</li> <li>U - Forwarded external</li> <li>W - Source and the strenal</li> <li>W - Strenal</li> <li>W - Strenal</li> <li>W -</li></ul> |
| A                                                                                                    | G 3                                                                                                    | ×              | 4                                                                                                    |
| 🔀 Quit                                                                                                    | Fint EC Paper                                                                                                    | Frint EC Guide | Next                                                                                                    |
|                                                                                                    |                                                                                                    |                |                                                                                                    |

| UJITSU THE POSSIBILITIES ARE INFINITE |                                           |                                                                      | repair successful                          |  |
|---------------------------------------|-------------------------------------------|----------------------------------------------------------------------|--------------------------------------------|--|
|                                       |                                           |                                                                      |                                            |  |
| nformation                            |                                           |                                                                      |                                            |  |
| rror Code                             | Condition<br>A - Environment - Cold       | Symptom<br>G - General<br>3 - System does not boot<br>X - Other      | Action<br>4 - HW-Repair with Spare         |  |
| rror Code e                           | dit Condition<br>A-A - Environment - Cold | Symptom<br>G-G - General<br>3-3 - System does not boo<br>X-X - Other | Action<br>4-4 - HW-Repair with Spare<br>of |  |
| olution                               | Test Test Test                            | ndatory field! Has to be fi                                          | illed!                                     |  |
| all Accepted:                         | 09.09.2009                                | H: 12 💙 51 🖤                                                         |                                            |  |
| Call Accepted:                        | 09.09.2009                                | H: 12 🖤 51 🖤                                                         |                                            |  |
| uit                                   | Back                                      | Next                                                                 | <b>Finish</b>                              |  |

Click on <Finish> to proceed.

An Information Screen is shown that the repair is completed now.

Click on button <Finish> to shut the window; you are back in the work order Detail screen.

#### 4.2.3 Repair failed - claim Double Flatrate

If the failure cannot be fixed at once, for pre clarified Help Desk assigned work orders you can request a second flat rate to be paid by using the function "Repair failed – Double FR". For reasons of process government and active influence on the correct advice for the 2nd deployment on the same incident, this process needs to be controlled by the helpdesk. WCM will forward the request for a Double Flatrate to the Help Desk Team Lead in Support Assistant and will wait for a confirmation before adding the requested double flatrate to the work order. The status of the claims in rubric Double Flat Rate Calls changes to DoubleFRApproved. Subsequently you can proceed and finally change the status to repair finish.

If the double flatrate request is rejected by the HD team lead an additional status (Double flat rate rejected) will be sent via a status update. Here as well the process can be proceeded, e.g. set repair finish status. Only the normal flat rate is reimbursed.

You have to wait for the Helpdesk decision before you can continue the work order process. A double flat rate is only possible once per work. If the repair still fails a new work order has to be obtained from the FUJITSU Help Desk, the old work order has to be closed. The work order can be claimed including the already approved double flat rate.

#### Hint:

FUITSU THE POSSIBILITIES ARE INFINITE

Rejection or acceptance depends on your comment. Only if everything is clear and plausible, HD will accept directly. Else the FUJITSU HD will ask you for more explanation or new failure diagnostic with end customer.

#### Home | Support | Logout Actions S WCM Workorder Detail ▶ Repair started - Field Service Overview Update service type - Technical question Call Date Workorder Partner call number Current Status ▶ Order parts 19.02.2009 995002254173 MCST-612596 SparesInDelivery - Ersin ▶ Return order Customer Name Product ECS - Translation Tool YKWH006016 1B124 Change status Export tepan une Date of Carriage **DIFS-Code** kesponse mine Appointment arranged >> WCM News 0 0 ▶ Repair Failed And Double FR Service Type SP Service Type Customer >> DIFS for WCM OnSite with pre-clarification OnSite with pre-clarification >> Spares Cancel Workorder >> Reports New Comment CURRENT VIEW: CALL >> Settings Edit Reference Number Print workorder >> Customer ECS Condition Symptom Refresh page Action >> Help B - Board / Ram / internal IO 4 - HVV-Repair with Spare 1 - Always (during processing) 1 - Error message 📕 Detail Views 2 - Memory / cache

Enter your comment as detailed as possible what exactly failed. Then click on <Finish>

| FUJITSU THE POSSIBILITIES ARE INFINITE |                         | request flat rate |
|----------------------------------------|-------------------------|-------------------|
|                                        |                         |                   |
| Repair failed                          |                         |                   |
| Change status to                       | RepairFailedAndDoubleFR |                   |
| Reason                                 | Repair failed           |                   |
|                                        |                         | ~                 |

In the Status List you will find all Calls with double Flatrate in status "Double Flatrate Calls".

#### FUITSU THE POSSIBILITIES ARE INFINITE Home | Support | Logout \$ WCM Service Calls (Assigned) Actions New service call - Field Service Workorder / SP-Ref: Serial No. RT - Technical question Workorder 韋 Serial No. 🗘 🛛 Customer 韋 Date 😂 🕴 RT 韋 Status 韋 Call Nu 📕 Status - Ersin Fujitsu Siemens - Translation Tool 995002281161 YKJN003008 18.08.2009 0 AssignedFCO Requested (0) Computers GmbH Rejected (5) i... Export Fujitsu Siemens DNAA001001 995002281169 21.08.2009 0 AssignedFCO Assigned (13) Computers GmbH >> WCM News Eulitsu Siemens ▶ Open (18) 995002281170 YKJN003021 21.08.2009 0 AssignedFCO >> DIFS for WCM Computers GmbH In Rr Fujitsu Siemens >> Spares 995002281205 YKJR001010 25.08.2009 0 AssignedFCO ▸ Double Flatrate Calls (1) Computers GmbH >> Reports Awarting it Fujitsu Siemens ction (0) 995002281196 YBBC010001 25.08.2009 0 AssignedECO >> Settings Computers GmbH ▶ Repair successful (18) Fujitsu Siemens To claim error (17)

The HD decision is reported in the status overview.

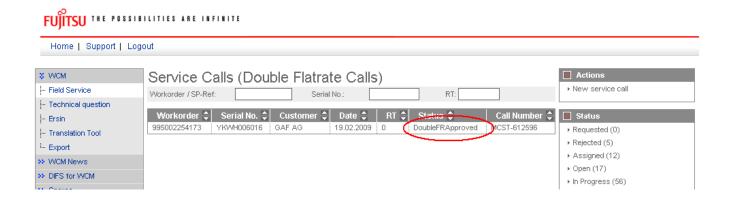

As well in the work order History the HD decision can be tracked.

#### CURRENT VIEW: WORKORDER HISTORY

| Workorder History   |                         |                                                                             |
|---------------------|-------------------------|-----------------------------------------------------------------------------|
| Start               | Procedure               | Comment                                                                     |
| 19.02.2009 09:26:33 | Assigned                |                                                                             |
| 19.02.2009 09:28:13 | HD Open                 |                                                                             |
| 19.02.2009 09:42:16 | Open                    | WO Accepted                                                                 |
| 19.02.2009 09:44:14 | SparesOrdered           | Set by WCM after order at MIRO. Material ordered                            |
| 19.02.2009 09:46:04 | OrderConfirmation       | Set by WCM after MIRO item line insertion. Order confirmation               |
| 19.02.2009 18:51:07 | SparesInDelivery        | Set by WCM after MIRO item line insertion. Spares in delivery<br>(dispatch) |
| 09.09.2009 13:11:03 | RepairFailedAndDoubleFR | Repair failed                                                               |
| 09.09.2009 14:11:28 | DoubleFRApproved        | DFR accepted                                                                |

#### 4.3 Cancellation of work order

You are able to cancel the work order until status "To Call".

Use button <Cancel work order> on Action list.

If material has been ordered, please return it as good part return before you cancel the work order. Material based on ADEX related orders please return by using the prepared Part Return Form on which you note "unused".

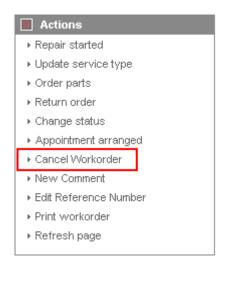

In the following window you have to choose a reason for cancellation and enter a description.

# FUJITSU THE POSSIBILITIES ARE INFINITE

| Cancel WO                                             |                                              |
|-------------------------------------------------------|----------------------------------------------|
| Please enter the reason for canceling this Workorder. | Please select                                |
|                                                       | Please select                                |
| Only for Testcases                                    | End customer cancelation                     |
|                                                       | FCO not accepted by SP                       |
|                                                       | WO not accepted by SP                        |
|                                                       | Out of warranty, customer refuses repair fee |
|                                                       |                                              |

# 4.4 <u>Returning Spare Parts</u>

### 4.4.1 <u>Return order advise</u>

Before sending parts back to FUJITSU Warehouse in Sömmerda, you have to advise the return in WCM.

### 4.4.1.1 Adex Orders

In case of ADEX order, return order is already created. The part return form is printed and shipped with the ordered spare part.

Regarding the physical return process, please keep in mind the differentiation between RET-/RP-parts and N\*-parts:

- R\*-parts (WCM code is RET) have to be returned to FUJITSU.
- N-parts have only to be advised. Do not send these parts back to FUJITSU. BUT, good parts have to be returned to FUJITSU.
- NV parts are consumable parts and have only to be advised. Do not send these parts back to FUJITSU. Difference to N-parts: good part returns are not possible.

Detailed return terms are shown in the Service Logistics Manual at <a href="http://partners.ts.fujitsu.com/com/service/general/service-spares/manual">http://partners.ts.fujitsu.com/com/service/general/service-spares/manual</a>.

Only in case of an Advanced Exchange (ADEX), e.g. if you have ordered only one part, the return order number is created with the order already. The part return notification is done automatically and the return order created already. The Part Return Form is available from the Spare Parts Portal and can be printed out up to 30 days when the (RP) defective part or a good part is to be send back.

In case of Non ADEX orders (e. g. if more than one part was ordered) you advise the return as follows:

#### 4.4.1.2 Orders with more than one part

In case of Non ADEX orders (e. g. if more than one part was ordered) you advise the return as follows:

cancel workorder

Page 76 / 116

| FUJITSU THE POSSIBILITIES ARE INFINITE                                                     |                                                                     |                                                            |                                                                                 |                                                                 |                                                                                                    |  |  |
|--------------------------------------------------------------------------------------------|---------------------------------------------------------------------|------------------------------------------------------------|---------------------------------------------------------------------------------|-----------------------------------------------------------------|----------------------------------------------------------------------------------------------------|--|--|
| Home   Support   Lo                                                                        | ogout                                                               |                                                            |                                                                                 |                                                                 |                                                                                                    |  |  |
| VVCM                                                                                       | Workorder D                                                         | etail                                                      |                                                                                 |                                                                 | Actions     Repair started                                                                                                    |  |  |
| Technical question     Ersin     Translation Tool     Export     WCM News     DIFS for WCM | Call Date<br>24.02.2009<br>Customer<br>F<br>(<br>Kesponse rime<br>0 | Workorder<br>995002264908<br>Name<br>E<br>repair time<br>0 | Partner call number<br>MCST-612681<br>Product<br>YK3J158348<br>Date of Carriage | Current Status<br>SparesInDelivery<br>ECS<br>1C2B4<br>DIFS-Code | <ul> <li>Update service type</li> <li>Order parts</li> <li>Return order</li> <li>Change status</li> <li>Appointment arranged</li> <li>Keep Material</li> </ul> |  |  |
| >> Spares<br>>> Reports<br>>> Settings                                                     | Service Type SP<br>BringIn                                          |                                                            | Service Type Custome<br>BringIn                                                 | r                                                               | Cancel Workorder     New Comment     Edit Reference Number     Print workorder                                                                                 |  |  |
| >> Customer<br>>> Help                                                                     | ECS                                                                 | Simpton                                                    | Detic                                                                           | 30                                                              | Refresh page                                                                                                    |  |  |

Mark the parts, which you want to advise (and send them back to FUJITSU, if RET-parts):

| UJITSU THE POSSIBILITIES ARE INFINITE                                           |                                                                                                    |              | return order           |            |     |  |
|---------------------------------------------------------------------------------|----------------------------------------------------------------------------------------------------|--------------|------------------------|------------|-----|--|
| HDD 120GB SEAGATE ST9120822AS<br>SATA / SGT:ST9120822AS<br>Order No<br>GoodPart | 000000000034005829<br><b>Return-Material number</b><br>000000000034005829                                 | 1            | MIRO                   | V          |     |  |
| Description HDD 120GB SATAMOB 5,4K WDC / WDC:WD1200BEVS-80B Order No            | Material number           000000000034006892           Return-Material number           00000000034006892 | Total<br>1   | Order Location<br>MIRO | RET<br>V   | LSF |  |
| GoodPart                                                                        |                                                                                                    |              |                        |            |     |  |
| Input Field for Good Part Return or addition<br>Order No Materia                |                                                                                                    | erial number |                        | Total<br>1 |     |  |
|                                                                                 |                                                                                                    |              |                        |            |     |  |

🗙 Quit

💽 Finish

Click on <Finish> to close the window. Now the parts are advised.

With a click on Material Status "Returned" you can see the return order number in the next window: Click on <Finish> to close the window.

# FUITSU THE POSSIBILITIES ARE INFINITE

Home | Support | Logout

| \$ VVCM                                                        | Workorder Deta                                                                                                    | ail                                                                          |                                                                                                    |                                                |
|----------------------------------------------------------------|----------------------------------------------------------------------------------------------------|------------------------------------------------------------------------------|----------------------------------------------------------------------------------------------------|------------------------------------------------|
| - Field Service                                                | Overview                                                                                                    |                                                                              |                                                                                                    |                                                |
|                                                                | Call Date<br>07.05.2009<br>Customer<br>Fujitsu Siemens Computers<br>GmbH<br>Response Time<br>0<br>Service Type SP<br>BringIn | Workorder<br>995002281078<br>Name<br>Schork, Robert<br>repair time<br>0      | Partner call numb<br>Product<br>YK9B146670<br>Date of Carriage<br>-<br>Service Type Cust<br>BringIn | OrderConfirmation<br>ECS<br>2HM14<br>DIFS-Code |
| Settings                                                       | CURRENT VIEW: CALL                                                                                                    |                                                                              |                                                                                                    |                                                |
| > Help                                                         | ECS<br>Condition<br>2 - Sporadic                                                                                             | <b>Symptom</b><br>H - Hard disk<br>M - Mechanical pr<br>1 - Hard disk - intv |                                                                                                    | Action<br>4 - HW-Repair with Spare             |
| Problem Description<br>,sdalsalfhidhfihfikhflakfafslkashfkeajf |                                                                                                    |                                                                              |                                                                                                    |                                                |
|                                                                |                                                                                                    | shfkeajf                                                                     |                                                                                                    |                                                |
|                                                                |                                                                                                    | shfkeajf                                                                     | -<br>                                                                                               |                                                |
|                                                                | ,sdalsalfhidhfihfikhflakfafsika                                                                                              | Status Or<br>Proposed <u>80</u><br>Confirmed <u>80</u>                       | der No RET-No<br>04649961 -<br>04649961 -<br>04649961 813712696                                     | RET ReturnCode KeepMat                         |

ргісе

40.80 EUR

🔲 Adl

Ente

Material number Status Total

OK

1

WTY:FLATRATE

| FUIITSU | THE | POSS | IBILITIES | A R E | INFINITE |
|---------|-----|------|-----------|-------|----------|
|---------|-----|------|-----------|-------|----------|

|   |     |     | <br>letai |  |
|---|-----|-----|-----------|--|
| m | 710 | r a | erai      |  |
|   | αις | 110 | <br>ciai  |  |

| Material<br>Material number<br>88037472 | Description<br>HDD 80GB SA | FA 300 7.2K / WDC:WD800JD | -S2            | Date<br>07.05.2009.14 | Status<br>4:30 Returned |          |
|-----------------------------------------|----------------------------|---------------------------|----------------|-----------------------|-------------------------|----------|
| Order location                          | Total                      | price<br>-73.53 EUR       | CustomsDuty    | LSF                   | Order Now               | ordered  |
|                                         | 1                          | -73.33 EOK                |                |                       |                         |          |
| Material Details                        |                            |                           |                |                       |                         |          |
| Return Type:                            | R46                        | Warranty:                 |                | CRU:                  |                         |          |
| Return Materialnumb                     | er:                        | Limited Warranty:         |                | Fit To A              | sset:                   | <b>~</b> |
| Return Number:                          | 8137126                    | 962 Limited Warranty Du   | ration: 0      | Fit To E              | rrorCode:               | ×        |
| Return Code:                            |                            | Returnable:               | <b>~</b>       |                       |                         |          |
| Product Hierarchy:                      |                            | HD > 70 GB - 80 GB        |                |                       |                         |          |
| Order information                       |                            |                           | Delivery addre | ess                   |                         |          |
| Order No: 80                            | 04649961                   |                           |                |                       |                         |          |
| Express                                 |                            |                           |                |                       |                         |          |
|                                         |                            |                           |                |                       |                         |          |
|                                         |                            |                           |                |                       |                         |          |
|                                         |                            |                           |                |                       |                         |          |
|                                         |                            |                           |                |                       |                         |          |

Click on the return number and you will be transmitted into Spare Parts Portal. Here you can print out your PRF form, which you need for sending back the defective parts (see <u>chapter 4.4.2</u>). Please note this return order is only saved in the system for one day, therefore the PRF must always be printed out the same day.

#### 4.4.2 Physical part return

For the physical part return it is necessary to enclose the PRF-Form, which must be printed out of Spare Parts Portal.

Clicking on the return order number, as described in chapter 4.4.1, you will be routed to the Spare Parts Portal to section "order overview" in the "order tracking" function (as shown in second screenshot)

Screen Spare Parts Portal:

Please have in mind this functionality is only available if initial settings in your Service Partner Profile have been maintained accordingly. See chapter 2.1

FUJITSU THE POSSIBILITIES ARE INFINITE

|      |      | al a fea that |  |
|------|------|---------------|--|
| mate | riai | details       |  |

| Material            |               |                           |             |                  |                 |
|---------------------|---------------|---------------------------|-------------|------------------|-----------------|
| Material number     | Description   |                           |             | Date             | Status          |
| 88037472            | HDD 80GB SATA | 300 7.2K / WDC:WD800JD-S2 | 2           | 07.05.2009 14:30 | Returned        |
| Order location      | Total         | price (                   | CustomsDuty | LSF Or           | der Now ordered |
| MIRO                | 1             | -73.53 EUR                |             |                  |                 |
|                     |               |                           |             |                  |                 |
| Material Details    |               |                           |             |                  |                 |
| Return Type:        | R46           | Warranty:                 |             | CRU:             |                 |
| Return Materialnumb | er:           | Limited Warranty:         |             | Fit To Asset:    | <b>v</b>        |
| Return Number:      | 813712696     | 2 Limited Warranty Durat  | tion: 0     | Fit To ErrorCo   | ide: 🗹          |
| Return Code:        |               | Returnable:               | <b>~</b>    |                  |                 |
| Product Hierarchy:  |               | HD > 70 GB - 80 GB        |             |                  |                 |
|                     |               | :                         |             |                  |                 |

| Order information |           | Delivery address |  |  |
|-------------------|-----------|------------------|--|--|
|                   | Order No: | 8004649961       |  |  |
|                   | Express   |                  |  |  |
|                   |           |                  |  |  |
|                   |           |                  |  |  |
|                   |           |                  |  |  |
|                   |           |                  |  |  |
|                   |           |                  |  |  |

| SELECT                                                                       | Order Tracking                            |                                                        |                 |                      |
|------------------------------------------------------------------------------|-------------------------------------------|--------------------------------------------------------|-----------------|----------------------|
| <ul> <li>create order</li> <li>returns</li> <li>orders overview</li> </ul>   | Here you can see all open ord<br>days.    | ers and all closed orde                                | rs executed wit | hin the past 10      |
| <ul> <li>order tracking</li> <li>shipment advice</li> <li>reports</li> </ul> | by Order Nr.                              | 8137126962                                             |                 | ▶ START ORDERTRACKIN |
| ▶ spare parts catalogue                                                      | by Order Status                           |                                                        |                 |                      |
| ▶ complaints                                                                 | by order status                           | 🗖 opon Ordoro                                          |                 |                      |
| USER                                                                         |                                           | <ul> <li>open Orders</li> <li>closed Orders</li> </ul> |                 |                      |
|                                                                              | Order Date Range (DD.MM.YYY               | 'n                                                     |                 |                      |
|                                                                              | Begin:                                    | 04.09.2009                                             | End:            | 18.09.2009           |
|                                                                              | Miscellaneous<br>Order Type:              | all                                                    | Material Nr.:   |                      |
|                                                                              | Your Reference:<br>(only purchase orders) |                                                        | User-ID:        |                      |
|                                                                              | Call-Nr.:                                 |                                                        |                 |                      |
|                                                                              |                                           |                                                        |                 | ▶ START ORDERTRACKIN |
|                                                                              | DELETE INPUT 🕨                            |                                                        |                 |                      |

Please choose the correct return order number, press button "Start Ordertracking" and mark "Details" in the next screen:

| SELECT                                                                                                    | Order Tracking                                                                                                    |
|----------------------------------------------------------------------------------------------------|----------------------------------------------------------------------------------------------------|
| <ul> <li>create order</li> <li>returns</li> </ul>                                                                                    | Total records found: 1                                                                                                    |
| <ul> <li>orders overview</li> <li>order tracking</li> <li>shipment advice</li> <li>reports</li> <li>spare parts catalogue</li> </ul> | ▲ Order Nr.       Order Type       Status       User       Your Reference /<br>Call Nr.       Order Date       Details         8137126962       Return       open       DED81141       DEC8137126962 /<br>995002281078       07.05.2009       D |
| , complaints                                                                                                    | NEU ORDER TRACKING                                                                                                    |

Click on 'Show print page return' (on bottom right side of the page) for a printable version of the part return form.

| SELECT                                                                                                    | Order Tracking                                                                          | Details                                                                                  |                                                                           |                                                                                                    |
|----------------------------------------------------------------------------------------------------|-----------------------------------------------------------------------------------------|------------------------------------------------------------------------------------------|---------------------------------------------------------------------------|----------------------------------------------------------------------------------------------------|
| <ul> <li>create order</li> <li>returns</li> <li>orders overview</li> <li>order tracking</li> <li>shipment advice</li> <li>reports</li> <li>spare parts catalogue</li> <li>complaints</li> </ul> | Order Nr.:<br>Order Type:<br>Order Status:<br>Replacement Order<br>Nr.:<br>Return Type: | 8137126962<br>Return Order<br>open<br>8004649961<br>Product Warranty<br>with Replacement | Order Date:<br>Your Reference:<br>Call Nr.:<br>User:<br>Delivery Address: | 07.05.2009<br>DEC8137126962<br>995002281078<br>DED81141<br>Fujitsu Technology<br>Solutions GmbH<br>Spares Return<br>Center<br>Rampe 17/18<br>Erfurter Höhe 8<br>99610 Sömmerda<br>Germany |
|                                                                                                    | Mat                                                                                     | erial Nr. / Part Nr.<br>Description                                                      | Quan                                                                      | tity Credit                                                                                                    |
|                                                                                                    | 88037472 / WDC: WD80<br>HDD 80GB SATA 300 7.                                            |                                                                                          | 1 ST                                                                      | 73.53 EUR                                                                                                    |
|                                                                                                    | Total Credit (VAT not                                                                   | included):                                                                               |                                                                           | 73.53 EUR                                                                                                    |
|                                                                                                    | ◀ BACK                                                                                  |                                                                                          |                                                                           | ► SHOW PRINT PAGE RETURN                                                                                                    |

The return form must be printed out and attached to each part being returned.

## 4.4.2.1 Return Code registration

The Return Order reasons announced by the Service Partner might have changed during the posting of the defective part in the reverse logistics in Sömmerda. E.g. the part might be send in as defective warranty return because the Part Return Form accompanying the spares packages of ADEX deliveries already carries this code. However if the parcel is resend in original packed status, FUJITSU can store it again without preceding repair loop. The intake is booked as good part return, the return code is changed accordingly.

| 3 A                    | 2 H B 70 Z         | 1 🕺 1 🚨 🖓 1 🛃 1 🖽 1 🚹 1                | <b>1</b>       |            |              |           |
|------------------------|--------------------|----------------------------------------|----------------|------------|--------------|-----------|
| Item Type <sup>+</sup> | Material           | Description                            | Order Location | Return Cod | Order Number | Asset Fit |
| FR 🗗                   | WTY:FLATRATE       |                                        | Ē              |            |              |           |
| MATD                   | 000000000038001506 | VGA ASUS EN7300SE 64/256MB DVI-I TVOUT | Ē              |            | 8003708994   |           |
|                        | 00000000038001326  | MB MSI MS-7293 VP µATX SOCKET 775      | Ē              |            | 8003708994   |           |
| MATO                   | 000000000038001506 | VGA ASUS EN7300SE 64/256MB DVI-I TVOUT | 1              |            | 8003708994   |           |
|                        | 000000000038001326 | MB MSI MS-7293 VP µATX SOCKET 775      | Ē              |            | 8003708994   |           |
| MATP                   | 000000000038001506 | VGA ASUS EN7300SE 64/256MB DVI-I TVOUT | FSC MIRO 🖺     |            | 17131938     | Х         |
|                        | 00000000038001326  | MB MSI MS-7293 VP µATX SOCKET 775      | FSC MIRO 🗈     |            | 17131938     | Х         |
| MATR                   | 00000000038001326  | MB MSI MS-7293 VP µATX SOCKET 775      | Ē              | GOOD       | 8135975821   | Х         |
|                        | 000000000038001506 | VGA ASUS EN7300SE 64/256MB DVI-I TVOUT | Ē              | DFC        | 8135974494   | Х         |

#### Line item details in WCM WEB:

FUITSU THE POSSIBILITIES ARE INFINITE

material details

| Material                                     |                      |                        |                |                  |                  |
|----------------------------------------------|----------------------|------------------------|----------------|------------------|------------------|
| Material number                              | Description          |                        |                | Date             | Status           |
| 88037460                                     | HDD 250GB SATA       | 300 7.2K / WDC:WD2500J | s              | 11.08.2009 14:45 | Returned         |
| Order location                               | Total                | price                  | CustomsDuty    | LSF 0            | rder Now ordered |
| MIRO                                         | 1 ·                  | -146.10 EUR            |                |                  |                  |
| Material Details                             |                      |                        |                |                  |                  |
| Return Type:                                 | R46                  | Warranty:              |                | CRU:             |                  |
| Return Materialnumb                          | er:                  | Limited Warranty:      |                | Fit To Asset     | ✓                |
| Return Number:                               | 8137127118           | E Limited Warranty Dur | ation: 0       | Fit To ErrorC    | ode: 🗸           |
| Return Code:                                 | GOOD                 | Returnable:            | $\checkmark$   |                  |                  |
| Product Hierarchy:                           |                      | HD > 180GB - 250GB     |                |                  |                  |
| Order information<br>Order No: 80<br>Express | <u>04650190</u><br>] |                        | Delivery addre | ISS              |                  |

If the field service display in the user settings is maintained accordingly, the return code can be displayed in the Work Order Details as well:

| >> VVCM          |                                                | Article Code<br>Type     |
|------------------|------------------------------------------------|--------------------------|
| >> WCM News      |                                                | Total                    |
| >> DIFS for WCM  |                                                | price<br>Customer        |
| >> Spares        |                                                | RET                      |
| >> Reports       | Actions                                        | LSF<br>OrderNow          |
| Settings         | ▶ Edit account settings                        | Status                   |
| L. User settings | <ul> <li>Edit field service display</li> </ul> | Order No<br>RET-No       |
| >> Customer      | ► Edit lineiterns display                      | KeepMaterial             |
| >> Help          | <ul> <li>Supervisor</li> </ul>                 | ReturnType<br>ReturnCode |

# FUITSU THE POSSIBILITIES ARE INFINITE

| \$ VVCM                                                      | Workorder D                                          | etail                                    |                                                               |                                                               |                        |                                               | Actions                                                                    |
|--------------------------------------------------------------|------------------------------------------------------|------------------------------------------|---------------------------------------------------------------|---------------------------------------------------------------|------------------------|-----------------------------------------------|----------------------------------------------------------------------------|
| - Field Service                                              | Overview                                             |                                          |                                                               |                                                               |                        |                                               | ▶ Reset To claim                                                           |
| Technical question     Ersin     Translation Tool     Export | Call Date<br>07.01.2009<br>Customer<br>Response Time | Workord<br>99500213<br>Name<br>repair ti | 35562                                                         | Partner call nur<br>Product<br>YK7T010144<br>Date of Carriago | To<br><b>EC</b><br>1G  | urrent Status<br>Claim<br>S<br>2X4<br>FS-Code | New Comment     Edit Reference Number     Print workorder     Refresh page |
| <ul> <li>WCM News</li> </ul>                                 | 48                                                   | 0                                        |                                                               | -                                                             |                        |                                               | 🔲 Detail Views                                                             |
| <ul> <li>DIFS for VVCM</li> <li>Spares</li> </ul>            | OnSite with preclarif. 48                            | h perf.                                  |                                                               | Service Type C<br>OnSite with prec                            |                        |                                               |                                                                            |
| <ul> <li>Reports</li> <li>Settings</li> </ul>                | CURRENT VIEW: CALL                                   |                                          |                                                               |                                                               |                        |                                               | Customer     Product                                                       |
| >> Customer                                                  | ECS                                                  |                                          |                                                               |                                                               |                        |                                               | ▶ Spares order                                                             |
| >> Help                                                      | Condition<br>1 - Always (during proc                 | essing)                                  | <b>Symptom</b><br>G - General<br>2 - Will not sw<br>X - Other | ritch on (LED not lit)                                        | Action<br>4 - HVV-Repa | ir with Spare                                 | Workorder History     System History     Invoice                           |

| Line Items      |       |            |            |                   |              |            |             |
|-----------------|-------|------------|------------|-------------------|--------------|------------|-------------|
| Material        |       |            |            |                   |              |            |             |
| Material number | Total | Status     | Order No   | RET-No            | RET          | ReturnCode | KeepMateria |
| 34009638        | 1     | Proposed   | 8004818429 | -                 | $\checkmark$ | -          |             |
| 34009670        | 1     | Proposed   | 8004803728 | -                 | $\checkmark$ | -          |             |
| 34009638        | 1     | Proposed   | 8004796314 | -                 | $\checkmark$ | -          |             |
| 88037112        | 1     | Proposed   | 8004787442 | -                 |              | -          |             |
| 34009638        | 1     | Confirmed  | 8004818429 | -                 |              | -          |             |
| 34009670        | 1     | Confirmed  | 8004803728 | -                 | $\checkmark$ | -          |             |
| 34009638        | 1     | Confirmed  | 8004796314 | -                 | $\checkmark$ | -          |             |
| 88037112        | 1     | Confirmed  | 8004787442 | -                 |              | -          |             |
| 34009638        | 1     | Despatched | 8004818429 | <u>8137341891</u> |              | -          |             |
| 34009670        | 1     | Despatched | 8004803728 | <u>8137323921</u> | $\checkmark$ | -          |             |
| 34009638        | 1     | Despatched | 8004796314 | <u>8137314580</u> |              | DFC        |             |
| 88037112        | 1     | Despatched | 8004787442 | 8137303972        |              | DFC        |             |
| 34009638        | 1     | Returned   | 8004818429 | <u>8137341891</u> |              | GOOD       |             |
| 3/000670        | 1     | Returned   | 8004803708 | 8137303001        |              |            |             |

# 4.4.3 Return orders in case of alternative material taken from own stock

The material number in the spare part proposal in WCM may differ from the material number delivered by FUJITSU spares operations if alternative parts are supplied. WCM and the spares application will take this into consideration in the fit to asset check during the return order process.

You may use alternative parts (original FUJITSU material) from own stock as well as long as the part is defined as alternative spare part for the related asset in the spare part catalog. You can check this out using the Translation Tool check function described in chapter 1.1.8 Selecting Spare Parts with 'Translation Tool' (virtual Fit-to-Asset Check).

### 4.4.4 Return orders for out-of-warranty systems

In case a Service Partner wants to return material, which has been used for an out-of-warranty repair the Spare Parts Portal should be used. Defective part return will be credited with a 'residual credit', if some applies to the part. In the Spare Parts Portal interface select 'returns' and go to 'return defective'. Detailed information is available from the Spare Part Portal Manual chapter 6.2.

#### 4.4.5 Return orders for work orders after 90 days

To align WCM with the contractually agreed deadlines for spares returns in the FUJITSU Service Partner agreement for the delivery of spare parts, the age of a work order is checked. The return period for part returns is 90 days and work order dates are checked to validate that part returns for work orders after not older than 90 days1).

The repair start date will be considered. If no start date is available yet, the Work Order Call Date is retrieved. If a defined threshold is exceeded (currently 90 days), the MIRO Warranty check result is negative and a new warning message appears in the Spare Parts Portal: "WCM-Error (work order older than 90 days No return order allowed)"

<sup>1).</sup>value set Feb. 2008

SSIBILITIES ARE INFINITE

return order

Returnorder

The return period for the material has expired. To proceed please choose option 'Keep Material'.

# 4.4.6 Claim Reference on Part Return Form.

The partner internal call number/text recorded by the Service Partner as Claim Reference is displayed on the Part Return Form for all Product Warranty Returns.

# FUĴITSU TE ZERENI KETER ANG TRENI E

Home | Support | Logout

| \$ VVCM              | Workorder D              | Workorder Detail                              |                                   |                                      |                                           |  |  |
|----------------------|--------------------------|-----------------------------------------------|-----------------------------------|--------------------------------------|-------------------------------------------|--|--|
| - Field Service      | Overview                 |                                               |                                   |                                      | Claim Workorder                           |  |  |
| - Technical question | Call Date                | Workorder                                     | Partner call nun                  | Current Status                       | <ul> <li>Repair failed</li> </ul>         |  |  |
| - Ersin              | 24.02.2009               | 995002264990                                  | 🔇 TestRob                         | RepairSuccessful                     | <ul> <li>Update service type</li> </ul>   |  |  |
| - Translation Tool   | Customer                 | Name                                          | Product                           | ECS                                  | <ul> <li>Repair successful</li> </ul>     |  |  |
| - Export             |                          | 1                                             | YKAJ083895                        | 1B0J4                                | <ul> <li>Order parts</li> </ul>           |  |  |
|                      | Response Time            | repair time                                   | Bate of Carriage                  | DIFS-Code                            | <ul> <li>Return order</li> </ul>          |  |  |
| >> WCM News          | 48 0 .                   |                                               | <ul> <li>Keep Material</li> </ul> |                                      |                                           |  |  |
| >> DIFS for WCM      | Service Type SP          | Service Type SP Service Type Customer         |                                   | <ul> <li>Cancel Workorder</li> </ul> |                                           |  |  |
| >> Spares            | OnSite 48h performance   | OnSite 48h performance OnSite 48h performance |                                   |                                      | <ul> <li>New Comment</li> </ul>           |  |  |
| >> Reports           |                          |                                               |                                   |                                      | <ul> <li>Edit Reference Number</li> </ul> |  |  |
| >> Settings          | CURRENT VIEW: CALL       | CURRENT VIEW: CALL                            |                                   |                                      |                                           |  |  |
| >> Customer          | ECS                      | ECS                                           |                                   |                                      |                                           |  |  |
| >> Help              | Condition Symptom Action |                                               |                                   |                                      |                                           |  |  |
|                      |                          |                                               | oard / Ram / internal IO          | 4 - HW-Repair with Spare             | Detail Views                              |  |  |
|                      |                          |                                               | function recognizable<br>nnector  |                                      | → Call                                    |  |  |
|                      |                          | 0.00                                          |                                   | 1                                    | - Mareanar                                |  |  |

## **Confirmation - Product Warranty Return**

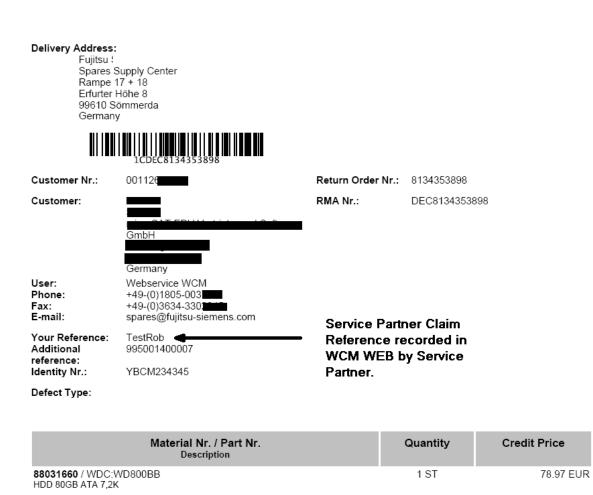

Total Credit (VAT not included):

78.97 EUR

### 4.4.7 Fill return mask in WCM WEB

The data for return orders in complaint processes or good part return are prefilled after selecting the return option. Example, for details see 4.6 below.

| J <mark>ÎTSU</mark> THE POSSIBILITIES ARE                                                                   | E INFINITE                                                       | return order                                                   |                        |
|----------------------------------------------------------------------------------------------------|------------------------------------------------------------------|----------------------------------------------------------------|------------------------|
|                                                                                                    |                                                                  |                                                                |                        |
| -BT- 2ND BATTERY UNIT (6CELL<br>3800MAH) / FUJ:CP261945-XX<br>Order No 8004600657                           | 00000000088039520<br>Return-Material number<br>00000000088039520 | 1 MIRO                                                         |                        |
|                                                                                                    | ditional used spares<br>aterial number<br>00000000034024372      |                                                                | <b>Total</b><br>1      |
| MaterialNumber = Materialnumber acc                                                                         | GoodPart                                                         |                                                                |                        |
| l <b>ote</b><br>you leave the field "Ordernuml<br>elected. Otherwise you can co<br>ith this purchase order. | per" empty, then automaticall<br>nsequently enter a "Order No    | y a suitable purchase order<br>'', then the return will be mat | will be<br>tched exact |
| ttention<br>return order will be created re<br>Quit                                                         | aardina to the selected Mate                                     | erial and its Amount.                                          | <b>•</b> Finish        |
|                                                                                                    |                                                                  |                                                                |                        |

| 3800MAH) / FUJ:CP261945-XX | 000000088039520                                          | L   | 1 N  | AIRU |            | L |
|----------------------------|----------------------------------------------------------|-----|------|------|------------|---|
| Order No                   | Return-Material number                                   |     |      |      |            |   |
| 8004600657                 | 0000000088039520                                         |     |      |      |            |   |
|                            | DoA                                                      | Ŵ   | PiB  | WDel |            |   |
|                            |                                                          |     |      |      |            |   |
|                            |                                                          |     |      |      |            | _ |
|                            |                                                          |     |      |      | Total      |   |
| Order No                   | MDel-Complaints<br>Material number<br>000000000088039452 |     |      |      | Total<br>1 |   |
|                            | Material number                                          | DoA | WPiB | WDel | Total<br>1 |   |

#### <u>Note</u>

If you leave the field "Ordernumber" empty, then automatically a suitable purchase order will be selected. Otherwise you can consequently enter a "Order No", then the return will be matched exactly with this purchase order.

#### Attention

A return order will be created regarding to the selected Material and its Amount.

🗙 Quit

| Back |
|------|
|------|

Next

Finish

#### 4.5 Keep material flag

#### 4.5.1 Customer keeps material

On line item please mark single spare parts kept by the customer.

|    | <u>o</u> |     |       |          |     |          |
|----|----------|-----|-------|----------|-----|----------|
| FU | ITSU     | THE | POSSI | BILITIES | ARE | INFINITE |

| WCM                                    | Workorder Deta            | ail                                  |                           |                            | Actions                                  |
|----------------------------------------|---------------------------|--------------------------------------|---------------------------|----------------------------|------------------------------------------|
| - Field Service                        | Overview                  |                                      |                           |                            | ▶ Repair started                         |
| <ul> <li>Technical question</li> </ul> | Call Date                 | Workorder                            | Partner call number       | Current Status             | Update service type                      |
| - Ersin                                | 19.03.2009                | 995002270114                         |                           | SparesInDelivery           | Order parts                              |
| <ul> <li>Translation Tool</li> </ul>   | Customer                  | Name                                 | Product                   | ECS                        | Return order                             |
| - Export                               | Fujitsu Siemens Computers | Kandziora, Georg                     | YK6T001720                | 3B114                      | Change status                            |
|                                        | GmbH<br>Response Time     | repair time                          | Date of Carriage          | DIFS-Code                  | <ul> <li>Appointment arranged</li> </ul> |
| WCM News                               | 0                         | 0                                    | Date of Carriage          | Dil 3-Code                 | <ul> <li>Keep Material</li> </ul>        |
| DIFS for WCM                           | Service Type SP           |                                      | -<br>Service Type Custome |                            | Cancel Workorder                         |
| Spares                                 | OnSite                    |                                      | OnSite                    |                            | <ul> <li>New Comment</li> </ul>          |
| Reports                                |                           |                                      | 1                         |                            | Edit Reference Number                    |
| Settings                               | CURRENT VIEW: CALL        |                                      |                           |                            | Print workorder                          |
| Customer                               | CORRENT VIEW, CALL        |                                      |                           |                            | <ul> <li>Refresh page</li> </ul>         |
| Help                                   | Additional Information (S | WAP):                                |                           |                            |                                          |
| 1 tolp                                 | SWAP Process: Please ta   | ke a note of both Serial             | Numbers for subsequent er | ntry in WCM!               | Detail Views                             |
| Keen Material - Fujits                 | u Technology Solutions    |                                      |                           |                            | → Call                                   |
| noop material i ajno                   | a roomoog) ooranono       |                                      |                           |                            | ▶ Messages                               |
|                                        | ILITIES ARE INFINITE      |                                      | keep material             | <u> </u>                   | Customer                                 |
| JIISO III IIIII                        |                           |                                      |                           |                            | ▶ Product                                |
|                                        |                           |                                      |                           |                            | <ul> <li>Spares order</li> </ul>         |
|                                        |                           |                                      |                           | × -                        | Workorder History                        |
| ( )                                    |                           |                                      |                           |                            |                                          |
|                                        | 2)                        |                                      |                           |                            | <ul> <li>System History</li> </ul>       |
|                                        |                           |                                      |                           |                            | System History     Invoice               |
|                                        |                           | laterial number                      | Total                     | Order Location             | System History     Invoice               |
| ordered spares                         | <u>м</u>                  | laterial number<br>00000000038006712 | Total                     | Order Location<br>FSC MIRO | ► Invoice                                |
| Drdered spares<br>Description          | <u>м</u>                  | 0000000038006712                     | 1                         | FSC MIRO                   |                                          |

Service Partners maintaining systems with Top Up Warranty including HDD discard ("Service mit Datenschutz" if sold in Germany) shall not use this function as those return orders shall not be cancelled. WCM WEB is giving instructions on the bottom line of the keep material screen.

For orders updated with the keep material flag no return order is expected.

As for each ADEX order a return order already exists, the keep material flag triggers an automated info mail to Order Processing Spares. Order Processing Spares will cancel the return order. With Cancellation the return code CANCL is transferred to WCM Web.

A new flag on line item level is added. You can change setup as in <u>chapter 2.3 Edit line items display</u> described. The flag is set in the "despatched" line if ordered in Spare Parts Portal and in "proposed" line if it is an own stock order (see below <u>4.5.2</u> "Own stock material kept")

| Line Items      |        |            |            |            |                      |            |              |
|-----------------|--------|------------|------------|------------|----------------------|------------|--------------|
| Material        |        |            |            |            |                      |            |              |
| Material number | Total  | Status     | Order No   | RET-No     | RET                  | ReturnCode | KeepMaterial |
| 38006712        | 1      | Proposed   | 8004649002 | -          | <ul> <li></li> </ul> | -          |              |
| 38006712        | 1      | Confirmed  | 8004649002 | -          |                      | -          |              |
| 38006712        | 1      | Despatched | 8004649002 | CANCL      |                      | -          | V 🖌          |
| 38006712        | 1      | Returned   | 8004649002 | 8137126824 | $\checkmark$         | -          |              |
| Labour          |        |            |            |            |                      |            |              |
| Material number | Status | Total      | Drice      |            |                      |            |              |

#### 4.5.2 Own stock material kept

As WCM supports the SP to create return orders for all ordered spare parts, a warning message is displayed if the SP claims before all return orders have been created. See <u>5.1.2 ToClaimError</u>. For parts

ordered from own stock this means you have to set the keep material flag for all parts proposed but not used for the incident.

#### 4.6 Good part return and complaints (DOA, WPIB and WDel)

With action "Return order" you get the following screens. You can choose between creation of "Good part" return or complaint cases "DOA" (spare part is dead on arrival), "WPIB" (wrong part in box) and "WDEL" (Wrong delivery).

As a default the defect return and the Good Part return function is displayed. If you want to switch to the complaint orders (DOA, WPiB, WDEL) please press the bar "go to Complaint".

| ບງິກ | SU THE POSSIBILITIES ARE                                   | return                 | return order |                    |         |   |  |
|------|------------------------------------------------------------|------------------------|--------------|--------------------|---------|---|--|
|      |                                                            |                        |              |                    |         |   |  |
| War  | ranty- or GoodPart-Returns                                 |                        | 🚺 go to co   | mplaint (DOA, WPiB | , WDel) |   |  |
|      | Description                                                | Material number        | Total        | Order Location     | RET     | L |  |
|      | -BT- 2ND BATTERY UNIT (6CELL<br>3800MAH) / FUJ:CP261945-XX | 00000000088039520      | 1            | MIRO               |         |   |  |
|      | Order No                                                   | Return-Material number |              |                    |         |   |  |
|      | 8004600657                                                 | 0000000088039520       |              |                    |         |   |  |
|      |                                                            |                        |              |                    |         |   |  |
|      | Description                                                | Material number        | Total        | Order Location     | RET     | L |  |
|      | Board, BT-ANT / FUJ:CP331590-XX                            | 00000000034005969      | 1            | MIRO               |         | Ľ |  |
|      | Order No                                                   | Return-Material number |              |                    |         |   |  |
|      | 8004600657                                                 | 0000000034005969       |              |                    |         |   |  |
|      |                                                            |                        |              |                    |         |   |  |
| nnu  | t Field for Good Part Return or addi                       | tional used snares     |              |                    |         |   |  |
| при  |                                                            |                        | erial number |                    | Total   |   |  |
|      |                                                            |                        |              |                    | 1       |   |  |
|      |                                                            | GoodPart               |              |                    |         |   |  |
|      |                                                            |                        |              |                    |         |   |  |
|      |                                                            |                        |              |                    |         |   |  |

After pressing the bar "go to Complaint", the order options displayed change:

Service Operations Issue: March 2011 WCM WEB User Manual- Warranty Claim Management Tool Page 88 / 116

FUITSU THE POSSIBILITIES ARE INFINITE

return order

| Con   | nplaints                                                   |                        | 下 go to Wa      | arranty- or GoodPa | rt-Returns |
|-------|------------------------------------------------------------|------------------------|-----------------|--------------------|------------|
|       | Description                                                | Material number        | Total           | Order Location     | RET LSF    |
|       | -BT- 2ND BATTERY UNIT (6CELL<br>3800MAH) / FUJ:CP261945-XX | 0000000088039520       | 1               | MIRO               |            |
|       | Order No                                                   | Return-Material number |                 |                    |            |
|       | 800460657                                                  | 0000000088039520       |                 |                    |            |
|       |                                                            | DoA                    | WPiB            | WDel               |            |
|       |                                                            |                        |                 |                    |            |
|       | Description                                                | Material number        | Total           | Order Location     | RET LSF    |
|       | Board, BT-ANT / FUJ:CP331590-XX                            | 0000000034005969       | 1               | MIRO               |            |
|       | Order No                                                   | Return-Material number |                 |                    |            |
|       |                                                            | 0000000034005969       |                 |                    |            |
|       |                                                            | DoA                    | WPiB            | WDel               |            |
|       |                                                            |                        |                 |                    |            |
| Inpu  | tt field for DoA-, WPiB- and WDel-≀                        | Complaints             |                 |                    |            |
|       |                                                            |                        | laterial number |                    | Total      |
|       |                                                            |                        |                 |                    | 1          |
|       |                                                            |                        | DoA             | WPiB WDel          |            |
|       |                                                            |                        |                 |                    |            |
| 🗙 Qui | t                                                          | K Back                 | iext            |                    | Finish     |

With choosing one of the complaint buttons a new line is shown. The order number is pre-filled. The data for return orders in complaint processes or good part return are pre filled after selecting the return option.

# 4.6.1 Dead on arrival (DOA):

| FUJITSU THE POSSIBILITI                                                                                                    | ES ARE INFINITE                                                       |               | returr   | n order  |        |
|----------------------------------------------------------------------------------------------------|-----------------------------------------------------------------------|---------------|----------|----------|--------|
| Board, BT-ANT / FUJ:CP33153<br>Order No                                                                                                    | 00-XX 0000000034005969<br>Return-Material number<br>00000000034005969 | r             | 1        | MIRO     |        |
|                                                                                                    | DoA                                                                   |               | WPiB     | WDel     |        |
| Input field for DoA-, WPiB- and<br>Order No                                                                                                    | WDel-Complaints<br>Material number                                    |               |          |          | Total  |
| 800460657                                                                                                    | 0000000008803753                                                      |               |          |          | 1      |
|                                                                                                    |                                                                       | DoA           | W        | PiB WDel |        |
|                                                                                                    |                                                                       | ✓             | [        |          |        |
| MaterialNumber = Materialnumber according to delivery note         Note         If you leave the field "Ordernumber" empty, then automatically a suitable purchase order will be selected. Otherwise you can consequently enter a "Order No", then the return will be matched exactly with this purchase order. |                                                                       |               |          |          |        |
| Attention<br>A return order will be crea                                                                                                    | ted regarding to the selected N                                       | /laterial and | l its An | nount.   |        |
| 🗙 Quit                                                                                                    | Back                                                                  | Next          |          |          | Finish |
| Then click on <finish></finish>                                                                                                    |                                                                       |               |          |          |        |

As confirmation you receive the following screen:

| FUJITSU THE POSSIBILITIES ARE INFINITE | return order |
|----------------------------------------|--------------|
|                                        |              |

#### Information

The request for return orders is placed. Check order confirmation (813...) in detail view "call". 0000000008803753

#### Remember:

### 4.6.2 Workaround for DOA after repair finished

Once a Work Order is claimed, no more Spare Part Returns can be added.

In case the new part is working right after the break fix, but defective shortly after the first defect part return was already done or the Work Order was even claimed already, the DOA handling described in 4.6.1 is not possible any more. In this case the DOA workflow as described below applies:

#### 1. Repair:

Service Partner has opened WO A with order 8000123456. After the SP finished the repair and sent back the defect part he can claim WO A.

#### 2. DOA repair:

A new Work Order can be opened as described in Chapter 3.5.2.2 Repeated Repair. The Repeated Repair Reason "defect spare part" is to be selected.

If the Help Desk approves the new WO the SP can make a DOA complaint for the original **order** 8000123456 **in FTS Spare Parts Portal** with the new WO as reference. The SP should **claim** the WO **in WCM WEB** with the Action Code O - DEFECTIVE SPARE and enter the description with prefix DOA: DOA Defective Spare Order number: 8000123456 replacing DVD SM DL NEC AD-7170S-AN SATA.

As part return form the SP shall use the delivery note and enter the comment "DOA for order 8000123456".

With goods receipt in Sömmerda the FUJITSU Clearing will enter the appropriate warranty return order for the DOA part. Precondition: the system serial number still is under warranty. The comment the SP noted on the delivery paper "DOA for order 8000123456", will be entered into the return order as reference.

The information about the DOA return order will be visible in WCM Web.

# 4.6.3 Wrong part in box (WPIB):

| FUJITSU THE POSSIBILITIES ARE INFINITE | return order |
|----------------------------------------|--------------|
|----------------------------------------|--------------|

|          | Description                                         | Material number        | Total    | Order Location | RET      | LSF |
|----------|-----------------------------------------------------|------------------------|----------|----------------|----------|-----|
|          | HDD 120GB SATAMOB 5,4K SEAGATE /<br>SGT:ST9120821AS | 00000000088037843      | 1        | MIRO           | <b>v</b> |     |
|          | Order No                                            | Return-Material number |          |                |          |     |
|          |                                                     | 00000000088037843      |          |                |          |     |
| <u> </u> |                                                     | DoA                    | WPiB     | WDel           |          |     |
|          |                                                     |                        | <b>~</b> |                |          |     |

| Input field for DoA-, WPiB- and WDeI-Complaints                                                                             |                  |                        |      |      |       |  |
|----------------------------------------------------------------------------------------------------|------------------|------------------------|------|------|-------|--|
| Order No                                                                                                    | Material number  | Return-Material number |      |      | Total |  |
|                                                                                                    | 0000000088037843 | 00000000088037843      |      |      | 1     |  |
|                                                                                                    |                  | DoA                    | WPiB | WDel |       |  |
|                                                                                                    |                  |                        | ✓    |      |       |  |
| Materialnumber = delivered according to delivery note<br>Return Material = will be recorded by Fujitsu Technology Solutions |                  |                        |      |      |       |  |

#### Note

If you leave the field "Ordernumber" empty, then automatically a suitable purchase order will be selected. Otherwise you can consequently enter a "Order No", then the return will be matched exactly with this purchase order.

| 🗙 Quit | Back | Next | Finish |
|--------|------|------|--------|
|        |      |      |        |

Then click on <Next> and <Finish>

As confirmation you receive the following screen:

| FUJITSU THE POSSIBILITIES ARE INFINITE | return order |
|----------------------------------------|--------------|
|                                        |              |

Information

The request for return orders is placed. Check order confirmation (813...) in detail view "call". 00000000088037843

#### Remember:

# 4.6.4 Wrong delivery (WDel):

| ະບຸິກ    | SU THE POSSIBILITI                                         | ES ARE INF  | INITE           |           | return        | order |        |       |  |
|----------|------------------------------------------------------------|-------------|-----------------|-----------|---------------|-------|--------|-------|--|
|          |                                                            |             |                 |           |               |       |        |       |  |
|          | HDD 320GB HITACHI HTS54:<br>(SATA) /                       | 5032B9A300  | 00000000034024  | 1375      | 1             | MIRO  |        | 4     |  |
|          | Order No                                                   |             | Return-Material | number    |               |       |        |       |  |
|          |                                                            |             | 0000000003402   | 4375      |               |       |        |       |  |
|          |                                                            |             | D               | oA        | WPiB          |       | WDel   |       |  |
|          |                                                            |             | [               |           |               |       |        |       |  |
| Inpu     | t field for DoA-, WPiB- and                                | d WDel-Comp | laints          |           |               |       |        |       |  |
|          | Order No                                                   |             | number          | Return-Ma | terial number |       |        | Total |  |
| <b>~</b> | 8004600657                                                 | 000000      | 000034024375    | 000000000 | 088037843     |       |        | 1     |  |
|          |                                                            |             |                 |           | DoA           | WPiE  | 3 WDel |       |  |
|          | rialnumber = delivered acc<br>rn Material = will be record |             | ·               | 15        |               |       | ✓      |       |  |

# <u>Note</u>

If you leave the field "Ordernumber" empty, then automatically a suitable purchase order will be selected. Otherwise you can consequently enter a "Order No", then the return will be matched exactly with this purchase order.

#### Attention

A return order will be created regarding to the selected Material and its Amount.

| 🗙 Quit | K Back | Next | Finish |
|--------|--------|------|--------|
|        |        |      |        |

Then click on <Next> and <Finish>

As confirmation you receive the following screen:

| FUJITSU THE POSSIBILITIES ARE INFINITE                                                                    | return order |
|----------------------------------------------------------------------------------------------------|--------------|
|                                                                                                    |              |
| Information The request for return orders is placed. Check order confirmation (813) in detail view "call" |              |

00000000008803753

#### Remember:

# 4.6.5 Good part return:

# 4.6.5.1 Good part return order for RET and N-parts

| FUJITSU THE POSSIBILITIES                                                                                                    | ARE INFINITE                              |                    | return or    | der           |       |
|----------------------------------------------------------------------------------------------------|-------------------------------------------|--------------------|--------------|---------------|-------|
|                                                                                                    |                                           |                    |              |               |       |
| -BT- 2ND BATTERY UNIT (6CELL<br>3800MAH) / FUJ:CP261945-XX<br>Order No<br>8004600657                                                               | 00000000088039520<br>Return-Material numl | Der                | 1 M          | RO            |       |
| Input Field for Good Part Return of<br>Order No                                                                                                    | additional used spares<br>Material number |                    |              |               | Total |
| 8004600657                                                                                                    | 00000000034024372                         |                    |              |               | 1     |
|                                                                                                    | GoodPart                                  |                    |              |               |       |
| Note<br>If you leave the field "Ordernu<br>selected. Otherwise you can<br>with this purchase order.<br>Attention<br>A return order will be created | consequently enter a "Ord                 | ler No", then      | the return v | will be match |       |
| Then click on <finish><br/>As confirmation you receive th</finish>                                                                                 | e following screen:                       |                    |              |               |       |
| FUJITSU THE POSSIBILITIES                                                                                                    | ARE INFINITE                              |                    | return or    | der           |       |
| Information<br>The request for return orders is placed.                                                                                            | Check order confirmation (813) in         | detail view "call" |              |               |       |

Remember:

0000000008803753

#### 4.6.5.2 How to return unused parts – Overview

Please acknowledge the process for ADEX orders and NV-Parts differs from the process described above:

**Order type was ADEX\_**(Return order already exists): Please note "unused" written manually on the Part Return Form and return it with the part to the FUJITSU Spares Return Center.

#### Order type was NORMAL, STANDARD order:

**Part is returnable**: The returned parts must be in their original packaging or the ESD packaging must be originally sealed. Use function Good Part Return in WCM.

### Part is non returnable:

(N-Part):\_are non returnable parts. Unused parts should be returned, if they are in original packaging or the ESD packaging is originally sealed. Use function Good Part Return in WCM. (NV-Part):\_MIRO is not accepting 'Good Part Return' for NV Parts.

For further details see Service Logistics Manual at:

http://partners.ts.fujitsu.com/com/service/general/service-spares/manual

### 4.7 Central work order monitoring

work orders where no material has been ordered yet and no repair started flag has been set within the last 90 days will be moved into a new status 'Awaiting immediate action' and the Service Partner gets an info message. 4.6.5.2 How to return unused parts – Overview

| FUJITSU THE POSS                                                                                                    | IBILITIES ARE INFINITE                                                                                                    |                                                                         |                                                                                                    |                                                                        | Status     Requested (0)                                                                                                    |
|----------------------------------------------------------------------------------------------------|----------------------------------------------------------------------------------------------------|-------------------------------------------------------------------------|----------------------------------------------------------------------------------------------------|------------------------------------------------------------------------|----------------------------------------------------------------------------------------------------|
| Home   Support   L                                                                                                    | ogout                                                                                                    |                                                                         |                                                                                                    |                                                                        | Rejected (5)     Assigned (12)                                                                                                    |
| <ul> <li>WCM</li> <li>Field Service</li> <li>Technical question</li> <li>Ersin</li> <li>Translation Tool</li> <li>Export</li> <li>WCM News</li> <li>DIFS for WCM</li> <li>Spares</li> <li>Reports</li> <li>Settings</li> <li>Customer</li> <li>Help</li> </ul> | Workorder Deta Overview Call Date 10.03.2009 Customer Fulitsu Siemens Computers GmbH Response Time 0 Service Type SP Collect&Return Information Attention: Awaiting Immediate Action Continue WO handling until 07 | Workorder<br>995002270025<br>Name<br>Schork, Robert<br>repair time<br>0 | Partner call number         Product         YKKR004689         Date of Carriage         12.03.2009         Service Type Custom         Collect&Return         D is cancelled. | Current Status<br>AwaitingImmediateAction<br>ECS<br>1C121<br>DIFS-Code | <ul> <li>Open (17)</li> <li>In Progress (56)</li> <li>Double Eletrate Calls (1)</li> <li>Awaiting Immediate Action (1)</li> <li>Repair excess ful (18)</li> <li>To claim error (17)</li> <li>Claim Vorkorder (71)</li> <li>Validation center (41)</li> <li>VC Revised Claims (1)</li> <li>VC Rejected Claims (0)</li> <li>Replied to Validation center (3)</li> <li>Claims accepted (3)</li> <li>Cancelled</li> <li>Closed</li> <li>Invoice</li> </ul> |
|                                                                                                    | CURRENT VIEW: CALL<br>ECS<br>Condition<br>1 - Always (during processin                                                                                                    | g) C - Commun<br>1 - Not reco<br>2 - IRDA                               | ication / external IO 1 -                                                                                                    | tion<br>Explanation to customer                                        | Search for Workorder / Serial Workorder / Serial No. Adler Enter the Serial No.                                                                                                    |
|                                                                                                    | Problem Description<br>Test Standard, aber in Topup                                                                                                    | zeit IERS                                                               |                                                                                                    |                                                                        |                                                                                                    |

If the work order is still valid and needs to be proceeded status can be reset with action 'continue work order handling' which can be found as first menu item from the actions box of the right navigation bar.

| FUJITSU THE POSSIBILITIES ARE INFINITE |                    | continue workorder handling |  |
|----------------------------------------|--------------------|-----------------------------|--|
| Change status                          |                    |                             |  |
| Change status to                       | ContinueWOHandling | ×                           |  |

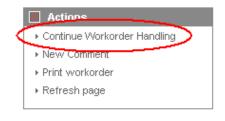

Revised status are listed in the work order history

| Home   Support   L                                                                                                    | ogout                                                                                                    |                                                                         |                                                                                                    |                                                           |                                                                                                    |
|----------------------------------------------------------------------------------------------------|----------------------------------------------------------------------------------------------------|-------------------------------------------------------------------------|----------------------------------------------------------------------------------------------------|-----------------------------------------------------------|----------------------------------------------------------------------------------------------------|
| \$ WCM                                                                                                    | Workorder Det                                                                                                    | ail                                                                     |                                                                                                    |                                                           | Actions                                                                                                    |
| - Field Service                                                                                                    | Overview                                                                                                    |                                                                         |                                                                                                    |                                                           | ▶ Repair started                                                                                                    |
| Technical question     Ersin     Translation Tool     Export     VVCM News     DIFS for VVCM     Spares     Reports     Settings | Call Date 10.03.2009 Customer Fujitsu Siemens Computers GmbH Response Time 0 Service Type SP Collect&Return CURRENT VIEW: WORKORD | Workorder<br>995002270025<br>Name<br>Schork, Robert<br>repair time<br>0 | Partner call number<br>Product<br>YKKR004689<br>Date of Carriage<br>12.03.2009<br>Service Type Custom<br>Collect&Return | Current Status<br>Open<br>ECS<br>1C121<br>DIFS-Code<br>er | Update service type     Order parts     Change status     Appointment arranged     Cancel Workorder     New Comment     Edit Reference Number     Print workorder     Refresh page     Update Return Address |
| Customer                                                                                                    | Workorder History                                                                                                    |                                                                         |                                                                                                    |                                                           | Detail Views                                                                                                    |
| <ul> <li>Help</li> </ul>                                                                                                    |                                                                                                    | ocedure                                                                 | Comment                                                                                                    |                                                           | → Call                                                                                                    |
|                                                                                                    | 10.03.2009 09:00:00 Re                                                                                                    | quested                                                                 |                                                                                                    |                                                           |                                                                                                    |
|                                                                                                    | 10.03.2009 09:02:49 Op                                                                                                    | en                                                                      |                                                                                                    |                                                           | ▶ Messages                                                                                                    |
|                                                                                                    | 09.09.2009 18:03:21 Av                                                                                                    | vaitingImmediateAction                                                  | Awaiting Immediate Action<br>Continue WO handling until 07.10                                                           | Customer     Product                                      |                                                                                                    |
|                                                                                                    | 18.09.2009 11:48:54 Co                                                                                                    | ntinueWOHandling                                                        | Continue Workorder Handling wi                                                                                          | ith last Status: ContinueWOHandling                       | I ▶ Spares order                                                                                                    |

If the Service Partner does not reactivate the work order, it is cancelled after 20 days. With the reason "Not processed by SP" work orders cancelled in this way are recorded in action 'cancelled'.

# 5. Claiming and Invoicing

After repair has been finished successfully call can be claimed. For service calls with agreed performance the additional bonus as agreed in the Service Partner will be paid, if the successful repair is confirmed within the agreed time. Basic benchmark for performance is the customer satisfaction.

# 5.1 Claiming & Validation

# 5.1.1 Claiming

After you have received the return order number from the system, the work order may be claimed. Please do not try to claim before the part return order is created for each part of this work order.

There are two ways to claim work orders for the following Invoicing/Crediting:

1) Starting from the work order Detail, using Action "Claim work order":

| Home   Support   Lo         | ogout                             |                    |                      |                  |                                   |  |  |
|-----------------------------|-----------------------------------|--------------------|----------------------|------------------|-----------------------------------|--|--|
| \$ VVCM                     | Workorder Det                     | ail                |                      |                  | Actions                           |  |  |
| - Field Service             | Overview                          |                    |                      |                  | Claim Workorder                   |  |  |
| - Technical question        | Call Date                         | Workorder          | Partner call number  | Current Status   | <ul> <li>Repair failed</li> </ul> |  |  |
| - Ersin                     | 14.05.2009                        | 995002281086       |                      | RepairSuccessful | Update service type               |  |  |
| - Translation Tool          | Customer                          | Name               | Product              | ECS              | ▶ Repair successful               |  |  |
| Export                      | Fujitsu Siemens Computers<br>GmbH | Kandziora, Georg   | YK9B145940           | 5H214            | ▶ Order parts                     |  |  |
| WCM News                    | Response Time                     | repair time        | Date of Carriage     | DIFS-Code        | ▶ Return order                    |  |  |
| DIFS for WCM                | 0                                 | 0                  | -                    |                  | ▶ Keep Material                   |  |  |
|                             | Service Type SP                   |                    | Service Type Custome | Γ                | Cancel Workorder                  |  |  |
| Spares                      | BringIn                           |                    | BringIn              |                  | ▶ Nevv Comment                    |  |  |
| <ul> <li>Reports</li> </ul> |                                   |                    | 2                    |                  | Edit Reference Number             |  |  |
| >> Settings                 | CURRENT VIEWS CALL                |                    |                      |                  |                                   |  |  |
| >> Customer                 | CORRENT VIEW: CALL                | CURRENT VIEW: CALL |                      |                  |                                   |  |  |

2) Starting from 'Repair Successful' Action work orders with existing Return Orders (= Return Advise) do have a checkbox, which can be ticked for claiming (this is convenient for a higher number of Calls to claim at once). Please acknowledge the checkbox will only appear after the return order is transferred from the Spare Parts Portal to WCM. This may take some time if the return notification was entered in Spare Parts Portal instead of WCM WEB.

In our example, only 3 boxes are selected for claiming and therefore ticked:

| Home   Support        | Logout  |                   |              |                              |            |      |                   |               |                                      |
|-----------------------|---------|-------------------|--------------|------------------------------|------------|------|-------------------|---------------|--------------------------------------|
| VVCM                  | Se      | ervice Call       | s (Repair    | success                      | ful)       |      |                   |               | Actions                              |
| - Field Service       |         | rkorder / SP-Ref: |              | Serial No.                   |            |      | RT:               |               | <ul> <li>New service call</li> </ul> |
| - Technical question  |         |                   |              |                              |            |      |                   |               | Claim Workorder                      |
| - Ersin               |         | Workorder 韋       | Serial No. 🌲 | Customer 韋                   | Date 🌲     | RT 🌲 | Status 韋          | Call Number 🌲 |                                      |
| -<br>Translation Tool | ×       | 995002248134      | YK3J098050   | Tran, Thi Hanh               | 17.02.2009 | 0    | RepairSuccessful  | MCST-610950   | 📕 Status                             |
| Export                |         | 995002264990      | YKAJ083895   | Curanum AG                   | 24.02.2009 | 48   | RepairSuccessful  | MCST-612734   | <ul> <li>Requested (0)</li> </ul>    |
| > WCM News            |         | L                 | 1/505000400  | Fujitsu Siemens              |            |      | Devel Queen of A  |               | <ul> <li>Rejected (5)</li> </ul>     |
| >> DIFS for WCM       |         | 995002270019      | YE8D000120   | Computers<br>GmbH            | 09.03.2009 | U    | RepairSuccessful  |               | <ul> <li>Assigned (12)</li> </ul>    |
|                       |         |                   |              | Fujitsu Siemens              |            |      |                   |               | ▶ Open (18)                          |
| >> Spares             |         | 995002270020      | YE8D000119   | Computers                    | 09.03.2009 | 0    | ResetToClaim      |               | In Progress (58)                     |
| >> Reports            | $ \vee$ | /                 |              | GmbH                         |            |      |                   |               | ▶ Double Flatrate Calls (1)          |
| >> Settings           | ×       | 995002270033      | YK6T001706   | Fujitsu Siemens<br>Computers | 10.03.2009 | 0    | RepairSuccessful  |               | ▶ Awaiting Immediate Action (0)      |
| > Customer            |         | 333002270033      | 1101001700   | GmbH                         | 10.03.2003 | 0    | Repair Saccessful |               | ▶ Repair successful (18)             |
| en liteta             |         |                   |              | Euiitsu Siemens              |            |      |                   |               | To claim error (17)                  |

For both ways of claiming the 'Current Status' in the work order Detail has now changed into "ToClaim":

# FUITSU THE POSSIBILITIES ARE INFINITE

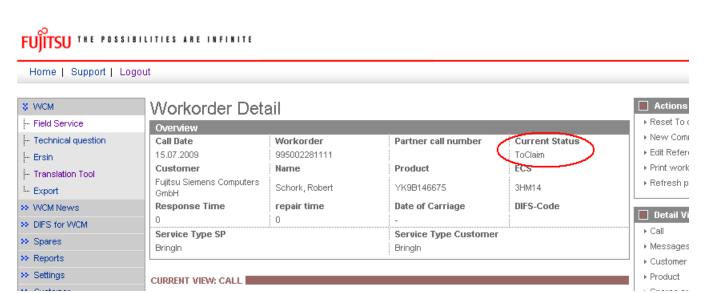

After the part is received back physically (!), the work order Status changes into "ClaimMovedToVC" and FUJITSU Validation Centre will verify the Call:

The Validation Centre (VC) proves the Call and has the possibility

- a) Of accepting it. Then the invoicing process can start.
- b) Of shortening it. Then you have to confirm or comment as next action...
- c) Of rejecting it. Then you have to confirm or comment as next action...

With rejection starts verification with the validation center. The Service Partner and the VC can communicate via WCM WEB. See 5.1.4 Rejected or revised work order

#### 5.1.2 Claim Error

If a work order is claimed while not all return orders have been posted in WCM, you will receive a 'To Claim Error' message.

In work order detail the current status "ToClaimError" appears. In an information field the SP is informed about how much and which material numbers are not returned yet compared to the delivered material or material proposals from own stock.

Now you have the possibility to advise the remaining parts and to claim again.

| FUITSU THE POSSI                                                              | BILITIES ARE INFINITE                                                                                                    |                                                                           |                                                                                                 |                                          |                             |                                                                                                    |
|-------------------------------------------------------------------------------|----------------------------------------------------------------------------------------------------|---------------------------------------------------------------------------|-------------------------------------------------------------------------------------------------|------------------------------------------|-----------------------------|----------------------------------------------------------------------------------------------------|
| ↓Home   Support   Lo                                                          | ogout                                                                                                    |                                                                           |                                                                                                 |                                          |                             |                                                                                                    |
| ¥ WCM                                                                         | Workorder Deta                                                                                                    | ail                                                                       |                                                                                                 | _                                        | Actions     Claim Workorder |                                                                                                    |
|                                                                               | Call Date<br>14.10.2009<br>Customer<br>Fujitsu Technology Solutions<br>GmbH<br>Response Time<br>0<br>Service Type SP<br>OnSite | Workorder<br>995002281393<br>Name<br>Kandziora, Georg<br>repair time<br>0 | Partner call num<br>Product<br>YK2F013507<br>Date of Carriage<br>-<br>Service Type Cu<br>OnSite | ToClaimErro<br>ECS<br>2H114<br>DIFS-Code | r                           | <ul> <li>Return order</li> <li>Keep Material</li> <li>Cancel Workorder</li> <li>New Comment</li> <li>Edit Reference Number</li> <li>Print workorder</li> <li>Refresh page</li> </ul> |
| <ul> <li>Reports</li> <li>Settings</li> <li>Customer</li> <li>Help</li> </ul> | Information<br>Validation Result:<br>52: Not enough return orders<br>5 Missing 3x38008990 1x380                                |                                                                           |                                                                                                 |                                          |                             | Detail Views Call Messages Customer Product Spares order Workorder History                                                                                                    |
|                                                                               | ECS<br>Condition<br>2 - Sporadic                                                                                               | Symptom<br>H - Hard disk<br>1 - Hard disk<br>1 - Hard disk                | is not recognized                                                                               | Action<br>4 - HW-Repair with Sp          | bare                        |                                                                                                    |
|                                                                               | Problem Description<br>test CR ToclaimError with det<br>Solution<br>12342342343242341                                          | ailed MATR                                                                |                                                                                                 |                                          |                             | Adler Enter the Serial No.                                                                                                    |
|                                                                               | Line Items<br>Material<br>Material number Total<br>38006647 2<br>38008990 3<br>38006647 1<br>Labour<br>Material number Status  | Status<br>Proposed<br>Proposed<br>Proposed<br>Returned<br>Total           | Order No RET-No<br>-<br>-<br>8137127<br>price                                                   | RET ReturnCode<br>✓ -<br>✓ -<br>274 ✓ -  | E KeepMaterial              |                                                                                                    |

If the material is not returned (kept by customer or kept in own stock) please set the keep material flag. For details please see chapter <u>4.5.1 Customer keeps material</u> and <u>4.5.2 Own stock material kept.</u>

### 5.1.3 Validation process

The agreement process may encircle some iteration and is based on communication with the FUJITSU Validation Centre or Service Partner Management contacts. See chapter <u>5.1.4 Rejected or revised work order</u>

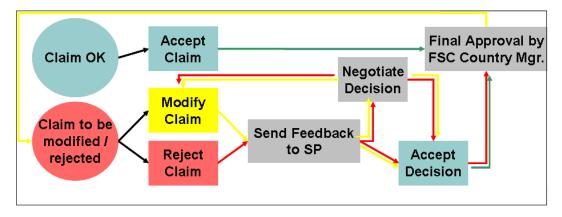

As the WCM order process is based on early decisions about the Service Type accepted as warranty case, the negotiation process is the exception, not the rule.

The validation status of each work order is reported in the status screen:

ClaimMovedtoVC (included in status "Validation Centre"): After spare part return has been received physically at Spares Return

Spares Return Centre work order is forwarded to the Validation Centre.

ClaimRevisedByVC (included in status "VC Revised Claims") FUJITSU Validation Centre has changed the claimed Service Type After revised claim is accepted by Service Partner, the status will change to ClaimAcceptedByVC (in status Claims accepted)

ClaimRejectedByVC (incl. in status "VC Rejected Claims") FUJITSU Validation Centre rejected the claim completely. If a rejected claim is accepted by you, the status will change to "Cancelled."

ClaimAcceptedByVC (incl. in button "Claims accepted"): If the Validation Centre did not change something but accept the claim, it will be paid with the next invoice summary.

If you answered to a rejection or comment of a VC decision, the work order can be found in "Replied to Validation Center". After final agreement, the work order will be placed in the adequate status section and has to be accepted by the Service Partner

#### In general:

When browsing through the work order Details Service Partner may find all possible activities (accepting, commentate, etc) in Actions menu on the right side. (The possible activities depend on the status of the claim.)

#### 📕 Status

- Requested (0)
- Rejected (5)
- Assigned (12)
- ▶ Open (18)
- In Progress (58)
- Double Flatrate Calls (1)
- Awaiting Immediate Action (0)
- Repair successful (17)
- To claim error (17)
- Claim Workorder (69)
- Validation center (41)
- VC Revised Claims (1)
- VC Rejected Claims (1)
- Replied to Validation center (2)
- Claims accepted (3)
- ▶ Cancelled
- ▶ Closed

#### 5.1.4 Rejected or revised work order

Double click on a rejected or revised work order

#### FUITSU THE POSSIBILITIES ARE INFINITE Home | Support | Logout \$ WCM Service Calls (VC Rejected Claims) Actions - Field Service New service call Workorder / SP-Ref: Serial No.: RT - Technical question Workorder 韋 Serial No. 🗘 🛛 Customer 🗘 👘 Date 🜲 RT 🜲 📕 Status - Ersin Fujitsu Siemens 995002270044 YKLG002894 10.03.2009 ClaimRejectedByVC Requested (0) - Translation Tool Computers GmbH ▶ Rejected (5) E. Export Assigned (12) >> WCM News + Open (18) >> DIFS for WCM In Progress (58) >> Spares ▶ Double Flatrate Calls (1) >> Report

... to open this claim with all the details.

The rejection message will be displayed:

### FUITSU THE POSSIBILITIES ARE INFINITE

#### Home | Support | Logout S WCM Actions Workorder Detail Accept rejection - Field Service Overview Reject rejection - Technical question Call Date Workorde Partner call numbe Current Status 10.03.2009 New Comment 995002270044 ClaimRejectedByVC 🗁 Ersin Customer ECS Print workorde Name Product - Translation Tool Fujitsu Siemens Computers Refresh page 1B121 Schork, Robert YKLG002894 E. Export GmbH >> WCM News **Response Time** repair time Date of Carriage DIFS-Code 📕 Detail Vi 24 >> DIFS for WCM ▶ Call Service Type SP Service Type Customer >> Spares OnSite 24h performance OnSite 24h performance Messages >> Reports Customer >> Settings Information Product Validation Result: >> Customer Spares order VC Rejected Claim Workorder History >> Help System History Invoice CURRENT VIEW: INVOICE rvice Type (Fujitsu Technology Solutions is ble for the costs) Service Type (Requested) Search for Workorder / Serial OnSite 24h performance Service Type: Workorder / Serial No Þ Service Type: Out of warranty Labou Labour WTY:FLATRATE: 134.00 EUF Adler WTY:FLATRATE: WTY:FLATRATE: 0.00 EUR Enter the Serial No Þ WTY:FLATRATE: 0.00 EUR Total: 134.00 EUR 0.00 EUR Total:

By choosing "Accept rejection" (Action menu on right side) you can agree on the validation result from the FUJITSU Validation Centre. The work order will move to status "cancelled". In case the work order was not rejected but revised only and you have accepted the decision from FUJITSU, the work order status will go to "ClaimAcceptedbyVC" and will be paid in the next invoice with this amount.

If you select "Reject rejection" (Action menu) a screen will open for your comments to be transferred to the Validation Centre within WCM.

By choosing "Accept rejection" (Action menu on right side) you can agree on the validation result from the FUJITSU Validation Centre. The work order will move to status "cancelled". In case the work order was not rejected but revised only and you have accepted the decision from FUJITSU, the work order status will go to "ClaimAcceptedbyVC" and will be paid in the next invoice with this amount.

If you select "Reject rejection" (Action menu) a screen will open for your comments to be transferred to the Validation Centre within WCM.

| JITSU THE POSSIBILITIES ARE INFINITE |                          | reject rejection |
|--------------------------------------|--------------------------|------------------|
|                                      |                          |                  |
| Reject rejecti                       | on                       |                  |
| Reason:                              | rejection not acceptable |                  |
|                                      | R I                      | ejection         |

mark "Rejection"

Then click on <Finish>

The Call will change to the status "ValidationFeedbackBySP".

For a better traceability of the communication all the communicated messages are stored in the work order History.

#### CURRENT VIEW: WORKORDER HISTORY

| Workorder History   |                    |                                                              |  |
|---------------------|--------------------|--------------------------------------------------------------|--|
| Start               | Procedure          | Comment                                                      |  |
| 10.03.2009 16:02:00 | Requested          |                                                              |  |
| 10.03.2009 16:03:00 | RepairStarted      | call start: 10.03.2009, 16:3o´ clock<br>jfakjfasjflkasjflajf |  |
| 10.03.2009 16:03:27 | Open               |                                                              |  |
| 10.03.2009 16:03:59 | RepairSuccessful   |                                                              |  |
| 10.03.2009 16:04:02 | ToClaim            | To Claim                                                     |  |
| 11.03.2009 09:41:31 | ClaimMovedToVC     | Claim moves to validation centre                             |  |
| 11.03.2009 09:42:47 | ClaimAcceptedByVC  | Country Manager has approved the claim                       |  |
| 11.03.2009 09:44:59 | ClaimPaid          | Claim is paid                                                |  |
| 11.03.2009 10:10:25 | ClaimAcceptedByVC  | Country Manager has approved the claim                       |  |
| 06.08.2009 15:58:43 | ClaimRevisedByVC   | Claim revised by operator                                    |  |
| 06.08.2009 16:00:59 | ClaimRevisedByVC   | Claim revised by operator<br>()                              |  |
| 06.08.2009 16:01:12 | ClaimRejectedBy∀C  | VC Rejected Claim                                            |  |
| 06.08.2009 16:02:11 | ClaimRejectedBy∀C  | VC Rejected Claim                                            |  |
| 06.08.2009 16:03:58 | ClaimRevisedByVC   | Claim revised by operator                                    |  |
| 06.08.2009 16:05:28 | ClaimRejectedByVC  | VC Rejected Claim                                            |  |
| 09.09.2009 16:19:53 | ValidationFeedback | rejection not acceptable                                     |  |

# 5.1.5 WO History on export file

Various time stamps can be selected. The selected fields are added at the end of the file string.

# FUITSU THE POSSIBILITIES ARE INFINITE

| Home   Support   Log                    | ogout                                                                                                    |                |
|-----------------------------------------|----------------------------------------------------------------------------------------------------|----------------|
| ¥ WCM                                   | Export call                                                                                                    |                |
| - Field Service<br>- Technical question | Workorder / SP-Ref: Serial No.: Status: open                                                                                                    |                |
| - Ersin                                 | Period: Please Select 🕶 from: 🖬 Delimiter:                                                                                                    |                |
| ···· <u>Trans</u> lation Tool           | to:                                                                                                    | e Serial No. 🕟 |
| Export                                  | Additional Fields in Export-File :                                                                                                    |                |
| >> VVCM News                            | call accepted: Spares ordered: spare in delivery: repair started:                                                                                                    |                |
| >> DIFS for WCM                         | repair successfull: repair not succesful:                                                                                                    |                |
| >> Spares                               | Workorder 🗘 Product 🗘 Customer 🗘 🛛 Date 🗘 🛛 RT 🗘 Status 🗘 🛛 ECS                                                                                                    |                |
| >> Reports                              | 995001523725 YK9S002337 Schnell, Petra 16.05.2008 0 ToClaimError 1B1X4                                                                                                    |                |
| >> Settings                             | Image: Participation of the state of the state |                |
| Export call                             |                                                                                                    |                |
| Workorder / SP-Ref:                     | Serial No.: Status: open                                                                                                    | ~              |
| Period:                                 | Please Select 🕶 from:                                                                                                    |                |
|                                         | to:                                                                                                    |                |
| Additional Fields in I                  | n Export-File :                                                                                                    |                |
| call accepted: 🔽                        | <ul> <li>spares ordered:  spare in delivery:  repair started: </li> </ul>                                                                                                    |                |
| repair successfull: 🔽                   | 🗸 repair not succesful: 📃 SEAR                                                                                                    | СН 💽           |

#### File description:

Field DebitorNo SerialNo ProductType Workorder Status CallDateTime CloseDateTime SvcType CustomerFirm CustomerFirstname Street Country ZipCode City CustomerNo Phone Mobile eMail Problem ECS DIFS ProviderWONR InvoiceDatum InvoiceDatum InvoiceDatum InvoiceOatum InvoiceOatum InvoiceOatum InvoiceOatum InvoiceOatum InvoiceOatum InvoiceOatum InvoiceOatum Currency1 PartNumber1 Description1 SNR1 Quantity1 Price1 Currency1 PartNumber2 Description2 SNR2 Quantity2 Price2 Currency2 PartNumber3 Description3 SNR3 Quantity3 Price3 Currency3 PartNumber4 Description4 SNR4 Quantity4 Price4 Currency5 PartNumber6 Description5 SNR5 Quantity5 Price5 Currency6 PartNumber7 Description7 SNR7 Quantity6 Price6 Currency6 PartNumber7 Description7 SNR7 Quantity7 Price6 Currency6 PartNumber7 Description7 SNR7 Quantity7 Price6 Currency6 PartNumber7 Description7 SNR7 Quantity7 Price6 PartNumber7 Description7 SNR7 Quantity7 Price6 PartNumber7 Description7 SNR7 Quantity7 Price6 PartNamber7 Description7 SNR7 Quantity7 Price3 Currency6 PartNumber7 Description7 SNR7 Quantity7 Price3 Currency6 PartNamber7 Description7 SNR7 Quantity7 Price3 Currency7 Currency7 Currency7 3333 EUR Price7 Currency7 PartNumber8 Description8 SNR8 Quantity8 Price8 Currency8 PartNumber9 Description9 SNR9 Quantity9 Description9 SNR9 Quantity9 Price9 Currency9 PartNumber10 Description10 SNR10 Quantity10 Price10 Currency10 Call Accepted Spares Ordered Spares In Delivery Repair Started Repair Successfull Repair Not Succesfull END 20.03.2007 20.03.2007 20.03.2007 END

Example 1 1029857 YBBV030627 LB C1320 WXGA /P-M750/512MB/ 995000255871 RepairSuccessful 20.03.2007 Bringin xxxxxxx yWyyWy zzzzzzz Deutschland 80881 München 11111111 a.@b 1B0X4 Example 2 1029857 YE2A001735 CELS H240 /C-T2500/2x1GB/DVD-RW DUAL DL/ 995000683830 20.08.2007 20.08.2007 Bringin xxxxxxx YYYYYY zzzzzzzz Deutschland 81925 München 11111111 a.@b 1P4X4 507449 WTY:FLATRATE 1 3333 EUR 88041001 HEAT SINK ASSY (V-EU1 W-EU1) MEROM CPU / FUJ:CP284775-XX FUJ:CP284775-XX 1 0.00 EUR 88040965 RUBBER FOR CPU, 16X16 AL / FUJ:CP295294-XX FUJ:CP295294-XX 1 0.00 EUR

17.08.2007 39311,42986 39311,57986 20.08.2007 20.08.2007 END

# 5.2 Invoicing

# 5.2.1 Overview

1) All work orders with the status "to Claim" will be forwarded for validation and invoicing. Precondition is that the return orders for all defective parts are created in Spare Parts Portal and reported back into WCM WEB.

2) The defective part is received back at FUJITSU.

3) The FUJITSU Validation Centre (VC) checks the claim:

a) The VC accepts or

b) The VC rejects or reduces the claim.

4) You have to accept reduced or rejected claims or clarify with the VC until you can accept the result.

5) The Validation Centre sends the clarified claims to the local FUJITSU claim approver (Service Partner Manager).

6) The local claim approver confirms.

Depending on the invoice process agreed in your SP Contract and defined in the WCM master data a credit note is issued automatically or an invoice proposal is sent, with which the Service Partner create the commercial invoice. Please also see <u>chapter 5.2.2</u>)

Invoice Process

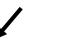

Service Partner create an invoice

- 7) FUJITSU creates an invoice proposal document for all accepted Calls
- 8) The document is sent to the Service Partner as .pdf file. This document contains a grouping number and an invoice proposal number. The value and the numbers are posted in the FUJITSU Financial SAP System.
- 9) Service Partner sends a paper invoice to FUJITSU with the amount and the grouping-/invoice number as stated in the .pdf file.
- 10) The grouping-/invoice no. is the reference for FUJITSU Accounting to find the pre-posted invoice record in its systems.

FUJITSU creates an invoice -Payment takes place with an invoice credit process

7) FUJITSU creates an invoice document in the name of the SP.8) SP receives an invoice in paper

format by mail. 9) The invoice is paid automatically by FUJITSU.

#### 5.2.2 Methods

For all Warranty Claims where the claimed amount is accepted by FUJITSU, e.g. no agreement on reductions or rejections is pending; there is a summarized invoice for all claims during the past period.

The length of the period is defined together with the responsible FUJITSU Service Partner Manager. It can be monthly, weekly, biweekly or even daily.

In principle there are two invoice processes possible:

1) FUJITSU creates and sends an invoice proposal with the invoice amounts agreed in the WCM process or

2) The service partner has agreed at the so called "credit like process" [or "Self-Invoice"] and FUJITSU prepares an invoice document in paper format and as pdf-file in the name of the Service Partner, which is paid (credited) automatically. The invoice in paper format is sent by mail to the Service Partner.

Additionally the .pdf file and a text file with all work order details are sent to the Service Partner for his internal usage.

The documents for point 1) and point 2) are similar. They only distinguish by the header. Below (chapter5.2.3) please find an example of an invoice in the "credit like process" prepared monthly.

The partner reference is added to the detail documents for both invoices and invoice proposals in the line items menu.

The FUJITSU description "Product related service costs for labour" is changed to Labour.

#### 5.2.3 Documents

This is an example of a monthly prepared invoice in the "Credit-like/self-invoice process":

|                                                                                                    | Avenida de Bruselas 13                 |
|----------------------------------------------------------------------------------------------------|----------------------------------------|
|                                                                                                    | 28100Alcobendas, Madrid,               |
|                                                                                                    | SPAIN                                  |
|                                                                                                    | VAT-ID: ESB82441908                    |
| Sender                                                                                                    |                                        |
| Fujitsu Technology Solutions S.L.<br>Fujitsu TS Spain ES82 Serv.<br>AV. DE BRUSELAS, 13 ED. AMERICA<br>28108 ALCOBENDAS, |                                        |
| SPAIN                                                                                                    | Invoice Proposal:ORIGINAL              |
| VAT-ID: ESB82441908<br>Vendor Nr.:                                                                                       | Proposal Invoice date:28.05.2009       |
|                                                                                                    | Proposal Invoice Nr.: 0000002000012458 |
| Service Provider                                                                                                    | Grouping Number: 00000000000053931     |
| Fujitsu Technology Solutions S.L.<br>Fujitsu TS Spain ES82 Serv.<br>AV. DE BRUSELAS, 13 ED. AMERICA                      | Supply Date: See Attachment            |
| 28108 ALCOBENDAS,<br>SPAIN                                                                                               | Claim Number: See Attachment           |

No invoice, request for issuing the invoice.

| UNIT | DESCRIPTION                                            | UNIT PRICE   | TOTAL AMOUNT |
|------|--------------------------------------------------------|--------------|--------------|
| 1 PC | Product related service costs for labour               | 4.760,44 EUR | 4.760,44 EUR |
| 1 PC | Product related service costs<br>for local spare parts | 0,00 EUR     | 0,00 EUR     |

Total net amount

4.760,44 EUR

The partner reference is added to the detail documents for both invoices and invoice proposals in the line items menu "SA ID".

Sender Fujitsu Technology Solutions S.L. Fujitsu TS Spain ES82 Serv. AV. DE BRUSELAS, 13 ED. AMERICA ALCOBENDAS 28108 SPAIN VAT-ID: ESB82441908 Vendor Nr.: Proposal Recipient Fujitsu S'Computers S.L. Avenida de Bruselas 13 Alcobendas, Madrid 28100 SPAIN VAT-ID: ESB82441908

Attachment to Invoice Prop.: 0000002000012458 of: 28.05.2009

Service Provider

Fujitsu Technology Solutions S.L. Fujitsu TS Spain ES82 Serv. AV. DE BRUSELAS, 13 ED. AMERICA 28108 ALCOBENDAS, SPAIN Service Provider Nr.: 00A1602213

| GROUPING PERIOD                   |              |            |                      |        |  | GROUPIN     | IG NR.       |            |
|-----------------------------------|--------------|------------|----------------------|--------|--|-------------|--------------|------------|
| 28.04.2009 - 28.05.2009 (Monthly) |              |            |                      |        |  | 000000000   | 00053931     |            |
| POS.                              | CLAIM        | SA ID      | ID ITEM MATERIAL DES |        |  | SUPPLY DATE | TOTAL AMOUNT |            |
| 1                                 | 995002369106 | 4800018874 | 2                    | Labour |  | 15.04.2009  | 16,00%       | 235,00 EUR |
| 2                                 | 995002370523 | 4800018878 | 2                    | Labour |  | 14.04.2009  | 16,00%       | 235,00 EUR |

In case of the "credit like process" you have no more action to do. The payment from FUJITSU will be received after the agreed time for payment allowed.

In case of the "standard" invoice process you can prepare the commercial invoice and send it to the local FUJITSU Service Contact.

Additionally a text file with all work order details is sent out. Including e.g. FUJITSU work order and Service Partner reference number.

Description of the work order detail text file:

| Header                     | Example                        |
|----------------------------|--------------------------------|
| Туре                       | NI                             |
| Vendor_ID                  | 0000812033                     |
| Vendor_Name                | FUJITSU SERVICES               |
| SP_ID                      | 0011295641                     |
| SP_Name                    | Fujitsu Services Ltd.          |
| FUJITSU_Org_Name           | Fujitsu Siemens Computers Ltd. |
| FUJITSU_VAT_ID             | GB731653542                    |
| Invoice_Date               | 20080605                       |
| Proposal_or_Invoice_Number | 00000000025595                 |
| Grouping_Number            | 0000000000025595               |

| Position_ID         | 1                                                   |
|---------------------|-----------------------------------------------------|
| WO_ID               | 995001400261                                        |
| SP_Reference_Number | PRIORITY 1                                          |
| Serial_Number       | YBBC008967                                          |
| Asset               | LB S7020 SXGA+ /P-M7                                |
| Warranty_Group      | NBS                                                 |
| Description         | Product related service costs for local spare parts |
| Call_open_Date      | 04.06.2008                                          |
| Service_Date        | 04.06.2008                                          |
| SP_ST               | 003                                                 |
| Paid_ST             | 003                                                 |
| Modification_reason | -                                                   |
| Reason_comment      |                                                     |
| Amount_demanded     | 100.00                                              |
| Amount_paid         | 100.00                                              |
| VAT                 | 0.00                                                |
| Currency            | EUR                                                 |
| PLA                 | PSBM                                                |

# 5.2.4 Commercial Invoice (standard/normal invoice process)

The commercial invoice the Service Partner creates must contain the invoice proposal number and the grouping number of the invoice proposal from the .pdf file.

The invoice amount must not differ to the sum in the invoice proposal, as all changes on the claims per work order are already processed and agreed earlier. Rejections or reductions of a warranty claim are only valid when verified with the FUJITSU Validation Centre and must be agreed before the claims are grouped for invoicing. All changes have to be recorded in the related work order in WCM WEB according to the described workflows. See <u>5.1.4 Rejected or revised work order</u>.

# 6. Forward work order

Depending on the country specific service processes, for special cases (e.g. AMILO, LIFEBOOK with Collect & Return service) forwarding a repair is possible.

Important: This function has to be activated in the country.

If you can't do the repair and forwarding is possible, then action <Forward work order> has to be used. Action <Forward work order> is available after status repair failed is set.

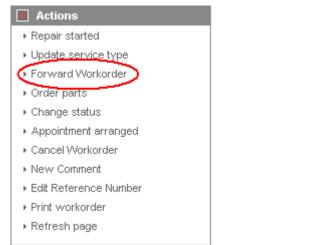

#### FUITSU THE POSSIBILITIES ARE INFINITE

| Home   Support   Lo  | gout                      |                  |                                                    |              |          |                        |                                          |
|----------------------|---------------------------|------------------|----------------------------------------------------|--------------|----------|------------------------|------------------------------------------|
| \$ WCM               | Workorder Deta            | ail              |                                                    |              |          |                        | Actions                                  |
| - Field Service      | Overview                  |                  |                                                    |              |          |                        | ▶ Repair started                         |
| - Technical question | Call Date                 | Workorder        | Partn                                              | er call numb | er       | Current Status         | <ul> <li>Update service type</li> </ul>  |
| - Ersin              | 21.09.2009                | 995002281294     |                                                    | 1            |          | RepairFailed           | ▶ Repair failed                          |
| - Translation Tool   | Customer                  | Name             | Produ                                              |              | _        | ECS                    | ▶ Repair successful                      |
|                      | Fujitsu Siemens Computers | Kandziora, Geo   |                                                    | 011111       |          | 2E224                  | Forward Workorder                        |
| i Export             | GmbH                      |                  | -                                                  |              |          |                        | Order parts                              |
| >> WCM News          | Response Time             | repair time<br>0 | Date                                               | of Carriage  |          | DIFS-Code              | ▶ Return order                           |
| >> DIFS for WCM      | Service Type SP           | U                | -<br>Soni                                          | ce Type Cus  | tomor    |                        | ► Change status                          |
| >> Spares            | BringIn                   |                  | Bringli                                            |              | tomer    |                        | <ul> <li>Appointment arranged</li> </ul> |
| >> Reports           |                           |                  | Dring                                              |              |          |                        | Cancel Workorder                         |
| >> Settings          | CURRENT VIEW: CALL        |                  |                                                    |              |          |                        | New Comment                              |
| >> Customer          | CURRENT VIEW: CALL        |                  |                                                    |              |          |                        | ▶ Edit Reference Number                  |
| >> Help              | ECS                       |                  |                                                    |              |          |                        | Print workorder                          |
| ee trop              | Condition                 | Sym              | ptom                                               |              | Action   |                        | ▶ Refresh page                           |
|                      | 2 - Sporadic              |                  | temovable drives / cha<br>Vrite / burning-, read-e |              | 4 - HW-F | Repair with Spare      |                                          |
|                      |                           |                  | D / DVD-drive                                      | rror         |          |                        | Detail Views                             |
|                      |                           |                  |                                                    |              |          |                        | ▶ Call                                   |
|                      | Problem Description       |                  |                                                    |              |          |                        | ▶ Messages                               |
|                      | CD burning fails          |                  |                                                    |              |          |                        | ▶ Customer                               |
|                      |                           |                  |                                                    |              |          |                        | Product                                  |
|                      | Line Items                |                  |                                                    |              |          |                        | <ul> <li>Spares order</li> </ul>         |
|                      | Material                  |                  |                                                    |              |          |                        | Workorder History                        |
|                      | Material number Total     | Status           | Order No                                           | RET-No       |          | ReturnCode KeepMateria | II > System History                      |
|                      | 34014125 1                | Proposed         |                                                    | -            | <b>~</b> | -                      | ↓ Invoice                                |
|                      | Labour                    |                  |                                                    |              |          |                        |                                          |
|                      | Material number Status    |                  | price                                              |              |          |                        | Search for Workorder / Serial            |
|                      | WTY:FLATRATE OK           | 1                | 0.00 EUR                                           |              |          |                        |                                          |
|                      |                           |                  |                                                    |              |          |                        | Workorder / Serial No.                   |
|                      |                           |                  |                                                    |              |          |                        | Adler                                    |
|                      |                           |                  |                                                    |              |          |                        | Enter the Serial No.                     |

A list of authorized repairers is shown automatically. (See the next window.) The error code and description will be copied from the old call and can be enhanced. Selected spare parts are not forwarded to the new Service Partner. Click on <finish>

| 🏉 Forward Workorder - Filigitsu Technology Solutions |                  |                   |   |  |  |  |
|------------------------------------------------------|------------------|-------------------|---|--|--|--|
| FUJITSU THE POSSIBILITIE                             | \$ ARE INFINITE  | forward workorder |   |  |  |  |
|                                                      |                  |                   |   |  |  |  |
| Forward Workorder 99500228                           | 1294             |                   |   |  |  |  |
| Forward to 2nd-Repairer                              | IT-Business      | GmbH              | • |  |  |  |
| Additional Information                               | CD burning fails |                   | * |  |  |  |
|                                                      |                  |                   | Ŧ |  |  |  |
|                                                      |                  |                   |   |  |  |  |

After click on <refresh> the work order status changes to "Forwarded". The Service Partner/ Repairer is displayed in the area "Solution".

|                       | LITIES ARE INFINITE                     |                                        |                  |          |                            |                                     |
|-----------------------|-----------------------------------------|----------------------------------------|------------------|----------|----------------------------|-------------------------------------|
| Home   Support   Logo | ut                                      |                                        |                  |          |                            |                                     |
|                       |                                         |                                        |                  |          |                            |                                     |
| ¥ WCM                 | Workorder Det                           | ail                                    |                  |          |                            | Actions                             |
| - Field Service       | Overview                                |                                        |                  |          |                            | ▶ Return order                      |
| - Technical question  | Call Date                               | Workorder                              | Partner call num | ber      | Current Status             | <ul> <li>Keep Material</li> </ul>   |
| - Ersin               | 21.09.2009                              | 995002281294                           |                  |          | Forwarded                  | <ul> <li>New Comment</li> </ul>     |
| Translation Tool      | Customer                                | Name                                   | Product          |          | ECS                        | <ul> <li>Print workorder</li> </ul> |
| Export                | Fujitsu Siemens Computers<br>GmbH       | Kandziora, Georg                       | YKKR011111       |          | 2E22U                      | ▶ Refresh page                      |
| >> WCM News           | Response Time                           | repair time                            | Date of Carriage |          | DIFS-Code                  |                                     |
| >> DIFS for WCM       | 0                                       | 0                                      | -                |          |                            | Detail Views                        |
| >> Spares             | Service Type SP                         |                                        | Service Type Cu  | stomer   |                            | ▶ Call                              |
| >> Reports            | Handling Fee                            |                                        | BringIn          |          |                            | ▶ Messages                          |
| >> Settings           |                                         |                                        |                  |          |                            |                                     |
| -                     | CURRENT VIEW: CALL                      |                                        |                  |          |                            |                                     |
| >> Customer           | ECS                                     |                                        |                  |          |                            | Spares order     Workorder History  |
| >> Help               | Condition                               | Symptom                                |                  | Action   |                            |                                     |
|                       | 2 - Sporadic                            | E - Removable d                        |                  | U - Forw | varded external with Spare | System History     Invoice          |
|                       |                                         | 2 - Write / burnir<br>2 - CD / DVD-dri |                  |          |                            | , invoice                           |
|                       |                                         | :                                      |                  |          |                            | Search for Workorder / Serial       |
|                       | Problem Description<br>CD burning fails |                                        |                  |          |                            | Workorder / Serial No.              |
|                       | CD burning fails                        |                                        |                  |          |                            |                                     |
|                       | Solution                                |                                        |                  |          |                            | Adler                               |
|                       | Workorder 995002281294 fc               | orwarded to partner                    | T-Business       | GmbH     | (995002281295)             | Enter the Serial No.                |
|                       | Line Items                              |                                        |                  |          |                            |                                     |
|                       | Material<br>Material number Total       | Status (                               | Order No RET-No  | DET      | ReturnCode KeepMaterial    |                                     |
|                       | 34014125 1                              | Proposed                               | NGET NO RET-NO   |          | -                          | 1                                   |
|                       | Labour                                  | rioposeu                               | -                | L*       | - ப                        |                                     |
|                       | Material number Status                  | Total                                  | orice            |          |                            |                                     |
|                       | WTY:FLATRATE OK                         |                                        | 3.00 EUR         |          |                            |                                     |

You will be responsible for the claim until the Service Partner/Repairer you forwarded the work order to, accepted the claim.

The Forward Service Partner/Repairer receives the claim in his In-Box. The reference of the forwarding SP is entered in the area Additional Information. All Customer Data and the original work order number are transferred as well.

\_\_\_\_\_

### Screenshots from Forward Service Partner/Repairer WCM WEB application:

-----

| Home   Support   Log                                                                                                    | out                                                                |                                                                                                    |
|----------------------------------------------------------------------------------------------------|--------------------------------------------------------------------|----------------------------------------------------------------------------------------------------|
| <ul> <li>WCM</li> <li>Field Service</li> <li>Technical question</li> <li>Ersin</li> <li>Translation Tool</li> <li>Export</li> <li>WCM News</li> <li>DIFS for WCM</li> <li>Spares</li> <li>Reports</li> <li>Settings</li> <li>Customer</li> <li>Help</li> </ul> | 995002281295 YKKR011111 GmbH Computers 21.09.2009 0 Assigned 2E224 | Actions<br>New service call<br>Status<br>Requested (0)<br>Assigned (1)<br>Open (1)<br>In Progress (37)<br>Double Flatrate Calls (0)<br>Awaiting Immediate Action (0)<br>Repair successful (1)<br>To claim error (0)<br>Claim Workorder (50) |
| Additional Inform<br>Original Workord<br>Forwarded By:<br>Information:<br>CD burning fails                                                                                                    | r: 995002281294                                                    | Adler<br>Jentnummer eingeben                                                                                                    |

In case of Collect and Return Service a Pick Up and Return address can be defined additionally. Thus the Service Partner can define his own subsidiary as pick up location and e.g. the customer site as return location during the assignment to the Forward Service Partner.

| JITSU THE POSSIBILITIES | ARE INFINITE           | new workorder |        |
|-------------------------|------------------------|---------------|--------|
|                         |                        |               |        |
| Pick up address         |                        |               |        |
| Preselect               | 🔘 Customer 🔘 partner ( | ) Reset       |        |
| Company                 |                        |               |        |
| Surname First Name      |                        |               |        |
| Street                  |                        |               |        |
| Address 2               |                        |               |        |
| County                  |                        |               |        |
| Post Code Town          |                        |               |        |
| Country:                | Deutschland            | •             |        |
| Phone                   |                        |               |        |
| Date                    | on 23.09.2009          | ]             |        |
|                         |                        |               |        |
| Return Address          |                        |               |        |
| Preselect               | 🔘 Customer 🔘 partner ( | 🕽 Reset       |        |
| Company                 |                        |               |        |
| Surname First Name      |                        |               |        |
| Street                  |                        |               |        |
| Quit                    | Back                   | Next          | Finish |
| Quit                    | Dack                   | NEXL          | rinish |

After the Forward Service Partner/Repairer accepted the claim, you are informed about the new work order number the Forwarded Service Partner/Repairer received while taking over the call.

| FUJITSU THE POSS                       | IBILITIE\$ ARE INFINITE   |                    |                                         |             |          |                  |              |                                       |
|----------------------------------------|---------------------------|--------------------|-----------------------------------------|-------------|----------|------------------|--------------|---------------------------------------|
| Home   Support   Lo                    | ogout                     |                    |                                         |             |          |                  |              |                                       |
| ¥ WCM                                  | Workorder Det             | ail                |                                         |             |          |                  |              | Actions                               |
| - Field Service                        |                           | all                |                                         |             |          |                  |              | Return order                          |
|                                        | Overview                  |                    |                                         |             |          |                  |              | Keep Material                         |
| <ul> <li>Technical question</li> </ul> | Call Date                 | Workorder          | Partne                                  | r call numl | ber      | Current Sta      | tus          | New Comment                           |
| - Ersin                                | 21.09.2009<br>Customer    | 995002281294       | Produ                                   | - 4         |          | Forwarded<br>ECS |              | Print workorder                       |
| <ul> <li>Translation Tool</li> </ul>   | Fujitsu Siemens Computers | Name               | Produ                                   | CT          |          | EUS              |              |                                       |
| Export                                 | GmbH                      | Kandziora, Georg   | YKKR0                                   | 11111       |          | 2E22U            |              | ▶ Refresh page                        |
| >> WCM News                            | Response Time             | repair time        | Date o                                  | f Carriage  |          | DIFS-Code        |              |                                       |
| >> DIFS for WCM                        | 0                         | 0                  | -                                       |             |          |                  |              | Detail Views                          |
|                                        | Service Type SP           |                    | Servic                                  | e Type Cu   | stomer   |                  |              | ► Call                                |
| >> Spares                              | Handling Fee              |                    | BringIn                                 |             |          |                  |              | <ul> <li>Messages</li> </ul>          |
| >> Reports                             |                           |                    |                                         |             |          |                  |              | Customer                              |
| >> Settings                            | CURRENT VIEW: CALL        |                    |                                         |             |          |                  |              | Product                               |
| >> Customer                            |                           |                    |                                         |             |          |                  |              | <ul> <li>Spares order</li> </ul>      |
| >> Help                                | ECS                       |                    |                                         |             |          |                  |              | <ul> <li>Workorder History</li> </ul> |
|                                        | Condition                 | Symptom            |                                         |             | Action   |                  |              | <ul> <li>System History</li> </ul>    |
|                                        | 2 - Sporadic              |                    | able drives / char<br>ourning-, read-er |             | U - Forw | arded externa    | I with Spare | ▶ Invoice                             |
|                                        |                           | 2 - CD / DV        |                                         |             |          |                  |              |                                       |
|                                        | Problem Description       |                    |                                         |             |          |                  |              | Search for Workorder / Serial         |
|                                        | CD burning fails          |                    |                                         |             |          |                  |              | Workorder / Serial No.                |
|                                        | Solution                  |                    |                                         |             |          |                  |              | Adler                                 |
|                                        | Workorder 995002281294 fo | rwarded to partner | ſ                                       | T-Business  | GmbH     | (99500           | 2281295)     | Enter the Serial No.                  |
|                                        | Line Items<br>Material    |                    |                                         |             |          |                  |              |                                       |
|                                        | Material number Total     | Status             | Order No                                | RET-No      |          | ReturnCode       | KeepMaterial |                                       |
|                                        | 34014125 1                | Proposed           |                                         | -           | ×        | -                |              |                                       |
|                                        | Labour                    |                    |                                         |             |          |                  |              |                                       |
|                                        | Material number Status    | Total              | price                                   |             |          |                  |              |                                       |
|                                        | WTY:FLATRATE OK           | 1                  | 8.00 EUR                                |             |          |                  |              |                                       |

The original work order now can be claimed. Provided all return orders have been created of course.

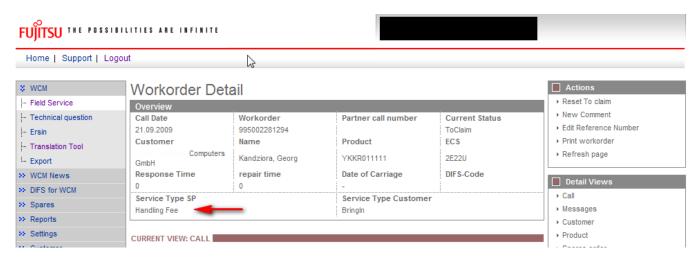

Please acknowledge: The Service Type is reduced to handlings fee.

# 7. Annex

# 7.1 Error Message

In WCM following Error Messages may occur, if entries are not accepted:

| No | Reject Text in WCM WEB               | Explanation                                        |
|----|--------------------------------------|----------------------------------------------------|
| 1  | 90 day rule                          | Call information forwarded too late (90 day rule)  |
| 2  | 7 days rule                          | Serial no. was already claimed recently.           |
| 3  | Double WO                            | WO for this Serial no. already opened              |
| 4  | Missing Qualification of SP          |                                                    |
| 5  | FCO not accepted by SP               |                                                    |
| 6  | WO not accepted by SP                |                                                    |
| 7  | OoW, customer refuses repair fee     |                                                    |
| 8  | Out of Warranty (OoW)                |                                                    |
| 9  | Spare part asset mismatch            | Spare part does not fit to this asset              |
| 10 | Spare part error code mismatch       | Spare part does not fit to the error code reported |
| 11 | Customer cancellation                |                                                    |
| 12 | Wrong ADLER data – no proof provided |                                                    |
| 13 | No ADLER data – no proof provided    |                                                    |
| 14 | Customer Self Inflicted              |                                                    |
| 15 | Material OoW                         | Mat. is out of warranty                            |
| 16 | Spare part required                  | Spare part required according to error code        |
| 17 | No spare part required               | No spare part required according to error code     |
| 18 | WO was claimed too late              |                                                    |
| CN | Correction needed                    |                                                    |

# 7.2 Service Call Status

At three different places in the WCM WEB-Screens status arise, which are explained here in detail to avoid misunderstandings and to ease the distinction when talking about any status.

# 7.2.1 Service Call Status "1. Level"

In WCM WEB on Level Field Service, Service Calls are grouped into Status, which are shown there on the right side:

| Page 1 | 13/ | 116 |  |
|--------|-----|-----|--|
|--------|-----|-----|--|

| S WCM                                  | Con ion O         |              | ana al )                          |            |      |             |               | Actions                                                                  |
|----------------------------------------|-------------------|--------------|-----------------------------------|------------|------|-------------|---------------|--------------------------------------------------------------------------|
|                                        | Service C         | alis (Assi   | gnea)                             |            |      |             |               | New service call                                                         |
| - Field Service                        | Workorder / SP-Re | ef:          | Serial No.:                       |            |      | RT:         |               | FINEW SERVICE Call                                                       |
| <ul> <li>Technical question</li> </ul> | Mandana A         | Serial No. 韋 | Curtan - *                        | Date 💲     | DT A | Status 💲    | Call Number 💲 |                                                                          |
| - Ersin                                | Workorder 🌲       | Serial No. 🖵 | Customer 🖨<br>Fujitsu Siemens     | Date 🚽     | RT 🌲 | Status 🖵    | Call Numper 🚽 | Status                                                                   |
| - Translation Tool                     | 995002281169      | DNAA001001   | Computers GmbH                    | 21.08.2009 | 0    | AssignedFCO |               | <ul> <li>Requested (2)</li> </ul>                                        |
| Export                                 | 995002281170      | YKJN003021   | Fujitsu Siemens                   | 21.08.2009 |      | AssignedFCO |               | <ul> <li>Rejected (9)</li> </ul>                                         |
| > WCM News                             | 995002201170      | 1KJN003021   | Computers GmbH                    | 21.00.2009 | U    | AssignedFCO |               | <ul> <li>Assigned (15)</li> </ul>                                        |
| >> DIFS for WCM                        | 995002281202      | YB2K013004   | Fujitsu Siemens<br>Computers GmbH | 25.08.2009 | 48   | AssignedFCO |               | <ul> <li>Open (20)</li> <li>In Progress (58)</li> </ul>                  |
| >> Spares                              | 995002281205      | YKJR001010   | Fujitsu Siemens                   | 25.08.2009 | 0    | AssignedFCO |               | Double Flatrate Calls (1)                                                |
| >> Reports                             |                   |              | Computers GmbH<br>Fuiltsu Siemens |            |      | _           |               | Awaiting Immediate Action (0)                                            |
| >> Settings                            | 995002281196      | YBBC010001   | Computers GmbH                    | 25.08.2009 | 0    | AssignedFCO |               | ▶ Repair successful (29)                                                 |
| >> Customer                            | 995002281201      | YB2K013003   | Fujitsu Siemens<br>Computers GmbH | 25.08.2009 | 48   | AssignedFCO |               | ► To claim error (17)                                                    |
| >> Help                                | 995002281212      | YK2K001005   | Fujitsu Siemens<br>Computers GmbH | 26.08.2009 | 48   | AssignedFCO |               | <ul> <li>Claim Workorder (72)</li> <li>Validation center (42)</li> </ul> |
|                                        | 995002281211      | YK2K001004   | Fujitsu Siemens<br>Computers GmbH | 26.08.2009 | 0    | AssignedFCO |               | ► VC Revised Claims (1)                                                  |
|                                        | 995002281228      | YKJN003011   | Vollkammer, Mike                  | 31.08.2009 | 0    | AssignedFCO |               | <ul> <li>VC Rejected Claims (0)</li> </ul>                               |
|                                        | 995002281229      | YSMT018118   | Vollkammer, Mike                  | 31.08.2009 | 0    | Assigned    |               | <ul> <li>Replied to Validation center (3)</li> </ul>                     |
|                                        | 995002281240      | YKJR005521   | Vollkammer, Mike                  | 09.09.2009 | 48   | AssignedFCO |               | <ul> <li>Claims accepted (5)</li> </ul>                                  |
|                                        | 995002281242      | YKJN002000   | Vollkammer, Mike                  | 09.09.2009 | 0    | AssignedFCO |               | ▶ Cancelled                                                              |
|                                        | 995002281261      | YK8V001303   | Fujitsu Siemens<br>Computers GmbH | 16.09.2009 | 0    | AssignedFCO |               | ▶ Closed                                                                 |
|                                        | 995002281271      | YK8V001308   | Fujitsu Siemens<br>Computers GmbH | 16.09.2009 | 48   | AssignedFCO |               | Search for Workorder / Ser                                               |
|                                        | 995002281277      | YKJN003025   | Fujitsu Siemens<br>Computers GmbH | 18.09.2009 | 0    | AssignedFCO |               | Workorder / Serial No.                                                   |

This is helpful to get a first overview about all the existing work orders.

## 7.2.2 Status in specific work order

Within a work order (work order detail) the current status of this specific Call is also shown:

| Home   Support   Lo     | ogout                             |                |                                  |                   |                                                            |
|-------------------------|-----------------------------------|----------------|----------------------------------|-------------------|------------------------------------------------------------|
| \$ WCM                  | Workorder Deta                    | ail            |                                  |                   | Actions                                                    |
| - Field Service         | Overview                          |                |                                  |                   | ▶ Repair started                                           |
| - Technical question    | Call Date                         | Workorder      | Partner call number              | Current Status    | <ul> <li>Update service type</li> </ul>                    |
| - Ersin                 | 11.08.2009                        | 995002281151   |                                  | OrderConfirmation | ▶ Order parts                                              |
| Translation Tool        | Customer                          | Name           | Product                          | ECS               | ▶ Return order                                             |
| - Export                | Fujitsu Siemens Computers<br>GmbH | Schork, Robert | YK9B146690                       | 2HM14             | Change status     Appointment arranged                     |
| VVCM News               | Response Time                     | repair time    | Date of Carriage                 | DIFS-Code         |                                                            |
| > DIFS for WCM          | 0                                 | 0              | -                                |                   | ▶ Keep Material                                            |
| >> Spares<br>>> Reports | Service Type SP<br>BringIn        |                | Service Type Customer<br>BringIn |                   | Cancel Workorder     New Comment     Edit Reference Number |

Often this "Current Status" does correspond to the Status of the Status-Group the work order belongs to at that time (described in 7.2.1).

But in some cases, e.g. Status-Groups "In Progress" and "Validation Centre", the work orders can show different current status, which then gives more detailed information, e.g. the status of the ordered spare part or the exact claiming status.

Current Status in work order Details can be:

| Status                            | Description                                                   |
|-----------------------------------|---------------------------------------------------------------|
| Approval                          | Not yet implemented                                           |
| Assigned                          | work order assigned                                           |
| AssignedFCO                       | assigned Field Change Order                                   |
| AssignedToEmployee                | Technician assigned                                           |
| Cancelled                         | work order cancelled                                          |
| ClaimAcceptedByVC                 | Claim accepted by Validation Centre                           |
| Claimed                           | Contains work orders where the defective material is posted.  |
| ClaimMovedToVC                    | Claim moved to Validation Centre                              |
| ClaimPaid                         | Claim paid                                                    |
| ClaimRejectedByVC                 | Claim rejected by Validation Centre                           |
| ClaimRejectionAccepted            | Claim rejection accepted                                      |
| ClaimRejectionRejected            | Claim rejection rejected                                      |
| ClaimRevisedByVC                  | Claim changed by Validation Centre                            |
| Closed                            | Done                                                          |
| CostEstimationCreated             | Cost estimation created                                       |
| CustomerAgreedDate                | Date agreed with customer                                     |
| CustomerInformedToCollectSystem   | Customer informed, that he can collect his system             |
| CustomerKeepsMaterial             | Customer keeps material, e.g. police protects sensible data   |
| HD Open                           | Claim opened by Helpdesk                                      |
| Open                              | work order opened                                             |
| OrderConfirmation                 | Order confirmation                                            |
| ParcelDelivered                   | Parcel delivered                                              |
| ParcelPickedUp                    | Parcel picked up                                              |
| Rejected                          | work order is rejected                                        |
| RepairCentreLeft                  | System has left Repair Centre                                 |
| RepairCentreReceipt               | System has reached Repair Centre                              |
| RepairedSystemDeliveredToCustomer | System is repaired and can be delivered to customer           |
| RepairFailed                      | Repair failed                                                 |
| RepairFailedAndDoubleFR           | Repair failed, SP will get paid double Flatrate (if entitled) |
| RepairInterrupted                 | Repair interrupted                                            |
| RepairStarted                     | Repair started                                                |
| RepairSuccessful                  | Repair successful                                             |
| Requested                         | work order requested                                          |
| ResetToClaim                      | Reset from "To Claim" to "Repair Successful"                  |
| RevisedClaimAccepted              | Change of claim accepted                                      |
| RevisedClaimRejected              | Change of claim rejected                                      |
| SparesInDelivery                  | Spares are delivered                                          |
| SparesOrdered                     | Spares are ordered                                            |
| SparesProposed                    | Spares are proposed                                           |
| SPatCustomerSite                  | SP has reached customer                                       |
| SystemReceived                    | System is delivered to SP                                     |
| ToClaim                           | Request payment                                               |
| UpdateServiceTypes                | Service data update                                           |
| WaitingForSystem                  | SP is waiting for System                                      |
| ResumeCancelled                   | Resumption of cancelled Call                                  |
| Spare Parts Receive               | Spare parts have been received                                |
| ToClaimKeepMaterial               | To claim, parts won't be sent back                            |
| ToClaimError                      | Not enough return orders have been created                    |
| DoubleFRApproved                  | Double Flat Rate is approved                                  |
| VCChangesAccepted                 | Changes of Validation Center have been accepted               |

# 7.2.3 Status of ordered spare parts

If spare parts are ordered via WCM WEB and therefore an order in Spare Parts Portal was created automatically, the status of the part can be seen at the bottom in the work order detail.

Following Status can arise:

| Proposed:   | Parts are proposed, but nothing more.                                          |
|-------------|--------------------------------------------------------------------------------|
| Confirmed   | Parts are selected. Order has been transferred to Spare Parts Portal and order |
|             | number has been created.                                                       |
| Despatched: | Shipment out of FUJITSU stock has been done                                    |
| Returned:   | Return order is placed in Spare Parts Portal                                   |
|             | (In case of an ADEX order the Return Order is created automatically; therefore |
|             | the Returned Status is given immediately.                                      |
|             | With a Non-ADEX order the Return has to be advised before Returned Status is   |
|             | given.)                                                                        |

### Example:

| Line Items      |        |            |            |            |              |            |             |
|-----------------|--------|------------|------------|------------|--------------|------------|-------------|
| Material        |        |            |            |            |              |            |             |
| Material number | Total  | Status     | Order No   | RET-No     | RET          | ReturnCode | KeepMateria |
| 34001173        | 1      | Proposed   | 8004919074 | -          | $\checkmark$ | -          |             |
| 34001173        | 1      | Confirmed  | 8004919074 | -          |              | -          |             |
| SERV2200        | 1      | Confirmed  | 8004919074 | -          |              | -          |             |
| 34001173        | 1      | Despatched | 8004919074 | 8137467430 |              | -          |             |
| 34001173        | 1      | Returned   | 8004919074 | 8137467430 | $\checkmark$ | -          |             |
| Labour          |        |            |            |            |              |            |             |
| Material number | Status | Total      | price      |            |              |            |             |
| WTY:FLATRATE    | OK     | 1          | 93.00 EUR  |            |              |            |             |

# 7.3 Detail View Messages

"Messages" is a new button in <Detail Views>

With button Messages you can see all error messages, comments, information, etc. together.

# FUITSU THE POSSIBILITIES ARE INFINITE

Home | Support | Logout

| WCM                                                                                          | Workorder Det                                                                                                    | Actions                                                                       |                                                                                                    |                                                         |                                                   |  |
|----------------------------------------------------------------------------------------------|----------------------------------------------------------------------------------------------------|-------------------------------------------------------------------------------|----------------------------------------------------------------------------------------------------|---------------------------------------------------------|---------------------------------------------------|--|
| - Field Service                                                                              | Overview                                                                                                    |                                                                               | ▶ New Comment                                                                                                    |                                                         |                                                   |  |
| Technical question     Ersin     Translation Tool     Export     VVCM News     DIFS for VVCM | Call Date     Workorder       18.09.2009     995002281282       Customer     Name       Fujitsu Siemens Computers<br>GmbH     Gadletz, Christine       Response Time     repair time       0     0       Service Type SP |                                                                               | Partner call number<br>Product<br>YKJN002023<br>Date of Carriage<br>20.09.2009 10:34:08<br>Service Type Custome                                 | Current Status<br>Rejected<br>ECS<br>1H214<br>DIFS-Code |                                                   |  |
| Spares<br>Reports<br>Settings<br>Customer<br>Help                                            | BringIn<br>Information<br>B2B Error:<br>BAPI claim creation error<br>The material 34023943 does                                                                                                    | Product     Spares order     Vorkorder History     System History     Invoice |                                                                                                    |                                                         |                                                   |  |
|                                                                                              | CURRENT VIEW: MESSAGES Customer information Date Author 17.09.2009 MIRO Erro 17:53:49                                                                                                    | Messages<br>r Exception c<br>javax.net.ss                                     | <ul> <li>/ Information</li> <li>onnecting partner system: WCM.</li> <li>SSLHandshakeException: unex<br/>-BT-2ND BATTERY LI-ION 3800M</li> </ul> | pected message)                                         | Search for Workorder / Ser Workorder / Serial No. |  |

# Information:

Helpdesk can send comments to you. But you can't answer. Your comments won't be forwarded to the Helpdesk.

#### 7.4 Abbreviations of spare part data

In the process of ordering spare parts, material numbers are suggested and additional data is given, as there are:

| WARRANTY: | Spare part is in warranty<br>For a warranty repair, SP will receive a credit.<br>Also limited warranty parts are marked with this<br>flag. |
|-----------|----------------------------------------------------------------------------------------------------|
| LSF:      | Local spare part Flag<br>Spare part with local sourcing agreement with<br>FUJITSU Service Country Management.                              |
| RET       | Spare part is returnable<br>E.g. the defective spare part has to be sent to<br>FUJITSU.                                                    |
| ECS       | Error Code System<br>(Spare part fits to error code, if it is ticked at<br>ECS field).                                                     |
| FTA       | Fit To Asset<br>(Spare part fits to the asset (serial number)).                                                                            |
| HDA       | Help Desk Approval Process                                                                                                    |